# Package 'rgl'

July 9, 2022

<span id="page-0-0"></span>Version 0.109.6

Title 3D Visualization Using OpenGL

**Depends**  $R (= 3.3.0)$ 

**Suggests** MASS, rmarkdown, deldir  $(>= 1.0-4)$ , orientlib, lattice, misc3d, magick, plotrix  $(>= 3.7-3)$ , tripack, interp, alphashape3d, tcltk, js  $(>= 1.2)$ , webshot2  $(>= 0.1.0)$ , downlit  $(>= 0.4.0)$ , pkgdown  $(>= 2.0.0)$ , extrafont, shiny, manipulateWidget (>= 0.9.0), testthat, markdown, crosstalk, V8, chromote

Imports graphics, grDevices, stats, utils, htmlwidgets, htmltools, knitr ( $>= 1.33$ ), jsonlite ( $>= 0.9.20$ ), magrittr, R6, base64enc, mime

Enhances waldo

Description Provides medium to high level functions for 3D interactive graphics, including functions modelled on base graphics (plot3d(), etc.) as well as functions for constructing representations of geometric objects (cube3d(), etc.). Output may be on screen using OpenGL, or to various standard 3D file formats including WebGL, PLY, OBJ, STL as well as 2D image formats, including PNG, Postscript, SVG, PGF.

#### License GPL

URL <https://github.com/dmurdoch/rgl>, <https://dmurdoch.github.io/rgl/>

SystemRequirements OpenGL and GLU Library (Required for display in R. See ``Installing OpenGL support'' in README.md. Not needed if only browser displays using rglwidget() are wanted.), zlib (optional), libpng (>=1.2.9, optional), FreeType (optional), pandoc (>=1.14, needed for vignettes)

BugReports <https://github.com/dmurdoch/rgl/issues>

VignetteBuilder knitr, rmarkdown Biarch true RoxygenNote 7.1.2

NeedsCompilation yes

Author Duncan Murdoch [aut, cre], Daniel Adler [aut], Oleg Nenadic [ctb], Simon Urbanek [ctb], Ming Chen [ctb], Albrecht Gebhardt [ctb], Ben Bolker [ctb], Gabor Csardi [ctb], Adam Strzelecki [ctb], Alexander Senger [ctb], The R Core Team [ctb, cph], Dirk Eddelbuettel [ctb], The authors of Shiny [cph], The authors of knitr [cph], Jeroen Ooms [ctb], Yohann Demont [ctb], Joshua Ulrich [ctb], Xavier Fernandez i Marin [ctb], George Helffrich [ctb], Ivan Krylov [ctb], Michael Sumner [ctb], Mike Stein [ctb]

Maintainer Duncan Murdoch <murdoch.duncan@gmail.com>

Repository CRAN

Date/Publication 2022-07-08 23:30:02 UTC

## R topics documented:

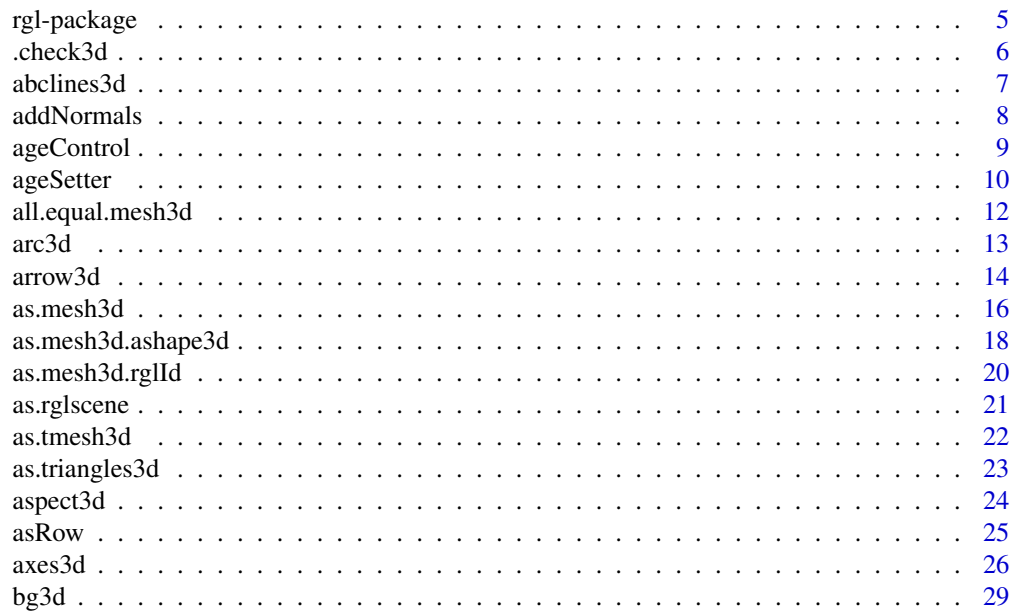

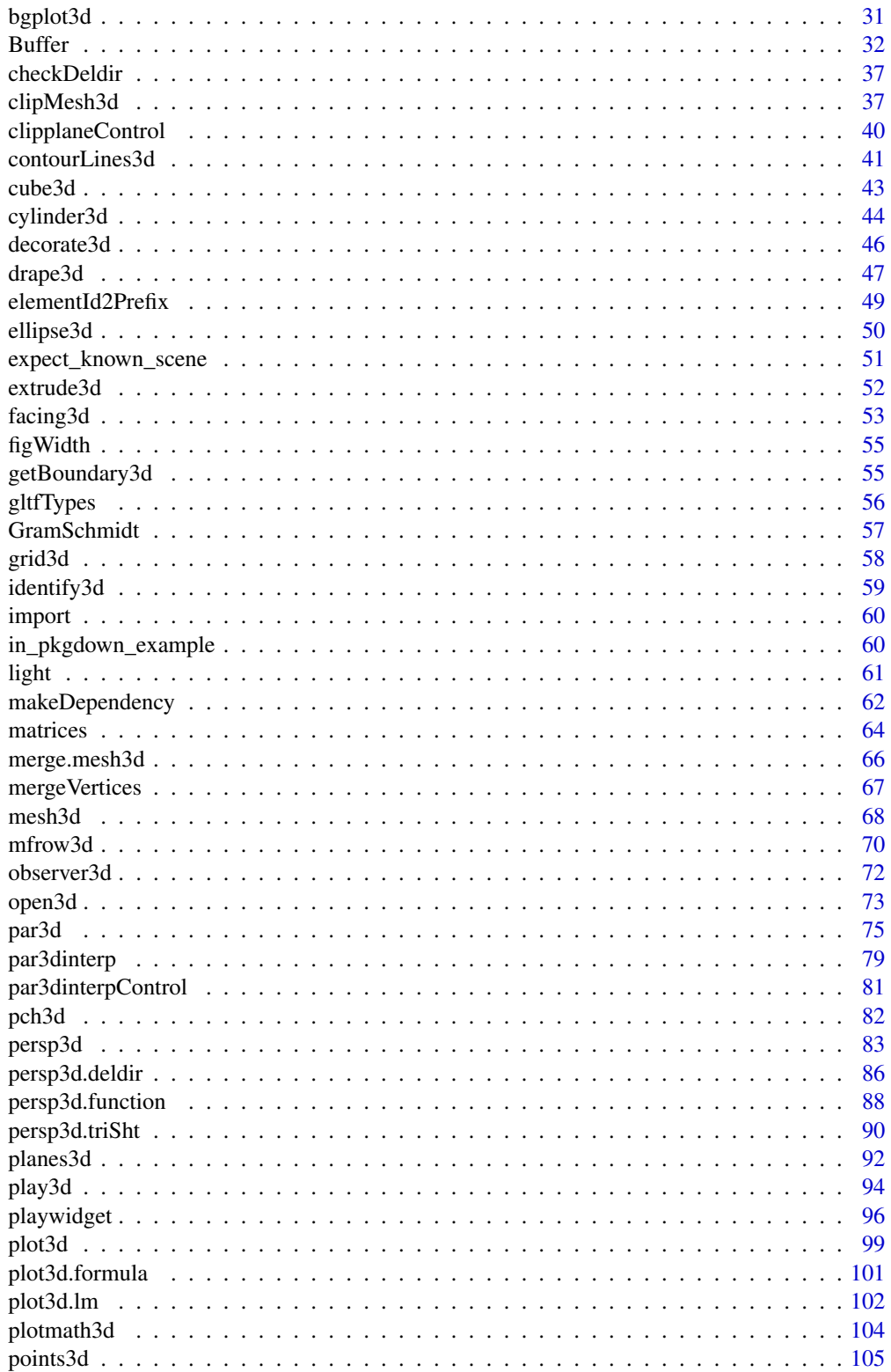

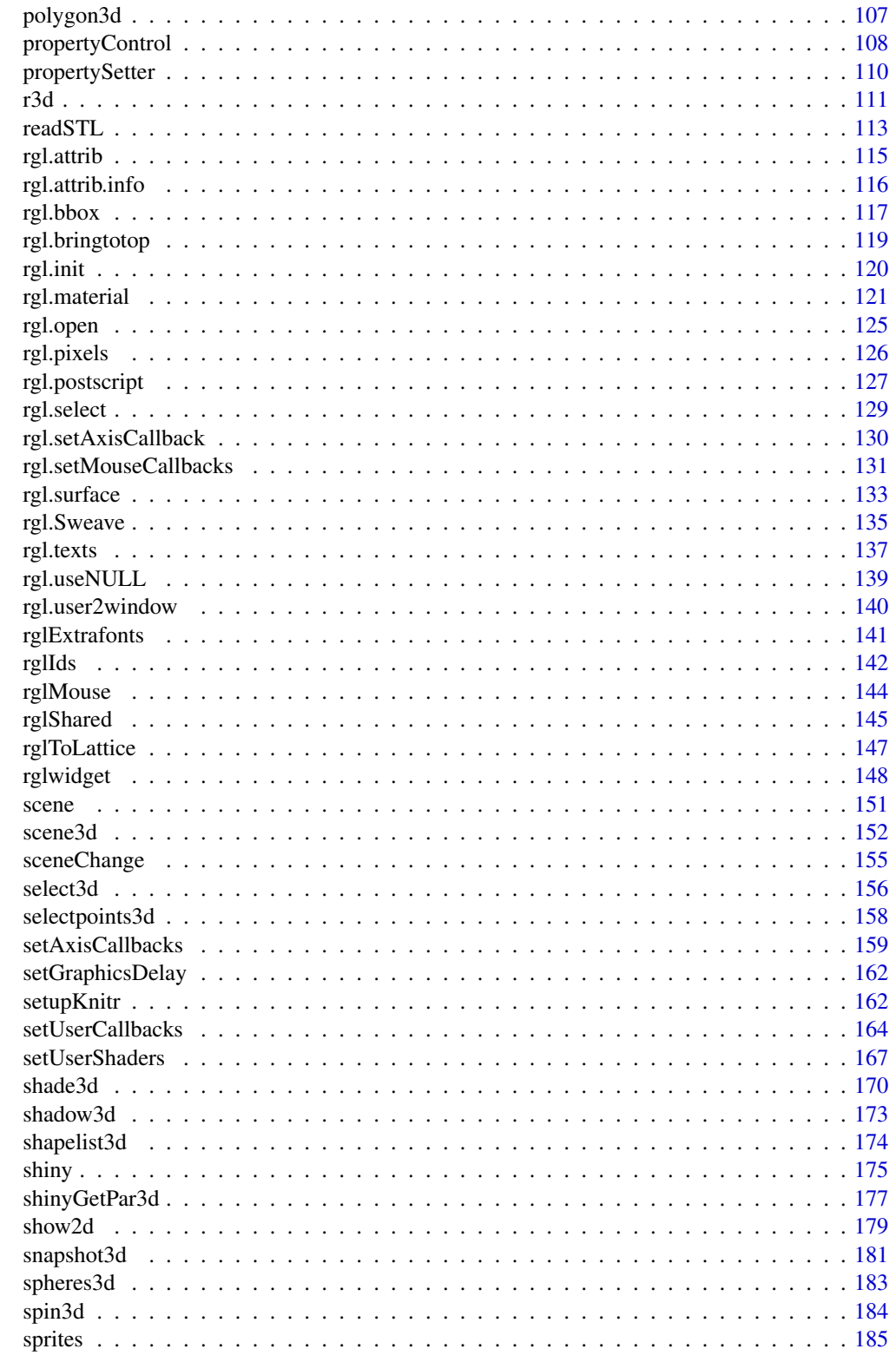

### <span id="page-4-0"></span>rgl-package 5

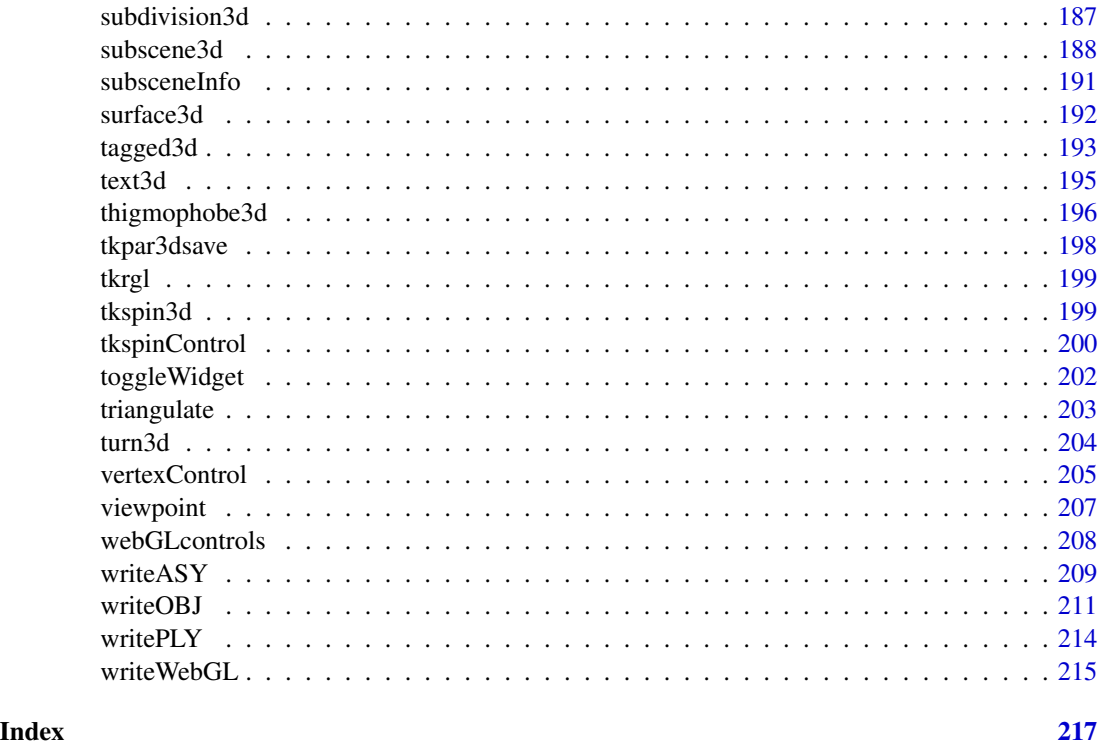

rgl-package *3D visualization device system*

#### Description

3D real-time rendering system.

#### Details

RGL is a 3D real-time rendering system for R. Multiple windows are managed at a time. Windows may be divided into "subscenes", where one has the current focus that receives instructions from the R command-line. The device design is oriented towards the R device metaphor. If you send scene management instructions, and there's no device open, it will be opened automatically. Opened devices automatically get the current device focus. The focus may be changed by using [set3d\(](#page-72-1)) or [useSubscene3d\(](#page-187-1)).

RGL provides medium to high level functions for 3D interactive graphics, including functions modelled on base graphics  $(plot3d(), etc.)$  $(plot3d(), etc.)$  $(plot3d(), etc.)$  as well as functions for constructing geometric objects ([cube3d\(](#page-42-1)), etc.). Output may be on screen using OpenGL, or to various standard 3D file formats including WebGL, PLY, OBJ, STL as well as 2D image formats, including PNG, Postscript, SVG, PGF.

The [open3d\(](#page-72-2)) function attempts to open a new RGL window, using default settings specified by the user.

RGL also includes a lower level interface which is described in the [rgl.open](#page-124-1) help topic. We recommend that you avoid mixing  $rgl.*$  and  $*3d$  calls.

See the first example below to display the ChangeLog.

### See Also

[r3d](#page-110-1) for a description of the \*3d interface; [par3d](#page-74-1) for a description of scene properties and the rendering pipeline; [rgl.useNULL](#page-138-1) for a description of how to use RGL on a system with no graphics support.

### Examples

```
if (!in_pkgdown_example())
 file.show(system.file("NEWS", package = "rgl"))
example(surface3d)
example(plot3d)
```
.check3d *Check for an open RGL window.*

#### Description

Mostly for internal use, this function returns the current device number if one exists, or opens a new device and returns that.

#### Usage

.check3d()

### Value

The device number of an RGL device.

#### Author(s)

Duncan Murdoch

### See Also

[open3d](#page-72-2)

```
rgl.dev.list()
.check3d()
rgl.dev.list()
.check3d()
rgl.dev.list()
rgl.close()
```
<span id="page-5-0"></span>

<span id="page-6-0"></span>

This adds mathematical lines to a scene. Their intersection with the current bounding box will be drawn.

#### Usage

 $abclines3d(x, y = NULL, z = NULL, a, b = NULL, c = NULL, ...)$ 

### Arguments

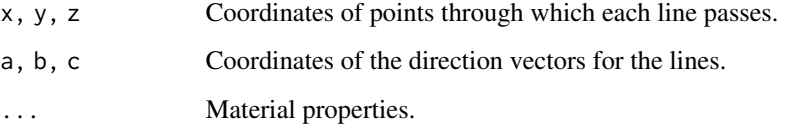

### Details

Draws the segment of a line that intersects the current bounding box of the scene using the parametrization  $(x, y, z) + (a, b, c) * s$  where s is a real number.

Any reasonable way of defining the coordinates x, y, z and a, b, c is acceptable. See the function [xyz.coords](#page-0-0) for details.

### Value

A shape ID of the object is returned invisibly.

### See Also

[planes3d](#page-91-1), [rgl.planes](#page-0-0) for mathematical planes.

[segments3d](#page-104-1) draws sections of lines that do not adapt to the bounding box.

```
plot3d(rnorm(100), rnorm(100), rnorm(100))
abclines3d(0, 0, 0, a = diag(3), col = "gray")
```
This generic function adds normals at each of the vertices of a polyhedron by averaging the normals of each incident face. This has the effect of making the surface of the object appear smooth rather than faceted when rendered.

#### Usage

```
addNormals(x, ...)
## S3 method for class 'mesh3d'
addNormals(x, angleWeighted = TRUE, ...)
```
### Arguments

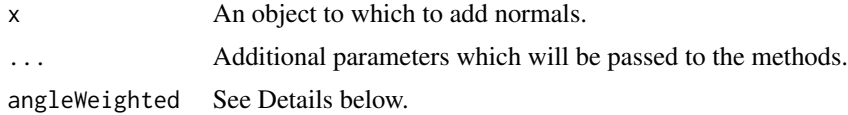

### Details

Currently methods are supplied for ["mesh3d"](#page-67-1) and ["shapelist3d"](#page-173-1) classes.

These methods work by averaging the normals on the faces incident at each vertex. By default these are weighted according to the angle in the polygon at that vertex. If angleWeighted = FALSE, a slightly faster but less accurate weighting by the triangle area is used.

Prior to rgl version 0.104.12 an incorrect weighting was used; it can be partially reproduced by using angleWeighted = NA, but not all the bugs in that scheme will be kept.

### Value

A new object of the same class as x, with normals added.

#### Author(s)

Duncan Murdoch

```
open3d()
y <- subdivision3d(tetrahedron3d(col = "red"), depth = 3)
shade3d(y) # No normals
y <- addNormals(y)
shade3d(translate3d(y, x = 1, y = 0, z = 0)) # With normals
```
<span id="page-8-0"></span>

This is a function to produce actions in response to a [playwidget](#page-95-1) or Shiny input control. The mental model is that each of the vertices of some object has a certain birth time; a control sets the current time, so that vertices have ages depending on the control setting. Attributes of those vertices can then be changed.

#### Usage

```
ageControl(births, ages, objids = tagged3d(tags), tags, value = 0,colors = NULL, alpha = NULL, radii = NULL, vertices = NULL,
          normals = NULL, origins = NULL, texcoords = NULL,
          x = NULL, y = NULL, z = NULL,red = NULL, green = NULL, blue = NULL)
```
### Arguments

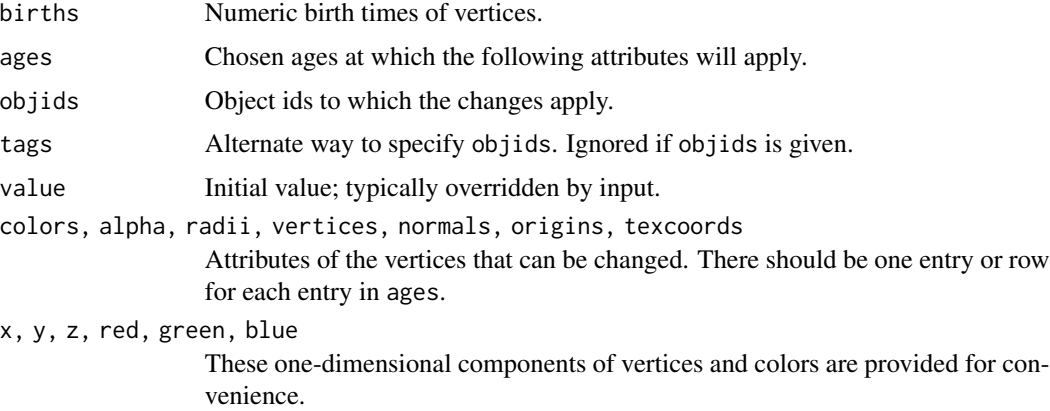

#### Details

All attributes must have the same number of entries (rows for the matrices) as the ages vector. The births vector must have the same number of entries as the number of vertices in the object.

Not all objects contain all attributes; if one is chosen that is not a property of the corresponding object, a Javascript alert() will be generated. (This restriction may be removed in the future by attempting to add the attribute when it makes sense.)

If a births entry is NA, no change will be made to that vertex.

#### Value

A list of class "rglControl" of cleaned up parameter values, to be used in an RGL widget.

#### Author(s)

Duncan Murdoch

#### Examples

```
saveopts <- options(rgl.useNULL = TRUE)
theta \leq seq(0, 4*pi, length.out = 100)
xyz <- cbind(sin(theta), cos(theta), sin(theta/2))
lineid <- plot3d(xyz, type="l", alpha = 0, lwd = 5, col = "blue")["data"]
widget <- rglwidget() %>%
playwidget(ageControl(births = theta,
                      ages = c(-4*pi, -4*pi, 1-4*pi, 0, 0, 1),objids = lineid,
                      alpha = c(0, 1, 0, 0, 1, 0),
           start = 0, stop = 4*pi,
           step = 0.1, rate = 4)
if (interactive() || in_pkgdown_example())
  widget
options(saveopts)
```
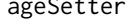

Obsolete function to set WebGL scene properties based on the age of *components of objects*

#### Description

Many RGL shapes contain lists of vertices with various attributes (available via [rgl.attrib](#page-114-1)). This function modifies the data for those attributes in a WebGL scene.

#### Usage

```
ageSetter(births, ages,
        colors = NULL, alpha = NULL, radii = NULL,vertices = NULL, normals = NULL, origins = NULL,
         texcoords = NULL,
         objids, prefixes = ", digits = 7,
        param = seq(floor(min(births)), ceiling(max(births))))
```
### Arguments

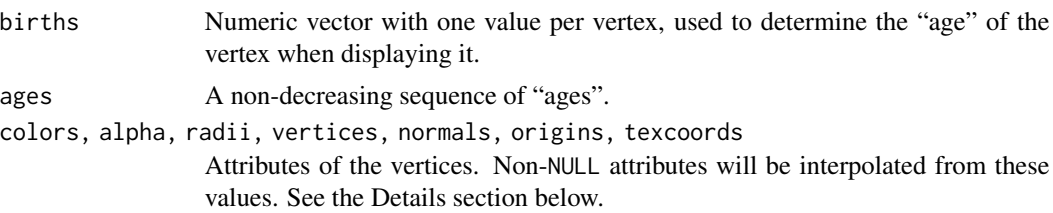

<span id="page-9-0"></span>

#### ageSetter 11

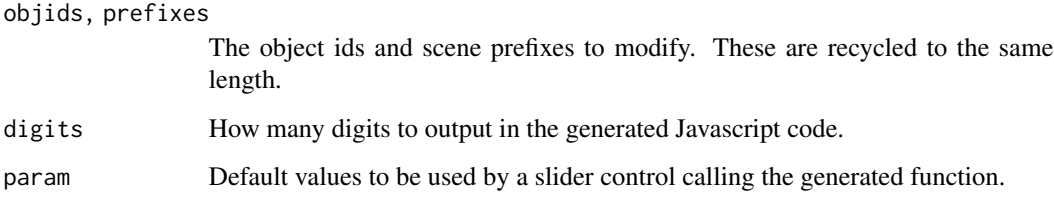

### **Details**

The vertex attributes are specified as follows:

colors A vector of colors in a format suitable for input to [col2rgb](#page-0-0)

alpha A numeric vector of alpha values between 0 and 1.

radii A numeric vector of sphere radii.

vertices A 3-column matrix of vertex coordinates.

normals A 3-column matrix of vertex normals.

origins A 2-column matrix of origins for text or sprites.

texcoords A 2-column matrix of texture coordinates.

All attributes must have the same number of entries (rows for the matrices) as the ages vector. The births vector must have the same number of entries as the number of vertices in the object.

Not all objects contain all attributes listed here; if one is chosen that is not a property of the corresponding object, a Javascript alert() will be generated.

### Value

A character vector of class c("ageSetter", "propertySetter") containing Javascript code defining a function suitable for use in a [propertySlider](#page-109-1).

The function takes a single argument, time, and uses it to compute the "age" of vertex i as time - births[i]. Those are then used with the ages argument to linearly interpolate settings of the specified attributes. Extrapolation is constant. Repeated values in ages can be used to obtain discontinuities in the settings.

### Author(s)

Duncan Murdoch

### See Also

[propertySlider](#page-109-1); more detailed control is available in [vertexSetter](#page-109-1).

<span id="page-11-0"></span>

These functions allow comparison of mesh3d objects, ignoring irrelevant differences.

compare\_proxy.mesh3d can function as a compare\_proxy method for the waldo package, by stripping out NULL components and ordering other components alphabetically by name.

all.equal.mesh3d compares mesh3d objects by using compare\_proxy.mesh3d to standardize them, then using the regular [all.equal](#page-0-0) function to compare them.

#### Usage

```
## S3 method for class 'mesh3d'
all.equal(target, current, ...)
compare_proxy.mesh3d(x, path = "x")
```
### Arguments

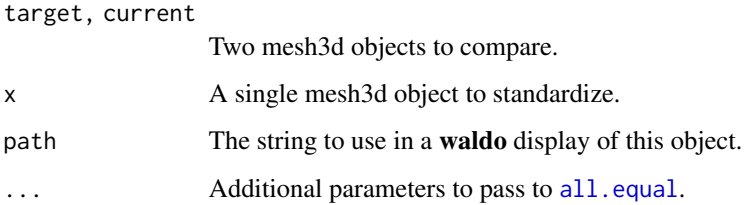

#### Value

all.equal.mesh3d returns TRUE, or a character vector describing (some of) the differences.

compare\_proxy.mesh3d returns a list containing two components:

object a copy of x with relevant components in alphabetical order.

path a modification of the path label for x

#### Note

waldo is not an installation requirement for rgl and rgl will never cause it to be loaded. The compare\_proxy.mesh3d function will only be registered as a method for waldo::compare\_proxy if you load waldo before rgl, as would normally happen during testing using test that, or if you load it before calling [mesh3d](#page-67-1), as might happen if you are doing manual tests.

<span id="page-12-0"></span>

Given starting and ending points on a sphere and the center of the sphere, draw the great circle arc between the starting and ending points. If the starting and ending points have different radii, a segment of a logarithmic spiral will join them.

#### Usage

```
arc3d(from, to, center, radius, n, circle = 50, base = 0,plot = TRUE, ...
```
#### Arguments

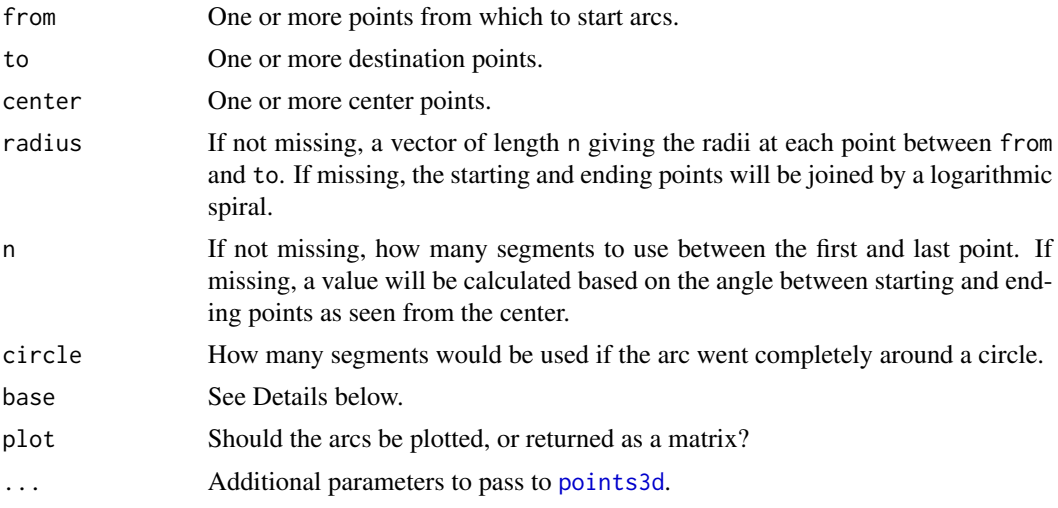

#### Details

If any of from, to or center is an n by 3 matrix with  $n > 1$ , multiple arcs will be drawn by recycling each of these parameters to the number of rows of the longest one.

If the vector lengths of from - center and to - center differ, then instead of a spherical arc, the function will draw a segment of a logarithmic spiral joining the two points.

By default, the arc is drawn along the shortest great circle path from from to to, but the base parameter can be used to modify this. If base = 1 is used, the longer arc will be followed. Larger positive integer values will result in base - 1 loops in that direction completely around the sphere. Negative values will draw the curve in the same direction as the shortest arc, but with abs(base) full loops. It doesn't make much sense to ask for such loops unless the radii of from and to differ, because spherical arcs would overlap. Normally the base parameter is left at its default value of 0.

When base is non-zero, the curve will be constructed in multiple pieces, between from, to, -from and -to, for as many steps as necessary. If n is specified, it will apply to each of these pieces.

If plot = TRUE, called mainly for the side effect of drawing arcs. Invisibly returns the object ID of the collection of arcs.

If plot = FALSE, returns a 3 column matrix containing the points that would be drawn as the arcs.

#### Author(s)

Duncan Murdoch

#### Examples

```
normalize <- function(v) v/sqrt(sum(v^2))
# These vectors all have the same length
from <- t(apply(matrix(rnorm(9), ncol = 3), 1, normalize))
to <- normalize(rnorm(3))
center \leq c(\emptyset, \emptyset, \emptyset)open3d()
spheres3d(center, radius = 1, col = "white", alpha = 0.2)
arc3d(from, to, center, col = "red")
arc3d(from, 2*to, center, col = "blue")
text3d(rbind(from, to, center, 2*to),
       texts = c(paste\theta("from", 1:3), "to", "center", "2*to"),
       depth_mask = FALSE, depth_test = "always")
```
#### arrow3d *Draw an arrow*

### Description

Draws various types of arrows in a scene.

#### Usage

```
arrow3d(p0 = c(1, 1, 1), p1 = c(0, 0, 0),barblen, s = 1/3, theta = pi/12,
       type = c("extrusion", "lines", "flat", "rotation"),
       n = 3, width = 1/3, thickness = 0.618 * width,
       spriteOrigin = NULL,
       plot = TRUE, ...)
```
<span id="page-13-0"></span>

#### arrow3d 15

#### **Arguments**

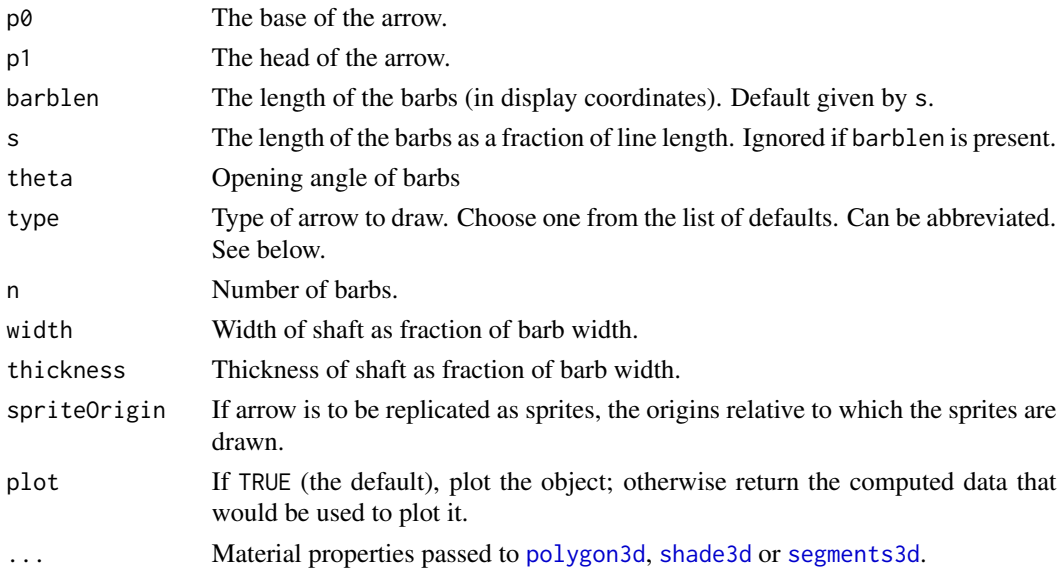

### Details

Four types of arrows can be drawn. The shapes of all of them are affected by  $p\theta$ ,  $p1$ , barblen, s, theta, material properties in ..., and spriteOrigin. Other parameters only affect some of the types, as shown.

- "extrusion" (default) A 3-dimensional flat arrow, drawn with [shade3d](#page-169-1). Affected by width, thickness and smooth.
- "lines" Drawn with lines, similar to [arrows](#page-0-0), drawn with [segments3d](#page-104-1). Affected by n.

"flat" A flat arrow, drawn with [polygon3d](#page-106-1). Affected by width and smooth.

"rotation" A solid of rotation, drawn with [shade3d](#page-169-1). Affected by n and width.

Normally this function draws just one arrow from  $p\emptyset$  to  $p1$ , but if spriteOrigin is given (in any form that [xyz.coords\(](#page-0-0)spriteOrigin) can handle), arrows will be drawn for each point specified, with p0 and p1 interpreted relative to those origins. The arrows will be drawn as 3D sprites which will maintain their orientation as the scene is rotated, so this is a good way to indicate particular locations of interest in the scene.

#### Value

If plot = TRUE (the default), this is called mainly for the side effect of drawing the arrow; invisibly returns the id(s) of the objects drawn.

If plot = FALSE, the data that would be used in the plot (not including material properties) is returned.

#### Author(s)

Design based on heplots::arrow3d, which contains modifications by Michael Friendly to a function posted by Barry Rowlingson to R-help on 1/10/2010. Additions by Duncan Murdoch.

### Examples

```
xyz \le matrix(rnorm(300), ncol = 3)
plot3d(xyz)
arrow3d(xyz[1,], xyz[2,], type = "extrusion", col = "red")arrow3d(xyz[3,], xyz[4,], type = "flat", col = "blue")arrow3d(xyz[5,], xyz[6,], type = "rotation", col = "green")arrows(xyz[7,], xyz[8,], type = "lines", col = "black")arrow3d(spriteOriginal) = xyz[9:12,], col = "purple")
```
<span id="page-15-1"></span>

as.mesh3d *Convert object to mesh object*

### Description

The as [mesh3d](#page-67-1) generic function converts various objects to mesh3d objects.

The default method takes takes a matrix of vertices as input and (optionally) merges repeated vertices, producing a [mesh3d](#page-67-1) object as output. It will contain either triangles or quads or segments or points according to the type argument.

If the generic is called without any argument, it will pass all RGL ids from the current scene to the [as.mesh3d.rglId](#page-19-1) method.

#### Usage

```
as.mesh3d(x, ...)## Default S3 method:
as.mesh3d(x, y = NULL, z = NULL,
             type = c("triangles", "quads", "segments", "points"),
             smooth = FALSE,tolerance = sqrt(.Machine$double.eps),
             notEqual = NULL,merge = TRUE,...,
             triangles)
```
### Arguments

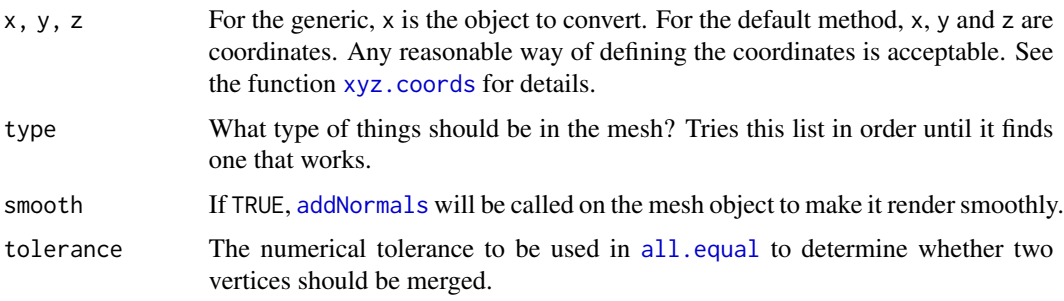

<span id="page-15-0"></span>

#### $\alpha$ s.mesh3d  $\beta$

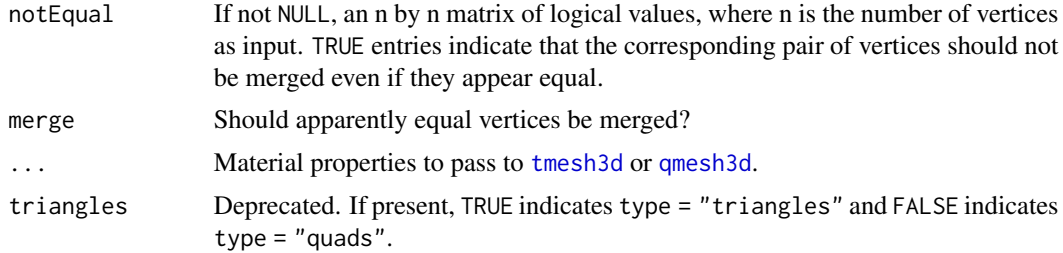

#### Details

The motivation for this function is the following problem: I was asked whether RGL could render a surface made up of triangles or quadrilaterals to look smooth. It can do that, but needs normals at each vertex; they should be the average of the normals for each polygon sharing that vertex. Then OpenGL will interpolate the normals across the polygons and give the illusion of smoothness.

To do this, it needs to know which polygons share each vertex. If the surface is described as a list of triangles or quadrilaterals, that means identifying vertices that are in multiple polygons, and converting the representation to a ["mesh3d"](#page-67-1) object (which is a matrix of vertices and a matrix of vertex numbers making up triangles or quads). Then the [addNormals](#page-7-1) function will add the normals.

Sometimes two polygons will share vertices (within numerical tolerance) without the user wanting them to be considered internal to the surface, or might want one sharp edge in an otherwise smooth surface. This means I needed a way to declare that two vertices from the original list of vertices in the triangles or quads are "not equal", even when they test numerically equal. That's what the notEqual matrix specifies.

#### Value

A ["mesh3d"](#page-67-1) object with the same faces as in the input, but (if merge=TRUE) with vertices that test equal to within tolerance merged.

#### Author(s)

Duncan Murdoch

```
xyz \le - matrix(c(-1, -1, -1,
              -1, 1, -1,1, 1, -1,
               1, -1, -1,-1, 1, -1,-1, 1, 1,1, 1, 1,
                1, 1, -1,1, -1, -1,1, 1, -1,
                1, 1, 1,
                1, -1, 1), byrow = TRUE, ncol = 3)
mesh \leq as.mesh3d(xyz, type = "quads", col = "red")
mesh$vb
```

```
mesh$ib
open3d()
shade3d(mesh)
# Stop vertices 2 and 5 from being merged
notEQ <- matrix(FALSE, 12, 12)
notEQ[2, 5] <- TRUE
mesh <- as.mesh3d(xyz, type = "quads", notEqual = notEQ)
mesh$vb
mesh$ib
```
as.mesh3d.ashape3d *Convert alpha-shape surface of a cloud of points to RGL mesh object*

#### Description

The alphashape3d: : ashape3d function computes the 3D  $\alpha$ -shape of a cloud of points. This is an approximation to the visual outline of the cloud. It may include isolated points, line segments, and triangular faces: this function converts the triangular faces to an RGL [tmesh3d](#page-67-2) object.

### Usage

```
## S3 method for class 'ashape3d'
as.mesh3d(x,
                   alpha = x$alpha[1],tri_to_keep = 2L,
                   col = "gray",smooth = FALSE, normals = NULL,
                   texfore{to} = NULL, \dots)
```
### Arguments

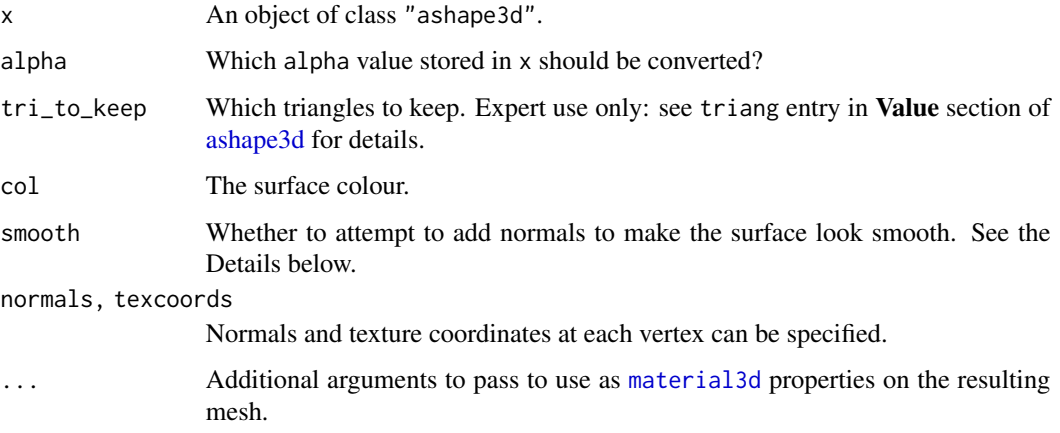

<span id="page-17-0"></span>

#### Details

Edelsbrunner and Mucke's (1994)  $\alpha$ -shape algorithm is intended to compute a surface of a general cloud of points. Unlike the convex hull, the cloud may have voids, isolated points, and other oddities. This function is designed to work in the case where the surface is made up of simple polygons.

If smooth = TRUE, this method attempts to orient all of the triangles in the surface consistently and add normals at each vertex by averaging the triangle normals. However, for some point clouds, the  $\alpha$ -shape will contain sheets of polygons with a few solid polyhedra embedded. This does not allow a consistent definition of "inside" and outside. If this is detected, a warning is issued and the resulting mesh will likely contain boundaries where the assumed orientation of triangles changes, resulting in ugly dark lines through the shape. Larger values of alpha in the call to alphashape3d: : ashape3d may help.

Methods for [plot3d](#page-98-1) and [persp3d](#page-82-1) are also defined: they call the as. mesh3d method and then plot the result.

### Value

A "mesh3d" object, suitable for plotting.

#### Author(s)

Duncan Murdoch

#### References

Edelsbrunner, H., Mucke, E. P. (1994). Three-Dimensional Alpha Shapes. ACM Transactions on Graphics, 13(1), pp.43-72.

Lafarge, T. and Pateiro-Lopez, B. (2017). alphashape3d: Implementation of the 3D Alpha-Shape for the Reconstruction of 3D Sets from a Point Cloud. R package version 1.3.

```
if (requireNamespace("alphashape3d", quietly = TRUE)) {
 set.seed(123)
 n <- 400 # 1000 gives a nicer result, but takes longer
 xyz <- rbind(cbind(runif(n), runif(n), runif(n)),
               cbind(runif(n/8, 1, 1.5),
                     runif(n/8, 0.25, 0.75),
                     runif(n/8, 0.25, 0.75)))
 ash <- suppressMessages(alphashape3d::ashape3d(xyz, alpha = 0.2))
 m <- as.mesh3d(ash, smooth = TRUE)
 open3d()
 mfrow3d(1, 2, sharedMouse = TRUE)
 plot3d(xyz, size = 1)
 plot3d(m, col = "red", alpha = 0.5)points3d(xyz, size = 1)
}
```
<span id="page-19-1"></span><span id="page-19-0"></span>

This method attempts to read the attributes of objects in the rgl display and construct a mesh3d object to approximate them.

#### Usage

```
## S3 method for class 'rglId'
as.mesh3d(x, type = NA, subscence = NA, ...)
```
#### Arguments

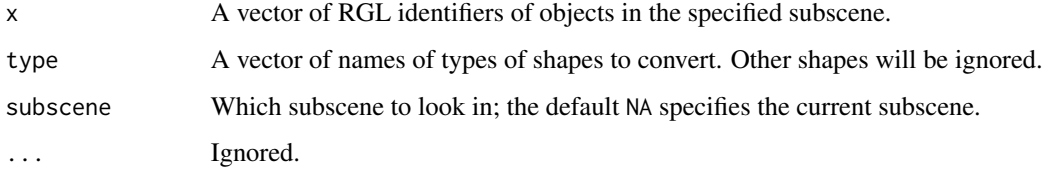

### Details

This function attempts to construct a triangle mesh to approximate one or more objects from the current display. It can handle objects of types from c("points", "lines", "linestrip", "triangles", "quads", "planes", "surface").

Since this method only produces meshes containing points, segments and triangles, they won't necessarily be an exact match to the original object.

If the generic as mesh3d is called with no x argument, this method will be called with  $x$  set to the ids in the current scene.

### Value

A mesh object.

### Author(s)

Duncan Murdoch

### See Also

[as.triangles3d.rglId](#page-22-1) for extracting the triangles, [clipMesh3d](#page-36-1) to apply complex clipping to a mesh object.

### <span id="page-20-0"></span>as.rglscene 21

### Examples

```
# volcano example taken from "persp"
#
data(volcano)
z \le -2 \times volcano # Exaggerate the relief
x \le -10 \times (1: nrow(z)) # 10 meter spacing (S to N)
y \le -10 \times (1:\text{ncol}(z)) # 10 meter spacing (E to W)
zlim \leftarrow range(y)zlen <- zlim[2] - zlim[1] + 1
colorlut <- terrain.colors(zlen) # height color lookup table
col \le colorlut[ z - zlim[1] + 1 ] # assign colors to heights for each point
open3d(useNULL = TRUE)
surface3d(x, y, z, color = col)
m \leq -as.mesh3d()close3d()
open3d()
shade3d(m)
```
as.rglscene *Convert an object to an rglscene object.*

### Description

This is a placeholder generic function, to allow other packages to create "rglscene" objects compatible with the objects produced by [scene3d](#page-151-1).

No methods are currently defined in rgl.

#### Usage

as.rglscene(x, ...)

### Arguments

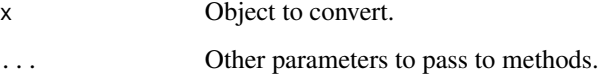

<span id="page-21-0"></span>

Converts the quads in a mesh version of an object to triangles by splitting them up. Optionally drops any point or segment components.

#### Usage

```
as.tmesh3d(x, \ldots)## Default S3 method:
as.tmesh3d(x, drop = FALSE, ...)## S3 method for class 'mesh3d'
as.tmesh3d(x, drop = FALSE, ...)
```
#### **Arguments**

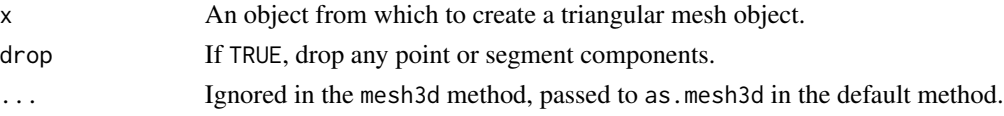

### Details

The default method simply calls [as.mesh3d\(](#page-15-1) $x$ , ...) and passes the result to the "mesh3d" method.

### Value

A "mesh3d" object containing no quads. If drop = TRUE, it will only contain triangles.

#### Note

Older versions of rgl had a "tmesh3d" class for meshes of triangles. That class is no longer used: as.tmesh3d and [tmesh3d](#page-67-2) both produce "mesh3d" objects.

### Author(s)

Duncan Murdoch

### See Also

as.triangles3d to get just the coordinates.

```
x <- cuboctahedron3d()
x # has quads and triangles
as.tmesh3d(x) # has only triangles
```
<span id="page-22-1"></span><span id="page-22-0"></span>This generic and its methods extract or creates a matrix of coordinates of triangles from an object, suitable for passing to [triangles3d](#page-104-1).

#### Usage

```
as.triangles3d(obj, ...)
## S3 method for class 'rglId'
as.triangles3d(obj,
               attribute = c("vertices", "normals", "texcoords", "colors"),
               subscene = NA,
               ...)
```
### Arguments

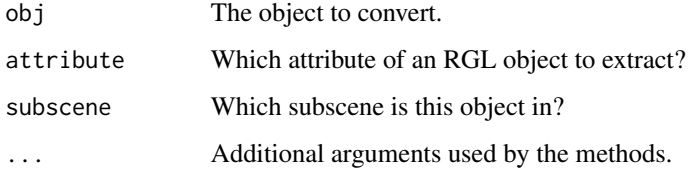

### Details

The method for "rglId" objects can extract several different attributes, organizing them as it would organize the vertices for the triangles.

### Value

An n x 3 matrix containing the vertices of triangles making up the object. Each successive 3 rows of the matrix corresponds to a triangle.

If the attribute doesn't exist, NULL will be returned.

### Author(s)

Duncan Murdoch

### See Also

[as.mesh3d](#page-15-1) to also capture material properties.

24 aspect3d aspect3d aspect3d aspect3d aspect3d aspect3d aspect3d aspect3d aspect3d aspect3d aspect3d aspect3d aspect3d aspect3d aspect3d aspect3d aspect3d aspect3d aspect3d aspect3d aspect3d aspect3d aspect3d aspect3d asp

### Examples

```
open3d()
x \le - surface3d(x = 1:10, y = 1:10, z = rnorm(100), col = "red")
tri <- as.triangles3d(x)
open3d()
triangles3d(tri, col = "blue")
```
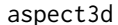

Set the aspect ratios of the current plot

### Description

This function sets the apparent ratios of the x, y, and z axes of the current bounding box.

#### Usage

 $aspect3d(x, y = NULL, z = NULL)$ 

#### Arguments

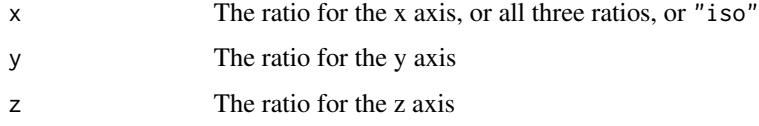

### Details

If the ratios are all 1, the bounding box will be displayed as a cube approximately filling the display. Values may be set larger or smaller as desired. Aspect "iso" signifies that the coordinates should all be displayed at the same scale, i.e. the bounding box should not be rescaled. (This corresponds to the default display before aspect3d has been called.) Partial matches to "iso" are allowed.

aspect3d works by modifying par3d("scale").

### Value

The previous value of the scale is returned invisibly.

#### Author(s)

Duncan Murdoch

#### See Also

[plot3d](#page-98-1), [par3d](#page-74-1)

<span id="page-23-0"></span>

#### <span id="page-24-0"></span> $asRow$  25

### Examples

```
x < - rnorm(100)
y \le - rnorm(100)*2
z <- rnorm(100)*3
open3d()
plot3d(x, y, z)
aspect3d(1, 1, 0.5)
highlevel() # To trigger display
open3d()
plot3d(x, y, z)
aspect3d("iso")
highlevel()
```
asRow *Convenience functions for RGL HTML layouts*

#### Description

The asRow function arranges objects in a row in the display; the getWidgetId function extracts the HTML element ID from an HTML widget.

### Usage

```
asRow(..., last = NA, height = NULL, colsize = 1)getWidgetId(widget)
```
#### Arguments

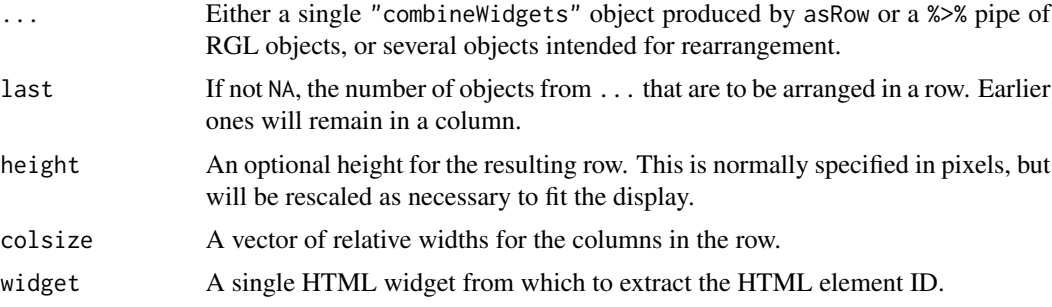

### Details

Using asRow requires that the manipulateWidget package is installed.

asRow produces a "combineWidgets" object which is a single column whose last element is another "combineWidgets" object which is a single row.

If n objects are given as input and last is given a value less than n, the first n - last objects will be displayed in a column above the row containing the last objects.

#### Value

asRow returns a single "combineWidgets" object suitable for display or nesting within a more complicated display.

getWidgetId returns a character string containing the HTML element ID of the widget.

#### Author(s)

Duncan Murdoch

#### See Also

[pipe](#page-59-1) for the %>% operator.

#### Examples

```
if (requireNamespace("manipulateWidget", quietly = TRUE) &&
   require("crosstalk", quietly = TRUE)) {
 sd <- SharedData$new(mtcars)
 ids <- plot3d(sd$origData(), col = mtcars$cyl, type = "s")
 # Copy the key and group from existing shared data
 rglsd <- rglShared(ids["data"], key = sd$key(), group = sd$groupName())
 w <- rglwidget(shared = rglsd) %>%
       asRow("Mouse mode: ", rglMouse(getWidgetId(.)),
             "Subset: ", filter_checkbox("cylinderselector",
               "Cylinders", sd, \sim cyl, inline = TRUE),
             last = 4, colsize = c(1, 2, 1, 2), height = 60if (interactive() || in_pkgdown_example())
    w
}
```
axes3d *Draw boxes, axes and other text outside the data*

#### Description

These functions draw axes, boxes and text outside the range of the data. axes3d, box3d and title3d are the higher level functions; normally the others need not be called directly by users.

#### Usage

```
axes3d(edges = "bbox", labels = TRUE, tick = TRUE, nticks = 5,box = FALSE, expand = 1.03, ...)
box3d(...)
title3d(main = NULL, sub = NULL, xlab = NULL, ylab = NULL,
zlab = NULL, line = NA, level = NA, floating = NULL, \ldots)
axis3d(edge, at = NULL, labels = TRUE, tick = TRUE, line = 0,
pos = NULL, \n  <i>n</i>ticks = 5, ...)mtext{text3d(text, edge, at = NULL, line = 0, level = 0,}floating = FALSE, pos = NA, ...
```
<span id="page-25-0"></span>

#### $axes3d$  27

#### Arguments

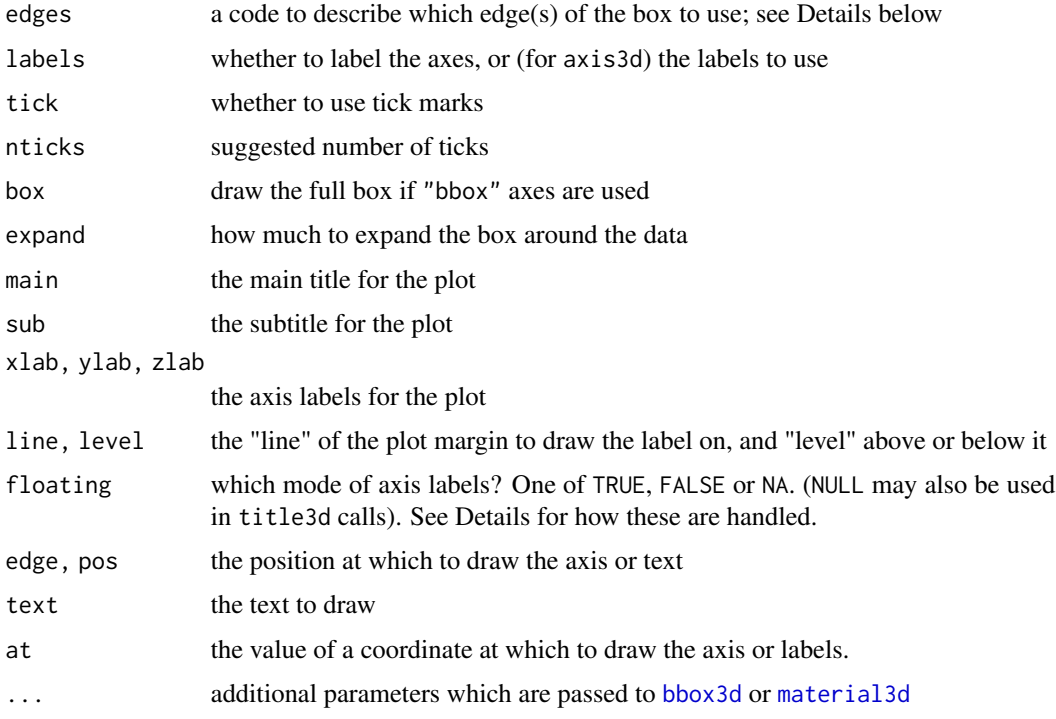

### Details

The rectangular prism holding the 3D plot has 12 edges. They are identified using 3 character strings. The first character  $('x', 'y', or 'z')$  selects the direction of the axis. The next two characters are each '-' or '+', selecting the lower or upper end of one of the other coordinates. If only one or two characters are given, the remaining characters normally default to  $\cdot$ -' (but with  $\text{mtext}text3d(...,$ floating = TRUE) the default is '+'; see below). For example edge = 'x+' draws an x-axis at the high level of y and the low level of z.

By default, axes3d uses the [bbox3d](#page-116-1) function to draw the axes. The labels will move so that they do not obscure the data. Alternatively, a vector of arguments as described above may be used, in which case fixed axes are drawn using axis3d.

As of rgl version 0.106.21, axis drawing has changed significantly. Text drawn in the margins will adapt to the margins (see [bbox3d](#page-116-1)). The edge and floating parameters will be recorded in the margin and floating material properties for the object.

If floating = FALSE, they will be drawn on the specified edge.

If floating = TRUE, they will move as the axis labels move when the scene is rotated. The signs on the edge specification are interpreted as agreeing with the axis ticks '+' or disagreeing '-'. For example, "x++" will draw text on the x axis in the same edge as the ticks, while "x--" will draw on the opposite edge.

The final possible value for floating in mtext3d is NA, which reproduces legacy rgl behaviour. In this case the labels are not tied to the bounding box, so they should be drawn last, or they could appear inside the box, overlapping the data.

In title3d floating = NULL (the default) indicates the main title and subtitle will be fixed while the axis labels will be floating. The default locations for title and subtitle are line = 2 and level  $= 2$  on edges "x++" and "x--" respectively. The axis labels float at line  $= 4$  and level  $= 1$  on the same edge as the ticks.

The at parameter in axis3d is the location of the ticks, defaulting to [pretty](#page-0-0) locations. In mtext3d the at parameter is the location on the specified axis at which to draw the text, defaulting to the middle of the bounding box.

The line parameter is the line counting out from the box in the same direction as the axis ticks, and level is the line out in the orthogonal direction. The ticks run from  $line = 0$  to line  $= 1$ , and the tick labels are drawn at line = 2. Both are drawn at level 0.

The pos parameter is only supported in legacy mode. If it is a numeric vector of length 3, edge determines the direction of the axis and the tick marks, and the values of the other two coordinates in pos determine the position. The level parameter is ignored in legacy mode.

For mtext3d in floating = TRUE or floating = FALSE mode, there are 3 special values for the at parameter: it may be -Inf, NA or +Inf, referring to the bottom, middle or top of the given axis respectively.

#### Value

These functions are called for their side effects. They return the object IDs of objects added to the scene.

### Note

mtext3d is a wrapper for [text3d](#page-194-1) that sets the margin and floating material properties. In fact, these properties can be set for many kinds of objects (most kinds where it would make sense), with the effect that the object will be drawn in the margin, with x coordinate corresponding to at, y corresponding to line, and z corresponding to level.

### Author(s)

Duncan Murdoch

#### See Also

Classic graphics functions [axis](#page-0-0), [box](#page-0-0), [title](#page-0-0), [mtext](#page-0-0), and RGL function [bbox3d](#page-116-1).

```
open3d()
points3d(rnorm(10), rnorm(10), rnorm(10))
# First add standard axes
axes3d()
# and one in the middle (the NA will be ignored, a number would
# do as well)
axis3d('x', pos = c(NA, 0, 0))
```
#### <span id="page-28-0"></span>bg3d 29

```
# add titles
title3d('main', 'sub', 'xlab', 'ylab', 'zlab')
rgl.bringtotop()
open3d()
points3d(rnorm(10), rnorm(10), rnorm(10))
# Use fixed axes
axes3d(c('x', 'y', 'z'))
# Put 4 x-axes on the plot
axes3d(c('x--', 'x-+)', 'x+-', 'x++'))axis3d('x', pos = c(NA, 0, 0))title3d('main', 'sub', 'xlab', 'ylab', 'zlab')
```
#### <span id="page-28-1"></span>bg3d *Set up background*

### Description

Set up the background of the scene.

### Usage

```
bg3d(...)
rgl.bg( sphere = FALSE, fogtype = "none", color = c("black", "white"),
back = "lines", fogScale = 1, ...)
```
#### Arguments

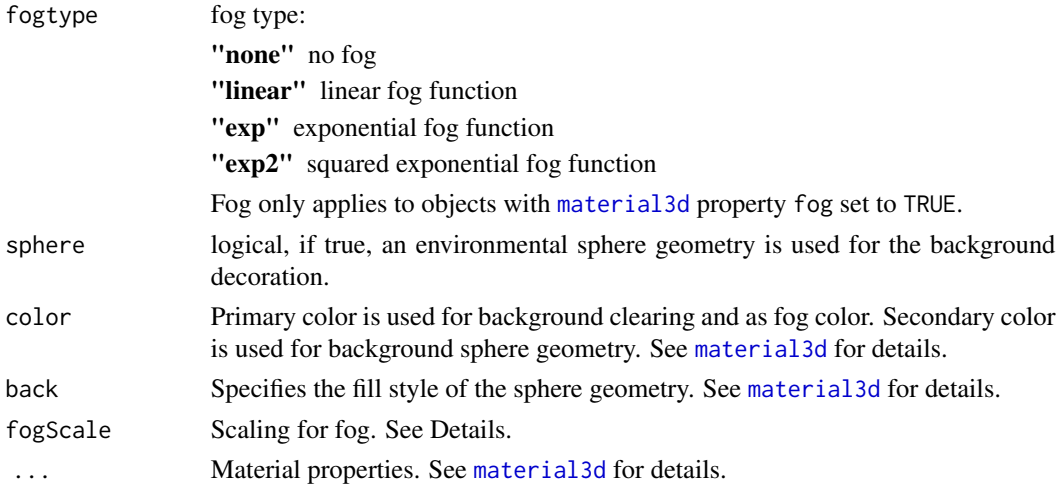

#### Details

If sphere is set to TRUE, an environmental sphere enclosing the whole scene is drawn.

If not, but the material properties include a bitmap as a texture, the bitmap is drawn in the background of the scene. (The bitmap colors modify the general color setting.)

If neither a sphere nor a bitmap background is drawn, the background is filled with a solid color.

The fogScale parameter should be a positive value to change the density of the fog in the plot. For fogtype = "linear" it multiplies the density of the fog; for the exponential fog types it multiplies the density parameter used in the display.

See [the OpenGL 2.1 reference](https://www.khronos.org/registry/OpenGL-Refpages/gl2.1/xhtml/glFog.xml) for the formulas used in the fog calculations within R (though the "exp2" formula appears to be wrong, at least on my system). In WebGL displays, the following rules are used. They appear to match the rules used in R on my system.

- For "linear" fog, the near clipping plane is taken as  $c = 0$ , and the far clipping plane is taken as  $c = 1$ . The amount of fog is  $s * c$  clamped to a 0 to 1 range, where  $s = fogScale$ .
- For "exp" and "exp2" fog, the observer location is negative at a distance depending on the field of view. The formula for the distance is

$$
c = [1 - \sin(theta)]/[1 + \sin(theta)]
$$

where  $theta = FOV/2$ . We calculate

$$
c' = d(1 - c) + c
$$

so  $c'$  runs from 0 at the observer to 1 at the far clipping plane.

- For "exp" fog, the amount of fog is  $1 exp(-s * c')$ .
- For "exp2" fog, the amount of fog is  $1 exp[-(s * c')^2]$ .

### See Also

[material3d](#page-120-1), [bgplot3d](#page-30-1) to add a 2D plot as background.

#### Examples

open3d()

```
# a simple white background
bg3d("white")
# the holo-globe (inspired by star trek):
bg3d(sphere = TRUE, color = c("black", "green"), lit = FALSE, back = "lines" )
# an environmental sphere with a nice texture.
bg3d(sphere = TRUE, texture = system.file("textures/sunsleep.png", package = "rgl"),
      back = "filled" )
# The same texture as a fixed background
```

```
open3d()
bg3d(texture = system.file("textures/sunsleep.png", package = "rgl"), col = "white")
```
<span id="page-30-1"></span>bgplot3d *Use base graphics for RGL background*

### Description

Add a 2D plot or a legend in the background of an RGL window.

#### Usage

```
bgplot3d(expression, bg.color = getr3dDefaults("bg", "color"),
        magnify = 1, ...)
legend3d(...)
```
### Arguments

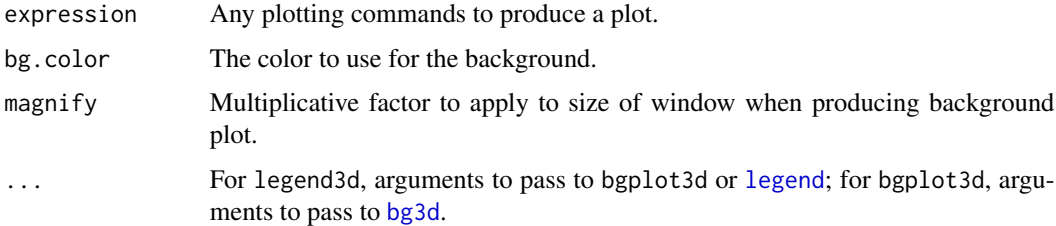

### Details

The bgplot3d function opens a [png](#page-0-0) device and executes expression, producing a plot there. This plot is then used as a bitmap background for the current RGL subscene.

The legend3d function draws a standard 2D legend to the background of the current subscene by calling bgplot3d to open a device, and setting up a plot region there to fill the whole display.

### Value

The bgplot3d function invisibly returns the ID of the background object that was created, with attribute "value" holding the value returned when the expression was evaluated.

The legend3d function does similarly. The "value" attribute is the result of the call to [legend](#page-0-0). The scaling of the coordinates runs from 0 to 1 in X and Y.

#### Note

Because the background plots are drawn as bitmaps, they do not resize very gracefully. It's best to size your window first, then draw the background at that size.

<span id="page-31-0"></span>32 Buffer

### Author(s)

Duncan Murdoch

### See Also

[bg3d](#page-28-1) for other background options.

### Examples

```
x \leftarrow \text{rnorm}(100)y <- rnorm(100)
z <- rnorm(100)
open3d()
# Needs to be a bigger window than the default
par3d(windowRect = c(100, 100, 612, 612))
parent <- currentSubscene3d()
mfrow3d(2, 2)
plot3d(x, y, z)
next3d(reuse = FALSE)
bgplot3d(plot(y, z))
next3d(reuse = FALSE)
bgplot3d(plot(x, z))
next3d(reuse = FALSE)
legend3d("center", c("2D Points", "3D Points"), pch = c(1, 16))
useSubscene3d(parent)
```
Buffer *R6 Class for binary buffers in glTF files.*

#### Description

These files typically have one buffer holding all the binary data for a scene.

#### Methods

### Public methods:

- [Buffer\\$new\(\)](#page-32-0)
- [Buffer\\$load\(\)](#page-32-1)
- [Buffer\\$saveOpenBuffer\(\)](#page-32-2)
- [Buffer\\$getBuffer\(\)](#page-32-3)
- [Buffer\\$setBuffer\(\)](#page-32-4)
- [Buffer\\$openBuffer\(\)](#page-33-0)
- [Buffer\\$writeBuffer\(\)](#page-33-1)
- [Buffer\\$closeBuffer\(\)](#page-33-2)
- [Buffer\\$closeBuffers\(\)](#page-33-3)
- [Buffer\\$getBufferview\(\)](#page-33-4)

#### **Buffer** 33

- [Buffer\\$addBufferView\(\)](#page-33-5)
- [Buffer\\$openBufferview\(\)](#page-34-0)
- [Buffer\\$setBufferview\(\)](#page-34-1)
- [Buffer\\$getAccessor\(\)](#page-34-2)
- [Buffer\\$setAccessor\(\)](#page-34-3)
- [Buffer\\$readAccessor\(\)](#page-34-4)
- [Buffer\\$addAccessor\(\)](#page-35-0)
- [Buffer\\$dataURI\(\)](#page-35-1)
- [Buffer\\$as.list\(\)](#page-35-2)
- [Buffer\\$clone\(\)](#page-35-3)

#### <span id="page-32-0"></span>Method new():

*Usage:* Buffer\$new(json = NULL, binfile = NULL) *Arguments:* json list read from glTF file. binfile optional External binary filename, or raw vector

### <span id="page-32-1"></span>Method load(): Load from file.

*Usage:* Buffer\$load(uri, buf =  $0$ ) *Arguments:* uri Which file to load. buf Which buffer number to load.

### <span id="page-32-2"></span>Method saveOpenBuffer(): Write open buffer to connection.

```
Usage:
Buffer$saveOpenBuffer(con, buf = 0)
Arguments:
con Output connection.
buf Buffer number.
```
<span id="page-32-3"></span>Method getBuffer(): Get buffer object.

*Usage:*

Buffer\$getBuffer(buf, default = list(byteLength =  $\emptyset$ ))

*Arguments:*

buf Buffer number.

default Default buffer object if 'buf' not found.

*Returns:* A list containing components described here: [https://www.khronos.org/registry/](https://www.khronos.org/registry/glTF/specs/2.0/glTF-2.0.html#reference-buffer) [glTF/specs/2.0/glTF-2.0.html#reference-buffer](https://www.khronos.org/registry/glTF/specs/2.0/glTF-2.0.html#reference-buffer).

<span id="page-32-4"></span>Method setBuffer(): Set buffer object.

*Usage:*

```
Buffer$setBuffer(buf, buffer)
Arguments:
buf Buffer number.
buffer New value to insert.
```
### <span id="page-33-0"></span>Method openBuffer(): Open a connection for the data in a buffer.

```
Usage:
Buffer$openBuffer(buf)
Arguments:
buf Buffer number.
Returns: An open binary connection.
```
#### <span id="page-33-1"></span>Method writeBuffer(): Write data to buffer.

*Usage:* Buffer\$writeBuffer(values, type, size, buf =  $0$ ) *Arguments:* values Values to write. type Type to write. size Byte size of each value. buf Which buffer to write to.

*Returns:* Byte offset of start of bytes written.

### <span id="page-33-2"></span>Method closeBuffer(): Close the connection in a buffer.

If there was a connection open, this will save the contents in the raw vector 'bytes' within the buffer object.

*Usage:* Buffer\$closeBuffer(buf) *Arguments:* buf The buffer number.

<span id="page-33-3"></span>Method closeBuffers(): Close any open buffers.

Call this after working with a GLTF file to avoid warnings from R about closing unused connections.

*Usage:* Buffer\$closeBuffers()

<span id="page-33-4"></span>Method getBufferview(): Get bufferView object.

*Usage:*

Buffer\$getBufferview(bufv)

*Arguments:*

bufv bufferView number.

<span id="page-33-5"></span>*Returns:* A list containing components described here: [https://www.khronos.org/registry/](https://www.khronos.org/registry/glTF/specs/2.0/glTF-2.0.html#reference-bufferview) [glTF/specs/2.0/glTF-2.0.html#reference-bufferview](https://www.khronos.org/registry/glTF/specs/2.0/glTF-2.0.html#reference-bufferview).

#### **Buffer** 35

Method addBufferView(): Add a new buffer view.

*Usage:*

Buffer\$addBufferView(values, type, size, target = NULL, buf = 0) *Arguments:* values Values to put in the view. type Type of values.

size Size of values in bytes. target Optional target use for values. buf Which buffer to write to.

*Returns:* New bufferView number.

<span id="page-34-0"></span>Method openBufferview(): Open a connection to a buffer view.

*Usage:*

Buffer\$openBufferview(bufv)

*Arguments:*

bufv Which bufferView.

*Returns:* A connection.

### <span id="page-34-1"></span>Method setBufferview(): Set bufferView object.

*Usage:*

Buffer\$setBufferview(bufv, bufferView)

*Arguments:*

bufv bufferView number. bufferView New value to insert.

#### <span id="page-34-2"></span>Method getAccessor(): Get accessor object

*Usage:* Buffer\$getAccessor(acc)

*Arguments:*

acc Accessor number

*Returns:* A list containing components described here: [https://www.khronos.org/registry/](https://www.khronos.org/registry/glTF/specs/2.0/glTF-2.0.html#reference-accessor) [glTF/specs/2.0/glTF-2.0.html#reference-accessor](https://www.khronos.org/registry/glTF/specs/2.0/glTF-2.0.html#reference-accessor)

### <span id="page-34-3"></span>Method setAccessor(): Set accessor object.

*Usage:* Buffer\$setAccessor(acc, accessor) *Arguments:* acc Accessor number. accessor New value to insert.

### <span id="page-34-4"></span>Method readAccessor(): Read data given by accessor object.

*Usage:*

```
Buffer$readAccessor(acc)
```
*Arguments:*

acc Accessor number.

*Returns:* A vector or array as specified in the accessor. For the 'MATn' types, the 3rd index indexes the element.

<span id="page-35-0"></span>Method addAccessor(): Write values to accessor, not including 'min' and 'max'.

```
Usage:
Buffer$addAccessor(
 values,
  target = NULL,types = "anyGLTF",
  normalized = FALSE
)
```
*Arguments:*

values Values to write.

target Optional target use for values. types Which types can be used? normalized Are normalized integers allowed? useDouble Whether to write doubles or singles.

*Returns:* New accessor number

<span id="page-35-1"></span>Method dataURI(): Convert buffer to data URI.

*Usage:* Buffer\$dataURI(buf =  $0$ ) *Arguments:* buf Buffer to convert.

*Returns:* String containing data URI.

<span id="page-35-2"></span>Method as. list(): Convert to list.

*Usage:* Buffer\$as.list()

*Returns:* List suitable for writing using JSON.

<span id="page-35-3"></span>Method clone(): The objects of this class are cloneable with this method.

*Usage:* Buffer\$clone(deep = FALSE) *Arguments:*

deep Whether to make a deep clone.
# Description

Version 1.0-2 of deldir is not compatible with rgl. This allows code to avoid trying to call it.

#### Usage

```
checkDeldir(error = FALSE)
```
# Arguments

error If TRUE, stop with an error.

# Value

Returns TRUE if deldir is available in a compatible version.

# Examples

checkDeldir()

clipMesh3d *Clip mesh or RGL object to general region*

# Description

Modifies a mesh3d object so that values of a function are bounded.

## Usage

```
clipMesh3d(mesh, fn, bound = 0, greater = TRUE,
          minVertices = 0, plot = FALSE, keepValues = FALSE)
clipObj3d(ids = tagged3d(tags), fn, bound = 0, greater = TRUE,minVertices = 0,replace = TRUE, tags)
```
#### Arguments

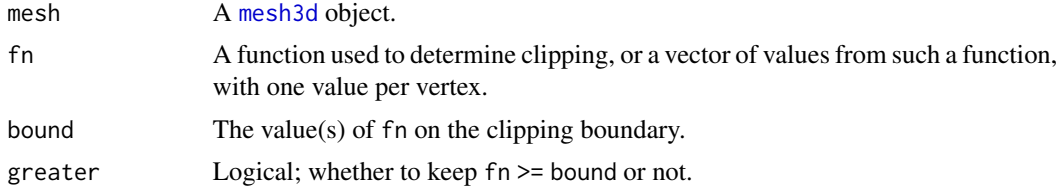

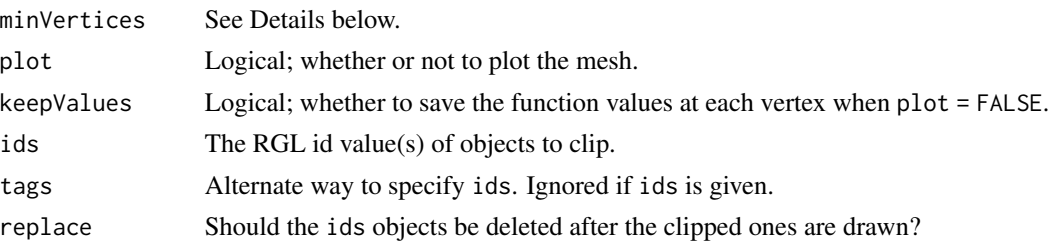

## Details

These functions transform a mesh3d object or other RGL objects by removing parts where fn violates the bound.

For clipMesh3d the fn argument can be any of the following:

- a character vector naming a function (with special names "x", "y", and "z" corresponding to functions returning those coordinates)
- a function
- a numeric vector with one value per vertex
- NULL, indicating that the numeric values are saved in mesh\$values

For clipObj3d any of the above except NULL may be used.

If fn is a numeric vector, with one value per vertex, those values will be used in the test. If it is a function with formal arguments x, y and z, it will receive the coordinates of vertices in those arguments, otherwise it will receive the coordinates in a single n x 3 matrix. The function should be vectorized and return one value per vertex, to check against the bound.

These operations are performed on the mesh:

First, all quads are converted to triangles.

Next, each vertex is checked against the condition.

Modifications to triangles depend on how many of the vertices satisfy the condition (fn  $>=$  bound or fn <= bound, depending on greater) for inclusion.

- If no vertices in a triangle satisfy the condition, the triangle is omitted.
- If one vertex satisfies the condition, the other two vertices in that triangle are shrunk towards it by assuming fn is locally linear.
- If two vertices satisfy the condition, the third vertex is shrunk along each edge towards each other vertex, forming a quadrilateral made of two new triangles.
- If all vertices satisfy the condition, they are included with no modifications.

Modifications to line segments are similar: the segment will be shortened if it crosses the boundary, or omitted if it is entirely out of bounds. Points, spheres, text and sprites will just be kept or rejected.

The minVertices argument is used to improve the approximation to the boundary when fn is a nonlinear function. In that case, the interpolation described above can be inaccurate. If minVertices is set to a positive number (e.g. 10000), then each object is modified by subdivision to have at least that number of vertices, so that pieces are smaller and the linear interpolation is more accurate. In the clipObj3d function, minVertices can be a vector, with entries corresponding to each of the entries in ids.

## clipMesh3d 39

## Value

If plot = FALSE, clipMesh3d returns new mesh3d object in which all vertices (approximately) satisfy the clipping condition. Note that the order of vertices will likely differ from the original order, and new vertices will be added near the boundary (and if  $minVertices > 0$ , in the interior). If in addition keepValues = TRUE, a component named "values" will be added to the mesh containing the values for each vertex.

If plot = TRUE, the result will be plotted with [shade3d](#page-169-0) and its result returned.

clipObj3d is called for the side effect of modifying the scene. It returns a list of new RGL id values corresponding to the ids passed as arguments.

#### Author(s)

Duncan Murdoch

## References

See <https://stackoverflow.com/q/56242470/2554330> and [https://laustep.github.io/stl](https://laustep.github.io/stlahblog/posts/MeshClipping.html)ahblog/ [posts/MeshClipping.html](https://laustep.github.io/stlahblog/posts/MeshClipping.html) for a motivating example.

## See Also

See [contourLines3d](#page-40-0) and [filledContour3d](#page-40-1) for ways to display function values without clipping.

## Examples

```
# Show the problem that minVertices solves:
cube \leftarrow cube3d(col = "red")# This function only has one argument, so it will
# be passed x, y and z in columns of a matrix
vecnorm <- function(vals) apply(vals, 1, function(row) sqrt(sum(row^2)))
open3d()
mfrow3d(2, 2, sharedMouse = TRUE)
id1 \leq - \;shade3d(cube)
# All vertices have norm sqrt(3), so this clips nothing:
clipObj3d(id1, fn = vecnorm, bound = sqrt(2))next3d()
id2 \le - wire3d(cube, lit = FALSE)
clipObj3d(id2, fn = veconorm, bound = sqrt(2))# This subdivides the cube, and does proper clipping:
next3d()
id3 <- shade3d(cube)
clipObj3d(id3, fn = vecnorm, bound = sqrt(2), minVertices = 200)next3d()
id4 <- wire3d(cube, lit = FALSE)
clipObj3d(id4, fn = vecnorm, bound = sqrt(2), minVertices = 200)
```
## Description

This is a function to produce actions in a web display. A [playwidget](#page-95-0) or Shiny input control (e.g. a [sliderInput](#page-0-0) control) sets a value which controls attributes of one or more clipping planes.

#### Usage

```
clipplaneControl(a = NULL, b = NULL, c = NULL, d = NULL,plane = 1, clipplaneids = tagged3d(tag), tag, ...)
```
## Arguments

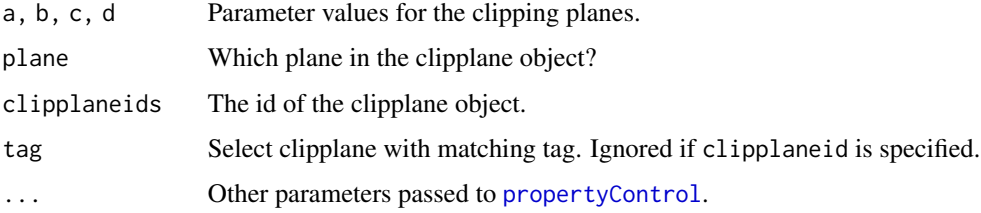

#### Value

A list of class "rglControl" of cleaned up parameter values, to be used in an RGL widget.

# Author(s)

Duncan Murdoch

## Examples

```
open3d()
saveopts <- options(rgl.useNULL = TRUE)
xyz <- matrix(rnorm(300), ncol = 3)
id \leq plot3d(xyz, type="s", col = "blue", zlim = c(-3,3))["clipplanes"]dvals <- c(3, -3)widget <- rglwidget() %>%
  playwidget(clipplaneControl(d = dvals, clipplaneids = id),
             start = 0, stop = 1, step = 0.01,
             rate = 0.5)
if (interactive() || in_pkgdown_example())
  widget
options(saveopts)
```
<span id="page-40-0"></span>contourLines3d *Draw contours on a surface*

## <span id="page-40-1"></span>Description

contourLines3d draws contour lines on a surface; filledContour3d draws filled contours on it.

# Usage

```
contourLines3d(obj, ...)
## S3 method for class 'rglId'
contourLines3d(obj, ...)
## S3 method for class 'mesh3d'
contourLines3d(obj, fn = "z",
   nlevels = 10,
   levels = NULL,
   minVertices = 0,
    plot = TRUE, ... )filledContour3d(obj, ...)
## S3 method for class 'rglId'
filledContour3d(obj, plot = TRUE, replace = plot, ...)## S3 method for class 'mesh3d'
filledContour3d(obj, fn = "z",
    nlevels = 20,
    levels = pretty(range(values), nlevels),
    color.palette = function(n) hcl.colors(n, "YlOrRd", rev = TRUE),
    col = color.palette(length(levels) - 1),
   minVertices = 0,
   plot = TRUE,
    keepValues = FALSE, ... )
```
## Arguments

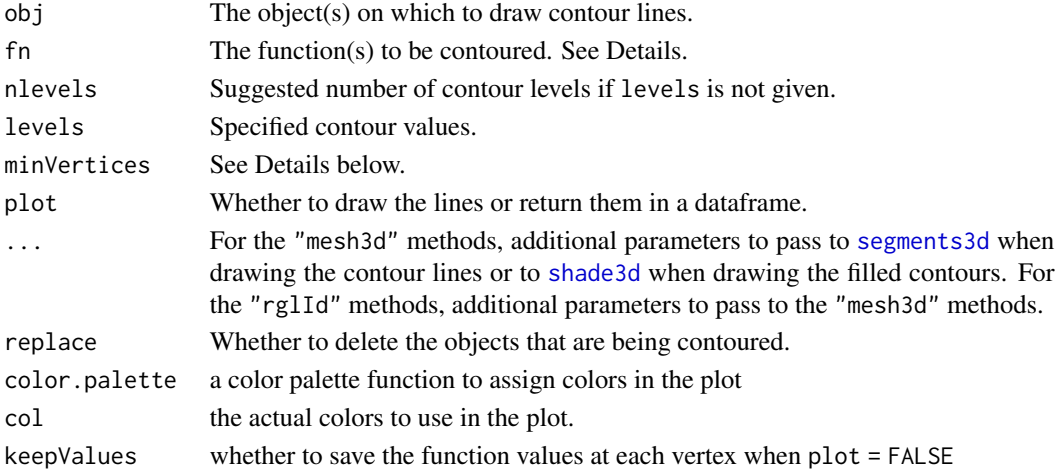

For contourLines3d, the fn argument can be any of the following:

- a character vector naming one or more functions
- a function
- a numeric vector with one value per vertex
- NULL, indicating that the numeric values are saved in obj\$values
- a list containing any of the above.

For filledContour3d, only one function can be specified.

The special names "x", "y", "z" may be used in fn to specify functions returning one of those coordinates. (If you have existing functions  $x()$ ,  $y()$  or  $z()$  they will be masked by this choice; specify such functions by value rather than name, e.g.  $fn = x$  instead of  $fn = "x".$ 

Functions in fn with formal arguments x, y and z will receive the coordinates of vertices in those arguments, otherwise they will receive the coordinates in a single n x 3 matrix. They should be vectorized and return one value per vertex.

Each of the functions will be evaluated at each vertex of the surface specified by obj, and contours will be drawn assuming the function is linear between vertices. If contours of a nonlinear function are needed, you may want to increase minVertices as described below.

If levels is not specified, values will be set separately for each entry in fn, using pretty(range(values, na.rm = TRUE), nlevels) where values are the values on the vertices.

The minVertices argument is used to improve the approximation to the contour when the function is non-linear. In that case, the interpolation between vertices can be inaccurate. If minVertices is set to a positive number (e.g. 10000), then the mesh is modified by subdivision to have at least that number of vertices, so that pieces are smaller and the linear interpolation is more accurate.

#### Value

For both contourLines3d and filledContour3d the "rglId" method converts the given id values to a mesh, and calls the "mesh3d" method.

The "mesh3d" method returns an object of class "rglId" corresponding to what was drawn if plot is TRUE,

If plot is FALSE, contourLines3d returns a dataframe containing columns  $c("x", "y", "z",$ "fn", "level") giving the coordinates of the endpoints of each line segment, the name (or index) of the function for this contour, and the level of the contour.

If plot is FALSE, filledContour3d returns a ["mesh3d"](#page-67-0) object holding the result. If keepValues is TRUE, the mesh will contain the values corresponding to each vertex (with linear approximations at the boundaries).

#### **Note**

To draw contours on a surface, the surface should be drawn with material property polygon\_offset = 1 (or perhaps some larger positive value) so that the lines of the contour are not obscured by the surface.

In R versions prior to 3.6.0, the default color.palette is grDevices::cm.colors.

#### $cube3d$  43

## Author(s)

Duncan Murdoch

#### See Also

The misc3d package contains the function [contour3d](#page-0-0) to draw contour surfaces in space instead of contour lines on surfaces.

## Examples

```
# Add contourlines in "z" to a persp plot
z \le -2 \times volcano # Exaggerate the relief
x \le -10 \times (1: nrow(z)) # 10 meter spacing (S to N)
y \le -10 \times (1:\text{ncol}(z)) # 10 meter spacing (E to W)
open3d()
id \leq persp3d(x, y, z, aspect = "iso",axes = FALSE, box = FALSE, polygon_offest = 1)contourLines3d(id) # "z" is the default function
filledContour3d(id, polygon_offset = 1, nlevels = 10, replace = TRUE)
# Draw longitude and latitude lines on a globe
lat <- matrix(seq(90, -90, length.out = 50)*pi/180, 50, 50, byrow = TRUE)
long <- matrix(seq(-180, 180, length.out = 50)*pi/180, 50, 50)
r <- 6378.1 # radius of Earth in kmx <- r*cos(lat)*cos(long)
y <- r*cos(lat)*sin(long)
z \leftarrow r * sin(lat)open3d()
ids \leq persp3d(x, y, z, col = "white",texture = system.file("textures/worldsmall.png", package = "rgl"),
        specular = "black", axes = FALSE, box = FALSE, xlab = "", ylab = "", zlab = "",
        normal_x = x, normal_y = y, normal_z = z, polygon_offest = 1)contourLines3d(ids, list(latitude = function(x, y, z) asin(z/sqrt(x^2+y^2+z^2))*180/pi,
                          longitude = function(x, y, z) atan2(y, x)*180/pi))
```
cube3d *Sample 3D mesh objects*

#### Description

A collection of sample mesh objects.

# Usage

```
cube3d(trans = identityMatrix(), ...)
tetrahedron3d(trans = identityMatrix(), ...)
octahedron3d(trans = identityMatrix(), ...)
icosahedron3d(trans = identityMatrix(), ...)dodecahedron3d(trans = identityMatrix(), ...)
cuboctahedron3d(trans = identityMatrix(), ...)
oh3d(trans = identityMatrix(), ...) # an 'o' object
```
#### Arguments

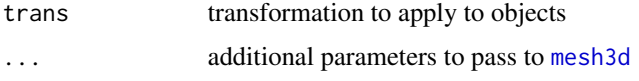

#### Details

These sample objects optionally take a 4x4 matrix transformation trans as an argument. This transformation is applied to all vertices of the default shape. The default is an identity transformation.

# Value

Objects of class c("mesh3d", "shape3d").

# See Also

[mesh3d](#page-67-0)

# Examples

```
# render all of the Platonic solids
open3d()
shade3d( translate3d( tetrahedron3d(col = "red"), 0, 0, 0) )
shade3d( translate3d( cube3d(col = "green"), 3, 0, 0) )
shade3d( translate3d( octahedron3d(col = "blue"), 6, 0, 0) )
shade3d(translate3d(dodecahedron3d(col = "cyan"), 9, 0, 0))
shade3d( translate3d( icosahedron3d(col = "magenta"), 12, 0, 0) )
```
cylinder3d *Create cylindrical or "tube" plots*

#### Description

This function converts a description of a space curve into a ["mesh3d"](#page-67-0) object forming a cylindrical tube around the curve.

#### cylinder3d 45

## Usage

```
cylinder3d(center, radius = 1, twist = 0, el = NULL, e2 = NULL, e3 = NULL,sides = 8, section = NULL, closed = 0,
rotationMinimizing = is.null(e2) & is .\text{null}(e3),
debug = FALSE, keepVars = FALSE, ...)
```
# Arguments

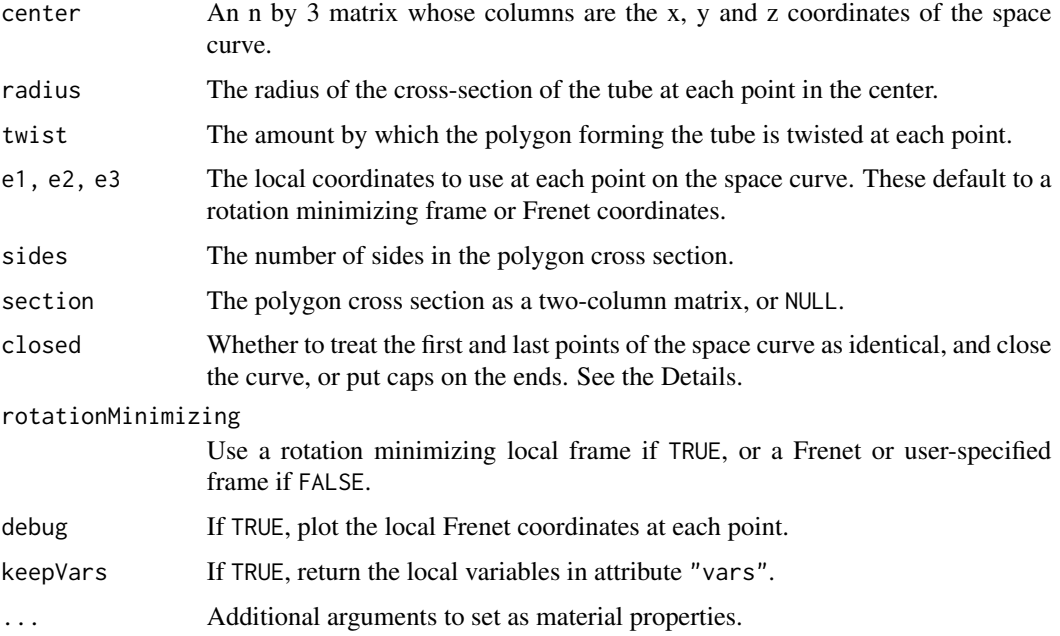

## Details

The number of points in the space curve is determined by the vector lengths in center, after using [xyz.coords](#page-0-0) to convert it to a list. The other arguments radius, twist, e1, e2, and e3 are extended to the same length.

The closed argument controls how the ends of the cylinder are handled. If closed  $> 0$ , it represents the number of points of overlap in the coordinates. closed == TRUE is the same as closed = 1. If closed > 0 but the ends don't actually match, a warning will be given and results will be somewhat unpredictable.

Negative values of closed indicate that caps should be put on the ends of the cylinder. If closed  $== -1$ , a cap will be put on the end corresponding to center[1, ]. If closed  $== -2$ , caps will be put on both ends.

If section is NULL (the default), a regular sides-sided polygon is used, and radius measures the distance from the center of the cylinder to each vertex. If not NULL, sides is ignored (and set internally to nrow(section)), and radius is used as a multiplier to the vertex coordinates. twist specifies the rotation of the polygon. Both radius and twist may be vectors, with values recycled to the number of rows in center, while sides and section are the same at every point along the curve.

The three optional arguments e1, e2, and e3 determine the local coordinate system used to create the vertices at each point in center. If missing, they are computed by simple numerical approximations. e1 should be the tangent coordinate, giving the direction of the curve at the point. The cross-section of the polygon will be orthogonal to e1. When rotationMinimizing is TRUE, e2 and e3 are chosen to give a rotation minimizing frame (see Wang et al., 2008). When it is FALSE, e2 defaults to an approximation to the normal or curvature vector; it is used as the image of the y axis of the polygon cross-section. e3 defaults to an approximation to the binormal vector, to which the x axis of the polygon maps. The vectors are orthogonalized and normalized at each point.

### Value

A ["mesh3d"](#page-67-0) object holding the cylinder, possibly with attribute "vars" containing the local environment of the function.

## Author(s)

Duncan Murdoch

## References

Wang, W., Jüttler, B., Zheng, D. and Liu, Y. (2008). Computation of rotation minimizing frames. ACM Transactions on Graphics, Vol. 27, No. 1, Article 2.

#### Examples

```
# A trefoil knot
open3d()
theta \leq seq(0, 2*pi, length.out = 25)
knot <- cylinder3d(
      center = <math>cbind(sin(theta) + 2*sin(2*theta),
        2*sin(3*theta),
        cos(theta) - 2*cos(2*theta),e1 = \text{cbind}(cos(theta) + 4*cos(2*theta),6*cos(3*theta),
        sin(theta) + 4*sin(2*theta)),
      radius = 0.8,
      closed = TRUE,
      color = "green")
```
shade3d(addNormals(subdivision3d(knot, depth = 2)))

decorate3d *Add decorations to a 3D plot*

#### **Description**

decorate3d adds the usual decorations to a plot: labels, axes, etc.

#### drape3d 47

# Usage

```
decorate3d(xlim = NULL, ylim = NULL, zlim = NULL,xlab = "x", ylab = "y", zlab = "z",box = TRUE, axes = TRUE,main = NULL, sub = NULL,top = TRUE, aspect = FALSE, expand = 1.03,
          tag = material3d("tag"), ...
```
# Arguments

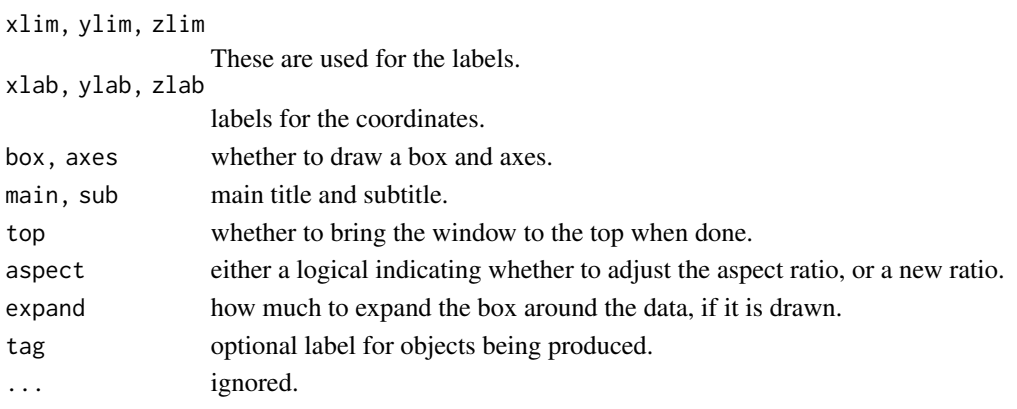

# Value

The RGL id values for those items.

# Examples

```
open3d()
shade3d(tetrahedron3d(), col = "red")
decorate3d(main = "A Tetrahedron")
```
<span id="page-46-0"></span>drape3d *Drape lines over a scene.*

#### Description

Project a line onto the surface in a scene so that it appears to drape itself onto the surface.

#### Usage

```
drape3d(obj, ...)
## S3 method for class 'mesh3d'
drape3d(obj, x, y = NULL, z = NULL, plot = TRUE,up = c(0, 0, 1),P = projectDown(up), ...## Default S3 method:
drape3d(obj, ...)
```
#### Arguments

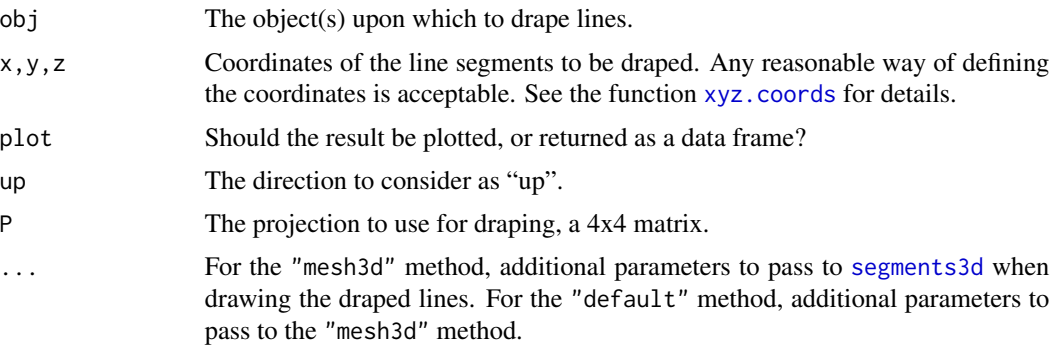

## Details

The default method converts obj to a mesh using [as.mesh3d](#page-15-0), then uses the "mesh3d" method.

The current implementation constructs the segments to drape across the surface using the same method as [lines3d](#page-104-0) uses: each successive point is joined to the previous one. Use NA coordinates to indicate breaks in the line.

The P matrix is used to project points to a plane as follows: They are transformed by P in homogeneous coordinates, then only first two (Euclidean) coordinates are kept.

#### Value

If plot = TRUE, plots the result and invisibly returns the object ID of the collection of segments.

If plot = FALSE, returns a matrix containing "x", "y" and "z" values for the line(s) (for use with [segments3d](#page-104-0)),

# Author(s)

George Helffrich and Duncan Murdoch

## See Also

[shadow3d](#page-172-0), [facing3d](#page-52-0)

# Examples

```
#
# volcano example taken from "persp"
#
z \le -2 \times volcano # Exaggerate the relief
x \le -10 \times (1: nrow(z)) # 10 meter spacing (S to N)
y \le -10 \times (1:\text{ncol}(z)) # 10 meter spacing (E to W)
zlim \leftarrow range(z)zlen <- zlim[2] - zlim[1] + 1
```

```
colorlut <- terrain.colors(zlen) # height color lookup table
col \le colorlut[ z - zlim[1] + 1 ] # assign colors to heights for each point
open3d()
id \leq -\text{surface}3d(x, y, z, color = col, polygon_offset = 1)segs \le data.frame(x = range(x) + c(100, -100),
                   y = range(y) + c(150, -100), z = 325drape3d(id, segs, col = 'yellow', lwd = 3)lines3d(segs, col='red', lwd=3)
p \leftarrow c(350, 205) # (x, y) of strike & dip reading
off \leftarrow 20*c(-1, +1) # X-marks-the-spot offset
segs <- data.frame(
   x = c(p[1] + off, NA, p[1] + off),y = c(p[2] + off, NA, p[2] - off),z = rep(350, 5))
drape3d(id, segs, col = "yellow", lwd = 3)
```
elementId2Prefix *Use widget with old-style controls*

## Description

The [rglwidget](#page-147-0) control is designed to work in the **htmlwidgets** framework. Older RGL web pages that used [writeWebGL](#page-214-0) or knitr used a different method of linking the controls to the scene. This is a partial bridge between the two systems. You should adopt the new system, not use this function.

#### Usage

```
elementId2Prefix(elementId, prefix = elementId)
```
## Arguments

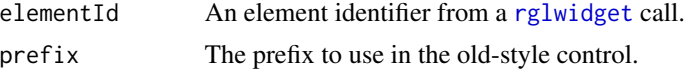

#### Value

This function generates Javascript code, so it should be used in an results = "asis" block in a knitr document.

## Author(s)

Duncan Murdoch

## Description

A generic function and several methods returning an ellipsoid or other outline of a confidence region for three parameters.

#### Usage

```
ellipse3d(x, ...)
## Default S3 method:
ellipse3d(x, scale = c(1, 1, 1), centre = c(0, 0, 0), level = 0.95,
t = sqrt(qchisq(level, 3)), which = 1:3, subdivide = 3, smooth = TRUE, ...)
## S3 method for class 'lm'
ellipse3d(x, which = 1:3, level = 0.95, t = sqrt(3 * qf(level,
                                                3, x$df.residual)), ...)
## S3 method for class 'glm'
ellipse3d(x, which = 1:3, level = 0.95, t, dispersion, ...)
## S3 method for class 'nls'
ellipse3d(x, which = 1:3, level = 0.95, t = sqrt(3 * qf(level,
                                                3, s$df[2]), ...
```
# Arguments

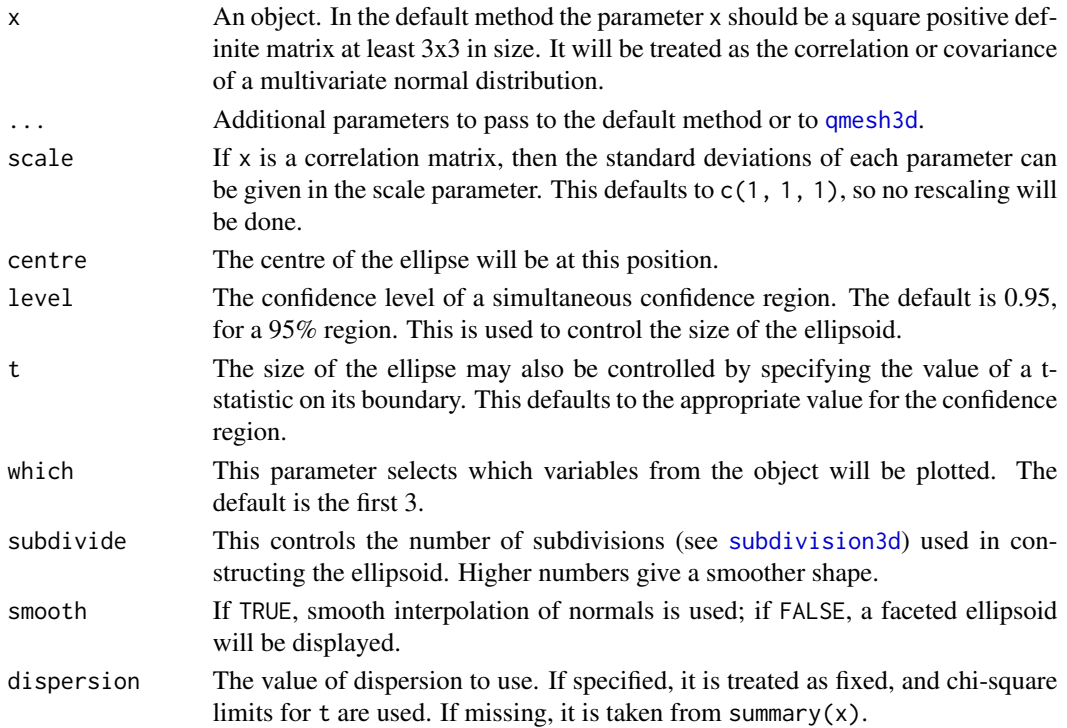

# Value

A [mesh3d](#page-67-0) object representing the ellipsoid.

# Examples

```
# Plot a random sample and an ellipsoid of concentration corresponding to a 95%
# probability region for a
# trivariate normal distribution with mean 0, unit variances and
# correlation 0.8.
if (requireNamespace("MASS", quietly = TRUE)) {
  Sigma <- matrix(c(10, 3, 0, 3, 2, 0, 0, 0, 1), 3, 3)
  Mean <-1:3x <- MASS::mvrnorm(1000, Mean, Sigma)
  open3d()
  plot3d(x, box = FALSE)plot3d( ellipse3d(Sigma, centre = Mean), col = "green", alpha = 0.5, add = TRUE)
}
# Plot the estimate and joint 90% confidence region for the displacement and cylinder
# count linear coefficients in the mtcars dataset
data(mtcars)
fit \leq lm(mpg \sim disp + cyl, mtcars)
open3d()
plot3d(ellipse3d(fit, level = 0.90), col = "blue", alpha = 0.5, aspect = TRUE)
```
expect\_known\_scene *Helper for* testthat *testing.*

#### Description

Gets the current scene using [scene3d](#page-151-0), and compares the result to a saved value, optionally closing the window afterwards.

#### Usage

```
expect_known_scene(name,
                   close = TRUE,
                   file = paste0("testdata/", name, ".rds"),
                   ...)
```
## Arguments

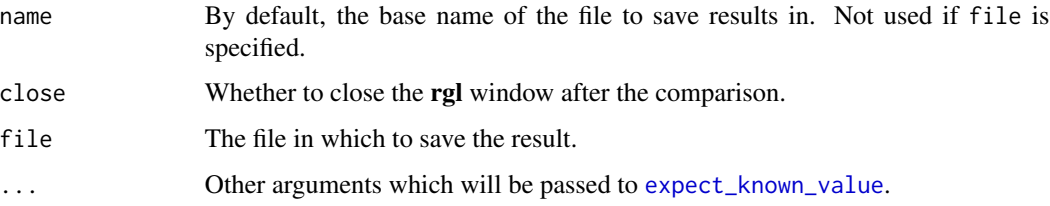

# Details

This function uses [expect\\_known\\_value](#page-0-0) to save a representation of the scene. During the comparison, the scene is modified so that non-reproducible aspects are standardized or omitted:

- object ids are changed to start at 1.
- system-specific font names and texture names are deleted.
- the window is shifted to the top left of the screen.

Calls to expect\_known\_scene() enable testthat:[:local\\_edition\(](#page-0-0)2) for the duration of the call, so it will work in testthat "3rd edition".

#### Value

A value describing the changes to the saved object, suitable for use in [test\\_that\(](#page-0-0)).

## Examples

```
## Not run:
# These lines can be included in testthat::test_that() code.
plot3d(1:10, 1:10, 1:10)
expect_known_scene("plot")
```
## End(Not run)

extrude3d *Generate extrusion mesh*

#### Description

Given a two-dimensional polygon, this generates a three-dimensional extrusion of the shape by triangulating the polygon and creating a cylinder with that shape as the end faces.

## Usage

```
extrude3d(x, y = NULL, thickness = 1, smooth = FALSE, ...)
```
#### $facing3d$  53

#### Arguments

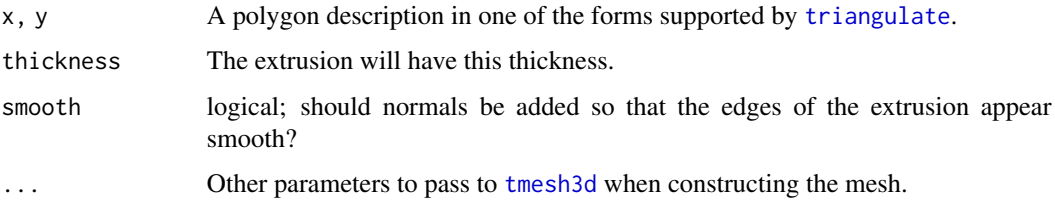

# Details

The extrusion is always constructed with the polygon in the xy plane at  $z = 0$  and another copy at  $z =$  thickness. Use the transformation functions (e.g. [rotate3d](#page-63-0)) to obtain other orientations and placements.

# Value

A mesh object containing a triangulation of the polygon for each face, and quadrilaterals for the sides.

# Author(s)

Duncan Murdoch

# See Also

[polygon3d](#page-106-0) for a simple polygon, [triangulate](#page-202-0) for the triangulation, [turn3d](#page-203-0) for a solid of rotation.

# Examples

```
x \leq -c(1:10, 10:1)y <- rev(c(rep(c(0, 2), 5), rep(c(1.5, -0.5), 5)))
plot(x, y, type = "n")polygon(x, y)
open3d()
shade3d(ext{extrude3d}(x, y), col = "red")
```
<span id="page-52-0"></span>facing3d *Subset an object to parts facing in a particular direction*

# Description

facing3d subsets an object by converting it to a triangle mesh, then subsetting to those triangles that are counterclockwise (for front = TRUE) when projected into a plane.

projectDown computes a projection that "looks down" the specified direction.

## Usage

```
facing3d(obj, up = c(0, 0, 1),
        P = projectDown(up),
         front = TRUE, strict = TRUE)
projectDown(up)
```
# Arguments

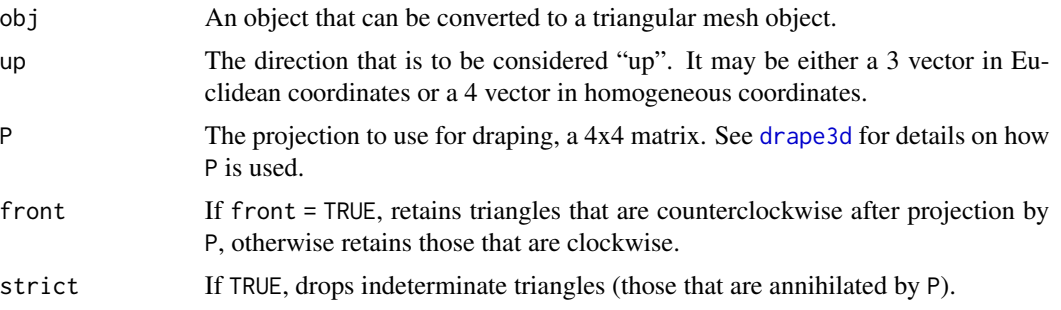

## Details

By default the returned subset will be those triangles whose upper side matches front. Change up or use an arbitrary projection for different subsets.

[drape3d](#page-46-0) and [shadow3d](#page-172-0) project objects onto meshes; these functions can be used to project only onto the top or front.

# Value

facing3d returns a mesh object made of those triangles which face in the desired direction.

projectDown computes a 4x4 matrix. The first two coordinates of asEuclidean(x %\*% projectDown(up)) give a projection of x from above into a plane, where up determines which direction is taken to be "up".

# See Also

[drape3d](#page-46-0), [shadow3d](#page-172-0)

## Examples

```
open3d()
d \leq -rnorm(3)d \leftarrow d/sqrt(sum(d^2))shade3d( facing3d( icosahedron3d(), up = d, strict = FALSE),
         col = "yellow")
wire3d( facing3d( icosahedron3d(), up = d, front = FALSE),
         col = "black")
# Show the direction:
arrow3d(-2*d , -d)
```
# Description

In an R Markdown document, figure dimensions are normally specified in inches; these are translated into pixel dimensions when HTML output is requested and [rglwidget](#page-147-0) is used. These functions reproduce that translation.

## Usage

figWidth() figHeight()

# Value

When used in an R Markdown document, these functions return the requested current dimensions of figures in pixels. Outside such a document, NULL is returned.

# Author(s)

Duncan Murdoch

#### Examples

```
# No useful return value outside of R Markdown:
figWidth()
figHeight()
```
getBoundary3d *Extract the boundary of a mesh*

# Description

Constructs a mesh of line segments corresponding to non-shared (i.e. boundary) edges of triangles or quads in the original mesh.

#### Usage

```
getBoundary3d(mesh, sorted = FALSE, simplify = TRUE, ...)
```
#### Arguments

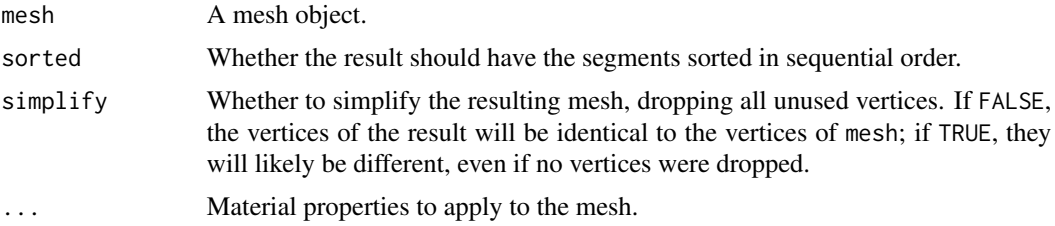

#### Value

A "mesh3d" object containing 0 or more segments.

#### Author(s)

Duncan Murdoch

# See Also

[mesh3d](#page-67-0)

# Examples

```
x \leftarrow cube3d(col = "blue")x$ib <- x$ib[, -(1:2)]
b <- getBoundary3d(x, sorted = TRUE, col = "black")
open3d()
shade3d(x, alpha=0.2)
shade3d(b)
# Show edge vertices in sequence:
text3d(t(b$vb), texts = 1:ncol(b$vb), adj = 0)c(b$is[1,1], b$is[2,])
```
gltfTypes *Names of glTF types.*

# Description

The glTF specification packs data into buffers, labelling the type of each part with an integer. The first six values in gltfTypes are the integers used there, with "int" and "double" added for completeness; those values are taken from OpenGL header files.

## Usage

gltfTypes

## GramSchmidt 57

# Format

gltfTypes is simply a named vector containing integer values.

## Details

These are used in the [Buffer](#page-31-0) object.

# References

[https://www.khronos.org/registry/glTF/specs/2.0/glTF-2.0.html#\\_accessor\\_componenttype](https://www.khronos.org/registry/glTF/specs/2.0/glTF-2.0.html#_accessor_componenttype)

#### Examples

gltfTypes

GramSchmidt *The Gram-Schmidt algorithm*

# Description

Generate a 3x3 orthogonal matrix using the Gram-Schmidt algorithm.

#### Usage

GramSchmidt(v1, v2, v3, order =  $1:3$ )

## Arguments

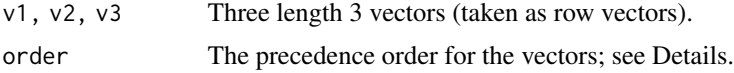

#### Details

This function orthogonalizes the matrix rbind( $v1$ ,  $v2$ ,  $v3$ ) using the Gram-Schmidt algorithm. It can handle rank 2 matrices (returning a rank 3 matrix). If the original is rank 1, it is likely to fail.

The order vector determines the precedence of the original vectors. For example, if it is  $c(i, j, j)$ k), then row i will be unchanged (other than normalization); row j will normally be transformed within the span of rows i and j. Row k will be transformed orthogonally to the span of the others.

## Value

A 3x3 matrix whose rows are the orthogonalization of the original row vectors.

#### Author(s)

Duncan Murdoch

## Examples

```
# Proceed through the rows in order
print(A \leq matrix(rnorm(9), 3, 3))GramSchmidt(A[1, ], A[2, ], A[3, ])
# Keep the middle row unchanged
print(A \leq matrix(c(rnorm(2), 0, 1, 0, 0, rnorm(3)), 3, 3, byrow = TRUE))GramSchmidt(A[1, ], A[2, ], A[3, ], order = c(2, 1, 3))
```
#### grid3d *Add a grid to a 3D plot*

## Description

This function adds a reference grid to an RGL plot.

## Usage

grid3d(side, at = NULL,  $col = "gray",$  lwd = 1, lty = 1, n = 5)

# Arguments

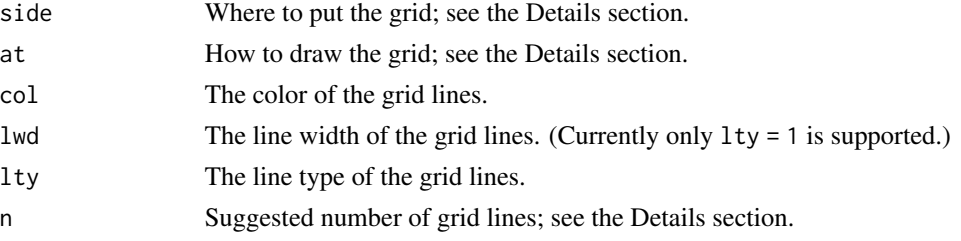

# Details

This function is similar to [grid](#page-0-0) in classic graphics, except that it draws a 3D grid in the plot.

The grid is drawn in a plane perpendicular to the coordinate axes. The first letter of the side argument specifies the direction of the plane: " $x$ ", " $y$ " or " $z$ " (or uppercase versions) to specify the coordinate which is constant on the plane.

If at = NULL (the default), the grid is drawn at the limit of the box around the data. If the second letter of the side argument is " $-$ " or is not present, it is the lower limit; if " $+$ " then at the upper limit. The grid lines are drawn at values chosen by [pretty](#page-0-0) with n suggested locations. The default locations should match those chosen by [axis3d](#page-25-0) with nticks = n.

If at is a numeric vector, the grid lines are drawn at those values.

If at is a list, then the "x" component is used to specify the x location, the " $y$ " component specifies the y location, and the "z" component specifies the z location. Missing components are handled using the default as for at = NULL.

Multiple grids may be drawn by specifying multiple values for side or for the component of at that specifies the grid location.

# identify3d 59

# Value

A vector or matrix of object ids is returned invisibly.

#### Note

If the scene is resized, the grid will not be resized; use [abclines3d](#page-6-0) to draw grid lines that will automatically resize.

#### Author(s)

Ben Bolker and Duncan Murdoch

## See Also

[axis3d](#page-25-0)

## Examples

```
x \le -1:10y \le -1:10z \le matrix(outer(x - 5, y - 5) + rnorm(100), 10, 10)
open3d()
persp3d(x, y, z, col = "red", alpha = 0.7, aspect = c(1, 1, 0.5))grid3d(c("x", "y+", "z"))
```
identify3d *Identify points in plot*

#### Description

Identify points in a plot, similarly to the [identify](#page-0-0) function in base graphics.

## Usage

```
identity3d(x, y = NULL, z = NULL, labels = seq_along(x), n = length(x),plot = TRUE, adj = c(-0.1, 0.5), tolerance = 20,buttons = c("right", "middle"))
```
## Arguments

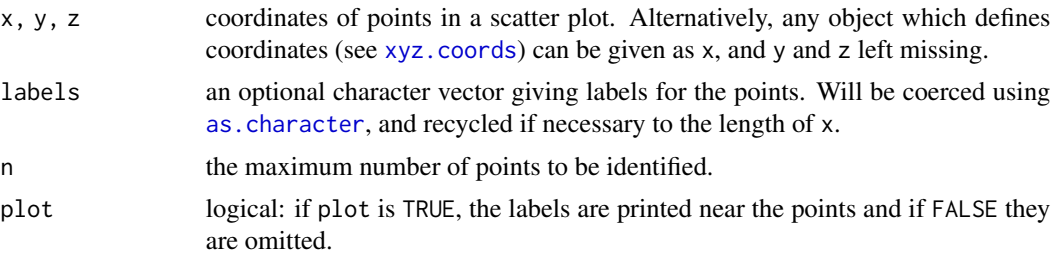

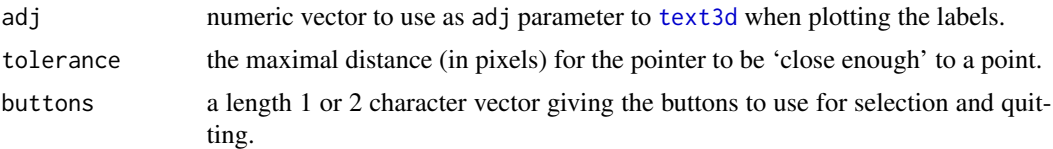

# Details

If buttons is length 1, the user can quit by reaching n selections, or by hitting the escape key, but the result will be lost if escape is used.

#### Value

A vector of selected indices.

# Author(s)

Duncan Murdoch

# See Also

[identify](#page-0-0) for base graphics, [select3d](#page-155-0) for selecting regions.

import *Imported from magrittr*

## <span id="page-59-0"></span>Description

This object is imported from magrittr. Follow the link to its documentation.

# magrittr [%>%](#page-59-0)

Pipes can be used to string together [rglwidget](#page-147-0) calls and [playwidget](#page-95-0) calls. See [ageControl](#page-8-0) for an example.

in\_pkgdown\_example *Are we running in a* pkgdown *example?*

## Description

This is mainly for internal use to decide whether results should be automatically included in a pkgdown web page.

#### Usage

in\_pkgdown\_example()

#### light 61

# Value

TRUE or FALSE

## Examples

in\_pkgdown\_example()

light *Add light source*

## Description

add a light source to the scene.

## Usage

light3d(theta =  $0$ , phi = 15, x = NULL, ...) rgl.light( theta =  $0$ , phi =  $0$ , viewpoint.rel = TRUE, ambient = "#FFFFFF", diffuse = "#FFFFFF", specular = "#FFFFFF",  $x = NULL$ ,  $y = NULL$ ,  $z = NULL$ )

## **Arguments**

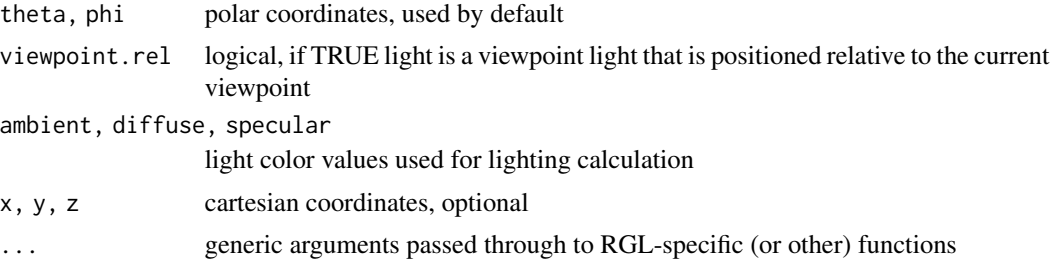

## Details

Up to 8 light sources are supported. They are positioned either in world space or relative to the camera. By providing polar coordinates to theta and phi a directional light source is used. If numerical values are given to x, y and z, a point-like light source with finite distance to the objects in the scene is set up.

If  $x$  is non-null,  $xyz$  coords will be used to form the location values, so all three coordinates can be specified in x.

If no lights have been added to a subscene, lights from the parent subscene will be used.

See [material3d](#page-120-0) for a discussion of how the components of the light affect the display of objects.

#### Value

This function is called for the side effect of adding a light. A light ID is returned to allow [pop3d](#page-150-0) to remove it.

#### See Also

[rgl.clear](#page-0-0) [pop3d](#page-150-0)

## Examples

```
#
# a lightsource moving through the scene
#
data(volcano)
z <- 2 * volcano # Exaggerate the relief
x \le -10 \times (1: nrow(z)) # 10 meter spacing (S to N)
y \le -10 \times (1:\text{ncol}(z)) \# 10 meter spacing (E to W)
zlim \leftarrow range(z)zlen <- zlim[2] - zlim[1] + 1
colorlut <- terrain.colors(zlen) # height color lookup table
col \le colorlut[ z - zlim[1] + 1 ] # assign colors to heights for each point
open3d()
bg3d("gray50")
surface3d(x, y, z, color = col, back = "lines")r \leq -\max(y) - \text{mean}(y)lightid \leq spheres3d(1, 1, 1, alpha = 0)
frame <- function(time) {
    a \leftarrow pi*(time - 1)save <- par3d(skipRedraw = TRUE)
    clear3d(type = "lights")
    pop3d(id = lightid)xyz <- matrix(c(r*sin(a) + mean(x), r*cos(a) + mean(y), max(z)), ncol = 3)
    light3d(x = xyz, diffuse = "gray75",specular = "gray75", viewpoint.rel = FALSE)
    light3d(diffuse = "gray10", specular = "gray25")
    lightid <<- spheres3d(xyz, emission = "white", radius = 4)
    par3d(save)
    Sys.sleep(0.02)
    NULL
}
play3d(frame, duration = 2)
```
makeDependency *Process Javascript for HTML dependency*

# Description

A utility function to help in development of internal Javascript code, this function processes the Javascript to minify it and report on errors and bad style.

# makeDependency 63

#### Usage

```
makeDependency(name, src, script = NULL, package,
               version = packageVersion(package),
               minifile = paste0(basename(src), ".min.js"),
               debugging = FALSE, ...)
```
## Arguments

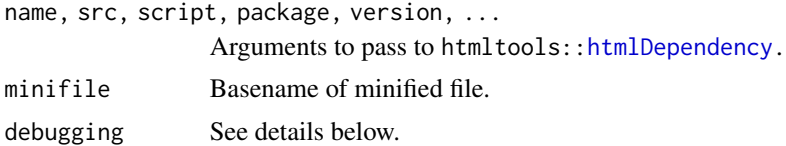

## Details

This is a utility function used by RGL to process its Javascript code used when displaying [rglwidget](#page-147-0) values. It may be helpful in other packages to use in their own installation.

If the js package version 1.2 or greater is installed, the Javascript code will be minified and stored in the file named by minifile in the src directory. Syntax errors in the code will stop the process; unused variables will be reported.

If debugging is TRUE, the locations of Javascript syntax errors will be reported, along with hints about improvements, and the original files will be used in the dependency object that is created.

If debugging is FALSE (the default), the minified file will be used in the dependency object, hints won't be given, and syntax errors will lead to an uninformative failure to minify.

#### Value

An object that can be included in a list of dependencies passed to html tools:[:attachDependencies](#page-0-0).

#### Author(s)

Duncan Murdoch

#### Examples

```
## Not run:
```
# This is a slightly simplified version of the code used to

```
# produce one of the dependencies for rglwidget().
```
# It writes to the system library copy of rgl so

# has been marked not to run in the example code.

```
makeDependency("rglwidgetClass",
               src = "htmlwidgets/lib/rglClass",
               script = c("rglClass.src.js",
                           "utils.src.js",
                           "buffer.src.js"
                           "subscenes.src.js",
                           "shaders.src.js",
                           "textures.src.js",
```

```
"projection.src.js",
           "mouse.src.js",
           "init.src.js",
           "pieces.src.js",
           "draw.src.js",
           "controls.src.js",
           "selection.src.js",
           "rglTimer.src.js",
           "pretty.src.js",
           "axes.src.js",
           "animation.src.js"),
stylesheet = "rgl.css",
package = "rgl",
debugging = isTRUE(as.logical(Sys.getenv("RGL_DEBUGGING", "FALSE"))))
```
## End(Not run)

matrices *Work with homogeneous coordinates*

# <span id="page-63-0"></span>Description

These functions construct 4x4 matrices for transformations in the homogeneous coordinate system used by OpenGL, and translate vectors between homogeneous and Euclidean coordinates.

#### Usage

```
identityMatrix()
scaleMatrix(x, y, z)
translationMatrix(x, y, z)
rotationMatrix(angle, x, y, z, matrix)
asHomogeneous(x)
asEuclidean(x)
asHomogeneous2(x)
asEuclidean2(x)
scale3d(obj, x, y, z, ...)
translate3d(obj, x, y, z, ...)
rotate3d(obj, angle, x, y, z, matrix, ...)
```

```
transform3d(obj, matrix, ...)
```
## Arguments

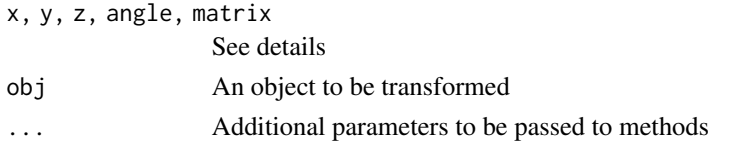

#### matrices 65

#### Details

OpenGL uses homogeneous coordinates to handle perspective and affine transformations. The homogeneous point  $(x, y, z, w)$  corresponds to the Euclidean point  $(x/w, y/w, z/w)$ . The matrices produced by the functions scaleMatrix, translationMatrix, and rotationMatrix are to be left-multiplied by a row vector of homogeneous coordinates; alternatively, the transpose of the result can be right-multiplied by a column vector. The generic functions scale3d, translate3d and rotate3d apply these transformations to the obj argument. The transform3d function is a synonym for  $rotate3d(obj, matrix = matrix)$ .

By default, it is assumed that obj is a row vector (or a matrix of row vectors) which will be multiplied on the right by the corresponding matrix, but users may write methods for these generics which operate differently. Methods are supplied for [mesh3d](#page-67-0) objects.

To compose transformations, use matrix multiplication. The effect is to apply the matrix on the left first, followed by the one on the right.

identityMatrix returns an identity matrix.

scaleMatrix scales each coordinate by the given factor. In Euclidean coordinates,  $(u, v, w)$  is transformed to (x\*u, y\*v, z\*w).

translationMatrix translates each coordinate by the given translation, i.e.  $(u, v, w)$  is transformed to  $(u + x, v + y, w + z)$ .

rotationMatrix can be called in three ways. With arguments angle, x, y, z it represents a rotation of angle radians about the axis x, y, z. If matrix is a 3x3 rotation matrix, it will be converted into the corresponding matrix in 4x4 homogeneous coordinates. Finally, if a 4x4 matrix is given, it will be returned unchanged. (The latter behaviour is used to allow transform3d to act like a generic function, even though it is not.)

Use as Homogeneous $(x)$  to convert the Euclidean vector x to homogeneous coordinates, and as Euclidean $(x)$ for the reverse transformation. These functions accept the following inputs:

- n x 3 matrices: rows are assumed to be Euclidean
- n x 4 matrices: rows are assumed to be homogeneous
- vectors of length 3n or 4n: assumed to be vectors concatenated. For the ambiguous case of vectors that are length 12n (so both 3n and 4n are possible), the assumption is that the conversion is necessary: asEuclidean assumes the vectors are homogeneous, and asHomogeneous assumes the vectors are Euclidean.

Outputs are n x 4 or n x 3 matrices for asHomogeneous and asEuclidean respectively.

The functions as Homogeneous 2 and as Euclidean 2 act similarly, but they assume inputs are  $3 \times n$ or 4 x n and outputs are in similar shapes.

# Value

identityMatrix, scaleMatrix, translationMatrix, and rotationMatrix produce a 4x4 matrix representing the requested transformation in homogeneous coordinates.

scale3d, translate3d and rotate3d transform the object and produce a new object of the same class.

## Author(s)

Duncan Murdoch

# See Also

[par3d](#page-74-0) for a description of how RGL uses matrices in rendering.

# Examples

```
# A 90 degree rotation about the x axis:
rotationMatrix(pi/2, 1, 0, 0)
# Find what happens when you rotate (2, 0, 0) by 45 degrees about the y axis:
x \leftarrow asHomogeneous(c(2, 0, 0))
y <- x %*% rotationMatrix(pi/4, 0, 1, 0)
asEuclidean(y)
# or more simply...
rotate3d(c(2, 0, 0), pi/4, 0, 1, 0)
```
merge.mesh3d *Merge RGL mesh objects*

# Description

Attempts to merge "mesh3d" objects. Objects need to be similar enough; see Details.

# Usage

```
## S3 method for class 'mesh3d'
merge(x, y, ..., attributesMustMatch = FALSE)
```
# Arguments

x, y "mesh3d" objects to merge. ... Optional additional objects. attributesMustMatch See Details.

#### mergeVertices 67

## Details

To allow objects to be merged, they need to be similar enough in terms of having the same list of material properties, normals, texture coordinates, etc.

If attributesMustMatch is TRUE, it is an error to have attributes in one mesh but not in another, and those attributes that only specify a single value must have equal values in all meshes.

If attributesMustMatch is FALSE, any non-matching attributes will be dropped from the final result.

# Value

A single "mesh3d" object merging the contents of the arguments.

#### Author(s)

Duncan Murdoch

#### Examples

```
open3d()
# Notice that the alpha setting for the cube is dropped, because
# the other shapes don't specify alpha.
shade3d(merge(cube3d(col="red", alpha = 0.5),
              translate3d(tetrahedron3d(col="green"), 2, 0, 0),
              translate3d(octahedron3d(col="blue"), 4, 0, 0)))
```
mergeVertices *Merge duplicate vertices in mesh object*

#### Description

A mesh object can have the same vertex listed twice. Each copy is allowed to have separate normals, texture coordinates, and color. However, it is more efficient to have just a single copy if those differences aren't needed. For automatic smoothing using [addNormals](#page-7-0), triangles and quads need to share vertices. This function merges identical (or similar) vertices to achieve this.

#### Usage

```
mergeVertices(mesh,
              notEqual = NULL,attribute = "vertices",
              tolerance = sqrt(.Machine$double.eps))
```
#### Arguments

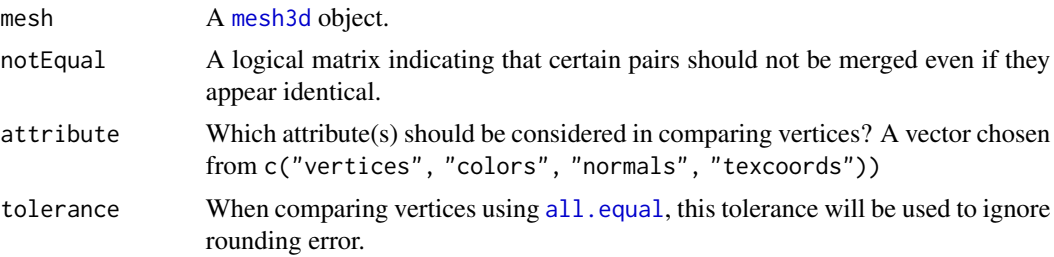

# Value

A new mesh object.

## Author(s)

Duncan Murdoch

# See Also

[as.mesh3d.rglId](#page-19-0), which often constructs mesh objects containing a lot of duplication.

# Examples

```
open3d()
(mesh1 <- cuboctahedron3d(col = rainbow(14), meshColor = "face"))
id <- shade3d(mesh1)
(mesh2 < -as.mesh3d(id))shade3d(translate3d(mesh2, 3, 0, 0))
(mesh3 <- mergeVertices(mesh2))
shade3d(translate3d(mesh3, 6, 0, 0))
```
<span id="page-67-0"></span>mesh3d *Construct 3D mesh objects*

#### <span id="page-67-1"></span>Description

Creates meshes containing points, segments, triangles and quads.

#### Usage

```
mesh3d(x, y = NULL, z = NULL, vertices,material = NULL,normals = NULL, texcoords = NULL,
                 points = NULL, segments = NULL,
                 triangles = NULL, quads = NULL,
                 meshColor = c("vertices", "edges", "faces", "legacy"))
qmesh3d(vertices, indices, homogeneous = TRUE, material = NULL,
```

```
normals = NULL, texcoords = NULL,
      meshColor = c("vertices", "edges", "faces", "legacy"))
tmesh3d(vertices, indices, homogeneous = TRUE, material = NULL,
      normals = NULL, texcoords = NULL,
      meshColor = c("vertices", "edges", "faces", "legacy"))
```
## Arguments

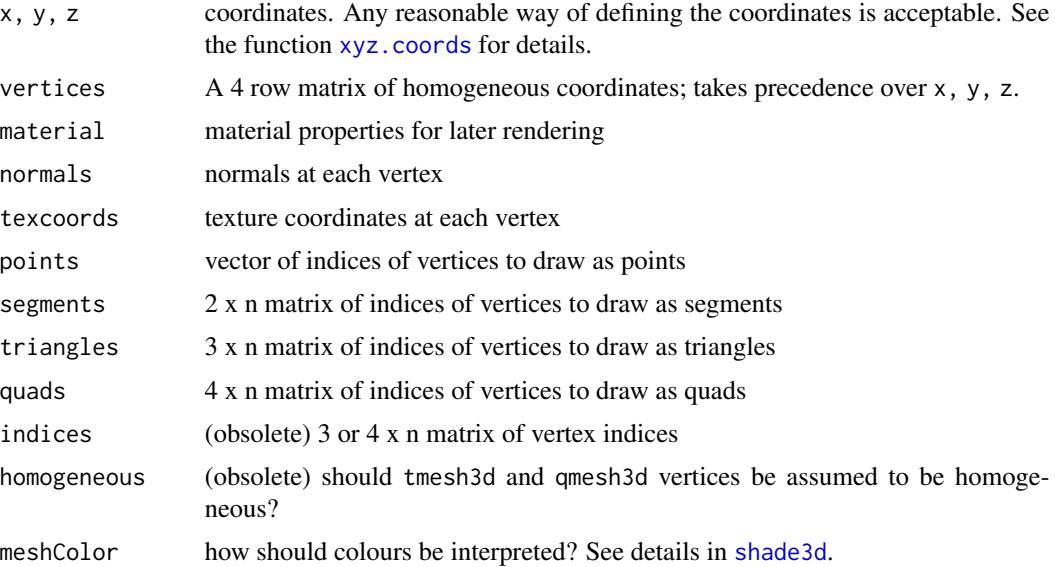

#### Details

These functions create mesh3d objects, which consist of a matrix of vertex coordinates together with a matrices of indices indicating how the vertices should be displayed, and material properties.

The "shape3d" class is a general class for shapes that can be plotted by dot3d, wire3d or shade3d.

The "mesh3d" class is a class of objects that form meshes: the vertices are in member vb, as a 4 by n matrix using homogeneous coordinates. Indices of these vertices are contained in optional components ip for points, is for line segments, it for triangles, and ib for quads. Individual meshes may have any combination of these.

The functions tmesh3d and qmesh3d are included for back-compatibility; they produce meshes of triangles and quads respectively.

# Value

Objects of class c("mesh3d", "shape3d").

See [rgl.primitive](#page-0-0) for a discussion of texture coordinates.

## See Also

[shade3d](#page-169-0), [shapelist3d](#page-173-0) for multiple shapes

# Examples

```
# generate a quad mesh object
vertices <- c(
  -1.0, -1.0, 0,1.0, -1.0, 0,
   1.0, 1.0, 0,
   -1.0, 1.0, 0\lambdaindices <- c( 1, 2, 3, 4 )
open3d()
wire3d( mesh3d(vertices = vertices, quads = indices) )
```
mfrow3d *Set up multiple figure layouts*

#### Description

The mfrow3d and layout3d functions provide functionality in RGL similar to [par\(](#page-0-0)"mfrow") and [layout](#page-0-0) in classic R graphics.

# Usage

```
subsceneList(value, window = cur3d())
```

```
mfrow3d(nr, nc, byrow = TRUE, parent = NA, sharedMouse = FALSE, ...)
layout3d(mat, widths = rep.int(1, ncol(mat)),
             heights = rep.int(1, nrow(mat)),
             parent = NA, sharedMouse = FALSE,
              ...)
next3d(current = NA, clear = TRUE, reuse = TRUE)clearSubsceneList(delete = currentSubscene3d() %in% subsceneList(),
                  window = cur3d()
```
#### Arguments

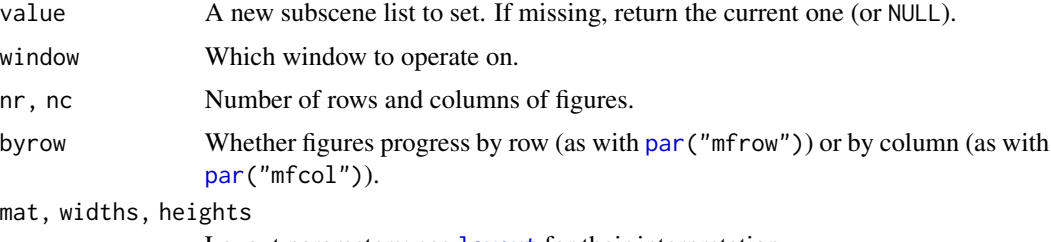

Layout parameters; see [layout](#page-0-0) for their interpretation.

#### mfrow3d 71

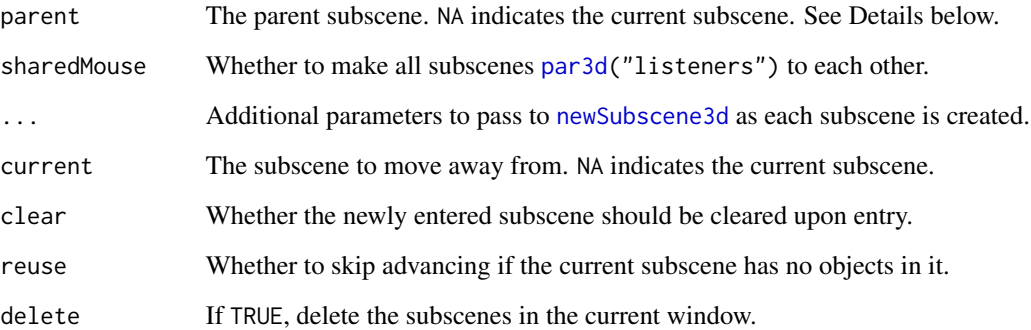

#### Details

rgl can maintain a list of subscenes; the mfrow3d and layout3d functions create that list. When the list is in place, next3d causes RGL to move to the next scene in the list, or cycle back to the first one.

Unlike the classic R graphics versions of these functions, these functions are completely compatible with each other. You can mix them within a single RGL window.

In the default case where parent is missing, mfrow3d and layout3d will call clearSubsceneList() at the start.

By default clearSubsceneList() checks whether the current subscene is in the current subscene list; if so, it will delete all subscenes in the list, and call [gc3d](#page-187-0) to delete any objects that are no longer shown. The subscene list will be set to a previous value if one was recorded, or NULL if not.

If parent is specified in mfrow3d or layout3d (even as NA), the new subscenes will be created within the parent.

The next3d() function first finds out if the current subscene is in the current list. If not, it moves to the previous list, and looks there. Once it finds a list containing the current subscene, it moves to the next entry in that list. If it can't find one, it creates a length one list containing just the current subscene.

#### Value

mfrow3d and layout3d return a vector of subscene id values that have just been created. If a previous subscene list was in effect and was not automatically cleared, it is attached as an attribute "prev".

## Author(s)

Duncan Murdoch

## See Also

[newSubscene3d](#page-187-0), [par](#page-0-0), [layout](#page-0-0).

## Examples

```
shapes <- list(Tetrahedron = tetrahedron3d(), Cube = cube3d(), Octahedron = octahedron3d(),
               Icosahedron = icosahedron3d(), Dodecahedron = dodecahedron3d(),
               Cuboctahedron = cuboctahedron3d())
col \leftarrow rainbow(6)open3d()
mfrow3d(3, 2)
for (i in 1:6) {
 next3d() # won't advance the first time, since it is empty
  shade3d(shapes[[i]], col = col[i])
}
highlevel(integer()) # To trigger display as rglwidget
open3d()
mat <- matrix(1:4, 2, 2)
mat < -rbind(mat, mat + 4, mat + 8)layout3d(mat, height = rep(c(3, 1), 3), sharedMouse = TRUE)for (i in 1:6) {
  next3d()
  shade3d(shapes[[i]], col = col[i])
 next3d()
  text3d(0, 0, 0, names(shapes)[i])
}
highlevel(integer())
```
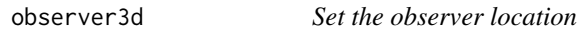

# Description

This function sets the location of the viewer.

## Usage

 $observer3d(x, y = NULL, z = NULL, auto = FALSE)$ 

#### Arguments

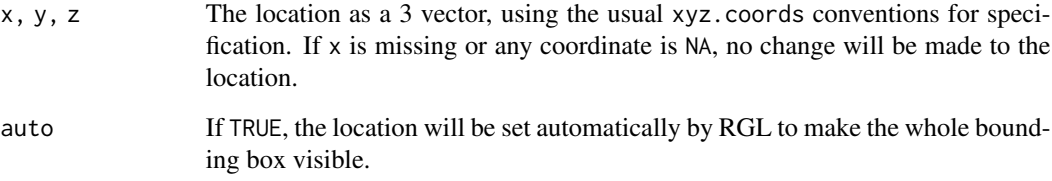
#### open3d 73

# Details

This function sets the location of the viewer relative to the scene, after the model transformations (scaling, rotation) have been done, but before lighting or projection have been applied. (See [par3d](#page-74-0) for details on the rendering pipeline.)

The coordinate system is a slightly strange one: the X coordinate moves the observer location from left to right, and the Y coordinate moves up and down. The Z coordinate changes the depth from the viewer. All are measured relative to the center of the bounding box (par("bbox")) of the subscene. The observer always looks in the positive Z direction after the model rotation have been done. The coordinates are in post-scaling units.

# Value

Invisibly returns the previous value.

## Note

This function is likely to change in future versions of RGL, to allow more flexibility in the specification of the observer's location and orientation.

## Author(s)

Duncan Murdoch

## Examples

example(surface3d) # The volcano data observer3d(0, 0, 440) # Viewed from very close up

<span id="page-72-1"></span>open3d *Work with RGL windows*

# <span id="page-72-0"></span>Description

open3d opens a new RGL window; cur3d returns the device number of the current window; close3d closes one or more windows.

#### Usage

```
open3d(..., params = getr3dDefaults(),
   useNULL = rgl.useNULL(), silent = FALSE)
close3d(dev = cur3d(), silent = TRUE)
cur3d()
set3d(dev, silent = FALSE)
```

```
74 open3d
```

```
getr3dDefaults(class = NULL, value = NULL)
```
r3dDefaults

#### Arguments

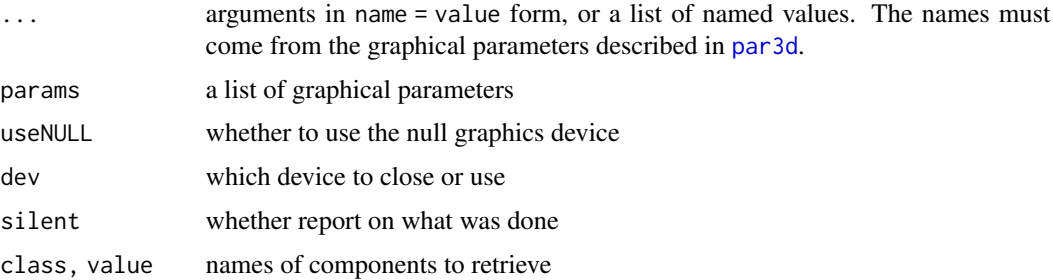

## Details

open3d opens a new RGL device, and sets the parameters as requested. The r3dDefaults list returned by the getr3dDefaults function will be used as default values for parameters. As installed this sets the point of view to 'world coordinates' (i.e. x running from left to right, y from front to back, z from bottom to top), the mouseMode to (zAxis, zoom, fov), and the field of view to 30 degrees. useFreeType defaults to FALSE on Windows; on other systems it indicates the availability of FreeType. Users may create their own variable named r3dDefaults in the global environment and it will override the installed one. If there is a bg element in the list or the arguments, it should be a list of arguments to pass to the [bg3d](#page-28-0) function to set the background.

The arguments to open3d may include material, a list of material properties as in [r3dDefaults](#page-72-0), but note that high level functions such as [plot3d](#page-98-0) normally use the r3dDefaults values in preference to this setting.

If useNULL is TRUE, RGL will use a "null" device. This device records objects as they are plotted, but displays nothing. It is intended for use with [rglwidget](#page-147-0).

#### Value

The open3d function returns the device that was opened. If silent = TRUE, it is returned invisibly.

The cur3d function returns the current device, or the value 0 if there isn't one.

set3d returns the device number of the previously active device.

The close3d function returns the new current device, invisibly.

The r3dDefaults variable is a list containing default settings. The getr3dDefaults function searches the user's global environment for r3dDefaults and returns the one in the RGL namespace if it was not found there. The components of the list may include any settable par3d parameter, or "material", which should include a list of default [material3d](#page-120-0) properties, or "bg", which is a list of defaults to pass to the [bg3d](#page-28-0) function.

# See Also

[rgl.useNULL](#page-138-0) for default usage of null device.

#### par3d 75

# Examples

```
r3dDefaults
open3d()
shade3d(cube3d(color = rainbow(6), meshColor = "faces"))cur3d()
```
# <span id="page-74-0"></span>par3d *Set or query RGL parameters*

#### Description

par3d can be used to set or query graphical parameters in RGL. Parameters can be set by specifying them as arguments to par3d in name = value form, or by passing them as a list of named values.

#### Usage

 $par3d(..., no.readonly = FALSE, dev = cur3d(),$ subscene = currentSubscene3d(dev))

# **Arguments**

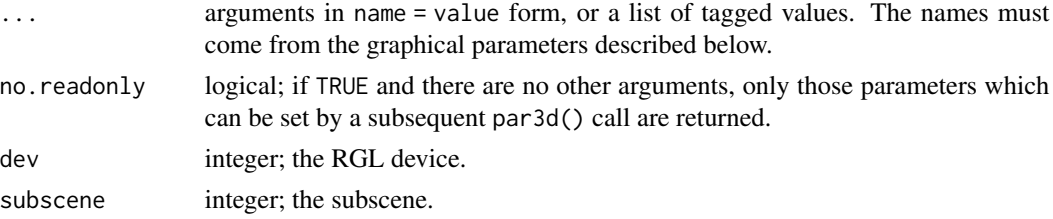

# Details

Parameters are queried by giving one or more character vectors to par3d.

par3d() (no arguments) or par3d(no.readonly = TRUE) is used to get *all* the graphical parameters (as a named list).

By default, queries and modifications apply to the current subscene on the current device; specify dev and/or subscene to change this. Some parameters apply to the device as a whole; these are marked in the list below.

# Value

When parameters are set, their former values are returned in an invisible named list. Such a list can be passed as an argument to par3d to restore the parameter values. Use par3d(no.readonly = TRUE) for the full list of parameters that can be restored.

When just one parameter is queried, its value is returned directly. When two or more parameters are queried, the result is a list of values, with the list names giving the parameters.

Note the inconsistency: setting one parameter returns a list, but querying one parameter returns an object.

## Parameters

*R.O.* indicates *read-only arguments*: These may only be used in queries, i.e., they do *not* set anything.

- activeSubscene *R.O.* integer. Used with [rgl.setMouseCallbacks](#page-130-0): during a callback, indicates the id of the subscene that was clicked.
- antialias *R.O.* in par3d, may be set in open3d. The (requested) number of hardware antialiasing planes to use (with multisample antialiasing). The OpenGL driver may not support the requested number, in which case par3d("antialias") will report what was actually set. Applies to the whole device.
- cex real. The default size for text.
- family character. The default device independent family name; see rg1.texts. Applies to the whole device.
- font integer. The default font number (from 1 to 4; see rg1.texts). Applies to the whole device.
- useFreeType logical. Should FreeType fonts be used? Applies to the whole device.
- fontname **R.O.**; the system-dependent name of the current font. Applies to the whole device.
- FOV real. The field of view, from 0 to 179 degrees. This controls the degree of parallax in the perspective view. Isometric perspective corresponds to FOV = 0.
- ignoreExtent logical. Set to TRUE so that subsequently plotted objects will be ignored in calculating the bounding box of the scene. Applies to the whole device.
- maxClipPlanes *R.O.*; an integer giving the maximum number of clip planes that can be defined in the current system. Applies to the whole device.
- modelMatrix *R.O.*; a 4 by 4 matrix describing the position of the user data. See the Note below.
- listeners integer. A vector of subscene id values. If a subscene receives a mouse event (see mouseMode just below), the same action will be carried out on all subscenes in this list. (The subscene itself is normally listed as a listener. If it is not listed, it will not respond to its own mouse events.)
- mouseMode character. A vector of 5 strings describing mouse actions. The 5 entries are named c("none", "left", "right", "middle", "wheel"), corresponding to actions for no button, the left, right or middle button, and the mouse wheel. Partial matching to action names is used. Possible values for the actions are:

"none" No action for this button.

"trackball" Mouse acts as a virtual trackball, rotating the scene.

"xAxis" Similar to "trackball", but restricted to X axis rotation.

"yAxis" Y axis rotation.

"zAxis" Z axis rotation.

- "polar" Mouse rotates the scene by moving in polar coordinates.
- "selecting" Mouse is used for selection. This is not normally set by the user, but is used internally by the [select3d](#page-155-0) function.
- "zoom" Mouse is used to zoom the display.
- "fov" Mouse changes the field of view of the display.
- "user" Used when a user handler is set by [rgl.setMouseCallbacks](#page-130-0).

Possible values for the last entry corresponding to the mouse wheel also include

- "pull" Pulling on the mouse wheel increases magnification, i.e. "pulls the scene closer".
- "push" Pulling on the mouse wheel decreases magnification, i.e. "pushes the scene away". "user2" Used when a user handler is set by [rgl.setWheelCallback](#page-130-1).
- A common default on Mac OSX is to convert a two finger drag on a trackpad to a mouse wheel rotation.
- The first entry is for actions to take when no mouse button is pressed. Legal values are the same as for the mouse buttons.
- The first entry was added after rgl version 0.106.8. For back compatibility, if the vector of actions is less than 5 entries, "none" will be added at the start of it.
- observer  $R.O.$ ; the position of the observer relative to the model. Set by observer 3d. See the Note below.
- projMatrix  $\mathbf{R}.\mathbf{O}$ ; a 4 by 4 matrix describing the current projection of the scene.
- scale real. A vector of 3 values indicating the amount by which to rescale each axis before display. Set by [aspect3d](#page-23-0).
- skipRedraw whether to update the display. Set to TRUE to suspend updating while making multiple changes to the scene. See demo(hist3d) for an example. Applies to the whole device.
- userMatrix a 4 by 4 matrix describing user actions to display the scene.
- userProjection a 4 by 4 matrix describing changes to the projection.
- viewport real. A vector giving the dimensions of the window in pixels. The entries are taken to be  $c(x, y, width, height)$  where  $c(x, y)$  are the coordinates in pixels of the lower left corner within the window.
- zoom real. A positive value indicating the current magnification of the scene.
- bbox  $R.O.$ ; real. A vector of six values indicating the current values of the bounding box of the scene (xmin, xmax, ymin, ymax, zmin, zmax)
- windowRect integer. A vector of four values indicating the left, top, right and bottom of the displayed window (in pixels). Applies to the whole device.

#### Rendering

The parameters returned by par3d are sufficient to determine where RGL would render a point on the screen. Given a column vector  $(x, y, z)$  in a subscene s, it performs the equivalent of the following operations:

- 1. It converts the point to homogeneous coordinates by appending  $w = 1$ , giving the vector  $v =$ (x, y, z, 1).
- 2. It calculates the M = par3d("modelMatrix") as a product from right to left of several matrices:
	- A matrix to translate the centre of the bounding box to the origin.
	- A matrix to rescale according to par3d("scale").
	- The par3d("userMatrix") as set by the user.
	- A matrix which may be set by mouse movements.
	- The description above applies to the usual case where there is just one subscene, or where the subscene's "model" is set to "replace". If it is set to "modify", the first step is skipped, and at the end the procedure is followed for the parent subscene. If it is set to "inherit" only the parent settings are used.
- 3. It multiplies the point by M giving  $u = M$  %\*% v.
- 4. It multiplies that point by a matrix based on the observer position to translate the origin to the centre of the viewing region.
- 5. Using this location and information on the normals (which have been similarly transformed), it performs lighting calculations.
- 6. It obtains the projection matrix  $P = par3d("projMatrix")$  based on the bounding box and field of view or observer location, multiplies that by the userProjection matrix to give P. It multiplies the point by it giving  $P$  %\*% u = (x2, y2, z2, w2).
- 7. It converts back to Euclidean coordinates by dividing the first 3 coordinates by w2.
- 8. The new value z2/w2 represents the depth into the scene of the point. Depending on what has already been plotted, this depth might be obscured, in which case nothing more is plotted.
- 9. If the point is not culled due to depth, the x2 and y2 values are used to determine the point in the image. The par3d("viewport") values are used to translate from the range  $(-1, 1)$  to pixel locations, and the point is plotted.
- 10. If hardware antialiasing is enabled, then the whole process is repeated multiple times (at least conceptually) with different locations in each pixel sampled to determine what is plotted there, and then the images are combined into what is displayed.

See [?matrices](#page-63-0) for more information on homogeneous and Euclidean coordinates.

Note that many of these calculations are done on the graphics card using single precision; you will likely see signs of rounding error if your scene requires more than 4 or 5 digit precision to distinguish values in any coordinate.

## **Note**

The "xAxis", "yAxis" and "zAxis" mouse modes rotate relative to the coordinate system of the data, regardless of the current orientation of the scene.

When multiple parameters are set, they are set in the order given. In some cases this may lead to warnings and ignored values; for example, some font families only support cex = 1, so changing both cex and family needs to be done in the right order. For example, when using the "bitmap" family on Windows, par3d(family = "sans",  $cex = 2$ ) will work, but par3d( $cex = 2$ , family = "sans") will leave cex at 1 (with a warning that the "bitmap" family only supports that size).

Although par3d("viewport") names the entries of the reported vector, names are ignored when setting the viewport and entries must be specified in the standard order.

In rgl versions 0.94.x the modelMatrix entry had a changed meaning; before and after that it contains a copy of the OpenGL MODELVIEW matrix.

As of version 0.100.32, when changing the "windowRect" parameter, the "viewport" for the root (or specified) subscene is changed immediately. This fixes a bug where in earlier versions it would only be changed when the window was redrawn, potentially after another command making use of the value.

Default values are not described here, as several of them are changed by the [r3dDefaults](#page-72-0) variable when the window is opened by [open3d](#page-72-1).

# References

OpenGL Architecture Review Board (1997). OpenGL Programming Guide. Addison-Wesley.

# par3dinterp 79

# See Also

[rgl.viewpoint](#page-206-0) to set FOV and zoom.

[open3d](#page-72-1) for how to open a new window with default settings for these parameters.

# Examples

```
open3d()
shade3d(cube3d(color = rainbow(6), meshColor = "faces"))
save \leq par3d(userMatrix = rotationMatrix(90*pi/180, 1, 0, 0))
highlevel() # To trigger display
save
par3d("userMatrix")
par3d(save)
highlevel()
par3d("userMatrix")
```
<span id="page-78-0"></span>

par3dinterp *Interpolator for par3d parameters*

# Description

Returns a function which interpolates par3d parameter values, suitable for use in animations.

# Usage

```
par3dinterp(times = NULL, userMatrix, scale, zoom, FOV,
            method = c("spline", "linear"),
            extrapolate = c("oscillate", "cycle", "constant", "natural"),
            dev = cur3d(), subscene = par3d("listeners", dev = dev))
```
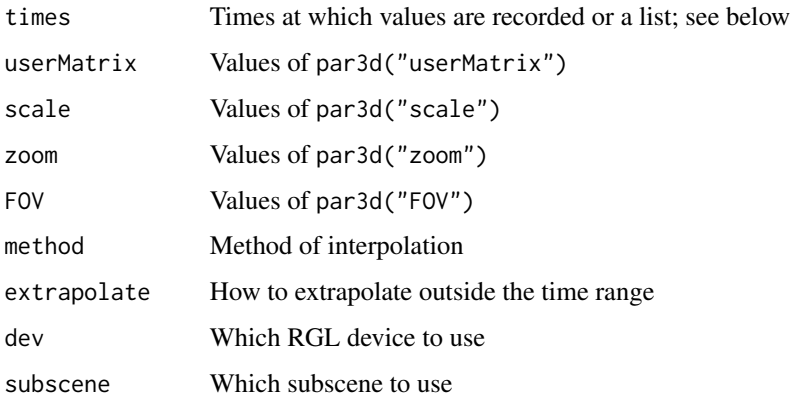

#### Details

This function is intended to be used in constructing animations. It produces a function that returns a list suitable to pass to [par3d](#page-74-0), to set the viewpoint at a given point in time.

All of the parameters are optional. Only those par3d parameters that are specified will be returned.

The input values other than times may each be specified as lists, giving the parameter value settings at a fixed time, or as matrices or arrays. If not lists, the following formats should be used: userMatrix can be a 4 x 4 x n array, or a 4 x 4n matrix; scale should be an n x 3 matrix; zoom and FOV should be length n vectors.

An alternative form of input is to put all of the above arguments into a list (i.e. a list of lists, or a list of arrays/matrices/vectors), and pass it as the first argument. This is the most convenient way to use this function with the function [tkpar3dsave](#page-197-0).

Interpolation is by cubic spline or linear interpolation in an appropriate coordinate-wise fashion. Extrapolation may oscillate (repeat the sequence forward, backward, forward, etc.), cycle (repeat it forward), be constant (no repetition outside the specified time range), or be natural (linear on an appropriate scale). In the case of cycling, the first and last specified values should be equal, or the last one will be dropped. Natural extrapolation is only supported with spline interpolation.

## Value

A function is returned. The function takes one argument, and returns a list of par3d settings interpolated to that time.

#### Note

Prior to rgl version 0.95.1476, the subscene argument defaulted to the current subscene, and any additional entries would be ignored by [play3d](#page-93-0). The current default value of par3d("listeners", dev = dev) means that all subscenes that share mouse responses will also share modifications by this function.

# Author(s)

Duncan Murdoch

#### See Also

[play3d](#page-93-0) to play the animation.

## Examples

```
f \leq - par3dinterp( zoom = c(1, 2, 3, 1) )
f(\emptyset)f(1)
f(0.5)
## Not run:
play3d(f)
```
## End(Not run)

## Description

This control works with [playwidget](#page-95-0) to change settings in a WebGL display in the same way as [par3dinterp](#page-78-0) does within R.

# Usage

par3dinterpControl(fn, from, to, steps, subscene = NULL, omitConstant = TRUE, ...)

## Arguments

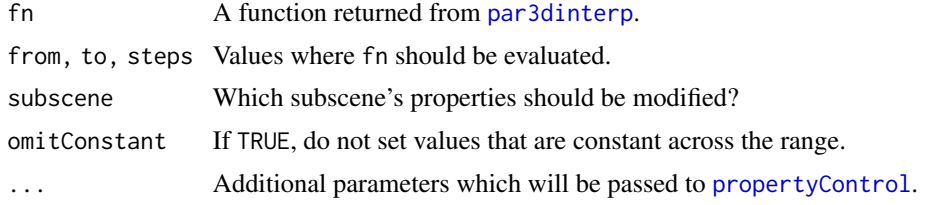

# Details

par3dinterpSetter sets parameters corresponding to values produced by the result of par3dinterp.

# Value

Returns controller data in a list of class "rglControl".

### Author(s)

Duncan Murdoch

## Examples

```
example(plot3d)
M <- r3dDefaults$userMatrix
fn <- par3dinterp(times = (0:2)*0.75, userMatrix = list(M,
                                      rotate3d(M, pi/2, 1, 0, 0),
                                      rotate3d(M, pi/2, 0, 1, 0)),
                                      scale = c(0.5, 1, 2)control <- par3dinterpControl(fn, 0, 3, steps = 15)
control
if (interactive() || in_pkgdown_example())
  rglwidget(width = 500, height = 250) %>%
  playwidget(control,
       step = 0.01, loop = TRUE, rate = 0.5)
```
## Description

This function plots symbols similarly to what the base graphics function [points](#page-0-0) does when pch is specified.

#### Usage

```
pch3d(x, y = NULL, z = NULL, pch = 1,bg = material3d("color")[1], cex = 1, radius,
     color = "black", lit = FALSE, ...)
```
## Arguments

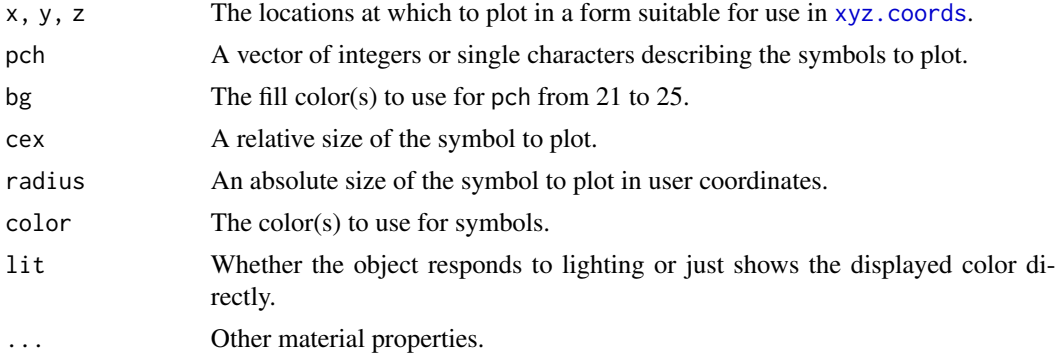

# Details

The list of symbols encoded by numerical pch values is given in the [points](#page-0-0) help page.

## Value

A vector of object id values is returned invisibly. Separate objects will be drawn for each different combination of pch value from 0 to 25, color and bg, and another holding all the character symbols.

# Note

This function is not a perfect match to how the [points](#page-0-0) function works due to limitations in RGL and OpenGL. In particular:

Symbols with numbers from 1 to 25 are drawn as 3D sprites (see [sprites3d](#page-184-0)), so they will resize as the window is zoomed. Letters and numbers from 32 to 255 (which are mapped to letters) are drawn using [text3d](#page-194-0), so they maintain a fixed size.

A calculation somewhat like the one in [plot3d](#page-98-0) that sets the size of spheres is used to choose the size of sprites based on cex and the current scaling. This will likely need manual tweaking. Use the radius argument for a fixed size.

#### persp3d 83

No special handling is done for the case of pch = ".". Use points3d for small dots.

As of rgl version 0.100.10, background and foreground colors can vary from symbol to symbol.

# Author(s)

Duncan Murdoch

# See Also

[points3d](#page-104-0), [text3d](#page-194-0), [plot3d](#page-98-0), [points](#page-0-0).

# Examples

```
open3d()
i \le -0.25; x \le -i %% 5; y \le -\text{rep}(0, 26); z \le -i %/% 5
pch3d(x, y, z, pch = i, bg = "gray", color = rainbow(26))text3d(x, y, z + 0.3, i)
pch3d(x + 5, y, z, pch = i+65)text3d(x + 5, y, z + 0.3, i+65)
```
<span id="page-82-0"></span>persp3d *Surface plots*

# Description

This function draws plots of surfaces in 3-space. persp3d is a generic function.

# Usage

```
persp3d(x, \ldots)## Default S3 method:
persp3d(x = seq(0, 1, length.out = nrow(z)),y = seq(0, 1, length.out = ncol(z)), z,xlim = NULL, ylim = NULL, zlim = NULL,
   xlab = NULL, ylab = NULL, zlab = NULL, add = FALSE, aspect = !add,
    forceClipregion = FALSE, ...)
```
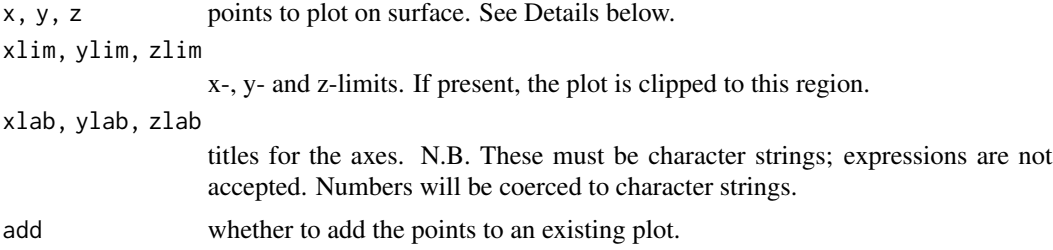

84 persp3d

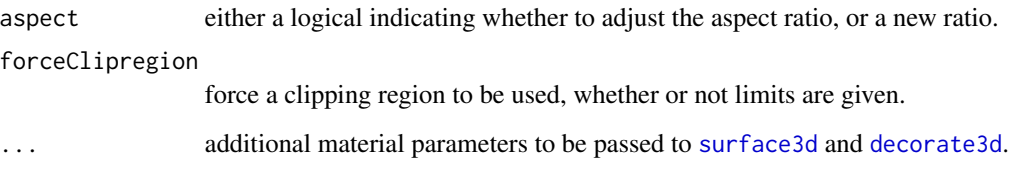

## Details

The default method plots a surface defined as a grid of  $(x, y, z)$  locations in space. The grid may be specified in several ways:

- As with [persp](#page-0-0), x and y may be given as vectors in ascending order, with z given as a matrix. There should be one x value for each row of z and one y value for each column. The surface drawn will have x constant across rows and y constant across columns. This is the most convenient format when z is a function of  $x$  and  $y$  which are measured on a regular grid.
- x and y may also be given as matrices, in which case they should have the same dimensions as z. The surface will combine corresponding points in each matrix into locations  $(x, y, z)$  and draw the surface through those. This allows general surfaces to be drawn, as in the example of a spherical Earth shown below.
- If x is a list, its components  $x \$  x, x \ and  $x \$ z are used for x, y and z respectively, though an explicitly specified z value will have priority.

One difference from [persp](#page-0-0) is that colors are specified on each vertex, rather than on each facet of the surface. To emulate the [persp](#page-0-0) color handling, you need to do the following. First, convert the color vector to an  $(nx - 1)$  by  $(ny - 1)$  matrix; then add an extra row before row 1, and an extra column after the last column, to convert it to nx by ny. (These extra colors will not be used). For example, col <- rbind(1, cbind(matrix(col, nx - 1, ny - 1), 1)). Finally, call persp3d with material property smooth = FALSE.

See the "Clipping" section in [plot3d](#page-98-0) for more details on xlim, ylim, zlim and forceClipregion.

#### Value

This function is called for the side effect of drawing the plot. A vector of shape IDs is returned invisibly.

#### Author(s)

Duncan Murdoch

## See Also

[plot3d](#page-98-0), [persp](#page-0-0). There is a persp3d. function method for drawing functions, and [persp3d.deldir](#page-85-0) can be used to draw surfaces defined by an irregular collection of points. A formula method [persp3d.formula](#page-100-0) draws surfaces using this method.

The [surface3d](#page-191-0) function is used to draw the surface without the axes etc.

#### persp3d 85

# Examples

```
# (1) The Obligatory Mathematical surface.
# Rotated sinc function.
x \le - seq(-10, 10, length.out = 20)
y \leq -xf <- function(x, y) { r <- sqrt(x^2 + y^2); 10 * sin(r)/r }
z <- outer(x, y, f)
z[is.na(z)] <- 1
open3d()
# Draw the surface twice: the first draws the solid part,
# the second draws the grid. Offset the first so it doesn't
# obscure the lines.
persp3d(x, y, z, aspect = c(1, 1, 0.5), col = "lightblue",xlab = "X", ylab = "Y", zlab = "Sinc( r )",polygon_offset = 1)
persp3d(x, y, z, front = "lines", back = "lines",
        lit = FALSE, add = TRUE)highlevel() # trigger the plot
# (2) Add to existing persp plot:
xE \leftarrow c(-10, 10); xy \leftarrow expand.grid(xE, xE)
points3d(xy[, 1], xy[, 2], 6, col = "red")lines3d(x, y = 10, z = 6 + sin(x), col = "green")phi <- seq(0, 2*pi, length.out = 201)
r1 < -7.725 # radius of 2nd maximum
xr \leq -r1 \times \cos(\phi hi)yr \leftarrow r1 \times sin(phi)lines3d(xr, yr, f(xr, yr), col = "pink", lwd = 2)
# (3) Visualizing a simple DEM model
z \le -2 \times volcano # Exaggerate the relief
x \le -10 \times (1: nrow(z)) # 10 meter spacing (S to N)
y \le -10 \times (1:\text{ncol}(z)) # 10 meter spacing (E to W)
open3d()
invisible(bg3d("slategray")) # suppress display
material3d(col = "black")
persp3d(x, y, z, col = "green3", aspect = "iso",axes = FALSE, box = FALSE)# (4) A globe
lat <- matrix(seq(90, -90, length.out = 50)*pi/180, 50, 50, byrow = TRUE)
long <- matrix(seq(-180, 180, length.out = 50)*pi/180, 50, 50)
```

```
r <- 6378.1 # radius of Earth in kmx <- r*cos(lat)*cos(long)
y <- r*cos(lat)*sin(long)
z \leftarrow r * sin(lat)open3d()
persp3d(x, y, z, col = "white",texture = system.file("textures/worldsmall.png", package = "rgl"),
       specular = "black", axes = FALSE, box = FALSE, xlab = "", ylab = "", zlab = "",
       normal_x = x, normal_y = y, normal_z = z)
## Not run:
# This looks much better, but is slow because the texture is very big
persp3d(x, y, z, col = "white",texture = system.file("textures/world.png", package = "rgl"),
       specular = "black", axes = FALSE, box = FALSE, xlab = "", ylab = "", zlab = "",
       normal_x = x, normal_y = y, normal_z = z)
## End(Not run)
```
<span id="page-85-0"></span>persp3d.deldir *Plot a Delaunay triangulation*

# <span id="page-85-1"></span>Description

The [deldir\(](#page-0-0)) function in the **deldir** package computes a Delaunay triangulation of a set of points. These functions display it as a surface.

# Usage

```
## S3 method for class 'deldir'
plot3d(x, ...)## S3 method for class 'deldir'
persp3d(x, ..., add = FALSE)## S3 method for class 'deldir'
as.mesh3d(x, col = "gray", coords = c("x", "y", "z"),
    smooth = TRUE, normals = NULL, texcoords = NULL, ...)
```
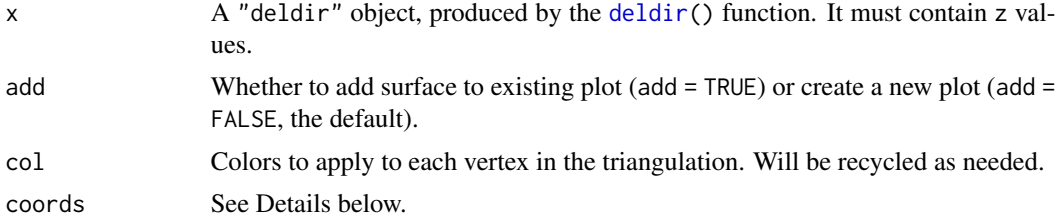

# persp3d.deldir 87

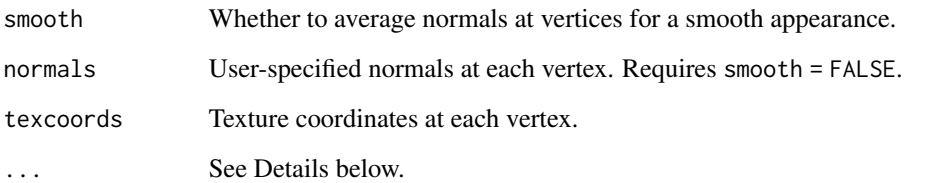

## Details

These functions construct a [mesh3d](#page-67-0) object corresponding to the triangulation in x. The plot3d and persp3d methods plot it.

The coords parameter allows surfaces to be plotted over any coordinate plane. It should be a permutation of the column names c("x", "y", "z") from the "deldir" object. The first will be used as the x coordinate, the second as the y coordinate, and the third as the z coordinate.

The ... parameters in plot3d.deldir are passed to persp3d.deldir; in persp3d.deldir they are passed to both as.mesh3d.deldir and persp3d.mesh3d; in as.mesh3d.deldir they are used as material parameters in a [tmesh3d](#page-67-1) call.

## Examples

```
x \le - rnorm(200, sd = 5)
y <- rnorm(200, sd = 5)
r < -sqrt{sqrt(x^2 + y^2)}z < -10 * sin(r)/rcol <- cm.colors(20)[1 + round(19*(z - min(z))/diff(range(z)))]
save <- options(rgl.meshColorWarning = FALSE)
# This code is awkward: to work with demo(rglExamples),
# we need auto-printing of the plots. This means we
# have to repeat the test for deldir.
haveDeldir <- checkDeldir()
if (haveDeldir) {
  dxyz <- deldir::deldir(x, y, z = z, suppressMsge = TRUE)
  persp3d(dxyz, col = col)
}
if (haveDeldir) {
  open3d()
  # Do it without smoothing and with a different orientation.
  persp3d(dxyz, col = col, coords = c("z", "x", "y"), smooth = FALSE)}
options(save)
```
<span id="page-87-0"></span>persp3d.function *Plot a function of two variables*

## <span id="page-87-1"></span>Description

Plot a function  $z(x, y)$  or a parametric function  $(x(s, t), y(s, t), z(s, t))$ .

# Usage

```
## S3 method for class 'function'
persp3d(x,
 xlim = c(0, 1), ylim = c(0, 1),slim = NULL, tlim = NULL,
 n = 101,xvals = seq.int(min(xlim), max(xlim), length.out = n[1]),yvals = seq.int(min(ylim), max(ylim), length.out = n[2]),
  svals = seq.int(min(slim), max(slim), length.out = n[1]),
  tvals = seq.int(min(tlim), max(tlim), length.out = n[2]),
 xlab, ylab, zlab,
 col = "gray", \ others = list(),normal = NULL, texcoords = NULL, ...)## S3 method for class 'function'
plot3d(x, \ldots)
```
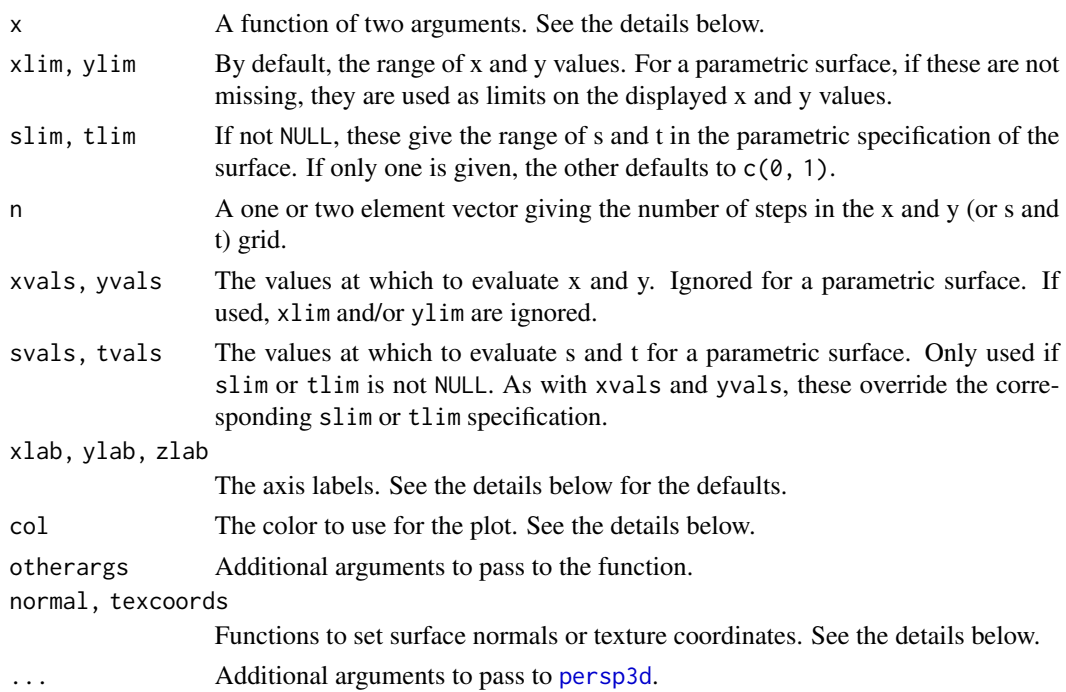

## persp3d.function 89

#### Details

The "function" method for plot3d simply passes all arguments to persp3d. Thus this description applies to both.

The first argument x is required to be a function. It is named x only because of the requirements of the S3 system; in the remainder of this help page, we will assume that the assignment  $f \leq x$  has been made, and will refer to the function f().

persp3d.function evaluates f() on a two-dimensional grid of values, and displays the resulting surface. The values on the grid will be passed in as vectors in the first two arguments to the function, so  $f()$  needs to be vectorized. Other optional arguments to  $f()$  can be specified in the otherargs list.

In the default form where slim and tlim are both NULL, it is assumed that  $f(x, y)$  returns heights, which will be plotted in the z coordinate. The default axis labels will be taken from the argument names to f() and the expression passed as argument x to this function.

If slim or tlim is specified, a parametric surface is plotted. The function  $f(s, t)$  must return a 3-column matrix, giving x, y and z coordinates of points on the surface. The default axis labels will be the column names if those are present. In this case xlim, ylim and zlim are used to define a clipping region only if specified; the defaults are ignored.

The color of the surface may be specified as the name of a color, or a vector or matrix of color names. In this case the colors will be recycled across the points on the grid of values.

Alternatively, a function may be given: it should be a function like [rainbow](#page-0-0) that takes an integer argument and returns a vector of colors. In this case the colors are mapped to z values.

The normal argument allows specification of a function to compute normal vectors to the surface. This function is passed the same arguments as f() (including otherargs if present), and should produce a 3-column matrix containing the x, y and z coordinates of the normals.

The texcoords argument is a function similar to normal, but it produces a 2-column matrix containing texture coordinates.

Both normal and texcoords may also contain matrices, with 3 and 2 columns respectively, and rows corresponding to the points that were passed to f().

# Value

This function constructs a call to [persp3d](#page-82-0) and returns the value from that function.

# Author(s)

Duncan Murdoch

## See Also

The [curve](#page-0-0) function in base graphics does something similar for functions of one variable. See the example below for space curves.

## Examples

```
# (1) The Obligatory Mathematical surface.
# Rotated sinc function, with colors
f \leftarrow function(x, y) {
 r <- sqrt(x^2 + y^2)
 ifelse(r == 0, 10, 10 * sin(r)/r)}
open3d()
plot3d(f, col = colorRampPalette(c("blue", "white", "red")),
       xlab = "X", ylab = "Y", zlab = "Sinc( r )",xlim = c(-10, 10), ylim = c(-10, 10),aspect = c(1, 1, 0.5)# (2) A cylindrical plot
f \leftarrow function(s, t) {
 r <- 1 + exp( -pmin( (s - t)^2,
                       (s - t - 1)^2,
                       (s - t + 1)^2 )/0.01 )
 cbind(r*cos(t*2*pi), r*sin(t*2*pi), s)
}
open3d()
plot3d(f, slim = c(0, 1), tlim = c(0, 1), col = "red", alpha = 0.8)# Add a curve to the plot, fixing s at 0.5.
plot3d(f(0.5, seq.int(0, 1, length.out = 100)), type = "l", add = TRUE,lwd = 3, depth_test = "lequal")
```
persp3d.triSht *Plot an interp or tripack Delaunay triangulation*

## Description

The [tri.mesh\(](#page-0-0)) functions in the **interp** and **tripack** packages compute a Delaunay triangulation of a set of points. These functions display it as a surface.

#### Usage

```
## S3 method for class 'triSht'
plot3d(x, z, ...)
## S3 method for class 'triSht'
persp3d(x, z, ..., add = FALSE)## S3 method for class 'triSht'
as.mesh3d(x, z, col = "gray", coords = c("x", "y", "z"),
    smooth = TRUE, normals = NULL, texcoords = NULL, ...)## S3 method for class 'tri'
```
# persp3d.triSht 91

```
plot3d(x, z, ...)
## S3 method for class 'tri'
persp3d(x, z, \ldots, add = FALSE)## S3 method for class 'tri'
as.mesh3d(x, z, col = "gray", coords = c("x", "y", "z"),smooth = TRUE, normals = NULL, texcoords = NULL, ...)
```
## Arguments

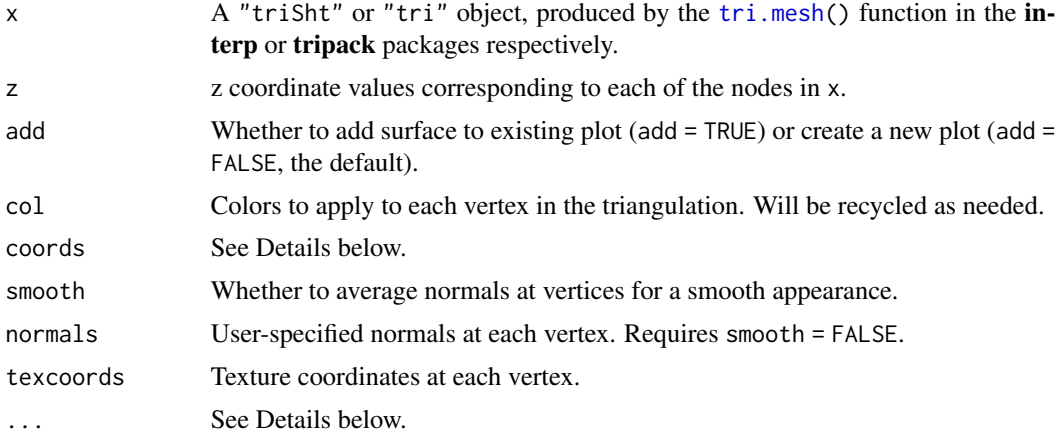

# Details

These functions construct a [mesh3d](#page-67-0) object corresponding to the triangulation in x. The plot3d and persp3d methods plot it.

The coords parameter allows surfaces to be plotted over any coordinate plane. It should be a permutation of the column names  $c("x", "y", "z")$ . The first will be used as the x coordinate, the second as the y coordinate, and the third as the z coordinate.

The ... parameters in plot3d.triSht and plot3d.tri are passed to persp3d; in persp3d.triSht and persp3d.tri they are passed to both as.mesh3d and persp3d.mesh3d; in as.mesh3d.triSht and as.mesh3d.tri they are used as material parameters in a [tmesh3d](#page-67-1) call.

"tri" objects may contain constraints. These appear internally as extra nodes, representing either the inside or outside of boundaries on the region being triangulated. Each of these nodes should also have a z value, but triangles corresponding entirely to constraint nodes will not be drawn. In this way complex, non-convex regions can be triangulated. See the second example below.

# Note

If there are duplicate points, the tri.mesh() functions will optionally delete some of them. If you choose this option, the z values must correspond to the nodes *after* deletion, not before.

# Examples

 $x \le -$  rnorm(200, sd = 5)  $y \le -$  rnorm(200, sd = 5)  $r$  <- sqrt(x^2 + y^2)

```
z < -10 * sin(r)/rcol <- cm.colors(20)[1 + round(19*(z - min(z))/diff(range(z)))]
save <- NULL
if ((haveinterp <- requireNamespace("interp", quietly = TRUE))) {
  save <- options(rgl.meshColorWarning = FALSE)
  dxy <- interp::tri.mesh(x, y)
  open3d()
  persp3d(dxy, z, col = col, meshColor = "vertices")
}
if (haveinterp) {
  open3d()
  # Do it without smoothing and with a different orientation.
  persp3d(dxy, z, col = col, coords = c("z", "x", "y"), smooth = FALSE)}
if (requireNamespace("tripack", quietly = TRUE)) {
  if (is.null(save))
    save <- options(rgl.meshColorWarning = FALSE)
  # Leave a circular hole around (3, 0)
  theta \leq seq(0, 2*pi, length.out = 30)[-1]
  cx \leq 2 \star cos(theta) + 3cy <- 2*sin(theta)
  keep <- (x - 3)^2 + y^2 > 4dxy2 <- tripack::tri.mesh(x[keep], y[keep])
  dxy2 <- tripack::add.constraint(dxy2, cx, cy)
  z <- dxy2$x^2 - dxy2$y^2
  col <- terrain.colors(20)[1 + round(19*(z - min(z))/diff(range(z)))]
  open3d()
  persp3d(dxy2, z, col = col)
}
options(save)
```

```
planes3d Add planes
```
#### <span id="page-91-1"></span>Description

planes3d adds mathematical planes to a scene. Their intersection with the current bounding box will be drawn. clipplanes3d adds clipping planes to a scene.

## Usage

planes3d(a,  $b = NULL$ ,  $c = NULL$ ,  $d = 0$ , ...) clipplanes3d(a,  $b = NULL$ ,  $c = NULL$ ,  $d = 0$ )

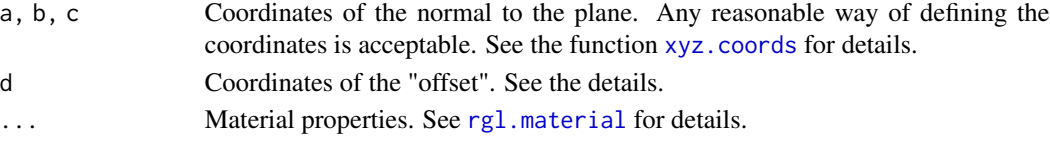

#### planes3d 93

#### Details

planes3d draws planes using the parametrization  $ax + by + cz + d = 0$ . Multiple planes may be specified by giving multiple values for any of a, b, c, d; the other values will be recycled as necessary.

clipplanes3d defines clipping planes using the same equations. Clipping planes suppress the display of other objects (or parts of them) in the subscene, based on their coordinates. Points (or parts of lines or surfaces) where the coordinates x, y, z satisfy  $ax + by + cz + d < 0$  will be suppressed.

The number of clipping planes supported by the OpenGL driver is implementation dependent; use par3d("maxClipPlanes") to find the limit.

# Value

A shape ID of the planes or clipplanes object is returned invisibly.

## See Also

[abclines3d](#page-6-0) for mathematical lines.

[triangles3d](#page-104-1) or the corresponding functions for quadrilaterals may be used to draw sections of planes that do not adapt to the bounding box.

The example in [subscene3d](#page-187-0) shows how to combine clipping planes to suppress complex shapes.

## Examples

# Show regression plane with z as dependent variable

```
open3d()
x \leftarrow \text{norm}(100)y \leftarrow \text{norm}(100)z \le -0.2*x - 0.3*y + rnorm(100, sd = 0.3)fit \leftarrow lm(z \sim x + y)
plot3d(x, y, z, type = "s", col = "red", size = 1)coefs <- coef(fit)
a \leftarrow \text{coeffs["x"]}b \leftarrow \text{coeffs['y'']}c <- -1d <- coefs["(Intercept)"]
planes3d(a, b, c, d, alpha = 0.5)open3d()
ids \le plot3d(x, y, z, type = "s", col = "red", size = 1, forceClipregion = TRUE)
oldid <- useSubscene3d(ids["clipregion"])
clipplanes3d(a, b, c, d)
useSubscene3d(oldid)
```
<span id="page-93-0"></span>

# Description

play3d calls a function repeatedly, passing it the elapsed time in seconds, and using the result of the function to reset the viewpoint. movie3d does the same, but records each frame to a file to make a movie.

## Usage

```
play3d(f, duration = Inf, dev = cur3d(), ..., startTime = 0)movie3d(f, duration, dev = cur3d(), \ldots, fps = 10,
                   movie = "movie", frames = movie, dir = tempdir(),
                    convert = NULL, clean = TRUE, verbose = TRUE,
                    top = !rgl.useNULL(), type = "gif", startTime = 0,webshot = TRUE)
```
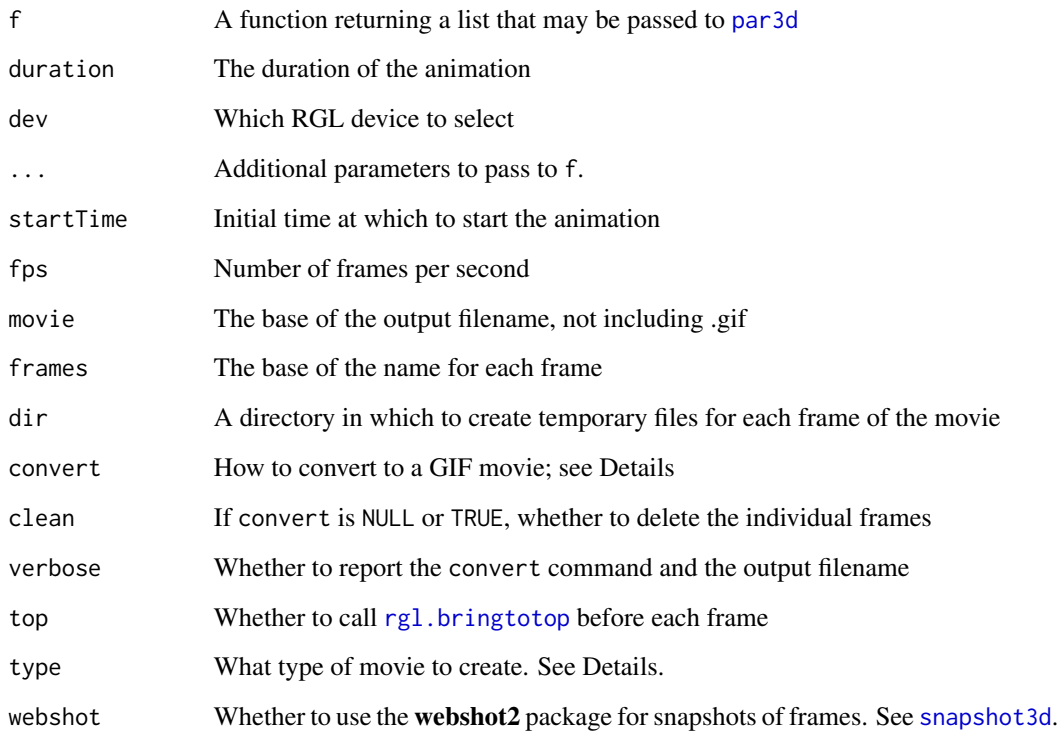

## play3d 95

## Details

The function f will be called in a loop with the first argument being the startTime plus the time in seconds since the start (where the start is measured after all arguments have been evaluated).

play3d is likely to place a high load on the CPU; if this is a problem, calls to [Sys.sleep](#page-0-0) should be made within the function to release time to other processes.

play3d will run for the specified duration (in seconds), but can be interrupted by pressing ESC while the RGL window has the focus.

movie3d saves each frame to disk in a filename of the form 'framesXXX.png', where XXX is the frame number, starting from 0. If convert is NULL (the default) and the **[magick](#page-0-0)** package is installed, it will be used to convert the frames to a GIF movie (or other format if supported). If [magick](#page-0-0) is not installed or convert is TRUE, movie3d will attempt to use the external ImageMagick program to convert the frames to a movie. The newer magick executable is tried first, then convert if that fails. The type argument will be passed to ImageMagick to use as a file extension to choose the file type.

Finally, convert can be a template for a command to execute in the standard shell (wildcards are allowed). The template is converted to a command using

[sprintf\(](#page-0-0)convert, fps, frames, movie, type, duration, dir)

For example, convert = TRUE uses the template "magick -delay 1x%d %s\*.png %s.%s". All work is done in the directory dir, so paths should not be needed in the command. (Note that [sprintf](#page-0-0) does not require all arguments to be used, and supports formats that use them in an arbitrary order.)

The top = TRUE default is designed to work around an OpenGL limitation: in some implementations, rgl. snapshot will fail if the window is not topmost.

As of rgl version 0.94, the dev argument is not needed: the function f can specify its device, as [spin3d](#page-183-0) does, for example. However, if dev is specified, it will be selected as the current device as each update is played.

As of rgl version 0.95.1476, f can include multiple values in a "subscene" component, and par3d() will be called for each of them.

## Value

play3d is called for the side effect of its repeated calls to f. It returns NULL invisibly.

movie3d is also normally called for the side effect of producing the output movie. It invisibly returns

# Author(s)

Duncan Murdoch, based on code by Michael Friendly

## See Also

[spin3d](#page-183-0) and [par3dinterp](#page-78-0) return functions suitable to use as f. See demo(flag) for an example that modifies the scene in f.

# Examples

```
open3d()
plot3d( cube3d(col = "green") )
M <- par3d("userMatrix")
if (!rgl.useNULL())
  play3d( par3dinterp(times = (0:2)*0.5, userMatrix = list(M,
                                     rotate3d(M, pi/2, 1, 0, 0),
                                     rotate3d(M, pi/2, 0, 1, 0) ) ),
        duration = 2)
## Not run:
movie3d( spin3d(), duration = 5 )
## End(Not run)
```
<span id="page-95-0"></span>playwidget *Add a widget to play animations*

# Description

This is a widget that can be put in a web page to allow animations with or without Shiny.

# Usage

```
playwidget(sceneId, controls,
            start = 0, stop = Inf, interval = 0.05, rate = 1,
            components = c("Reverse", "Play", "Slower", "Faster",
                           "Reset", "Slider", "Label"),
            loop = TRUE,step = 1, labels = NULL,
            precision = 3,
            elementId = NULL, respondTo = NULL,
            reinit = NULL,
            buttonLabels = components, pause = "Pause",
            height = 40,
            ...)
```
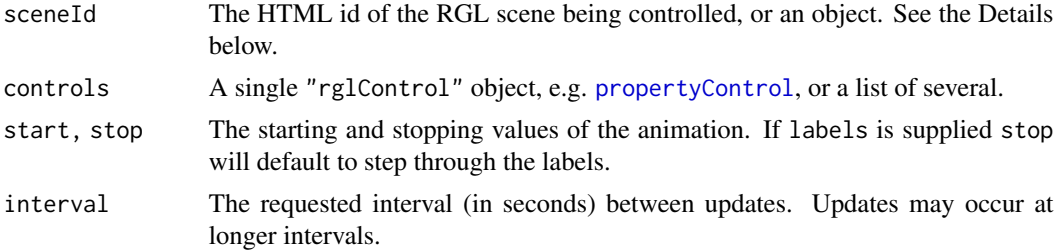

# playwidget 97

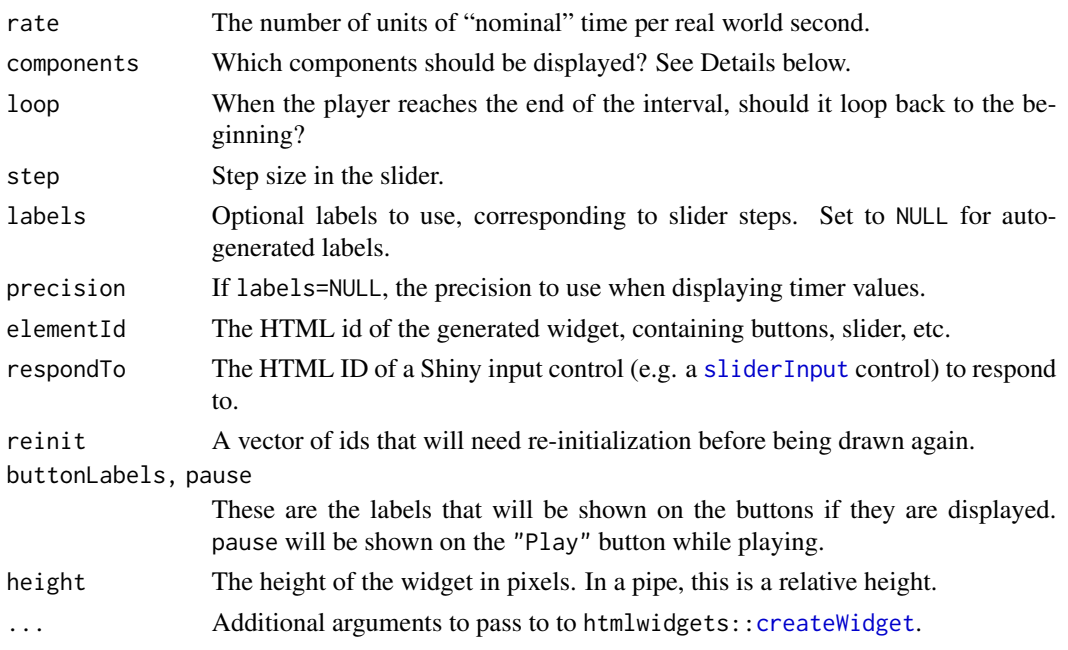

## Details

The components are buttons to control the animation, a slider for manual control, and a label to show the current value. They will be displayed in the order given in components. Not all need be included.

The buttons have the following behaviour:

Reverse Reverse the direction.

Play Play the animation.

Slower Decrease the playing speed.

Faster Increase the playing speed.

Reset Stop the animation and reset to the start value.

If respondTo is used, no components are shown, as it is assumed Shiny (or whatever control is being referenced) will provide the UI components.

The sceneId component can be another playwidget, a [rglwidget](#page-147-0) result, or a result of htmltools: : tags or htmltools: : tagList. This allows you to use a magrittr-style "pipe" command to join an rglwidget with one or more [playwidget](#page-95-0)s. If a playwidget comes first, sceneId should be set to NA. If the [rglwidget](#page-147-0) does not come first, previous values should be piped into its controllers argument. Other HTML code (including other widgets) can be used in the chain if wrapped in htmltools:[:tagList](#page-0-0).

Each control should inherit from "rglControl". They can have the following components in addition to any private ones:

labels default labels for the slider.

param values to include on the slider.

dependencies additional HTML dependencies to include, after the default rglwidgetClass.

## Value

A widget suitable for use in an **Rmarkdown**-generated web page, or elsewhere.

## Appearance

The appearance of the controls is set by the stylesheet in system.file("htmlwidgets/lib/rglClass/rgl.css").

The overall widget is of class rglPlayer, with id set according to elementId.

The buttons are of HTML class rgl-button, the slider is of class rgl-slider, and the label is of class rgl-label. Each element has an id prefixed by the widget id, e.g. elementId-button-Reverse, elementId-slider, etc. (where elementId should be replaced by the actual id).

The reinit parameter handles the case where an object needs re-initialization after each change. For example, plane objects may need this if their intersection with the bounding box changes shape. Note that re-initialization is generally incompatible with the [vertexControl](#page-204-0) as it modifies values which are set during initialization.

# Author(s)

Duncan Murdoch

## See Also

[subsetControl](#page-107-1), [propertyControl](#page-107-0), [ageControl](#page-8-0) and [vertexControl](#page-204-0) are possible controls to use.

[toggleWidget](#page-201-0) is a wrapper for playwidget and [subsetControl](#page-107-1) to insert a single button to toggle some elements in a display.

## Examples

```
saveopts <- options(rgl.useNULL = TRUE)
objid <- plot3d(1:10, 1:10, rnorm(10), col=c("red", "red"), type = "s")['data"]control <- ageControl(value=0,
            births=1:10,
             ages = c(-5, 0, 5),colors = c("green", "yellow", "red"),
             objids = objid)
# This example uses explicit names
rglwidget(elementId = "theplot", controllers = "theplayer",
         height = 300, width = 300)
playwidget("theplot", control, start = -5, stop = 5,
           rate = 3, elementId = "theplayer",
           components = c("Play", "Slider"))
# This example uses pipes, and can skip the names
widget \le rglwidget(height = 300, width = 300) %>%
```
#### plot3d 99

```
playwidget(control, start = -5, stop = 5,
          rate = 3, components = c("Play", "Slider"))
if (interactive() || in_pkgdown_example())
 widget
options(saveopts)
```
<span id="page-98-0"></span>

plot3d *3D scatterplot*

# <span id="page-98-1"></span>Description

Draws a 3D scatterplot.

# Usage

```
plot3d(x, ...)## Default S3 method:
plot3d(x, y, z,
xlab, ylab, zlab, type = "p",
col, size, lwd, radius,
add = FALSE, aspect = !add,xlim = NULL, ylim = NULL, zlim = NULL,
forceClipregion = FALSE,
decorate = !add, ...)## S3 method for class 'mesh3d'
plot3d(x, xlab = "x", ylab = "y", zlab = "z", type = c("shade", "wire", "dots"),
add = FALSE, aspect = !add, ...)
```
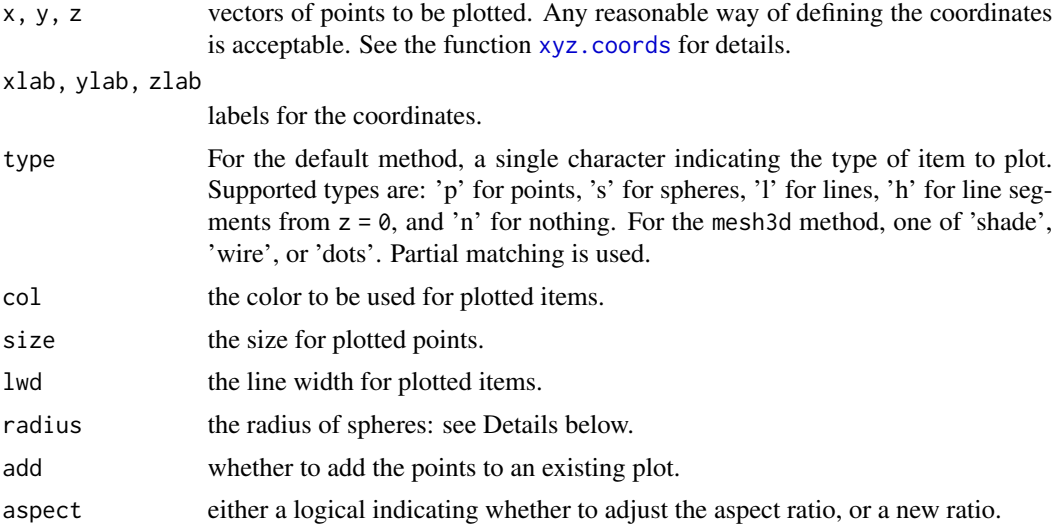

100 plot3d

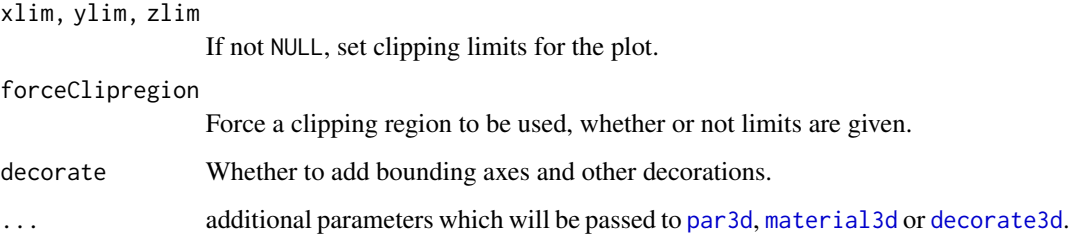

#### Details

plot3d is a partial 3D analogue of plot.default.

Missing values in the data are skipped, as in standard graphics.

If aspect is TRUE, aspect ratios of  $c(1, 1, 1)$  are passed to aspect 3d. If FALSE, no aspect adjustment is done. In other cases, the value is passed to [aspect3d](#page-23-0).

With type = "s", spheres are drawn centered at the specified locations. The radius may be controlled by size (specifying the size relative to the plot display, with the default size = 3 giving a radius about 1/20 of the plot region) or radius (specifying it on the data scale if an isometric aspect ratio is chosen, or on an average scale if not).

## Value

plot3d is called for the side effect of drawing the plot; a vector of object IDs is returned.

# Clipping

If any of xlim, ylim or zlim are specified, they should be length two vectors giving lower and upper clipping limits for the corresponding coordinate. NA limits will be ignored.

If any clipping limits are given, then the data will be plotted in a newly created subscene within the current one; otherwise plotting will take place directly in the current subscene. This subscene is named "clipregion" in the results. This may affect the appearance of transparent objects if some are drawn in the plot3d call and others after, as RGL will not attempt to depth-sort objects if they are in different subscenes. It is best to draw all overlapping transparent objects in the same subscene. See the example in [planes3d](#page-91-0). It will also affect the use of [clipplanes3d](#page-91-1); clipping planes need to be in the same subscene as the objects being clipped.

Use forceClipregion = TRUE to force creation of this subscene even without specifying limits.

# Author(s)

Duncan Murdoch

# See Also

[plot.default](#page-0-0), [open3d](#page-72-1), [par3d](#page-74-0). There are [plot3d.function](#page-87-1) and [plot3d.deldir](#page-85-1) methods for plotting surfaces.

# plot3d.formula 101

## Examples

```
open3d()
x <- sort(rnorm(1000))
y < - rnorm(1000)
z <- rnorm(1000) + atan2(x, y)
plot3d(x, y, z, col = rainbow(1000))
```
plot3d.formula *Methods for formulas*

#### <span id="page-100-0"></span>Description

These functions provide a simple formula-based interface to [plot3d](#page-98-0) and [persp3d](#page-82-0).

### Usage

```
## S3 method for class 'formula'
plot3d(x, data = NULL, xlab, ylab, zlab, ...)## S3 method for class 'formula'
persp3d(x, data = NULL, xlab, ylab, zlab, ...)
```
## Arguments

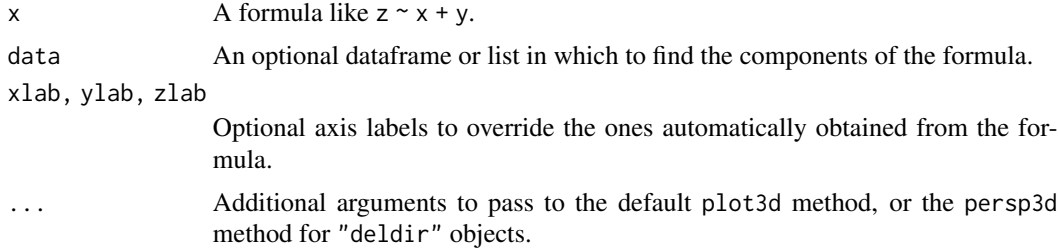

## Details

Only simple formulas (the ones handled by the [xyz.coords](#page-0-0) function) are supported: a single variable on the left hand side (which will be plotted on the Z axis), and a sum of two variables on the right hand side (which will be the X and Y axis variables in the plot.)

# Value

These functions are called for the side effect of drawing the plots. The plot3d method draws a scatterplot. The persp3d method draws a surface plot.

Return values are as given by the [plot3d.default](#page-98-1) method or the [persp3d.deldir](#page-85-0) methods.

## Note

The persp3d method requires that the suggested package deldir is installed.

# Author(s)

Duncan Murdoch

## Examples

```
open3d()
mfrow3d(1, 2, sharedMouse = TRUE)
plot3d(mpg ~ wt + qsec, data = mtcars)
if (checkDeldir())
  persp3d(mpg ~ wt + qsec, data = mtcars)
```
plot3d.lm *Method for plotting simple linear fit*

## Description

This function provides several plots of the result of fitting a two-predictor model.

# Usage

```
## S3 method for class 'lm'
plot3d(x,
       which = 1,
       plane.col = "gray", plane.alpha = 0.5,
       sharedMouse = TRUE,
       use_surface3d,
       do\_grid = TRUE,grid.col = "black",
       grid.alpha = 1,
       grid.steps = 5,
       sub. steps = 4,vars = get_all_vars(terms(x), x$model),
       clip_to_density = 0,
       ...)
```
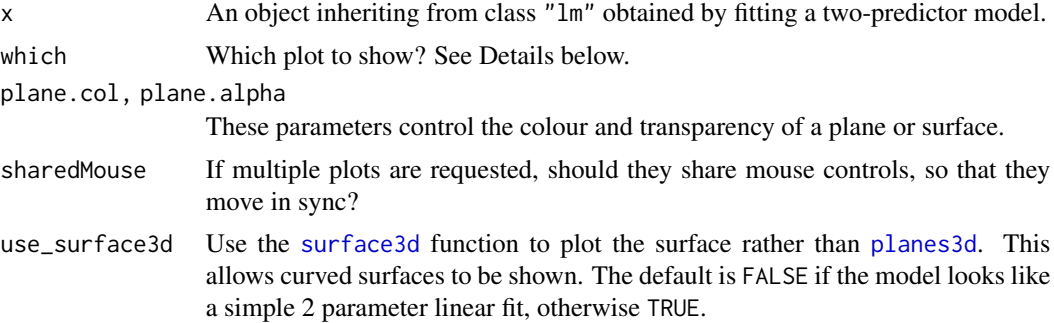

## plot3d.lm 103

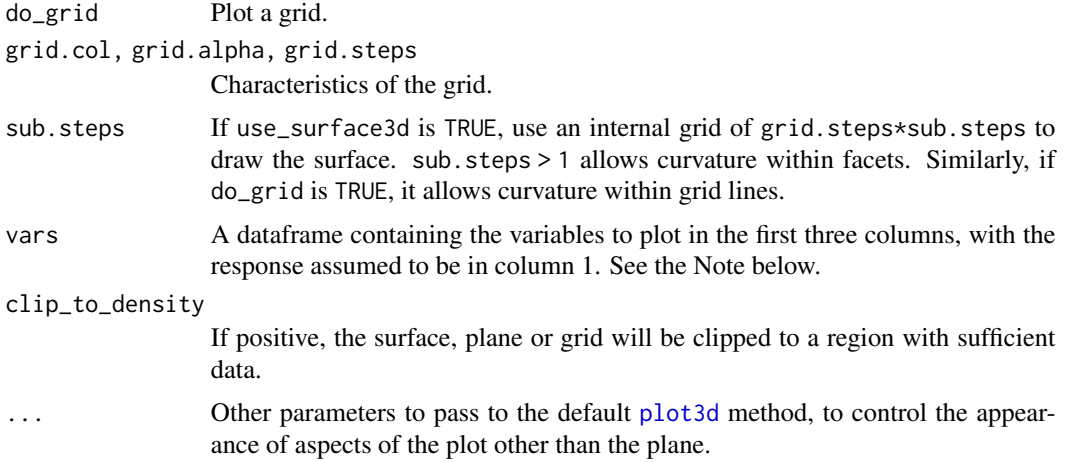

#### Details

Three plots are possible, depending on the value(s) in which:

- 1. (default) Show the points and the fitted plane or surface.
- 2. Show the residuals and the plane at  $z = 0$ .
- 3. Show the predicted values on the fitted plane or surface.

If clip\_to\_density is positive, then the surface, plane or grid will be clipped to the region where a non-parametric density estimate (using MASS:[:kde2d](#page-0-0)), normalized to have a maximum value of 1, is greater than the given value. This will suppress parts of the plot that aren't supported by the observed data.

## Value

Called for the side effect of drawing one or more plots.

Invisibly returns a high-level vector of object ids. Names of object ids have the plot number (in drawing order) appended.

# Note

The default value for the vars argument will handle simple linear models with a response and two predictors, and some models with functions of those two predictors. For models that fail (e.g. models using [poly](#page-0-0)), you can include the observed values as in the third example below.

If  $clip_to_-$ density > 0,

- 1. The clipping is approximate, so it may not agree perfectly between surfaces, planes and grids.
- 2. This option requires the suggested packages MASS and interp, and will be ignored with a warning if either is not installed.

## Author(s)

Duncan Murdoch

# Examples

```
open3d()
ids \le plot3d(lm(mpg \sim wt + qsec, data = mtcars), which = 1:3)
names(ids)
open3d()
plot3d(lm(mpg \sim wt + I(wt^2) + qsec, data = mtcars))open3d()
# Specify vars in the order: response, pred1, pred2.
plot3d(lm(mpg \sim poly(wt, 3) + qsec, data = mtcars),vars = mtcars[,c("mpg", "wt", "qsec")])
open3d()
# Clip parts of the plot with few (wt, qsec) points
plot3d(lm(mpg \sim poly(wt, 3) + qsec, data = mtcars),vars = mtcars[, c("mpg", "wt", "qsec")],clip\_to\_density = 0.1)
```
plotmath3d *Draw text using base graphics math plotting*

## Description

To plot mathematical text, this function uses base graphics functions to plot it to a '.png' file, then uses that file as a texture in a sprite.

#### Usage

 $plotmath3d(x, y = NULL, z = NULL, text, cex = par("cex"),$ adj =  $0.5$ , pos = NULL, offset =  $0.5$ , fixedSize = TRUE, startsize =  $480$ , initCex =  $5$ , margin =  $"$ , floating = FALSE, tag =  $"$ , ...)

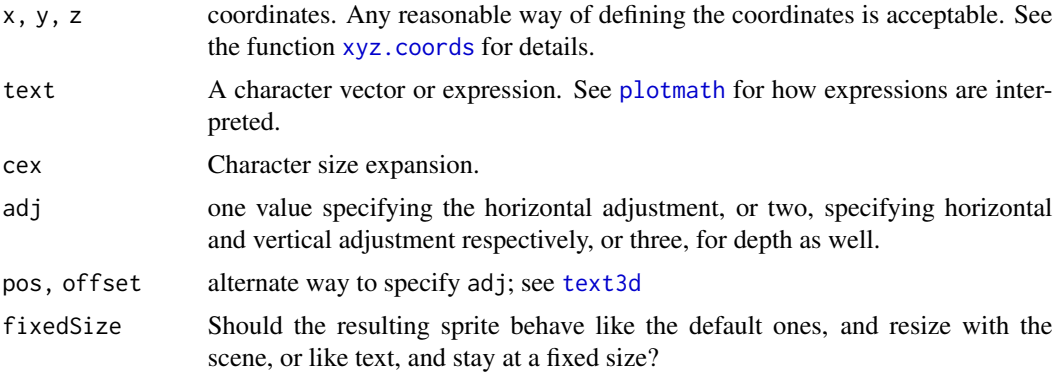

#### points3d 105

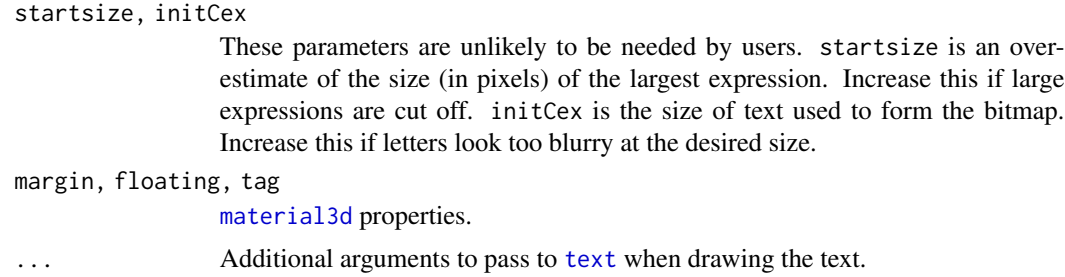

# Value

Called for the side effect of displaying the sprites. The shape ID of the displayed object is returned.

#### Note

The [text3d](#page-194-0) function passes calls to this function if its usePlotmath argument is TRUE. This is the default value if its texts argument looks like an expression.

## Author(s)

Duncan Murdoch

## See Also

[text3d](#page-194-0)

# Examples

```
open3d()
plotmath3d(1:3, 1:3, 1:3, expression(x[1] == 1, x[2] == 2, x[3] == 3))# This lets the text resize with the plot
text3d(4, 4, 4, "resizeable text", usePlotmath = TRUE, fixedSize = FALSE)
```
<span id="page-104-0"></span>

points3d *Add primitive shape*

#### <span id="page-104-1"></span>Description

Adds a shape node to the current scene.

# Usage

```
points3d(x, y = NULL, z = NULL, ...)lines3d(x, y = NULL, z = NULL, ...)segments3d(x, y = NULL, z = NULL, ...)triangles3d(x, y = NULL, z = NULL, ...)
quads3d(x, y = NULL, z = NULL, ...)
```
# Arguments

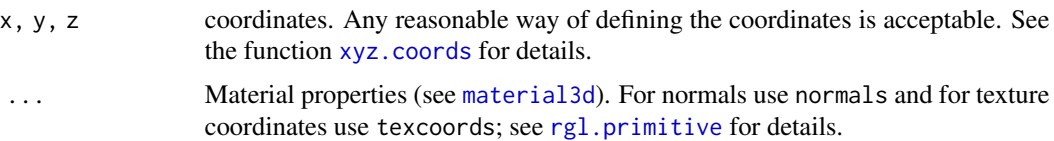

#### Details

The functions points3d, lines3d, segments3d, triangles3d and quads3d add points, joined lines, line segments, filled triangles or quadrilaterals to the plots. They correspond to the OpenGL types GL\_POINTS, GL\_LINE\_STRIP, GL\_LINES, GL\_TRIANGLES and GL\_QUADS respectively.

Points are taken in pairs by segments3d, triplets as the vertices of the triangles, and quadruplets for the quadrilaterals. Colors are applied vertex by vertex; if different at each end of a line segment, or each vertex of a polygon, the colors are blended over the extent of the object. Polygons must be non-degenerate and quadrilaterals must be entirely in one plane and convex, or the results are undefined.

These functions call the lower level functions [rgl.points](#page-0-0), [rgl.linestrips](#page-0-0).

The appearance of the new objects are defined by the material properties. See [rgl.material](#page-120-1) for details.

The two principal differences between the rgl.  $\star$  functions and the  $\star$ 3d functions are that the former set all unspecified material properties to defaults, whereas the latter use current values as defaults; the former make persistent changes to material properties with each call, whereas the latter make temporary changes only for the duration of the call.

# Value

Each function returns the integer object ID of the shape that was added to the scene. These can be passed to [pop3d](#page-150-0) to remove the object from the scene.

## Author(s)

Ming Chen and Duncan Murdoch

## Examples

# Show 12 random vertices in various ways.

```
M \leq - matrix(rnorm(36), 3, 12, dimnames = list(c('x', 'y', 'z'),
                                         rep(LETTERS[1:4], 3)))
```
# Force 4-tuples to be convex in planes so that quads3d works.

```
for (i in c(1, 5, 9)) {
   quad \leq as.data.frame(M[, i + 0:3])
   coeffs \le runif(2, 0, 3)
   if (mean(coeffs) < 1) coeffs <- coeffs + 1 - mean(coeffs)
   quad$C <- with(quad, coeffs[1]*(B - A) + coeffs[2]*(D - A) + A)
   M[, i + 0:3] < - as.matrix(quad)
```
# polygon3d 107

```
}
open3d()
# Rows of M are x, y, z coords; transpose to plot
M \leftarrow t(M)shift \le matrix(c(-3, 3, 0), 12, 3, byrow = TRUE)
points3d(M)
lines3d(M + shift)
segments3d(M + 2*shift)
triangles3d(M + 3*shift, col = 'red')
quads3d(M + 4*shift, col = 'green')
text3d(M + 5*shift, texts = 1:12)# Add labels
shift \leq outer(0:5, shift[1, ])
shift[, 1] <- shift[, 1] + 3
text3d(shift,
       texts = c('points3d', 'lines3d', 'segments3d',
         'triangles3d', 'quads3d', 'text3d'),
       adj = 0rgl.bringtotop()
```
polygon3d *Draw a polygon in three dimensions*

# Description

This function takes a description of a flat polygon in x, y and z coordinates, and draws it in three dimensions.

# Usage

 $polygon3d(x, y = NULL, z = NULL, fill = TRUE, plot = TRUE,$ coords =  $1:2$ , random = TRUE, ...)

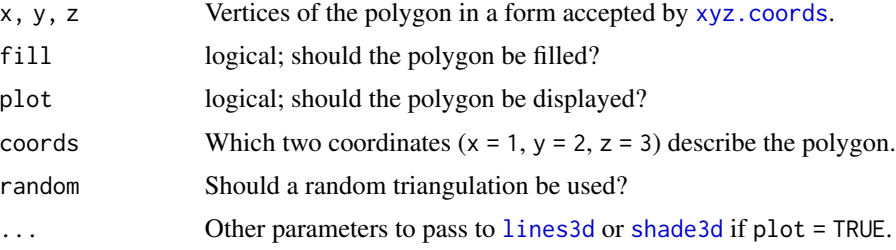

# Details

The function triangulates the two dimensional polygon described by coords, then applies the triangulation to all three coordinates. No check is made that the polygon is actually all in one plane, but the results may be somewhat unpredictable (especially if random = TRUE) if it is not.

Polygons need not be simple; use NA to indicate separate closed pieces. For fill = FALSE there are no other restrictions on the pieces, but for fill = TRUE the resulting two-dimensional polygon needs to be one that [triangulate](#page-202-0) can handle.

# Value

If  $plot = TRUE$ , the id number of the lines (for  $fill = FALSE$ ) or triangles (for  $fill = TRUE$ ) that have been plotted.

If plot = FALSE, then for fill = FALSE, a vector of indices into the XYZ matrix that could be used to draw the polygon. For fill = TRUE, a triangular mesh object representing the triangulation.

## Author(s)

Duncan Murdoch

## See Also

[extrude3d](#page-51-0) for a solid extrusion of a polygon, [triangulate](#page-202-0) for the triangulation.

#### Examples

```
theta \leq seq(0, 4*pi, length.out = 50)
r <- theta + 1
r \leq c(r[-50], rev(the tax 0.8) + 1)theta <- c(theta[-50], rev(theta))
x <- r*cos(theta)
y <- r*sin(theta)
open3d()
plot(x, y, type = "n")polygon(x, y)
polygon3d(x, y, x + y, col = "blue")
```
<span id="page-107-0"></span>propertyControl *Controls to use with playwidget()*

# <span id="page-107-1"></span>Description

These are setter functions to produce actions in a Shiny app, or in an animation.
# propertyControl 109

### Usage

```
subsetControl(value = 1, subsets, subscenes = NULL,
                         fullset = Reduce(union, subsets),
                         accumulate = FALSE)
propertyControl(value = 0, entries, properties,
                objids = tagged3d(tags), tags, values = NULL,
                param = seq_len(NROW(values)) - 1, interp = TRUE)
```
# Arguments

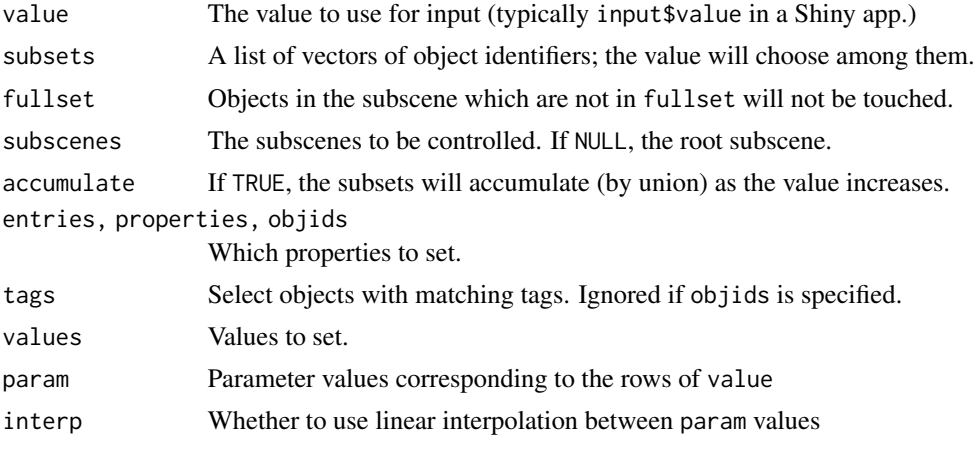

# Details

subsetControl produces data for [playwidget](#page-95-0) to display subsets of the object in one or more subscenes. This code will not touch objects in the subscenes if they are not in fullset. fullset defaults to the union of all the object ids mentioned in subsets, so by default if an id is not mentioned in one of the subsets, it will not be controlled by the slider. If value is specified in R code, it will be a 1-based index into the subsets list; when specified internally in Javascript, 0-based indexing into the corresponding array will be used.

propertyControl sets individual properties. Here the row of values is determined by the position of value in param.

### Value

These functions return controller data in a list of class "rglControl".

#### Author(s)

Duncan Murdoch

### See Also

[subsetSetter](#page-207-0) for a way to embed a pure Javascript control, and [playwidget](#page-95-0) for a way to use these in animations (including Shiny), [rglShared](#page-144-0) for linking using the crosstalk package.

### Description

These functions write out HTML code to control WebGL displays based using the obsolete writeWebGL. Use [playwidget](#page-95-0) and related functions instead.

# Usage

```
propertySlider(setter = propertySetter,
             minS = NULL, maxS = NULL, step = 1, init = NULL,
     labels,
     id = basename(tempfile("input")), name = id,
     outputid = paste0(id, "text"),
     index = NULL,...)
propertySetter(values = NULL, entries, properties, objids, prefixes = "",
               param = seq_len(NROW(values)), interp = TRUE, digits = 7)
par3dinterpSetter(fn, from, to, steps, subscene, omitConstant = TRUE,
                  rename = character(), ...)
matrixSetter(fns, from, to, steps, subscene = currentSubscene3d(),
             matrix = "userMatrix", omitConstant = TRUE, prefix = "", ...)vertexSetter(values, vertices = 1, attributes, objid, prefix = "",
     param = seq_len(NROW(values)), interp = TRUE,
     digits = 7)
```
### Arguments

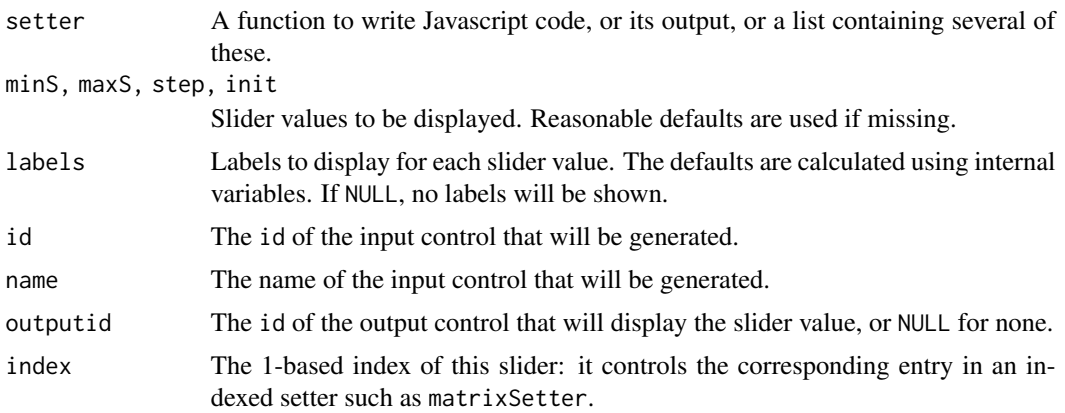

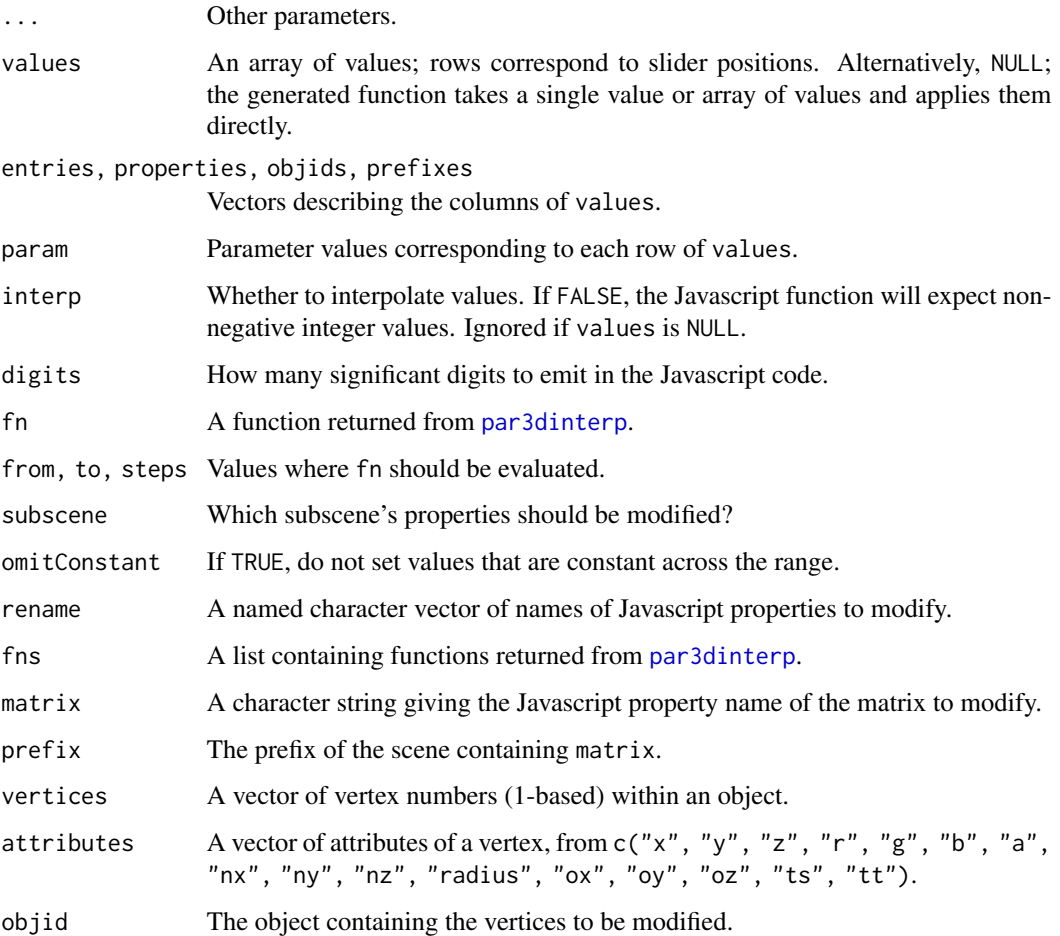

# Author(s)

Duncan Murdoch

# See Also

[rglwidget](#page-147-0), [playwidget](#page-95-0)

<span id="page-110-0"></span>r3d *Generic 3D interface*

# Description

Generic 3D interface for 3D rendering and computational geometry.

# Details

R3d is a design for an interface for 3d rendering and computation without dependency on a specific rendering implementation. R3d includes a collection of 3D objects and geometry algorithms. All r3d interface functions are named \*3d. They represent generic functions that delegate to implementation functions.

The interface can be grouped into 8 categories: Scene Management, Primitive Shapes, High-level Shapes, Geometry Objects, Visualization, Interaction, Transformation, Subdivision.

The rendering interface gives an abstraction to the underlying rendering model. It can be grouped into four categories:

Scene Management: A 3D scene consists of shapes, lights and background environment.

**Primitive Shapes:** Generic primitive 3D graphics shapes such as points, lines, triangles, quadrangles and texts.

High-level Shapes: Generic high-level 3D graphics shapes such as spheres, sprites and terrain.

Interaction: Generic interface to select points in 3D space using the pointer device.

In this package we include an implementation of r3d using the underlying  $rgl.*$  functions.

3D computation is supported through the use of object structures that live entirely in R.

Geometry Objects: Geometry and mesh objects allow to define high-level geometry for computational purpose such as triangle or quadrangle meshes (see [mesh3d](#page-67-0)).

Transformation: Generic interface to transform 3d objects.

Visualization: Generic rendering of 3d objects such as dotted, wired or shaded.

Computation: Generic subdivision of 3d objects.

At present, the main practical differences between the r3d functions and the rgl.  $\star$  functions are as follows.

The r3d functions call [open3d](#page-72-0) if there is no device open, and the rgl. $*$  functions call [rgl.open](#page-124-0). By default [open3d](#page-72-0) sets the initial orientation of the coordinate system in 'world coordinates', i.e. a right-handed coordinate system in which the x-axis increases from left to right, the y-axis increases with depth into the scene, and the z-axis increases from bottom to top of the screen.  $rg1.*$  functions, on the other hand, use a right-handed coordinate system similar to that used in OpenGL. The x-axis matches that of r3d, but the y-axis increases from bottom to top, and the z-axis decreases with depth into the scene. Since the user can manipulate the scene, either system can be rotated into the other one.

The r3d functions also preserve the rgl.material setting across calls (except for texture elements, in the current implementation), whereas the rg1. $*$  functions leave it as set by the last call.

The example code below illustrates the two coordinate systems.

#### See Also

[points3d](#page-104-0), [lines3d](#page-104-1), [segments3d](#page-104-1), [triangles3d](#page-104-1), [quads3d](#page-104-1), [text3d](#page-194-0), [spheres3d](#page-182-0), [sprites3d](#page-184-0), [terrain3d](#page-191-0), [select3d](#page-155-0), [dot3d](#page-169-0), [wire3d](#page-169-0), [shade3d](#page-169-1), [transform3d](#page-63-0), [rotate3d](#page-63-0), [subdivision3d](#page-186-0), [mesh3d](#page-67-0), [cube3d](#page-42-0), [rgl](#page-4-0)

### $r3d$

### readSTL 113

# Examples

```
x \leq -c(0, 1, 0, 0)y \leq c(0, 0, 1, 0)z \leq c(0, 0, 0, 1)labels <- c("Origin", "X", "Y", "Z")
i \leftarrow c(1, 2, 1, 3, 1, 4)# rgl.* interface
rgl.open()
rgl.texts(x, y, z, labels)
rgl.texts(1, 1, 1, "rgl.* coordinates")
rgl.lines(x[i], y[i], z[i])
# *3d interface
open3d()
text3d(x, y, z, labels)
text3d(1, 1, 1, "*3d coordinates")
segments3d(x[i], y[i], z[i])
```
readSTL *Read and write STL (stereolithography) format files*

### <span id="page-112-0"></span>Description

These functions read and write STL files. This is a simple file format that is commonly used in 3D printing. It does not represent text, only triangles. The writeSTL function converts some RGL object types to triangles.

# Usage

```
readSTL(con, ascii = FALSE, plot = TRUE, \ldots)
writeSTL(con, ascii = FALSE,
         pointRadius = 0.005,
         pointShape = icosahedron3d(),
         lineRadius = pointRadius,
         lineSides = 20,
         ids = tagged3d(tags),
         tags = NULL)
```
### **Arguments**

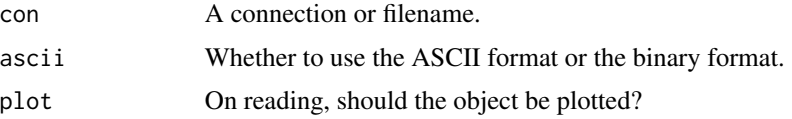

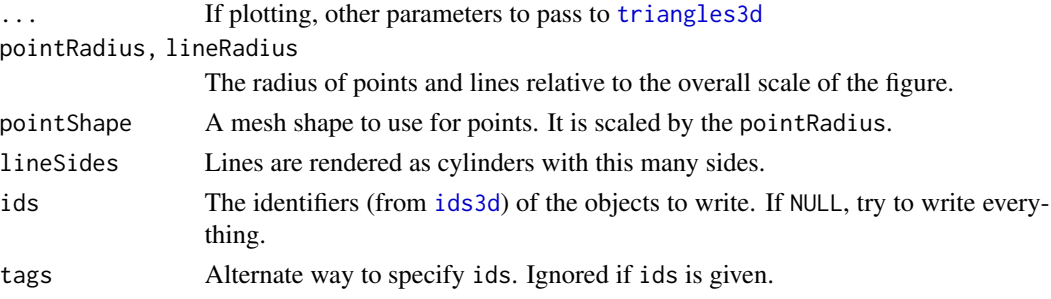

### Details

The current implementation is limited. For reading, it ignores normals and color information. For writing, it only outputs triangles, quads, planes, spheres, points, line segments, line strips and surfaces, and does not write color information. Lines and points are rendered in an isometric scale: if your data scales vary, they will look strange.

Since the STL format only allows one object per file, all RGL objects are combined into a single object when output.

The output file is readable by Blender and Meshlab; the latter can write in a number of other formats, including U3D, suitable for import into a PDF document.

### Value

readSTL invisibly returns the object id if plot = TRUE, or (visibly) a matrix of vertices of the triangles if not.

writeSTL invisibly returns the name of the connection to which the data was written.

### Author(s)

Duncan Murdoch

# References

The file format was found on Wikipedia on October 25, 2012. I learned about the STL file format from David Smith's blog reporting on Ian Walker's r2stl function.

### See Also

[scene3d](#page-151-0) saves a copy of a scene to an R variable; [rglwidget](#page-147-0), [writeASY](#page-208-0), [writePLY](#page-213-0), [writeOBJ](#page-210-0) and [writeSTL](#page-112-0) write the scene to a file in various other formats.

# Examples

```
filename <- tempfile(fileext = ".stl")
open3d()
shade3d( icosahedron3d(col = "magenta") )
writeSTL(filename)
open3d()
readSTL(filename, col = "red")
```
<span id="page-114-0"></span>

# Description

Retrieves information about the shapes in a scene.

# Usage

```
rgl.attrib(id, attrib, first = 1,
last = rgl.attrib.count(id, attrib))
```
# Arguments

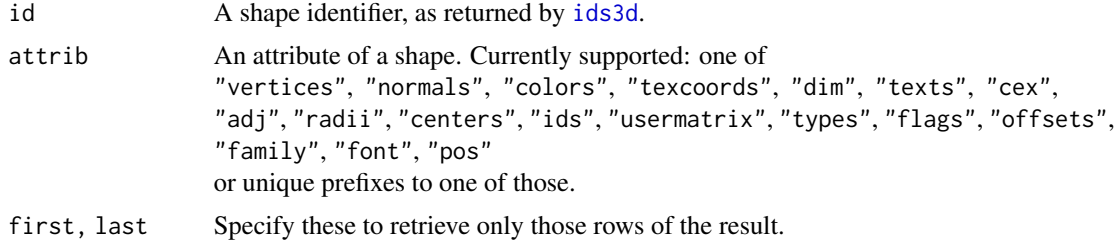

# Details

If the identifier is not found or is not a shape that has the given attribute, zero will be returned by rgl.attrib.count, and an empty matrix will be returned by rgl.attrib.

The first four attrib names correspond to the usual OpenGL properties; "dim" is used just for surfaces, defining the rows and columns in the rectangular grid; "cex", "adj", "family", "font" and "pos" apply only to text objects.

### Value

rgl.attrib returns the values of the attribute. Attributes are mostly real-valued, with the following sizes:

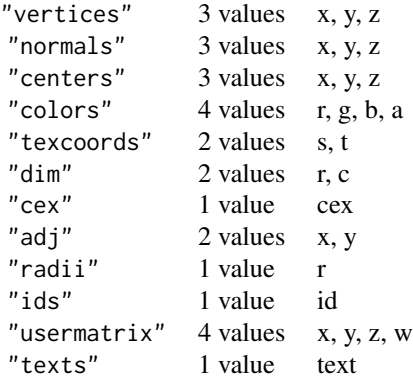

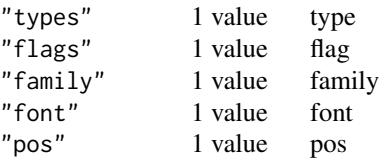

The "texts", "types" and "family" attributes are character-valued; the "flags" attribute is logical valued, with named rows.

These are returned as matrices with the row count equal to the count for the attribute, and the columns as listed above.

### Author(s)

Duncan Murdoch

### See Also

[ids3d](#page-150-0), [rgl.attrib.info](#page-115-0)

### Examples

```
p \leftarrow plot3d(rnorm(100), rnorm(100), rnorm(100), type = "s", col = "red")rgl.attrib(p["data"], "vertices", last = 10)
```
<span id="page-115-0"></span>rgl.attrib.info *Get information about attributes of objects*

### Description

These functions give information about the attributes of RGL objects. rgl.attrib.info is the more "user-friendly" function; rgl.attrib.count is a lower-level function more likely to be used in programming.

### Usage

```
rgl.attrib.info(id = ids3d("all", 0)$id, attribs = NULL, showAll = FALSE)
rgl.attrib.count(id, attrib)
```
# Arguments

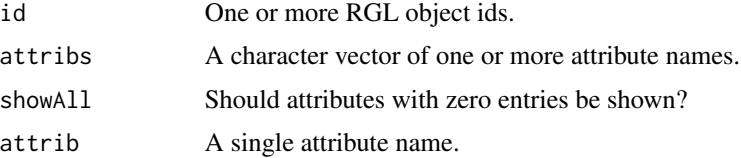

#### rgl.bbox 117

# Details

See the first example below to get the full list of attribute names.

# Value

A dataframe containing the following columns:

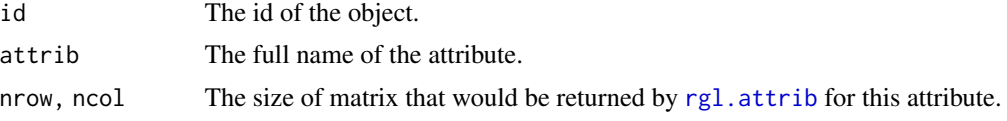

# Author(s)

Duncan Murdoch

### See Also

[rgl.attrib](#page-114-0) to obtain the attribute values.

# Examples

```
open3d()
id \leq points3d(rnorm(100), rnorm(100), rnorm(100), col = "green")
rgl.attrib.info(id, showAll = TRUE)
rgl.attrib.count(id, "vertices")
merge(rgl.attrib.info(), ids3d("all"))
```
<span id="page-116-0"></span>rgl.bbox *Set up bounding box decoration*

# <span id="page-116-1"></span>Description

Set up the bounding box decoration.

### Usage

```
rgl.bbox(
xat = NULL, xlab = NULL, xunit = 0, xlen = 5,yat = NULL, ylab = NULL, yunit = 0, ylen = 5,
zat = NULL, zlab = NULL, zunit = 0, zlen = 5,
marklen = 15.0, marklen.rel = TRUE, expand = 1,
draw_front = FALSE, ...)bbox3d(xat = NULL, yat = NULL, zat = NULL,xunit = "pretty", yunit = "pretty", zunit = "pretty",
expand = 1.03,
draw_front = FALSE, ...)
```
### Arguments

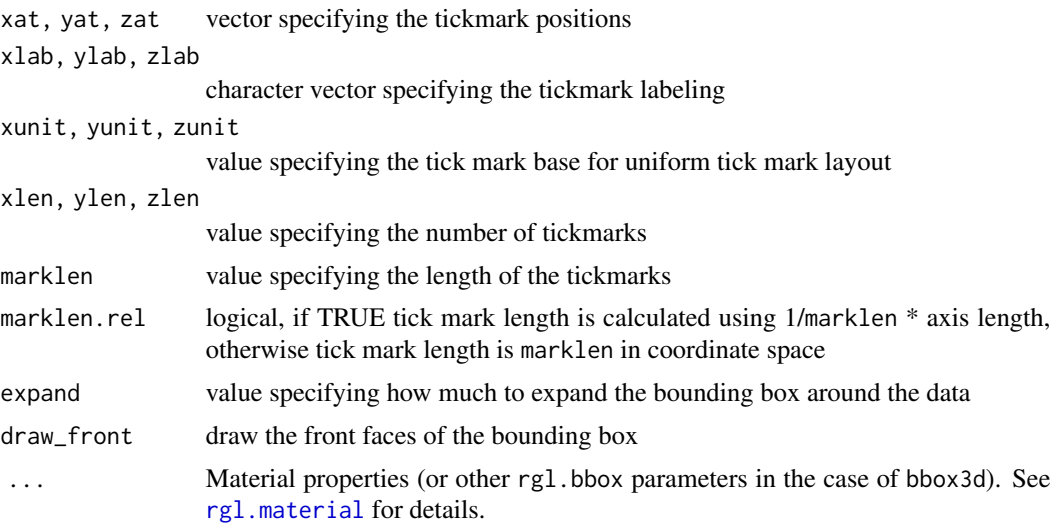

# Details

Four different types of tick mark layouts are possible. This description applies to the X axis; other axes are similar: If xat is not NULL, the ticks are set up at custom positions. If xunit is numeric but not zero, it defines the tick mark base. If it is "pretty" (the default in bbox3d), ticks are set at [pretty](#page-0-0) locations. If xlen is not zero, it specifies the number of ticks (a suggestion if xunit is "pretty").

The first color specifies the bounding box, while the second one specifies the tick mark and font color.

bbox3d defaults to [pretty](#page-0-0) locations for the axis labels and a slightly larger box, whereas rgl.bbox covers the exact range.

[axes3d](#page-25-0) offers more flexibility in the specification of the axes, but they are static, unlike those drawn by [rgl.bbox](#page-116-0) and [bbox3d](#page-116-1).

### Value

This function is called for the side effect of setting the bounding box decoration. A shape ID is returned to allow [pop3d](#page-150-0) to delete it.

### See Also

[rgl.material](#page-120-0), [axes3d](#page-25-0)

# Examples

```
rgl.open()
rgl.points(rnorm(100), rnorm(100), rnorm(100))
rgl.bbox(color = c("#333377", "white"), emission = "#333377",
         specular = "#3333FF", shininess = 5, alpha = 0.8)
```

```
open3d()
points3d(rnorm(100), rnorm(100), rnorm(100))
bbox3d(color = c("#333377", "black"), emission = "#333377",
      specular = "#3333FF", shininess = 5, alpha = 0.8)
```
rgl.bringtotop *Assign focus to an RGL window*

#### Description

'rgl.bringtotop' brings the current RGL window to the front of the window stack (and gives it focus).

#### Usage

```
rgl.bringtotop(stay = FALSE)
```
# Arguments

stay whether to make the window stay on top.

# Details

If stay is TRUE, then the window will stay on top of normal windows.

# Note

not completely implemented for X11 graphics (stay not implemented; window managers such as KDE may block this action (set "Focus stealing prevention level" to None in Control Center/Window Behavior/Advanced)). Not currently implemented under OS/X.

# Author(s)

Ming Chen/Duncan Murdoch

# Examples

```
rgl.open()
rgl.points(rnorm(1000), rnorm(1000), rnorm(1000), color = heat.colors(1000))
rgl.bringtotop(stay = TRUE)
```
<span id="page-119-0"></span>

#### Description

Initializing the RGL system.

# Usage

```
rgl.init(intValue = 0, only NULL = FALSE,debug = getOption("rgl.debug", FALSE))
```
#### Arguments

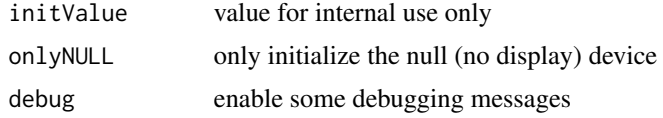

## Details

If useNULL is TRUE, RGL will use a "null" device. This device records objects as they are plotted, but displays nothing. It is intended for use with [rglwidget](#page-147-0) and similar functions.

Currently debug only controls messages printed by the OpenGL library during initialization. In future debug = TRUE may become more verbose.

For display within an OpenGL window in R, RGL requires the OpenGL system to be installed and available. If there is a problem initializing it, you may see the message 'rgl.init' failed, running with 'rgl.useNULL There are several causes and remedies:

- On any system, the OpenGL libraries need to be present for RGL to be able to start an OpenGL device.
	- On macOS, you need to install XQuartz. It is available from <https://www.xquartz.org>.
	- On Linux, you need to install Mesa 3D. One of these commands may work, depending on your system:

zypper source-install --build-deps-only Mesa # openSUSE/SLED/SLES yum-builddep mesa # yum Fedora, OpenSuse(?) dnf builddep mesa # dnf Fedora apt-get build-dep mesa # Debian, Ubuntu and related

- Windows should have OpenGL installed by default.
- On Unix-alike systems (macOS and Linux, for example), RGL normally uses the GLX system for creating displays. If the graphic is created on a remote machine, it may need to use "Indirect GLX" (IGLX). Due to security concerns, this is often disabled by default. See <https://www.x.org/wiki/Development/Security/Advisory-2014-12-09/> for a discussion of the security issues, and <https://unix.stackexchange.com/q/317954> for ways to re-enable IGLX.

# rgl.material 121

- The <https://www.virtualgl.org> project is intended to be a way to avoid IGLX, by rendering remotely and sending bitmaps to the local machine. It's not a simple install...
- If you don't need to see RGL displays on screen, you can use the "NULL device". See [rgl.useNULL](#page-138-0).
- If you can't build the rgl package with OpenGL support, you can disable it and use the NULL device. (This may happen automatically during configuration, but you'll get a tested result if you specify it explicitly.) See the instructions in the 'README' file in the source tarball.

### Value

Normally the user doesn't call rgl.init at all: it is called when the package is loaded. It returns no useful value.

<span id="page-120-0"></span>rgl.material *Set material properties*

# Description

Set material properties for geometry appearance.

### Usage

```
rgl.material(
 color = "white",alpha = 1.0,
 lit = TRUE,ambient = "black",specular = "white",
  emission = "black",
  shinines = 50.0.
  smooth = TRUE,
  text{text} = NULL,text{textype} = "rgb",
  text{tr} = F</math> <math>F</math> <math>F</math> <math>F</math>texminfilter = "linear",
  texmagfilter = "linear",
  textrm{envmap} = FALSE,
  front = "filled",back = "filled",size = 3.0,
  1wd = 1.0,
  f \circ g = TRUE,
 point_antialias = FALSE,
  line_antialias = FALSE,
  depth\_mask = TRUE,
  depth_test = "less",
```

```
polygon_offset = c(0.0, 0.0),
  margin = ",
  floating = FALSE,
  tag \t = "",col,
 ...
\lambdamaterial3d(...)
```
# Arguments

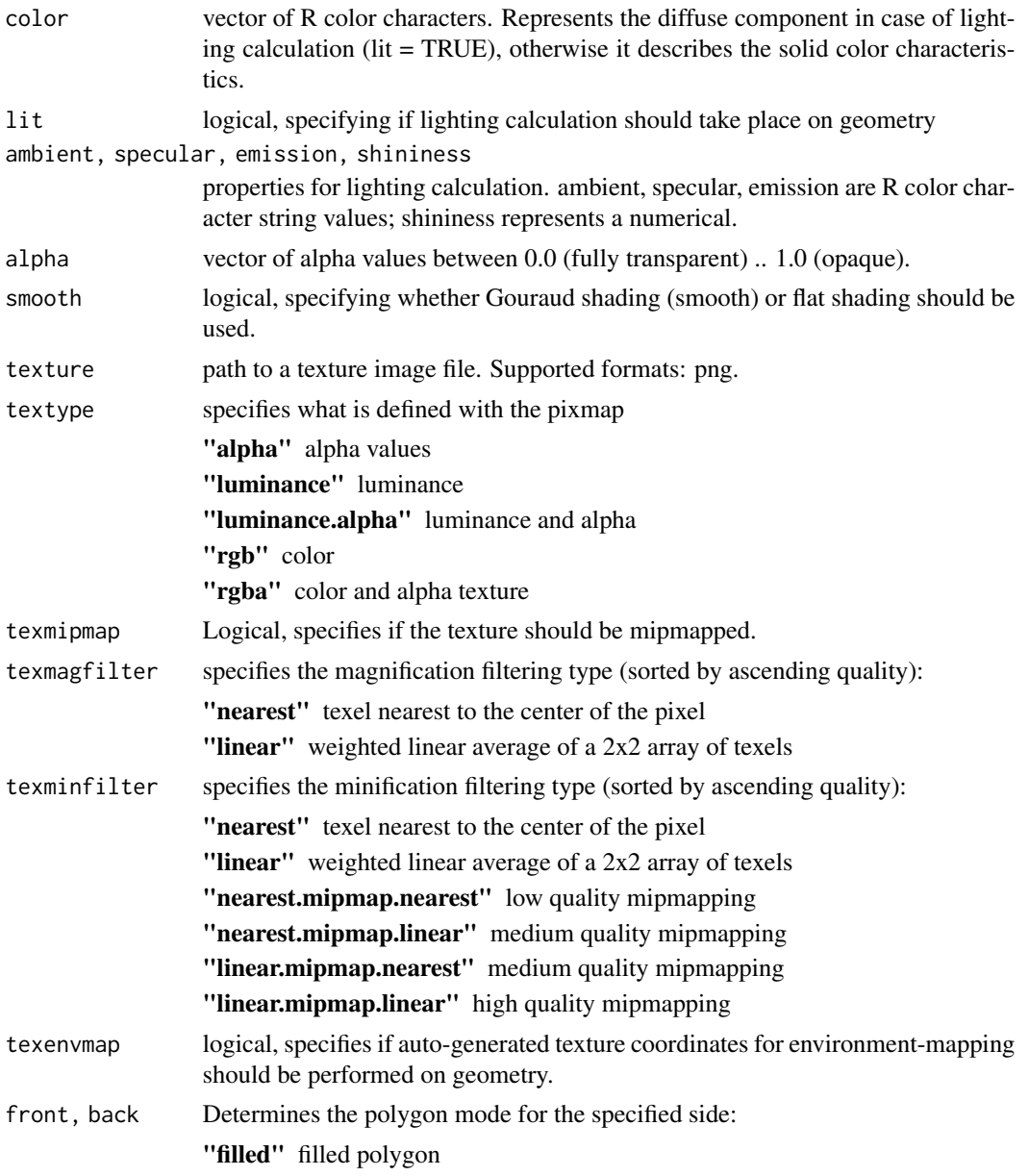

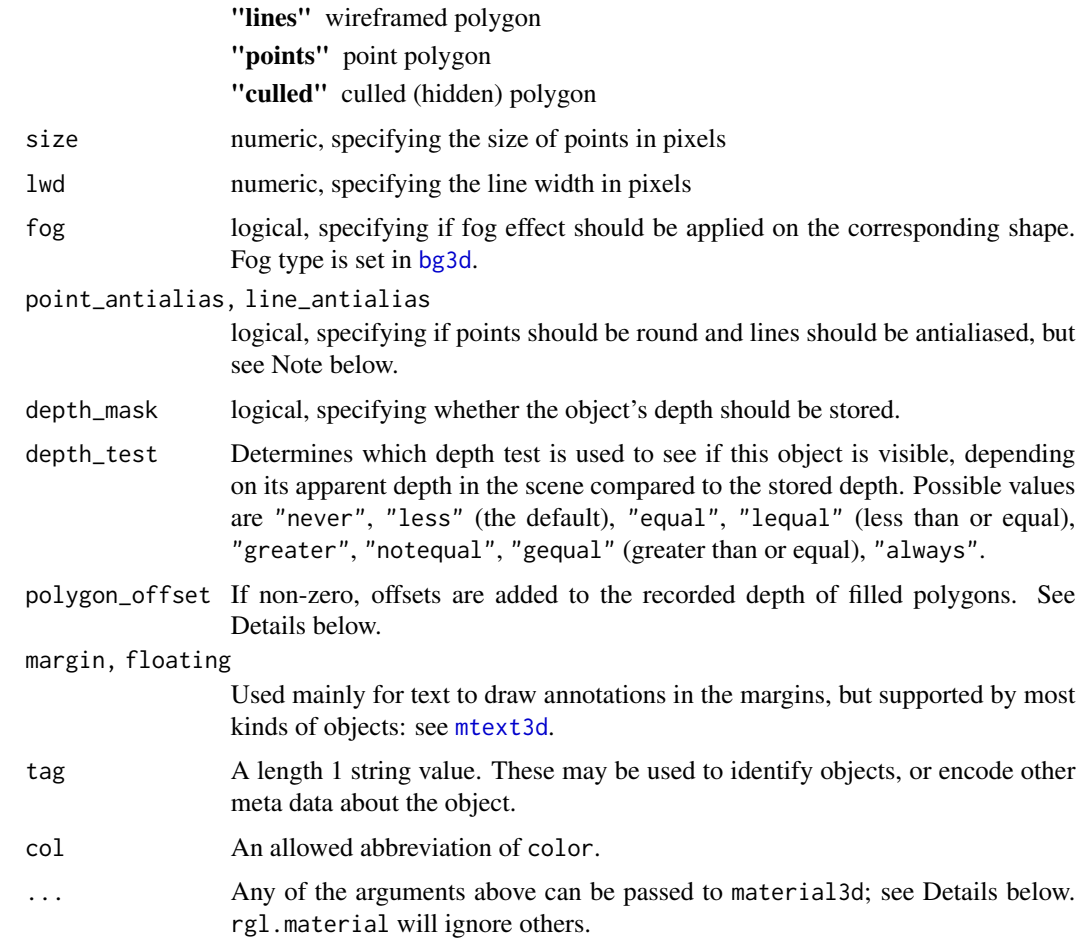

# Details

Values can be queried by specifying their names in a character vector, e.g. material3d("color"). There is one read-only property that can be queried but not set:

isTransparent Is the current color transparent?

Only one side at a time can be culled.

Object display colors are determined as follows:

- If lit = FALSE, an element of the color vector property is displayed without modification. See documentation for individual objects for information on which element is chosen.
- If lit = TRUE, the color is determined as follows.
	- 1. The color is set to the emission property of the object.
	- 2. For each defined light, the following are added:
		- the product of the ambient color of the light and the ambient color of the object is added.
- the color of the object is multiplied by the diffuse color of the light and by a constant depending on the angle between the surface and the direction to the light, and added.
- the specular color of the object is multiplied by the specular color of the light and a constant depending on the shininess of the object and the direction to the light, and added. The shininess property mainly determines the size of the shiny highlight; adjust one or both of the specular colors to change its brightness.

The polygon\_offset property is a two element vector giving the 'factor' and 'units' values to use in a glPolygonOffset() call in OpenGL. If only one value is given, it is used for both elements. The 'units' value is added to the depth of all pixels in a filled polygon, and the 'factor' value is multiplied by an estimate of the slope of the polygon and then added to the depth. Positive values "push" polygons back slightly for the purpose of depth testing, to allow points, lines or other polygons to be drawn on the surface without being obscured due to rounding error. Negative values pull the object forward. A typical value to use is 1 (which is automatically expanded to  $c(1,1)$ ). If values are too large, objects which should be behind the polygon will show through, and if values are too small, the objects on the surface will be partially obscured. Experimentation may be needed to get it right. The first example in [?persp3d](#page-82-0) uses this property to add grid lines to a surface.

material3d is an alternate interface to the material properties, modelled after [par3d](#page-74-0): rather than setting defaults for parameters that are not specified, they will be left unchanged. material3d may also be used to query the material properties; see the examples below.

The current implementation does not return parameters for textures.

The material member of the [r3dDefaults](#page-72-1) list may be used to set default values for material properties.

The ... parameter to rgl.material is ignored.

### Value

rgl.material() is called for the side effect of setting the material properties. It returns a value invisibly which is not intended for use by the user.

Users should use material3d() to query material properties. It returns values similarly to [par3d](#page-74-0) as follows: When setting properties, it returns the previous values in a named list. A named list is also returned when more than one value is queried. When a single value is queried it is returned directly.

# Note

If point\_antialias is TRUE, points will be drawn as circles in WebGL; otherwise, they will be drawn as squares. Within R, the behaviour depends on your graphics hardware: for example, I see circles for both settings on my laptop.

Within R, lines tend to appear heavier with line\_antialias == TRUE. There's no difference at all in WebGL.

### See Also

[rgl.primitive](#page-0-0), [rgl.bbox](#page-116-0), [rgl.bg](#page-28-1), [rgl.light](#page-60-0)

#### rgl.open 125

# Examples

```
save <- material3d("color")
material3d(color = "red")
material3d("color")
material3d(color = save)
# this illustrates the effect of depth_test
x \leftarrow c(1:3); xmid \leftarrow mean(x)
y \leq -c(2, 1, 3); ymid \leq - mean(y)
z \le -1open3d()
tests <- c("never", "less", "equal", "lequal", "greater",
                   "notequal", "gequal", "always")
for (i in 1:8) {
  triangles3d(x, y, z + i, col = heat.colors(8)[i])
  texts3d(xmid, ymid, z + i, paste(i, tests[i], sep = ". "), depth_test = tests[i])
}
highlevel() # To trigger display
```
<span id="page-124-0"></span>rgl.open *Low level window interface*

### Description

3D real-time rendering system.

# Usage

```
rgl.open(useNULL = rgl.useNULL()) # open new device
rgl.close() # close current device
rgl.cur() # returns active device ID
rgl.dev.list() # returns all device IDs
rgl.set(which, silent = FALSE) # set device as active
rgl.quit() # shutdown RGL device system
```
# Arguments

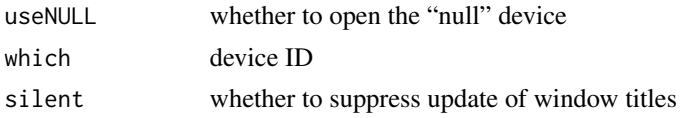

# Details

The RGL device design is oriented towards the R device metaphor. If you send scene management instructions, and there's no device open, it will be opened automatically. Opened devices automatically get the current device focus. The focus may be changed by using  $rgl.set()$ .  $rgl.quit()$ shuts down the RGL subsystem and all open devices, detaches the package including the shared library and additional system libraries.

The rgl.open() function attempts to open a new RGL window. If the "rgl.antialias" option is set, it will be used to select the requested antialiasing. (See [open3d](#page-72-0) for more description of antialiasing and an alternative way to set the value.)

If useNULL is TRUE, RGL will use a "null" device. This device records objects as they are plotted, but displays nothing. It is intended for use with [rglwidget](#page-147-0) and similar functions.

If rgl.open() fails (e.g. because X windows is not running, or its DISPLAY variable is not set properly), then you can retry the initialization by calling  $rgl.init()$  $rgl.init()$ . Do not do this when windows have already been successfully opened: they will be orphaned, with no way to remove them other than closing R. In fact, it's probably a good idea not to do this at all: quitting R and restarting it is a better solution.

This package also includes a higher level interface which is described in the [r3d](#page-110-0) help topic. That interface is designed to act more like classic 2D R graphics. We recommend that you avoid mixing rgl.\* and \*3d calls.

# Value

rgl.open, rgl.close and rgl.set are called for their side effects and return no useful value. Similarly rgl.quit is not designed to return useful values; in fact, users shouldn't call it at all!

rgl.cur returns the currently active devices, or 0 if none is active; rgl.dev.list returns a vector of all open devices. Both functions name the items according to the type of device: null for a hidden null device, wgl for a Windows device, and glX for an X windows device.

# See Also

[r3d,](#page-110-0) [rgl.init](#page-119-0), [rgl.clear](#page-0-0), [rgl.pop](#page-0-0), [rgl.viewpoint](#page-206-0), [rgl.light](#page-60-0), [rgl.bg](#page-28-1), [rgl.bbox](#page-116-0), [rgl.points](#page-0-0), [rgl.lines](#page-0-0), [rgl.triangles](#page-0-0), [rgl.quads](#page-0-0), [rgl.texts](#page-136-0), [rgl.surface](#page-132-0), [rgl.spheres](#page-0-0), [rgl.sprites](#page-0-0), [rgl.snapshot](#page-180-0), [rgl.useNULL](#page-138-0)

rgl.pixels *Extract pixel information from window*

#### Description

This function extracts single components of the pixel information from the topmost window.

#### Usage

```
rgl.pixels(component = c("red", "green", "blue"),
       viewport = par3d("viewport"), top = TRUE)
```
#### Arguments

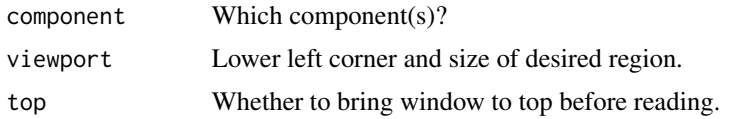

# rgl.postscript 127

# Details

The possible components are "red", "green", "blue", "alpha", "depth", and "luminance" (the sum of the three colors). All are scaled from 0 to 1.

Note that the luminance is kept below 1 by truncating the sum; this is the definition used for the GL\_LUMINANCE component in OpenGL.

# Value

A vector, matrix or array containing the desired components. If one component is requested, a vector or matrix will be returned depending on the size of block requested (length 1 dimensions are dropped); if more, an array, whose last dimension is the list of components.

### Author(s)

Duncan Murdoch

# See Also

[rgl.snapshot](#page-180-0) to write a copy to a file, demo("stereo") for functions that make use of this to draw a random dot stereogram and an anaglyph.

# Examples

```
example(surface3d)
depth <- rgl.pixels(component = "depth")
if (length(depth) && is.matrix(depth)) # Protect against empty or single pixel windows
    contour(depth)
```
<span id="page-126-0"></span>rgl.postscript *Export vector graphics*

### Description

Saves the screenshot to a file in PostScript or other vector graphics format.

### Usage

rgl.postscript( filename, fmt = "eps", drawText = TRUE )

### Arguments

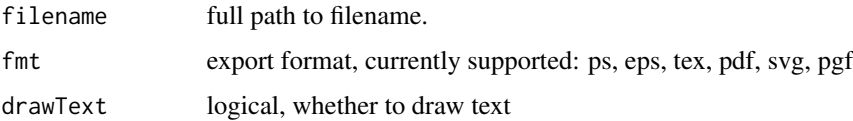

# Details

Animations can be created in a loop modifying the scene and saving a screenshot to a file. (See example below)

This function is a wrapper for the GL2PS library by Christophe Geuzaine, and has the same limitations as that library: not all OpenGL features are supported, and some are only supported in some formats. See the reference for full details.

# Author(s)

Christophe Geuzaine / Albrecht Gebhardt

### References

GL2PS: an OpenGL to PostScript printing library by Christophe Geuzaine, [http://www.geuz.](http://www.geuz.org/gl2ps/) [org/gl2ps/](http://www.geuz.org/gl2ps/), version 1.4.0.

# See Also

[view3d](#page-206-0), [snapshot3d](#page-180-1)

# Examples

```
# Create new files in tempdir
savedir <- setwd(tempdir())
x \le -y \le -\text{seq}(-10, 10, \text{length.out} = 20)z \le outer(x, y, function(x, y) x^2 + y^2)
persp3d(x, y, z, col = 'lightblue')title3d("Using LaTeX text", col = 'red', line = 3)
rgl.postscript("persp3da.ps", "ps", drawText = FALSE)
rgl.postscript("persp3da.pdf", "pdf", drawText = FALSE)
rgl.postscript("persp3da.tex", "tex")
pop3d()
title3d("Using ps/pdf text", col = 'red', line = 3)
rgl.postscript("persp3db.ps", "ps")
rgl.postscript("persp3db.pdf", "pdf")
rgl.postscript("persp3db.tex", "tex", drawText = FALSE)
setwd(savedir)
## Not run:
#
# create a series of frames for an animation
#
rgl.open()
shade3d(oh3d(), color = "red")
rgl.viewpoint(0, 20)
```
#### rgl.select 229

```
for (i in 1:45) {
  rgl.viewpoint(i, 20)
  filename <- paste("pic", formatC(i, digits = 1, flag = "0"), ".eps", sep = "")
  rgl.postscript(filename, fmt = "eps")
}
## End(Not run)
```

```
rgl.select Switch to select mode, and return the mouse position selected
```
# Description

Mostly for internal use, this function temporarily installs a handler on a button of the mouse that will return the mouse coordinates of one click and drag rectangle.

### Usage

```
rgl.select(button = c("left", "middle", "right"),
           dev = cur3d(), subscene = currentSubscene3d(dev))
```
### Arguments

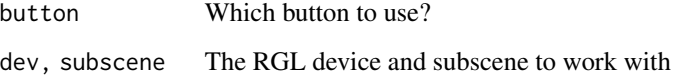

# Value

A vector of four coordinates: the X and Y coordinates of the start and end of the dragged rectangle.

### Author(s)

Duncan Murdoch

# See Also

[rgl.select3d](#page-155-1), a version that allows the selection region to be used to select points in the scene.

rgl.setAxisCallback *User-defined axis labelling callbacks.*

# Description

These are low level functions to set or get user-defined axis labelling callbacks in R.

### Usage

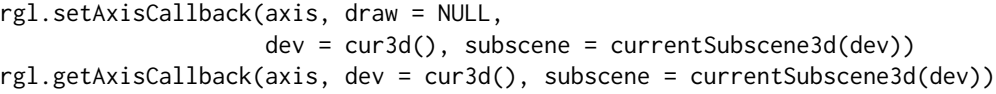

### Arguments

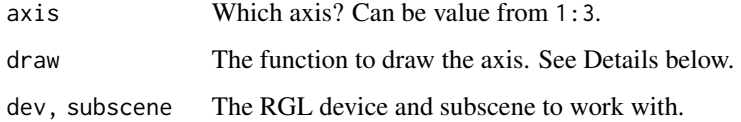

#### Details

This function only works if a bounding box decoration (set by [bbox3d](#page-116-1), for example) exists. When it tries to label the axis specified in rg1.setAxisCallback, it will call draw, which is assumed to be a function with header function(margin).

The margin argument will be a single string like " $x++$ ", indicating that RGL is drawing the x axis, and suggests putting it on the edge represented by the high values of the other two axes. The function may use [par3d\(](#page-74-0)"bbox") to determine the current size of the bounding box and should draw an appropriate axis. See [mtext3d](#page-25-1) for a discussion of drawing in the margins.

The box outlining the plot region will always be drawn, but can be made invisible by setting front = "cull", back = "cull" in the call to [bbox3d](#page-116-1).

### Value

Called for the side effect of setting the callback. The set function returns NULL invisibly.

# Author(s)

Duncan Murdoch

### See Also

[setAxisCallbacks](#page-158-0) to work with [rglwidget](#page-147-0).

# rgl.setMouseCallbacks 131

# Examples

```
datelabels <- local({
  id \leftarrow \emptysetbbox <- NULL
function(margin) {
  # Only need to redraw when the bbox changes
  if (!identical(bbox, par3d("bbox"))) {
    if (id > 0)pop3d(id = id)axis <- match(substr(margin, 1, 1), c("x", "y", "z"))
    range <- as.Date(par3d("bbox")[2*axis + (-1):0],
                          origin = "1970-01-01")
    where <- pretty(range)
    where \leq where[range[1] \leq where & where \leq range[2]]
    id <<- mtext3d(format(where, format="%b %d"), margin, at = where, line = 1)
   bbox <<- par3d("bbox")
  }
}
})
# This doesn't work in WebGL displays
if (!in_pkgdown_example()) {
  xyz <- cbind(Sys.Date() + rnorm(10, mean = 10),
               rnorm(10), rnorm(10))
  open3d()
  # The default plots dates numerically:
  plot3d(xyz, xlab = "Date", ylab = "y", zlab = "z")
  rgl.setAxisCallback(1, datelabels)
  # Repeat the data 5 days later
  points3d(xyz + rep(c(5, 0, 0), each = 10))# Make the plot square again
  aspect3d(1,1,1)
}
```
rgl.setMouseCallbacks *User callbacks on mouse events*

# Description

Set and get user callbacks on mouse events.

#### Usage

```
rgl.setMouseCallbacks(button, begin = NULL, update = NULL, end = NULL,
                     dev = cur3d(), subscene = currentSubscene3d(dev))
```

```
rgl.getMouseCallbacks(button,
                      dev = cur3d(), subscene = currentSubscene3d(dev))
rgl.setWheelCallback(rotate,
                      dev = cur3d(), subscene = currentSubscene3d(dev))
rgl.getWheelCallback(dev = cur3d(), subscene = currentSubscene3d(dev))
```
# Arguments

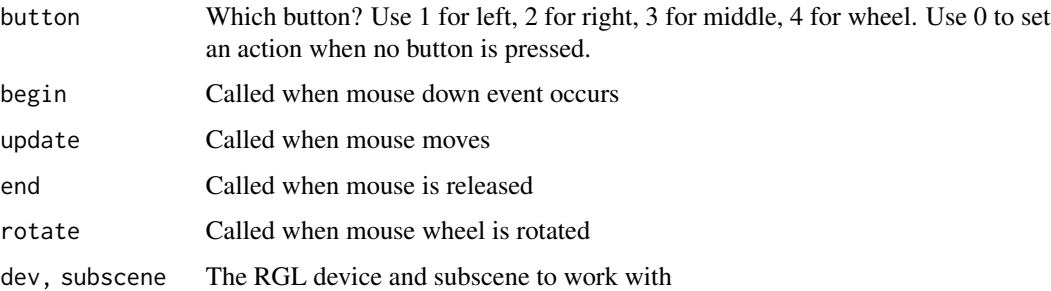

# Details

The set functions set event handlers on mouse events that occur within the current RGL window. The begin and update events should be functions taking two arguments; these will be the mouse coordinates when the event occurs. The end event handler takes no arguments. The rotate event takes a single argument, which will be equal to 1 if the user pushes the wheel away by one click, and 2 if the user pulls the wheel by one click.

Alternatively, the handlers may be set to NULL, the default value, in which case no action will occur.

If a subscene has multiple listeners, the user action will still only be called for the subscene that received the mouse event. It should consult [par3d\(](#page-74-0)"listeners") if it makes sense to take action on the whole group of subscenes.

The get function retrieves the callbacks that are currently set.

The "no button" mouse handler may be set by specifying button = 0. The begin function will be called the first time the mouse moves within the subscene, and the update function will be called repeatedly as it moves. The end function will never be called.

# Value

The set functions are called for the side effect of setting the mouse event handlers.

The rgl.getMouseCallbacks function returns a list containing the callback functions or NULL if no user callback is set. The rgl.getWheelCallback returns the callback function or NULL.

# Author(s)

Duncan Murdoch

#### rgl.surface 133

#### See Also

[par3d](#page-74-0) to set built-in handlers, [setUserCallbacks](#page-163-0) to work with [rglwidget](#page-147-0).

### Examples

```
pan3d <- function(button, dev = cur3d(), subscene = currentSubscene3d(dev)) {
  start <- list()
  begin <- function(x, y) {
    activeSubscene <- par3d("activeSubscene", dev = dev)
    start$listeners <<- par3d("listeners", dev = dev, subscene = activeSubscene)
    for (sub in start$listeners) {
      init <- par3d(c("userProjection","viewport"), dev = dev, subscene = sub)
      init$pos <- c(x/init$viewport[3], 1 - y/init$viewport[4], 0.5)
      start[[as.character(sub)]] <<- init
    }
  }
  update \leq function(x, y) {
    for (sub in start$listeners) {
     init <- start[[as.character(sub)]]
      xlat <- 2*(c(x/init$viewport[3], 1 - y/init$viewport[4], 0.5) - init$pos)
      mouseMatrix <- translationMatrix(xlat[1], xlat[2], xlat[3])
   par3d(userProjection = mouseMatrix %*% init$userProjection, dev = dev, subscene = sub )
     }
  }
  rgl.setMouseCallbacks(button, begin, update, dev = dev, subscene = subscene)
 cat("Callbacks set on button", button, "of RGL device", dev, "in subscene", subscene, "\n")
}
open3d()
shade3d(icosahedron3d(), col = "yellow")
# This only works in the internal display...
pan3d(1)
```

```
rgl.surface Add surface (obsolete)
```
#### Description

Adds a surface to the current scene. The surface is defined by a matrix defining the height of each grid point and two vectors defining the grid.

#### Usage

```
rgl.surface(x, z, y, coords = 1:3, ...,normal_x = NULL, normal_y = NULL, normal_z = NULLtext{text} = NULL, text{text} = NULL
```
# Arguments

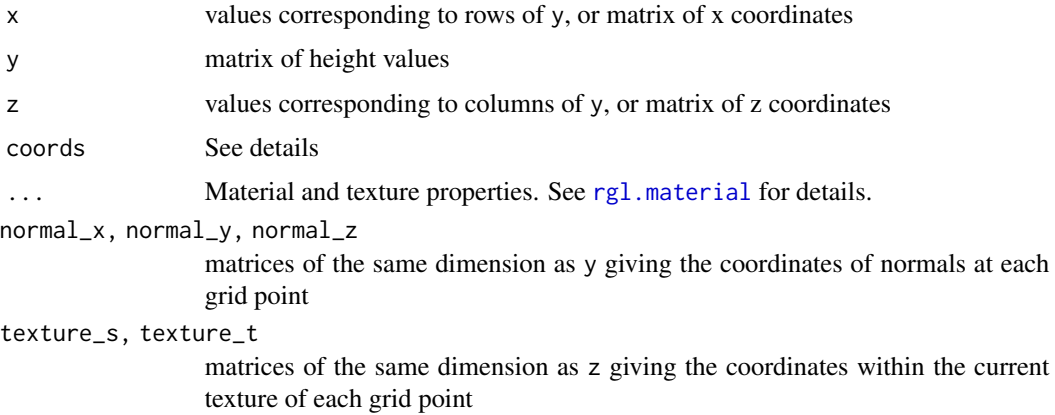

# Details

Adds a surface mesh to the current scene. The surface is defined by the matrix of height values in y, with rows corresponding to the values in x and columns corresponding to the values in z.

The coords parameter can be used to change the geometric interpretation of x, y, and z. The first entry of coords indicates which coordinate  $(1 = X, 2 = Y, 3 = Z)$  corresponds to the x parameter. Similarly the second entry corresponds to the y parameter, and the third entry to the z parameter. In this way surfaces may be defined over any coordinate plane.

If the normals are not supplied, they will be calculated automatically based on neighbouring points.

Texture coordinates run from 0 to 1 over each dimension of the texture bitmap. If texture coordinates are not supplied, they will be calculated to render the texture exactly once over the grid. Values greater than 1 can be used to repeat the texture over the surface.

rgl.surface always draws the surface with the 'front' upwards (i.e. towards higher y values). This can be used to render the top and bottom differently; see [rgl.material](#page-120-0) and the example below.

If the x or z argument is a matrix, then it must be of the same dimension as y, and the values in the matrix will be used for the corresponding coordinates. This is used to plot shapes such as cylinders where y is not a function of x and z.

NA values in the height matrix are not drawn.

### Value

The object ID of the displayed surface is returned invisibly.

### Note

It is recommended to use [surface3d](#page-191-1) instead of rgl. surface; use of the rgl.  $\star$  functions is discouraged due to their side effects.

# See Also

[rgl.material](#page-120-0), [surface3d](#page-191-1), [terrain3d](#page-191-0). See [persp3d](#page-82-0) for a higher level interface.

# rgl.Sweave 135

### Examples

```
#
# volcano example taken from "persp"
#
data(volcano)
y \le -2 \times volcano # Exaggerate the relief
x \le -10 \times (1: nrow(y)) # 10 meter spacing (S to N)
z \le -10 \times (1:\text{ncol}(y)) # 10 meter spacing (E to W)
ylim < -range(y)ylen <- ylim[2] - ylim[1] + 1
colorlut <- terrain.colors(ylen) # height color lookup table
col \le colorlut[ y - ylim[1] + 1 ] # assign colors to heights for each point
rgl.open()
rgl.surface(x, z, y, color = col, back = "lines")
```
rgl.Sweave *Integrating RGL with Sweave*

# Description

As of R 2.13.0, it is possible to include RGL graphics into a [Sweave](#page-0-0) document. These functions support that integration.

### Usage

```
Sweave.snapshot()
rgl.Sweave(name, width, height, options, ...)
rgl.Sweave.off()
```
### **Arguments**

name, width, height, options, ... These arguments are passed by [Sweave](#page-0-0) to rgl.Sweave when it opens the device.

# Details

The rgl.Sweave function is not normally called by the user. The user specifies it as the graphics driver when opening the code chunk, e.g. by using

<<fig = TRUE, pdf = FALSE, grdevice = rgl.Sweave, resolution = 100>>=

When the RGL device is closed at the end of the code chunk, rgl.Sweave.off() will be called automatically. It will save a snapshot of the last image (by default in '.png' format) for inclusion in the Sweave document and (by default) close the device. Alternatively, the Sweave. snapshot() function can be called to save the image before the end of the chunk. Only one snapshot will be taken per chunk.

Several chunk options are used by the rgl.Sweave device:

- stayopen (default FALSE). If TRUE then the RGL device will *not* be closed at the end of the chunk, instead a call to Sweave. snapshot () will be used if it has not been called explicitly. Subsequent chunks can add to the scene.
- **outputtype** (default png). The output may be specified as outputtype =  $pdf$  or outputtype =  $eps$ instead, in which case the rgl. postscript function will be used to write output in the specified format. Note that [rgl.postscript](#page-126-0) has limitations and does not always render scenes correctly.
- delay (default 0.1). After creating the display window, Sys. sleep will be called to delay this many seconds, to allow the display system to initialize. This is needed in X11 systems which open the display asynchronously. If the default time is too short, rgl.Sweave may falsely report that the window is too large to open.

### Value

These functions are called for their side effects.

### Note

We recommend turning off all other graphics drivers in a chunk that uses grdevice  $=$  rgl. Sweave. The RGL functions do not write to a standard graphics device.

# **Note**

The rgl package relies on your graphics hardware to render OpenGL scenes, and the default '.png' output copies a bitmap from the hardware device. All such devices have limitations on the size of the bitmap, but they do not always signal these limitations in a way that RGL will detect. If you find that images are not being produced properly, try reducing the size using the resolution, width or height chunk options.

#### Author(s)

Duncan Murdoch

#### See Also

[RweaveLatex](#page-0-0) for a description of alternate graphics drivers in Sweave, and standard options that can be used in code chunks.

hook\_rg1 and hook\_webg1 allow fixed or interactive RGL scenes to be embedded in **knitr** documents.

# <span id="page-136-1"></span><span id="page-136-0"></span>Description

This is a low-level function for plotting text. Users should normally use the high-level function [text3d](#page-194-0) instead.

### Usage

```
rgl.texts(x, y = NULL, z = NULL, text,
         adj = 0.5, pos = NULL, offset = 0.5,
         family = par3d("family"), font = par3d("font"),
         cex = par3d("cex"), useFreeType = par3d("useFreeType"), ...)rglFonts(...)
```
# Arguments

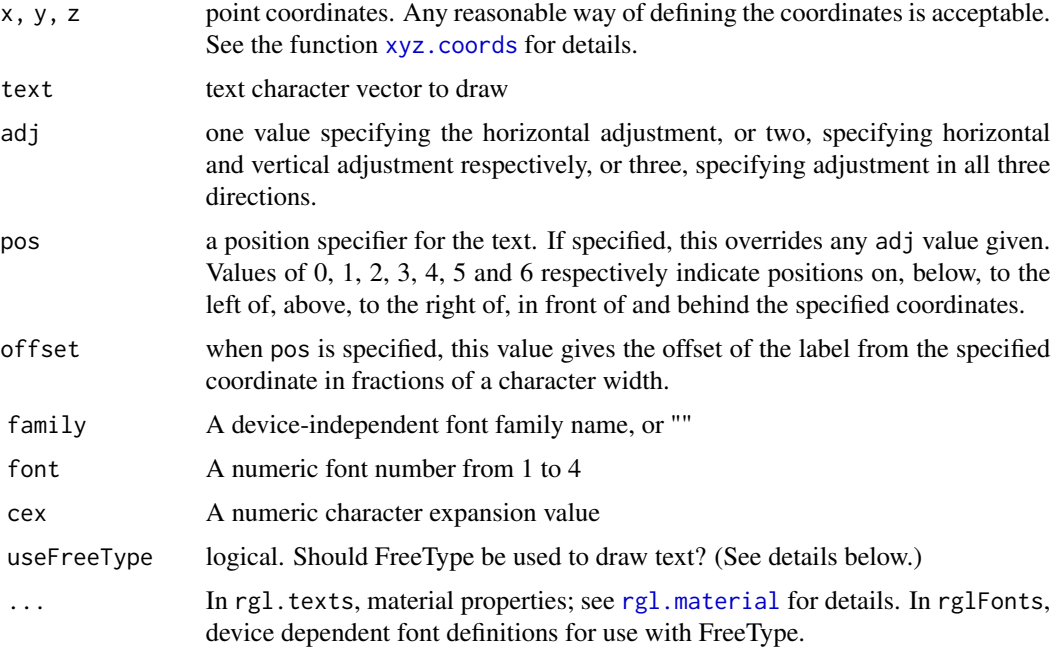

# Details

The adj parameter determines the position of the text relative to the specified coordinate. Use adj  $= c(0, 0)$  to place the left bottom corner at  $(x, y, z)$ , adj  $= c(0.5, 0.5)$  to center the text there, and  $adj = c(1, 1)$  to put the right top corner there. All coordinates default to 0.5. Placement is done using the "advance" of the string and the "ascent" of the font relative to the baseline, when these metrics are known.

### Value

rgl.texts returns the object ID of the text object (or sprites, in case of usePlotmath = TRUE) invisibly.

rglFonts returns the current set of font definitions.

### Fonts

Fonts are specified using the family, font, cex, and useFreeType arguments. Defaults for the currently active device may be set using [par3d](#page-74-0), or for future devices using [r3dDefaults](#page-72-1).

The family specification is the same as for standard graphics, i.e. families

c("serif", "sans", "mono", "symbol")

are normally available, but users may add additional families. font numbers are restricted to the range 1 to 4 for standard, bold, italic and bold italic respectively. Font 5 is recoded as family "symbol" font 1, but that is not supported unless specifically installed, so should be avoided.

Using an unrecognized value for "family" will result in the system standard font as used in RGL up to version 0.76. That font is not resizable and font values are ignored.

If useFreeType is TRUE, then RGL will use the FreeType anti-aliased fonts for drawing. This is generally desirable, and it is the default on non-Windows systems if RGL was built to support FreeType.

FreeType fonts are specified using the rglFonts function. This function takes a vector of four filenames of TrueType font files which will be used for the four styles regular, bold, italic and bold italic. The vector is passed with a name to be used as the family name, e.g. rglFonts(sans =  $c("/path/to/FreeSans.ttf", ...)$ ). In order to limit the file size, the rgl package ships with just 3 font files, for regular versions of the serif, sans and mono families. Additional free font files were available in the past from the Amaya project, though currently the [rglExtrafonts](#page-140-0) function provides an easier way to register new fonts.

On Windows the system fonts are acceptable and are used when useFreeType = FALSE (the current default in [r3dDefaults](#page-72-1)). Mappings to family names are controlled by the grDevices::windowsFonts() function.

Full pathnames should normally be used to specify font files. If relative paths are used, they are interpreted differently by platform. Currently Windows fonts are looked for in the Windows fonts folder, while other platforms use the current working directory.

If FreeType fonts are not used, then bitmapped fonts will be used instead. On Windows these will be based on the fonts specified using the windowsFonts function, and are resizable. Other platforms will use the default bitmapped font which is not resizable.

Bitmapped fonts have a limited number of characters supported; if any unsupported characters are used, an error will be thrown.

### Examples

```
## Not run:
```
- # These FreeType fonts are available from the Amaya project, and are not shipped
- # with rgl. You would normally install them to the rgl/fonts directory
- # and use fully qualified pathnames, e.g.
- # system.file("fonts/FreeSerif.ttf", package = "rgl")

# rgl.useNULL 139

```
rglFonts(serif = c("FreeSerif.ttf", "FreeSerifBold.ttf", "FreeSerifItalic.ttf",
                 "FreeSerifBoldItalic.ttf"),
        sans = c("FreeSans.ttf", "FreeSansBold.ttf", "FreeSansOblique.ttf",
                 "FreeSansBoldOblique.ttf"),
        mono = c("FreeMono.ttf", "FreeMonoBold.ttf", "FreeMonoOblique.ttf",
                 "FreeMonoBoldOblique.ttf"),
         symbol= c("ESSTIX10.TTF", "ESSTIX12.TTF", "ESSTIX9_.TTF",
                 "ESSTIX11.TTF"))
```
## End(Not run)

<span id="page-138-0"></span>rgl.useNULL *Report default use of null device*

#### Description

This function checks the "rgl.useNULL" option if present, or the RGL\_USE\_NULL environment variable if it is not. If the value is TRUE or a string which matches "yes" or "true" in a case-insensitive test, TRUE is returned.

### Usage

rgl.useNULL()

### Value

A logical value indicating the current default for use of the null device.

# Note

This function is checked by the initialization code when the **rgl** package is loaded. Thus if you want to run RGL on a system where there is no graphics support, you should run options(rgl.useNULL = TRUE) or set the environment variable RGL\_USE\_NULL=TRUE \*before\* calling library(rgl) (or other code that loads rgl), and it will not fail in its attempt at initialization.

### Author(s)

Duncan Murdoch

### See Also

[open3d](#page-72-0) and [rgl.open](#page-124-0).

### Examples

rgl.useNULL()

### Description

This function converts from 3-dimensional user coordinates to 3-dimensional window coordinates.

### Usage

```
rgl.user2window(x, y = NULL, z = NULL, projection = rgl.projection())rgl.window2user(x, y = NULL, z = 0, projection = rgl.projection())rgl.projection(dev = cur3d(), subscene = currentSubscene3d(dev))
```
### Arguments

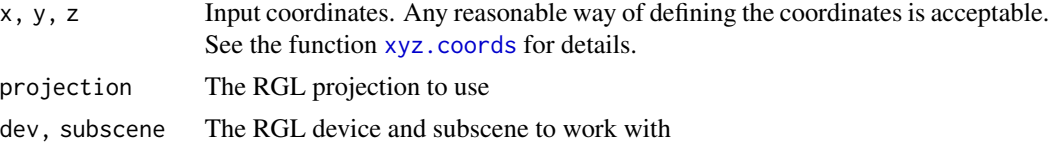

### Details

These functions convert between user coordinates and window coordinates.

Window coordinates run from 0 to 1 in X, Y, and Z. X runs from 0 on the left to 1 on the right; Y runs from 0 at the bottom to 1 at the top; Z runs from 0 foremost to 1 in the background. RGL does not currently display vertices plotted outside of this range, but in normal circumstances will automatically resize the display to show them. In the example below this has been suppressed.

### Value

The coordinate conversion functions produce a matrix with columns corresponding to the X, Y, and Z coordinates.

rgl.projection() returns a list containing the following components:

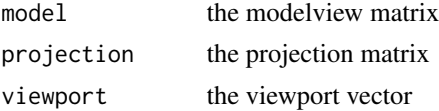

See [par3d](#page-74-0) for more details.

# Author(s)

Ming Chen / Duncan Murdoch

### See Also

[select3d](#page-155-0)

# rglExtrafonts 141

### Examples

```
open3d()
points3d(rnorm(100), rnorm(100), rnorm(100))
if (interactive() || !.Platform$OS == "unix") {
# Calculate a square in the middle of the display and plot it
square <- rgl.window2user(c(0.25, 0.25, 0.75, 0.75, 0.25),
                          c(0.25, 0.75, 0.75, 0.25, 0.25), 0.5)
par3d(ignoreExtent = TRUE)
lines3d(square)
par3d(ignoreExtent = FALSE)
}
```
<span id="page-140-0"></span>rglExtrafonts *Register extra fonts*

### Description

This function uses the **[extrafont](https://github.com/wch/extrafont)** package to help register system fonts for use with FreeType in rgl.

#### Usage

rglExtrafonts(..., quiet = TRUE)

# Arguments

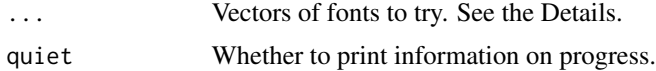

### Details

The extrafont package collects information on installed fonts from the system. When you first install extrafont, or after new fonts have been installed on your system, run extrafont::font\_import() to build its database of system fonts.

Fonts can be installed in rgl using rglExtrafonts(rglname = familyname) or rglExtrafonts(familyname). In this call familyname is a vector of family names to look for in the **extrafont** database using extrafont::choose\_font(familyname); the first one found will be registered with rgl. The optional name rglname will also be usable to refer to the font family.

If none of the given family names is found, no change will be made to the registered fonts in rgl.

During startup, rgl detects whether extrafont is installed, and if so runs rglExtrafonts(sans = c("Helvetica", "Arial"), serif = c("Times", "Times New Roman"), mono = c("Courier", "Courier New"))

to attempt to set up the default fonts.

Fonts found by **extrafont** can also be used in some o[the](https://github.com/wch/extrafont)r graphics devices besides rgl; see the extrafont [documentation](https://github.com/wch/extrafont) for details.

Invisibly returns a vector giving the rgl name and the family name for the newly installed font.

#### Note

Each font in a display needs a unique rgl name; if the associated font for a given name is changed, all previously plotted text will also change.

Currently [rglwidget](#page-147-0) displays will not respect the new definitions.

# Author(s)

Duncan Murdoch

### See Also

[text3d](#page-194-0), [rglFonts](#page-136-1)

### Examples

```
if (requireNamespace("extrafont") && !in_pkgdown_example()) {
 open3d()
 text3d(1,1,1, 'Default', family = 'sans', cex = 2)# Attempt to register new sans-serif font:
 newfamily <- rglExtrafonts(newsans = c("Comic Sans MS", "Impact",
                                         "Verdana", "Tahoma"))
 text3d(2,2,2, new family, family = "newsans", cex = 2)}
```
rglIds *RGL id values*

# Description

All objects in an RGL scene have a numerical id. These ids are normally stored in vectors of class c("rglIds", "numeric"), which will also have class "rglHighlevel" or "rglLowlevel" depending on whether a high level function like [plot3d](#page-98-0) or [persp3d](#page-82-0), or a low level function created the objects.

# rglIds 143

# Usage

```
rglId(ids = integer())lowlevel(ids = integer())
highlevel(ids = integer())
## S3 method for class 'rglId'
print(x,
      rglwidget = getOption("rgl.printRglwidget", FALSE),
      ...)
```
# Arguments

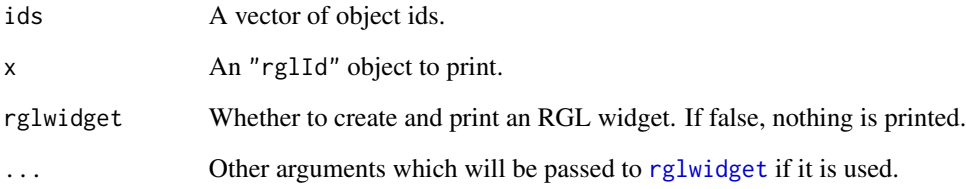

# Details

These functions and classes are intended to allow RGL scenes to be automatically displayed in R Markdown documents. See [setupKnitr](#page-161-1) for details on enabling auto-printing.

Note that *all* objects in the current scene will be printed by default, not just the ids in x. (One reason for this is that lights are also objects; printing objects without lights would rarely make sense.)

### Value

Objects of class "rglId", c("rglHighlevel", "rglId","numeric") or c("rglLowlevel", "rglId","numeric") for rglId, lowlevel or highlevel respectively.

# Author(s)

Duncan Murdoch

# Examples

```
x \leftarrow \text{matrix}(rnorm(30), ncol = 3, dimnames = list(NULL, c("x", "y", "z"))p \leftarrow plot3d(x, type = "s")str(p)
if (interactive() || in_pkgdown_example())
  print(p, rglwidget = TRUE)
```
# Description

This generates an HTML select element to choose among the mouse modes supported by [rglwidget](#page-147-0).

### Usage

```
rglMouse(sceneId,
         choices = c("trackball", "selecting",
                      "xAxis", "yAxis", "zAxis",
                      "polar", "zoom", "fov",
                     "none"),
         labels = choices,
         button = 1,
         dev = cur3d(),
         subscene = currentSubscene3d(dev),
       default = par3d("mouseMode", dev = dev, subscence = subscence)[button + 1],stayActive = FALSE,
         height = 40,
         ...)
```
# Arguments

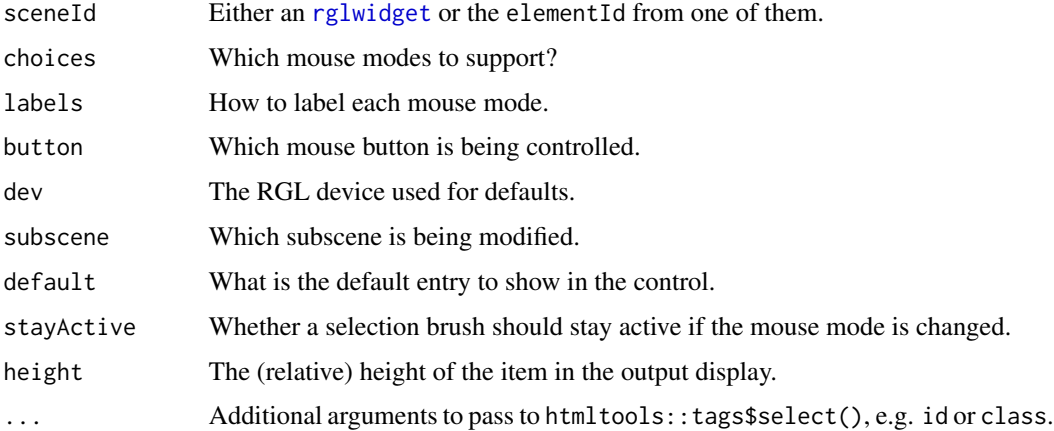

# Details

A result of an [rglwidget](#page-147-0) call can be passed as the sceneId argument. This allows the widget to be "piped" into the rglMouse call. The widget will appear first, the selector next in a taglist.

If the sceneId is a character string, it should be the elementId of a separately constructed [rglwidget](#page-147-0) result.
#### rglShared 145

Finally, the sceneId can be omitted. In this case the rglMouse result needs to be passed into an [rglwidget](#page-147-0) call as part of the controllers argument. This will place the selector before the widget on the resulting display.

If the mouse mode is changed while brushing the scene, by default the brush will be removed (and so the selection will be cleared too). If this is not desired, set stayActive = TRUE.

# Value

A browsable value to put in a web page.

## Author(s)

Duncan Murdoch

## Examples

```
if (interactive() || in_pkgdown_example()) {
 open3d()
 xyz \leftarrow matrix(rnorm(300), ncol = 3)id \leftarrow plot3d(xyz, col = "red", type = "s")['data"]par3d(mouseMode = "selecting")
 share <- rglShared(id)
# This puts the selector below the widget.
 rglwidget(shared = share, width = 300, height = 300) %>% rglMouse()
# This puts the selector above the widget.
 rglMouse() %>% rglwidget(shared = share, width = 300, height = 300, controllers = .)
}
```
<span id="page-144-0"></span>rglShared *Create shared data from an RGL object*

## **Description**

The crosstalk package provides a way for different parts of an interactive display to communicate about datasets, using "shared data" objects. When selection or filtering is performed in one view, the result is mirrored in all other views.

This function allows vertices of RGL objects to be treated as shared data.

## Usage

```
rglShared(id, key = NULL, group = NULL,
          deselectedFade = 0.1,
          deselectedColor = NULL,
  selectedColor = NULL,
          selectedIgnoreNone = TRUE,
  filteredFade = 0,
          filteredColor = NULL)
```
## Arguments

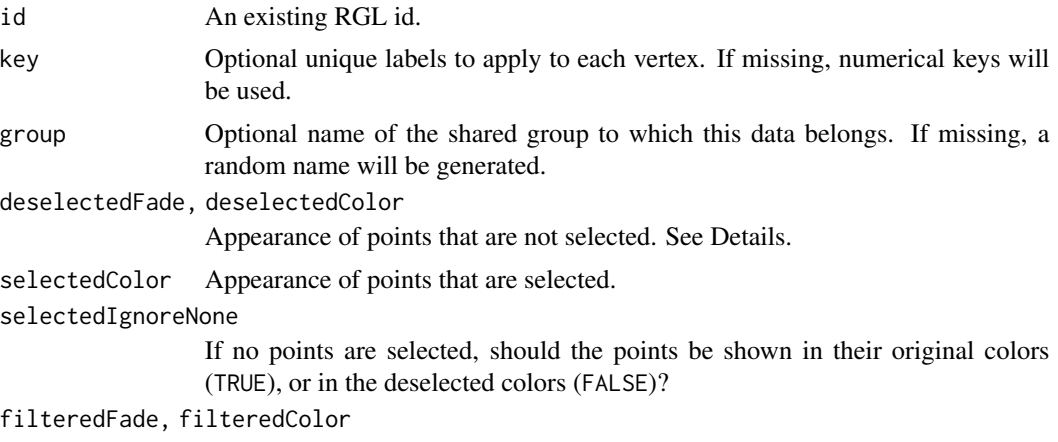

Appearance of points that have been filtered out.

#### Details

Some functions which normally work on dataframe-like datasets will accept shared data objects in their place.

If a selection is in progress, the alpha value for unselected points is multiplied by deselectedFade. If deselectedColor is NULL, the color is left as originally specified; if not, the point is changed to the color given by deselectedColor.

If no points have been selected, then by default points are shown in their original colors. However, if selectedIgnoreNone = FALSE, all points are displayed as if unselected.

The selectedColor argument is similarly used to change the color (or not) of selected points, and filteredFade and filteredColor are used for points that have been filtered out of the display.

# Value

An object of class "SharedData" (from the optional **crosstalk** package) which contains the x, y and z coordinates of the RGL object with the given id.

## Author(s)

Duncan Murdoch

#### References

<https://rstudio.github.io/crosstalk/index.html>

```
save <- options(rgl.useNULL = TRUE)
```

```
# rglShared requires the crosstalk package.
if (requireNamespace("crosstalk", quietly = TRUE)) {
 open3d()
```
# rglToLattice 147

```
x \leftarrow sort(rnorm(100))y \le - rnorm(100)
  z \leftarrow \text{norm}(100) + \text{atan2}(x, y)ids \le plot3d(x, y, z, col = rainbow(100))
  # The data will be selected and filtered, not the axes.
  sharedData <- rglShared(ids["data"])
  # Also add some labels that are only displayed
  # when points are selected
  sharedLabel <- rglShared(text3d(x, y, z, text = 1:100,
                                    adj = -0.5,
                            group = sharedData$groupName(),
                            deselectedFade = 0,
                            selectedIgnoreNone = FALSE)
  if (interactive() || in_pkgdown_example())
    crosstalk::filter_slider("x", "x", sharedData, ~x) %>%
    rglwidget(shared = list(sharedData, sharedLabel), controller = .) %>%
    rglMouse()
}
options(save)
```
rglToLattice *Convert RGL userMatrix to lattice or base angles*

# Description

These functions take a user orientation matrix from an RGL scene and approximate the parameters to either lattice or base graphics functions.

## Usage

```
rglToLattice(rotm = par3d("userMatrix"))
rglToBase(rotm = par3d("userMatrix"))
```
#### Arguments

rotm A matrix in homogeneous coordinates to convert.

#### Details

The lattice package can use Euler angles in the ZYX scheme to describe the rotation of a scene in its [wireframe](#page-0-0) or [cloud](#page-0-0) functions. The rglToLattice function computes these angles based on rotm, which defaults to the current user matrix. This allows RGL to be used to interactively find a decent viewpoint and then reproduce it in lattice.

The base graphics [persp](#page-0-0) function does not use full Euler angles; it uses a viewpoint angle, and assume the z axis remains vertical. The rglToBase function computes the viewpoint angle accurately if the RGL scene is displayed with a vertical z axis, and does an approximation otherwise.

## Value

rglToLattice returns a list suitable to be used as the screen argument to [wireframe](#page-0-0).

rglToBase returns a list containing theta and phi components which can be used as corresponding arguments in [persp](#page-0-0).

# Author(s)

Duncan Murdoch

#### Examples

```
persp3d(volcano, col = "green")
if ((hasorientlib <- requireNamespace("orientlib", quietly = TRUE)) &&
    requireNamespace("lattice", quietly = TRUE))
    lattice::wireframe(volcano, screen = rglToLattice())
if (hasorientlib) {
 angles <- rglToBase()
 persp(volcano, col = "green", border = NA, shade = 0.5,theta = angles$theta, phi = angles$phi)
}
```
<span id="page-147-0"></span>

rglwidget *An htmlwidget to hold an RGL scene*

# Description

The htmlwidgets package provides a framework for embedding graphical displays in HTML documents of various types. This function provides the necessities to embed an RGL scene in one.

#### Usage

```
rglwiget(x = scene3d(minimal), width = figWidth(), height = figHeight(),controllers = NULL,
         elementId = NULL,reuse = FALSE,
         webGLoptions = list(preserveDrawingBuffer = TRUE),
         shared = NULL, minimal = TRUE,
         webgl, snapshot,
         shinyBrush = NULL,
          ...,
         oldConvertBBox = FALSE)
```
#### Arguments

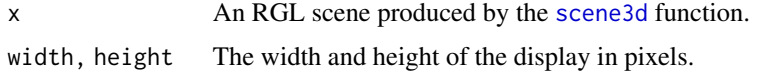

#### rglwidget 149

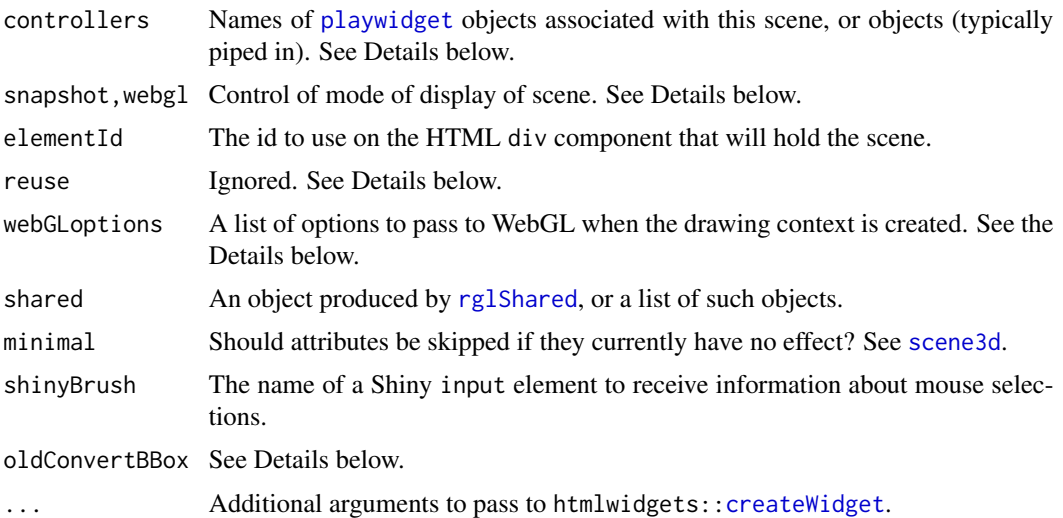

#### Details

This produces a WebGL version of an RGL scene using the **htmlwidgets** framework. This allows display of the scene in the RStudio IDE, a browser, an **rmarkdown** document or in a shiny app.

options(rgl.printRglwidget = TRUE) will cause rglwidget() to be called and displayed when the result of an RGL call that changes the scene is printed.

In RMarkdown or in standalone code, you can use a **magrittr**-style "pipe" command to join an rglwidget with a [playwidget](#page-95-0) or [toggleWidget](#page-201-0). If the control widget comes first, it should be piped into the controllers argument. If the rglwidget comes first, it can be piped into the first argument of playwidget or toggleWidget.

In earlier versions, the reuse argument let one output scene share data from earlier ones. This is no longer supported.

If elementId is NULL and we are not in a Shiny app, elementId is set to a random value to facilitate re-use of information.

To save the display to a file, use htmlwidgets:[:saveWidget](#page-0-0). This requires pandoc to be installed. For a snapshot, you can use htmltools::save\_html(img(src=rglwidget(snapshot=TRUE)), file =  $\dots$ ).

The webGLoptions argument is a list which will be passed when the WebGL context is created. See the WebGL 1.0 specification on <https://www.khronos.org/registry/webgl/specs/> for possible settings. The default in rglwidget differs from the WebGL default by setting preserveDrawingBuffer = TRUE in order to allow other tools to read the image, but please note that some implementations of WebGL contain bugs with this setting. We have attempted to work around them, but may change our default in the future if this proves unsatisfactory.

The webgl argument controls whether a dynamic plot is displayed in HTML. In LaTeX and some other formats dynamic plots can't be displayed, so if the snapshot argument is TRUE, webgl must be FALSE. (In previous versions of the rgl package, both webgl and snapshot could be TRUE; that hasn't worked for a while and is no longer allowed as of version 0.105.6.)

The snapshot argument controls whether a snapshot is displayed: it must be !webgl if both are specified.

Prior to rgl 0.106.21, rglwidget converted bounding box decorations into separate objects: a box, text for the labels, segments for the ticks. By default it now generates these in Javascript, allowing axis labels to move as they do in the display in R. If you prefer the old conversion, set oldConvertBBox = TRUE.

## Value

An object of class "htmlwidget" (or "shiny.tag.list" if pipes are used) that will intelligently print itself into HTML in a variety of contexts including the R console, within R Markdown documents, and within Shiny output bindings.

If objects are passed in the shared argument, then the widget will respond to selection and filtering applied to those as shared datasets. See [rglShared](#page-144-0) for more details and an example.

#### Shiny specifics

This widget is designed to work with Shiny for interactive displays linked to a server running R.

In a Shiny app, there will often be one or more [playwidget](#page-95-0) objects in the app, taking input from the user. In order to be sure that the initial value of the user control is reflected in the scene, you should list all players in the controllers argument. See the sample application in system.file("shinyDemo", package = "rglwidget") for an example.

In Shiny, it is possible to find out information about mouse selections by specifying the name of an input item in the shinyBrush argument. For example, with shinyBrush = "brush3d", each change to the mouse selection will send data to input\$brush3d in an object of class "rglMouseSelection" with the following components:

subscene The ID of the subscene where the mouse is selecting.

state Either "changing" or "inactive".

**region** The coordinates of the corners of the selected region in the window, in order  $c(x1, y1, x2)$ , y2).

model, proj, view The model matrix, projection matrix and viewport in effect at that location.

This object can be used as the first argument to [selectionFunction3d](#page-155-0) to produce a test function for whether a particular location is in the selected region. If the brush becomes inactive, an object containing only the state field will be sent, with value "inactive".

#### Appearance

The appearance of the display is set by the stylesheet in system.file("htmlwidgets/lib/rglClass/rgl.css").

The widget is of class rglWebGL, with id set according to elementId. (As of this writing, no special settings are given for class rglWebGL, but you can add your own.)

## Author(s)

Duncan Murdoch

### See Also

[hook\\_webgl](#page-161-0) for an earlier approach to this problem. [rglwidgetOutput](#page-174-0) for Shiny details.

scene 151

# Examples

```
save <- getOption("rgl.useNULL")
options(rgl.useNULL=TRUE)
example("plot3d", "rgl")
widget <- rglwidget()
if (interactive() || in_pkgdown_example())
  widget
if (interactive() && !in_pkgdown_example()) {
  # Save it to a file. This requires pandoc
  filename <- tempfile(fileext = ".html")
 htmlwidgets::saveWidget(rglwidget(), filename)
  browseURL(filename)
}
```
scene *Scene management*

# Description

Clear shapes, lights, bbox

## Usage

```
clear3d( type = c("shapes", "bboxdeco", "material"), defaults, subscene = 0 )
pop3d( type = "shapes", id = 0, tag = NULL)
ids3d( type = "shapes", subscene = NA, tags = FALSE )
```
## Arguments

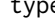

type Select subtype(s):

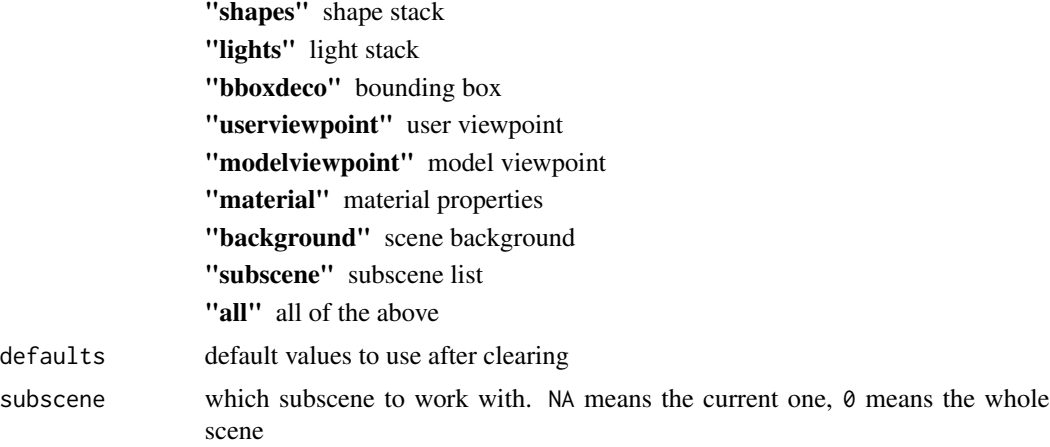

152 scene3d

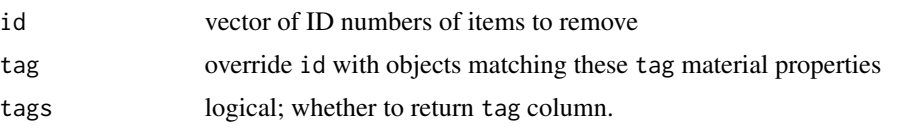

# Details

RGL holds several lists of objects in each scene. There are lists for shapes, lights, bounding box decorations, subscenes, etc. clear3d clears the specified stack, or restores the defaults for the bounding box (not visible) or viewpoint. With  $id = 0$  pop3d removes the last added node on the list (except for subscenes: there it removes the active subscene). The id argument may be used to specify arbitrary item(s) to remove; if  $id != 0$ , the type argument is ignored.

clear3d may also be used to clear material properties back to their defaults.

clear3d has an optional defaults argument, which defaults to [r3dDefaults](#page-72-0). Only the materials component of this argument is currently used by clear3d.

ids3d returns a dataframe containing the IDs in the currently active subscene by default, or a specified subscene, or if subscene  $= 0$ , in the whole rgl window along with an indicator of their type and if tags = TRUE, the tag value for each.

Note that clearing the light stack leaves the scene in darkness; it should normally be followed by a call to [light3d](#page-60-0) or [light3d](#page-60-0).

#### See Also

[rgl](#page-4-0), [bbox3d](#page-116-0), [light3d](#page-60-0), [open3d](#page-72-1) to open a new window.

## Examples

```
x < - rnorm(100)
y \le - rnorm(100)
z \le- rnorm(100)
p \leftarrow plot3d(x, y, z, type = 's', tag = "plot")ids3d()
lines3d(x, y, z)
ids3d(tags = TRUE)
if (interactive() && !rgl.useNULL()) {
  readline("Hit enter to change spheres")
  pop3d(id = p["data"]spheres3d(x, y, z, col = "red", radius = 1/5)box3d()
}
```
<span id="page-151-0"></span>scene3d *Saves the current scene to a variable, and displays such variables*

#### Description

This function saves a large part of the RGL state associated with the current window to a variable.

#### scene3d 153

## Usage

```
screen3d(minimal = TRUE)## S3 method for class 'rglscene'
plot3d(x, add = FALSE, open3dParameters = getr3dDefaults(), ...)## S3 method for class 'rglobject'
plot3d(x, \ldots)## S3 method for class 'rglscene'
print(x, \ldots)## S3 method for class 'rglobject'
print(x, \ldots)
```
## **Arguments**

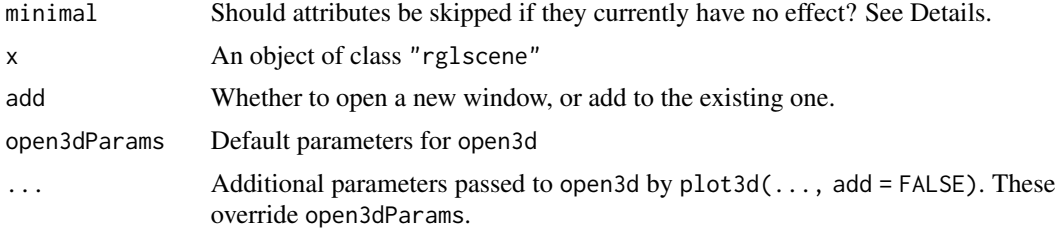

## Details

The components saved are: the [par3d](#page-74-0) settings, the [material3d](#page-120-0) settings, the [bg3d](#page-28-0) settings, the lights and the objects in the scene.

In most cases, calling [plot3d](#page-98-0) on that variable will duplicate the scene. (There are likely to be small differences, mostly internal, but some aspects of the scene are not currently available.) If textures are used, the name of the texture will be saved, rather than the contents of the texture file.

Other than saving the code to recreate a scene, saving the result of scene3d to a file will allow it to be reproduced later most accurately. In roughly decreasing order of fidelity, [writeWebGL](#page-214-0) (now obsolete), [writePLY](#page-213-0), [writeOBJ](#page-210-0) and [writeSTL](#page-112-0) write the scene to a file in formats readable by other software.

If minimal = TRUE (the default), then attributes of objects will not be saved if they currently have no effect on the display, thereby reducing the file size. Set minimal = FALSE if the scene is intended to be used in a context where the appearance could be changed. Currently this only affects the inclusion of normals; with minimal = TRUE they are omitted for objects when the material is not lit.

# Value

The scene3d function returns an object of class "rglscene". This is a list with some or all of the components:

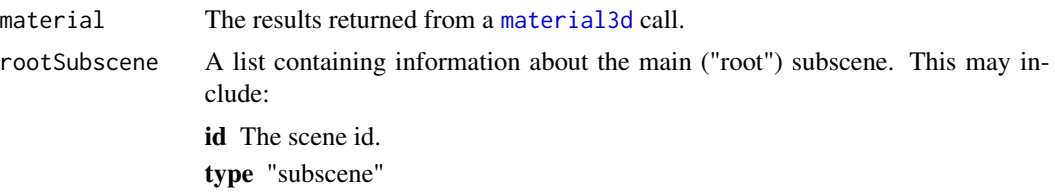

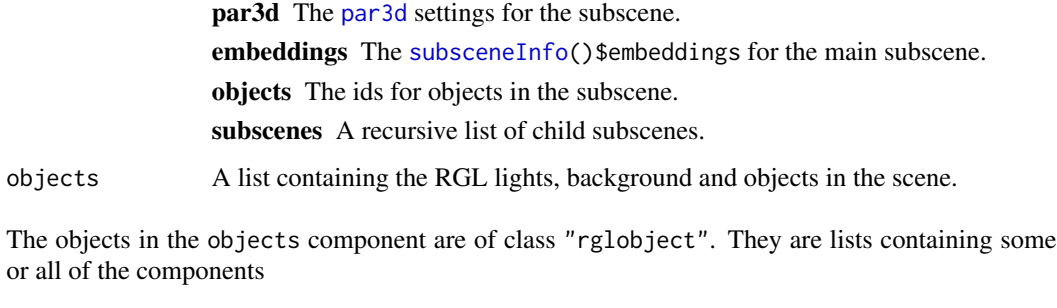

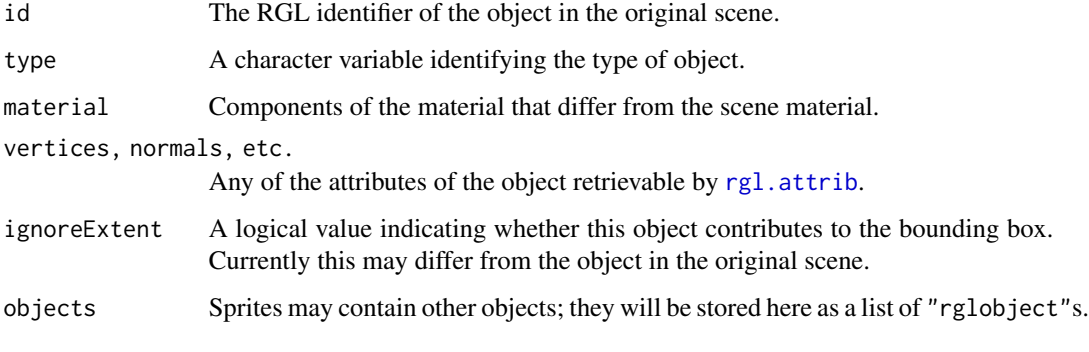

Lights in the scene are stored similarly, mixed into the objects list.

The plot3d methods invisibly return a vector of RGL object ids that were plotted. The print methods invisibly return the object that was printed.

## Author(s)

Duncan Murdoch

# See Also

[rglwidget](#page-147-0), [writePLY](#page-213-0), [writeOBJ](#page-210-0) and [writeSTL](#page-112-0) write the scene to a file in various formats.

```
open3d()
z \le -2 * volcano # Exaggerate the relief
x \le -10 \times (1:\text{nrow}(z)) # 10 meter spacing (S to N)
y \le -10 \times (1:\text{ncol}(z)) # 10 meter spacing (E to W)
persp3d(x, y, z, col = "green3", aspect = "iso")s < - scene3d()
# Make it bigger
s$par3d$windowRect <- 1.5*s$par3d$windowRect
# and draw it again
plot3d(s)
```
## Description

These functions allow Shiny apps to make relatively large changes to a scene, adding and removing objects from it.

# Usage

```
sceneChange(elementId, x = scene3d(minimal),
            delete = NULL, add = NULL, replace = NULL,
            material = FALSE, rootSubscene = FALSE,
            delfromSubscenes = NULL, skipRedraw = FALSE,
            minimal = TRUE)
registerSceneChange()
```
# Arguments

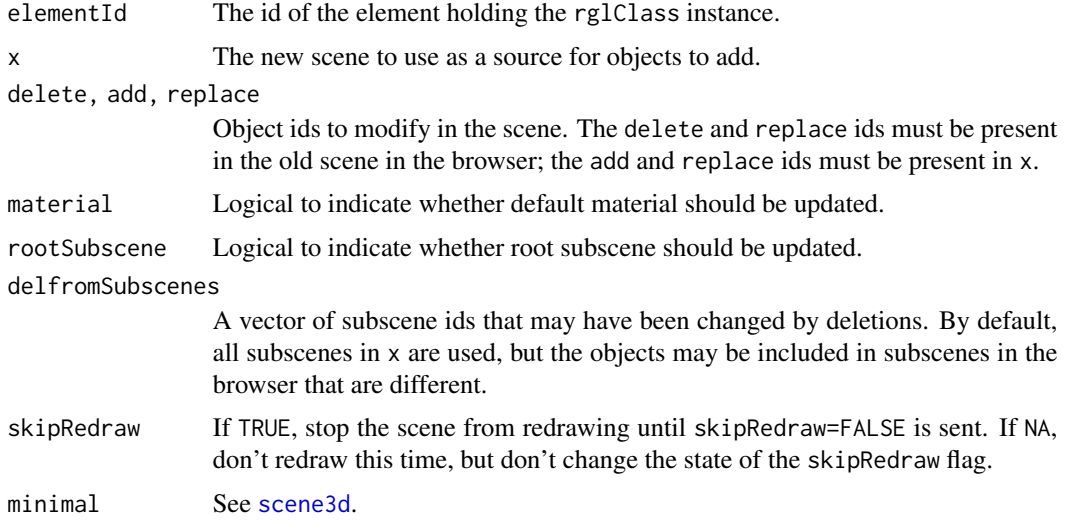

#### Details

registerSceneChange must be called in the UI component of a Shiny app to register the "sceneChange" custom message.

## Value

registerSceneChange returns the HTML code to register the message.

sceneChange returns a list to be used as the "sceneChange" message to change the scene. Use [shiny::session\\$sendCustomMessage](#page-0-0) to send it.

## Author(s)

Duncan Murdoch

## See Also

[playwidget](#page-95-0) for a different approach to modifying scenes that can be much faster, but may be less flexible. The Shiny demo in this package makes use of all of these approaches.

#### Examples

```
## Not run:
shinyUI(fluidPage(
  registerSceneChange(),
  actionButton("thebutton", "Change")
))
shinyServer(function(input, output, session) {
  observeEvent(input$thebutton, {
    session$sendCustomMessage("sceneChange",
      sceneChange("thewidget", delete = deletes, add = adds))
 })
})
```
## End(Not run)

<span id="page-155-1"></span>

select3d *Select a rectangle in an RGL scene*

# <span id="page-155-0"></span>Description

This function allows the user to use the mouse to select a region in an RGL scene.

#### Usage

```
rgl.select3d(button = c("left", "middle", "right"),
             dev = cur3d(), subscene = currentSubscene3d(dev))
select3d(...)
selectionFunction3d(proj, region = proj$region)
```
# Arguments

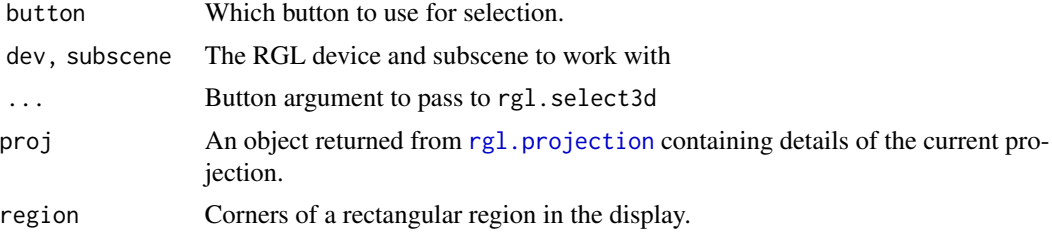

#### $s = 157$

# Details

select3d and rgl.select3d select3-dimensional regions by allowing the user to use a mouse to draw a rectangle showing the projection of the region onto the screen. They return a function which tests points for inclusion in the selected region.

selectionFunction3d constructs such a test function given coordinates and current transformation matrices.

If the scene is later moved or rotated, the selected region will remain the same, though no longer corresponding to a rectangle on the screen.

#### Value

All of these return a function  $f(x, y, z)$  which tests whether each of the points  $(x, y, z)$  is in the selected region, returning a logical vector. This function accepts input in a wide variety of formats as it uses [xyz.coords](#page-0-0) to interpret its parameters.

# Author(s)

Ming Chen / Duncan Murdoch

## See Also

[selectpoints3d](#page-157-0), [locator](#page-0-0)

```
# Allow the user to select some points, and then redraw them
# in a different color
if (interactive()) {
x <- rnorm(1000)
y <- rnorm(1000)
z <- rnorm(1000)
open3d()
points3d(x, y, z)
 f \leftarrow \text{select3d}()if (!is.null(f)) {
  keep \leftarrow f(x, y, z)pop3d()
   points3d(x[keep], y[keep], z[keep], color = 'red')
   points3d(x[!keep], y[!keep], z[!keep])
}
}
```
<span id="page-157-0"></span>

#### Description

This function uses the [select3d](#page-155-1) function to allow the user to choose a point or region in the scene, then reports on all the vertices in or near that selection.

#### Usage

```
selectpoints3d(objects = ids3d()$id, value = TRUE, closest = TRUE,
              multiple = FALSE, ...)
```
## Arguments

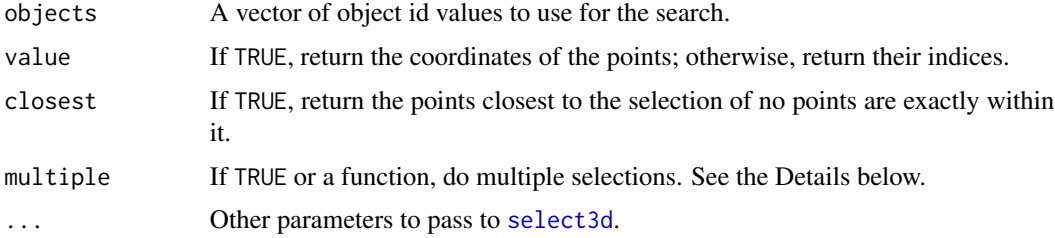

#### Details

The multiple argument may be a logical value or a function. If logical, it controls whether multiple selections will be performed. If multiple is FALSE, a single selection will be performed; it might contain multiple points. If TRUE, multiple selections will occur and the results will be combined into a single matrix.

If multiple is a function, it should take a single argument. This function will be called with the argument set to a matrix containing newly added rows to the value, i.e. it will contain coordinates of the newly selected points (if value = TRUE), or the indices of the points (if value = FALSE). It should return a logical value, TRUE to indicate that selection should continue, FALSE to indicate that it should stop.

In either case, if multiple selections are being performed, the ESC key will stop the process.

#### Value

If value is TRUE, a 3-column matrix giving the coordinates of the selected points. All rows in the matrix will be unique even if multiple vertices have the same coordinates.

If value is FALSE, a 2-column matrix containing columns:

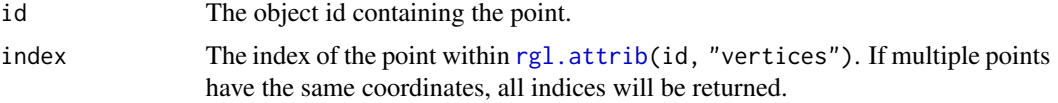

# setAxisCallbacks 159

## Note

This function selects points, not areas. For example, if the selection region is in the interior of the triangle, that will count as a miss for all of the triangle's vertices.

## Author(s)

Duncan Murdoch

# See Also

[select3d](#page-155-1) to return a selection function.

#### Examples

```
xyz <- cbind(rnorm(20), rnorm(20), rnorm(20))
ids <- plot3d( xyz )
if (interactive()) {
 # Click near a point to select it and put a sphere there.
 # Press ESC to quit...
 # This version returns coordinates
 selectpoints3d(ids["data"],
    multiple = function(x) {
        spheres3d(x, color = "red", alpha = 0.3, radius = 0.2)
        TRUE
     })
 # This one returns indices
 selectpoints3d(ids["data"], value = FALSE,
     multiple = function(ids) {
        spheres3d(xyz[ids[, "index"], , drop = FALSE], color = "blue",
                  alpha = 0.3, radius = 0.2)
        TRUE
     })
}
```
<span id="page-158-0"></span>setAxisCallbacks *User-defined axis labelling callbacks.*

# Description

This function sets user callbacks to construct axes in R or [rglwidget](#page-147-0) displays.

#### Usage

```
setAxisCallbacks(axes, fns,
                 javascript = NULL,
                 subscene = scene$rootSubscene$id,
                 scence = scene3d(minimal = FALSE),
                 applyToScene = TRUE,
                 applyToDev = missing(scene))
```
# Arguments

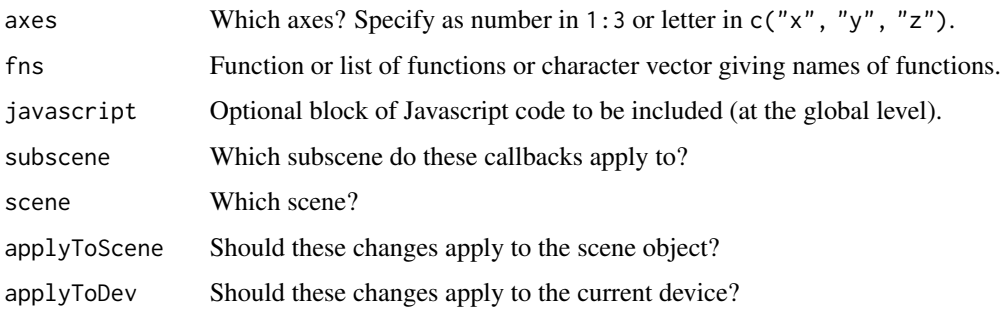

# **Details**

If applyToScene is TRUE, this function adds Javascript callbacks to the scene object. If applyToDev is TRUE, it adds R callbacks to the current RGL device.

For Javascript, the callbacks are specified as strings; these will be evaluated within the browser in the global context to define the functions, which will then be called with the Javascript this object set to the current rglwidgetClass object.

For R, they may be strings or R functions.

Both options may be TRUE, in which case the callbacks must be specified as strings which are both valid Javascript and valid R. The usual way to do this is to give just a function name, with the function defined elsewhere, as in the Example below.

The functions should have a header of the form function(margin). The margin argument will be a string like "x++" indicating which margin would be chosen by R. If RGL would not choose to draw any axis annotations (which happens with [rglwidget](#page-147-0), though not currently in R itself), only the letter will be passed, e.g. "x".

# Value

Invisibly returns an rglScene object. This object will record the changes if applyToScene is TRUE.

If applyToDev is TRUE, it will also have the side effect of attempting to install the callbacks using [rgl.setAxisCallback](#page-129-0).

## Author(s)

Duncan Murdoch

# setAxisCallbacks 161

# See Also

[setUserCallbacks](#page-163-0) for mouse callbacks.

```
# Draw arrows instead of tick marks on axes
arrowAxis <- local({
  ids <- c(NA, NA, NA)
  bbox <- c(NA, NA, NA, NA, NA, NA)
  function(margin) {
    dim <- if (grepl("x", margin)) 1 else
           if (grepl("y", margin)) 2 else
           3
    inds \leftarrow 2*dim + (-1):0range <- par3d("bbox")[inds]
    if (!identical(bbox[inds], range)) {
      if (!is.na(ids[dim]))
        pop3d(id = ids[dim])bbox[inds] <<- range
      center <- mean(range)
      from <- mean(c(range[1], center))
      to <- mean(c(center, range[2]))
      # margin should agree with suggestion, so use "x++" etc.
      margin <- gsub("-", "+", margin)
      ids[dim] \leq arrow3d(p0 = c(from, 1, 1),p1 = c(to, 1, 1),n = 4,
                          type = "lines",
                          margin = margin,
                         floating = TRUE)
   }
  }
})
# Define the Javascript function with the same name to use in WebGL
# Since Javascript won't change the bounding box, this function
# doesn't need to do anything.
js \leq - "
window.arrowAxis = function(margin) {} ;
"
xyz \leq -\text{matrix}(rnorm(60), ncol = 3)plot3d(xyz, xlab = "x", ylab = "y", zlab = "z")
setAxisCallbacks(1:3, "arrowAxis", javascript = js)
rglwidget()
```
#### Description

This function is mainly for internal use, to work around a bug in macOS Catalina: if base plotting happens too quickly after opening RGL and the first call to quartz, R crashes.

This inserts a delay after the first call to open the graphics device. The default is no delay, unless on Catalina with no graphics device currently open but the [quartz](#page-0-0) device set as the default, when a 1 second delay will be added. Use environment variable "RGL\_SLOW\_DEV = value" to set a different default delay.

It works by changing the value of [options\(](#page-0-0)"device"), so explicit calls to the device will not be affected.

It is called automatically when the rgl package is loaded.

## Usage

```
setGraphicsDelay(delay = Sys.getenv("RGL_SLOW_DEV", 0),
                 unixos = "none")
```
## Arguments

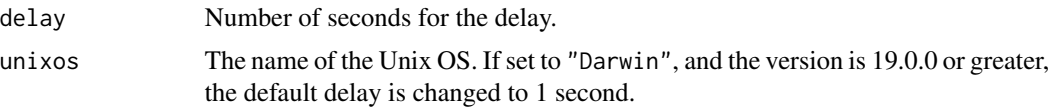

#### Value

Called for the side effect of adding the delay to the first opening of the graphics device.

setupKnitr *Displaying RGL scenes in* knitr *documents*

#### <span id="page-161-0"></span>Description

These functions allow RGL graphics to be embedded in **knitr** documents.

The simplest method is to run setupKnitr(autoprint = TRUE) early in the document. That way RGL commands act a lot like base graphics commands: plots will be automatically inserted where appropriate, according to the fig.keep chunk option. By default (fig.keep = "high"), only highlevel plots are kept, after low-level changes have been merged into them. See the **knitr** documentation <https://yihui.org/knitr/options/#plots> for more details. To suppress auto-printing, the RGL calls can be wrapped in [invisible\(](#page-0-0)). Similarly to grid graphics (used by lattice and ggplot2), automatic inclusion requires the object to be printed: only the last statement in a code

#### setupKnitr and the setup Knitr and the setup Knitr and the setup Knitr and the setup Knitr and the setup Knitr

block in braces is automatically printed. Unlike those packages, auto-printing is the only way to get this to work: calling [print](#page-0-0) explicitly doesn't work.

Other functions allow embedding either as bitmaps (hook\_rgl with format "png"), fixed vector graphics (hook\_rgl with format "eps", "pdf" or "postscript"), or interactive WebGL graphics (hook\_webgl). hook\_rglchunk is not normally invoked by the user; it is the hook that supports automatic creation and deletion of RGL scenes.

#### Usage

```
setupKnitr(autoprint = FALSE,
           rgl.newwindow = autoprint,
           rgl.closewindows = autoprint)
hook_rgl(before, options, envir)
hook_webgl(before, options, envir)
hook_rglchunk(before, options, envir)
```
#### Arguments

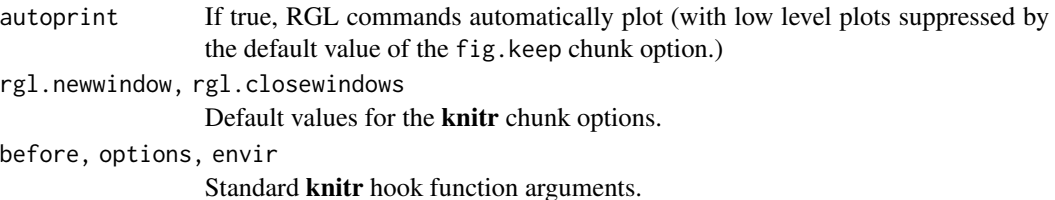

## Details

The setupKnitr() function needs to be called once at the start of the document to install the **knitr** hooks. If it is called twice in the same session the second call will override the first.

The following chunk options are supported:

- rgl.newwindow: Whether to open a new window for the chunk. Default is set by setupKnitr argument.
- rgl.closewindows: Whether to close windows at the end of the chunk. Default is set by setupKnitr argument.
- rgl.margin (default 100): number of pixels by which to indent the WebGL window.
- snapshot: Logical value: when autoprinting in HTML, should a snapshot be used instead of the dynamic WebGL display? Corresponds to rglwidget(snapshot = TRUE, webgl = FALSE). Ignored in LaTeX, where a snapshot will always be produced (unless fig.keep specifies no figure at all).
- dpi, fig.retina, fig.width, fig.height: standard knitr chunk options used to set the size of the output.
- fig.keep, fig.hold, fig.beforecode: standard knitr chunk options used to control the display of plots.
- dev: used by hook\_rgl to set the output format. May be "eps", "postscript", "pdf" or "png" (default: "png").
- rgl.keepopen: no longer used. Ignored with a warning.

Value

A string to be embedded into the output, or NULL if called when no output is available.

#### Note

The setupKnitr(autoprint = TRUE) method assumes *all* printing of RGL objects happens through auto-printing of objects produced by the [lowlevel](#page-141-0) or [highlevel](#page-141-0) functions. All RGL functions that produce graphics do this, but functions in other packages that call them may not return values appropriately.

If you have multiple calls to setupKnitr(), all should have the same arguments. If any differ, a warning will be issued, and the first set of arguments will be used.

Mixing explicit calls to [rglwidget](#page-147-0) with auto-printing is likely to lead to failure of some scenes to display. To avoid this, set options(rgl.printRglwidget = FALSE) before using such explicit calls. Similarly, use that option before calling the [example](#page-0-0) function in a code chunk if the example prints RGL objects.

# Author(s)

The hook\* functions are originally by Yihui Xie in the **knitr** package; and have been modified by Duncan Murdoch. Some parts of the setupKnitr function duplicate source code from knitr.

<span id="page-163-0"></span>setUserCallbacks *Set mouse callbacks in R or Javascript code*

## Description

This function sets user mouse callbacks in R or [rglwidget](#page-147-0) displays.

#### Usage

```
setUserCallbacks(button,
                 begin = NULL,update = NULL,end = NULL,rotate = NULL,
                 javascript = NULL,
                 subscene = scene$rootSubscene$id,
                 scence = scene3d(minimal = FALSE),
                 applyToScene = TRUE,
           applyToDev = missing(scene))
```
# setUserCallbacks 165

## **Arguments**

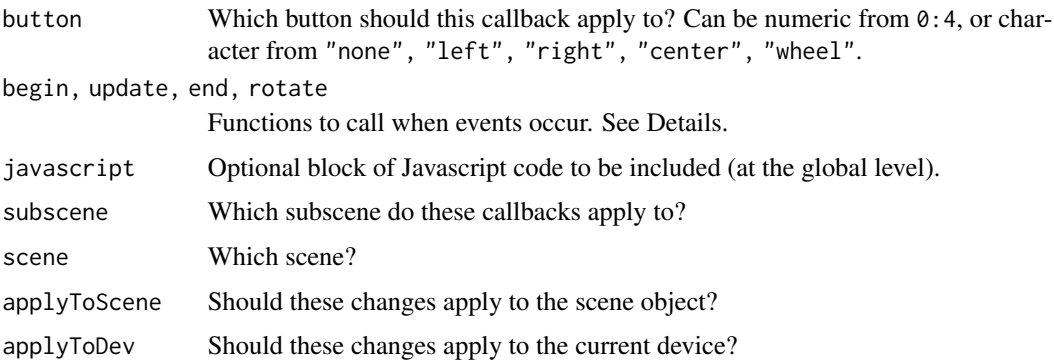

#### Details

If applyToScene is TRUE, this function adds Javascript callbacks to the scene object. If applyToDev is TRUE, it adds R callbacks to the current RGL device.

For Javascript, the callbacks are specified as strings; these will be evaluated within the browser in the global context to define the functions, which will then be called with the Javascript this object set to the current rglwidgetClass object.

For R, they may be strings or R functions.

Both options may be TRUE, in which case the callbacks must be specified as strings which are both valid Javascript and valid R. The usual way to do this is to give just a function name, with the function defined elsewhere, as in the Example below.

The begin and update functions should be of the form function(x, y) { ... }. The end function will be called with no arguments.

The rotate callback can only be set on the mouse wheel. It is called when the mouse wheel is rotated. It should be of the form function(away), where away will be 1 while rotating the wheel "away" from you, and 2 while rotating it towards you. If rotate is not set but other callbacks are set on the wheel "button", then each click of the mouse wheel will trigger all start, update, then end calls in sequence.

The javascript argument is an optional block of code which will be evaluated once during the initialization of the widget. It can define functions and assign them as members of the window object, and then the names of those functions can be given in the callback arguments; this allows the callbacks to share information.

#### Value

Invisibly returns an rglScene object. This object will record the changes if applyToScene is TRUE.

If applyToDev is TRUE, it will also have the side effect of attempting to install the callbacks using [rgl.setMouseCallbacks](#page-130-0) and [rgl.setWheelCallback](#page-130-1).

#### Author(s)

Duncan Murdoch

## See Also

[setAxisCallbacks](#page-158-0) for user defined axes.

```
verts <- cbind(rnorm(11), rnorm(11), rnorm(11))
idverts \leq plot3d(verts, type = "s", col = "blue")["data"]
# Plot some invisible text; the Javascript will move it
idtext \le text3d(verts[1,,drop = FALSE], texts = 1, adj = c(0.5, -1.5), alpha = 0)
# Define the R functions to use within R
fns \leq local({
  idverts <- idverts
 idtext <- idtext
 closest <-1update \leq function(x, y) {
   save <- par3d(skipRedraw = TRUE)
    on.exit(par3d(save))
   rect <- par3d("windowRect")
   size \le rect[3:4] - rect[1:2]
   x \leftarrow x / size[1];y <- 1 - y / size[2];
   verts <- rgl.attrib(idverts, "vertices")
    # Put in window coordinates
    vw <- rgl.user2window(verts)
    dists \leq sqrt((x - vw[,1])^2 + (y - vw[,2])^2)
    newclosest <- which.min(dists)
    if (newclosest != closest) {
      if (idtext > 0)
        pop3d(id = idtext)closest <<- newclosest
    idtext <<- text3d(verts[closest,,drop = FALSE], texts = closest, adj = c(0.5, -1.5))
    }
  }
  end <- function() {
   if (idtext > 0)
      pop3d(id = idtext)closest <<-1idtext \iff -1}
 list(rglupdate = update, rglend = end)
})
rglupdate <- fns$rglupdate
rglend <- fns$rglend
# Define the Javascript functions with the same names to use in WebGL
js \leftarrow' var idverts = %id%, idtext = %idtext%, closest = -1,
       subid = %subid%;
   window.rglupdate = function(x, y) {
```

```
var obj = this.getObj(idverts), i, newdist, dist = Infinity, pt, newclosest;
     x = x / \text{this.canvas.width};y = y/this.canvas.height;
     for (i = 0; i < obj. vertices.length; i++) {
      pt = obj.vertices[i].concat(1);
      pt = this.user2window(pt, subid);
      pt[0] = x - pt[0];pt[1] = y - pt[1];pt[2] = 0;newdist = rglwidgetClass.vlen(pt);
      if (newdist < dist) {
         dist = newdist;
         newclosest = i;
      }
     }
     if (newclosest !== closest) {
      closest = newclosest
      var text = this.getObj(idtext);
      text.vertices[0] = obj.vertices[closest];
       text.colors[0][3] = 1; // alpha is here!text.texts[0] = (closest + 1).toString();text.initialized = false;
       this.drawScene();
     }
   };
   window.rglend = function() {
     var text = this.getObj(idtext);
     closest = -1;
     text.close[0][3] = 0;text.initialized = false;
     this.drawScene();
   }'
js <- sub("%id%", idverts, js)
js <- sub("%subid%", subsceneInfo()$id, js)
js <- sub("%idtext%", idtext, js)
# Install both
setUserCallbacks("left",
                  begin = "rglupdate",
                  update = "rglupdate",
                  end = "rglend",
                  javascript = js)
rglwidget()
```
setUserShaders *Set user-defined shaders for RGL objects, or get shaders.*

## Description

setUserShaders sets user-defined shaders (programs written in GLSL) for customized display of RGL objects. Currently only supported in WebGL displays, as the regular displays do not support GLSL. getShaders gets the user defined shader, or if it is not present, the automatically generated one.

## Usage

```
setUserShaders(ids, vertexShader = NULL, fragmentShader = NULL,
              attributes = NULL, uniforms = NULL, textures = NULL,
              scene = scene3d(minimal), minimal = TRUE)
```
# getShaders(id, scene = scene3d(minimal), minimal = TRUE)

# Arguments

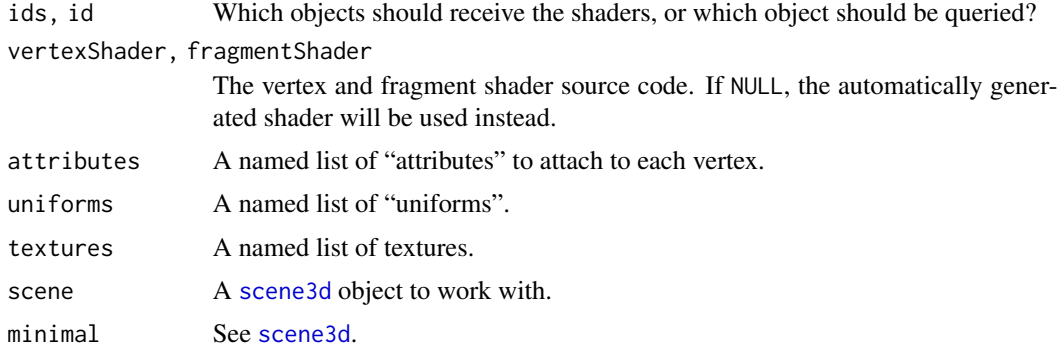

# Details

Modern versions of OpenGL work with "shaders", programs written to run on the graphics processor. The vertex shader does the calculations to move vertices and set their intrinsic colours. The fragment shader computes how each pixel in the display will be shown, taking into account lighting, material properties, etc. (More precisely, it does the computation for each "fragment"; a fragment is a pixel within an object to display. There may be many objects at a particular location, and each will result in a fragment calculation unless culled by z-buffering or being discarded in some other way.)

Normally the WebGL Javascript code uses the default shaders stored in system.file("htmlwidgets/lib/rglClass/shade = "rgl"). This function allows them to be written by hand, for testing new features, hand optimization, etc. The defines used by the default shaders will also be prepended to user shaders, which can use them for customization on an object-by-object basis.

The names used for the attributes, uniforms and textures should match names in the shaders for corresponding variables. (The texture names should be names of uniform sampler2D variables.)

### Value

A modified version of the scene.

## setUserShaders 169

# Note

The getShaders function requires the V8 package to extract auto-generated shaders, since the defines are generated by Javascript code.

## Author(s)

Duncan Murdoch

# See Also

[rglwidget](#page-147-0) for display of the scene in WebGL.

```
open3d()
id <- shade3d(octahedron3d(), col = "red")
# For each triangle, set weights on the 3 vertices.
# This will be replicated to the appropriate size in Javascript.
wts \leftarrow diag(3)
# This leaves out the centres of each face
vs < -"
  attribute vec3 aPos;
  attribute vec4 aCol;
 uniform mat4 mvMatrix;
 uniform mat4 prMatrix;
  varying vec4 vCol;
  varying vec4 vPosition;
  attribute vec3 aNorm;
  uniform mat4 normMatrix;
  varying vec3 vNormal;
  attribute vec3 wts;
  varying vec3 vwts;
  void main(void) {
    vPosition = mvMatrix * vec4(aPos, 1.);
   gl_Position = prMatrix * vPosition;
   vCol = aCol;vNormal = normalize((normMatrix * vec4(aNorm, 1.)).xyz);
    vwts = wts;}
"
fs \leq - "
  #ifdef GL_ES
  precision highp float;
  #endif
  varying vec4 vCol; // carries alpha
  varying vec4 vPosition;
  varying vec3 vNormal;
  uniform mat4 mvMatrix;
  uniform vec3 emission;
  uniform float shininess;
```

```
uniform vec3 ambient[NLIGHTS];
 uniform vec3 specular[NLIGHTS]; // light*material
 uniform vec3 diffuse[NLIGHTS];
 uniform vec3 lightDir[NLIGHTS];
 uniform bool viewpoint[NLIGHTS];
 uniform bool finite[NLIGHTS];
 varying vec3 vwts;
 uniform vec2 wtrange;
 void main(void) {
    float minwt = min(vwts.x, min(vwts.y, vwts.z));
    if (minwt < wtrange.x || minwt > wtrange.y) discard;
   vec3 eye = normalize(-vPosition.xyz);
    vec3 lightdir;
    vec4 colDiff;
   vec3 halfVec;
   vec4 lighteffect = vec4(emission, 0.);
   vec3 col;
    float nDotL;
   vec3 n = normalize(vNormal);
   n = -faceforward(n, n, eye);
   colDiff = vec(VCol.rgb * diffuse[0], VCol.a);lightdir = lightDir[0];
    if (!viewpoint[0])
     lightdir = (mvMatrix * vec4(lightdir, 1.)).xyz;
    if (!finite[0]) {
     halfVec = normalize(lightdir + eye);
    } else {
     lightdir = normalize(lightdir - vPosition.xyz);
     halfVec = normalize(lightdir + eye);
    }
    col = ambient[0];nDotL = dot(n, lightdir);col = col + max(nDotL, 0.) * colDiff.rgb;col = col + pow(max(dot(halfVec, n), 0.), shininess) * specular[0];lighteffect = lighteffect + vec4(col, colDiff.a);
    gl_FragColor = lighteffect;
 }
,,
x <- setUserShaders(id, vs, fs, attributes = list(wts=wts),
                    uniforms = list(wrange = c(-0.01, 0.15)))if (interactive() || in_pkgdown_example())
 rglwidget(x)
```
<span id="page-169-1"></span>shade3d *Draw 3D mesh objects*

## <span id="page-169-0"></span>Description

Draws 3D mesh objects in full, or just the edges, or just the vertices.

#### shade3d 171

## Usage

```
dot3d(x, ...) # draw dots at the vertices of an object
  ## S3 method for class 'mesh3d'
dot3d(x, \ldots,front = "points", back = "points")
 wire3d(x, ...) # draw a wireframe object
  ## S3 method for class 'mesh3d'
wire3d(x, ...,
                          front = "lines", back = "lines")
  shade3d(x, ...) # draw a shaded object
  ## S3 method for class 'mesh3d'
shade3d(x, override = TRUE,meshColor = c("vertices", "edges", "faces", "legacy"),
                           texfore{to} = NULL, \dots,
                           front = "filled", back = "filled")
```
# Arguments

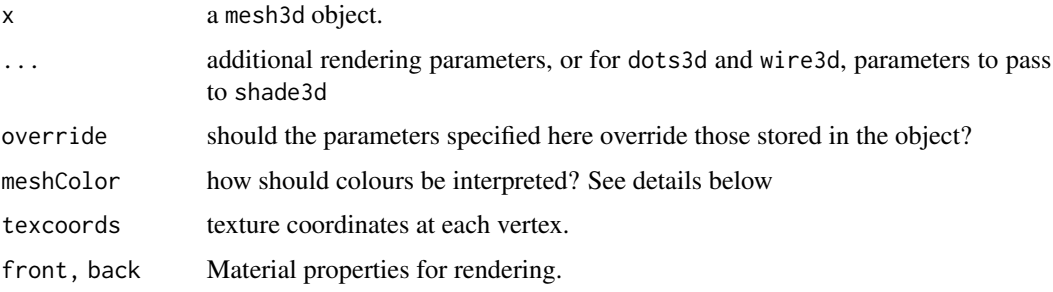

# Details

The meshColor argument controls how material colours and textures are interpreted. This parameter was added in rgl version 0.100.1 (0.100.27 for dot3d). Possible values are:

- "vertices" Colours and texture coordinates are applied by vertex, in the order they appear in the x\$vb matrix.
- "edges" Colours are applied to each edge: first to the segments in the x\$is matrix, then the 3 edges of each triangle in the  $x$ \$it matrix, then the 4 edges of each quad in the  $x$ \$ib matrix. This mode is only supported if both front and back materials are "lines", and the mesh contains no points.
- "faces" Colours are applied to each face: first to the triangles in the it matrix, then to the quads in the ib matrix. Not compatible with meshes containing points or segments.

"legacy" Colours and textures are applied in the same way as in rgl versions earlier than 0.100.1.

Unique partial matches of these values will be recognized.

If colours are specified but meshColor is not and options(rgl.meshColorWarning = TRUE), a warning will be given that their interpretation may have changed. In versions 0.100.1 to 0.100.26 of rgl, the default was to give the warning; now the default is for no warning.

Note that since version 0.102.10, meshColor = "edges" is only allowed when drawing lines (the wire3d default), and it may draw edges more than once. In general, if any rendering draws twice at the same location, which copy is visible depends on the order of drawing and the [material3d\(](#page-120-0)"depth\_test") setting.

Whether points, lines or solid faces are drawn is determined in 3 steps:

- 1. If arguments "front" or "back" are specified in the call, those are used.
- 2. If one or both of those arguments are not specified, but the material properties are present in the object, those are used.
- 3. If values are not specified in either of those places, shade3d draws filled surfaces, wire3d draws lines, and dot3d draws points.

Note: For some versions of rgl up to version 0.107.15, rule 2 above was not respected.

#### Value

dot3d, wire3d, and shade3d are called for their side effect of drawing an object into the scene; they return an object ID (or vector of IDs) invisibly.

See [rgl.primitive](#page-0-0) for a discussion of texture coordinates.

## See Also

[mesh3d](#page-67-0), [par3d](#page-74-0), [shapelist3d](#page-173-0) for multiple shapes

## Examples

# generate a quad mesh object

```
vertices <- c(
   -1.0, -1.0, 0,1.0, -1.0, 0,
   1.0, 1.0, 0,
   -1.0, 1.0, 0)
indices <- c( 1, 2, 3, 4 )
open3d()
wire3d( mesh3d(vertices = vertices, quads = indices) )
# render 4 meshes vertically in the current view
open3d()
bg3d("gray")
l0 <- oh3d(tran = par3d("userMatrix"), color = "green" )
shade3d( translate3d( 10, -6, 0, 0 ))
l1 <- subdivision3d( l0 )
shade3d( translate3d( l1 , -2, 0, 0 ), color = "red", override = FALSE )
l2 <- subdivision3d( l1 )
shade3d( translate3d( 12 , 2, 0, 0 ), color = "red", override = TRUE )
l3 <- subdivision3d( l2 )
```
#### shadow3d 173

```
shade3d( translate3d( 13 , 6, 0, 0), color = "red" )# render all of the Platonic solids
open3d()
shade3d( translate3d( tetrahedron3d(col = "red"), 0, 0, 0) )
shade3d( translate3d( cube3d(col = "green"), 3, 0, 0) )
shade3d( translate3d( octahedron3d(col = "blue"), 6, 0, 0) )
shade3d(translate3d(dodecahedron3d(col = "cyan"), 9, 0, 0))
shade3d( translate3d( icosahedron3d(col = "magenta"), 12, 0, 0) )
```
shadow3d *Project shadows of mesh onto object.*

# Description

Project a mesh onto a surface in a scene so that it appears to cast a shadow onto the surface.

#### Usage

shadow3d(obj, mesh, plot = TRUE, up =  $c(0, 0, 1)$ , P = projectDown(up), outside = FALSE, ...)

#### Arguments

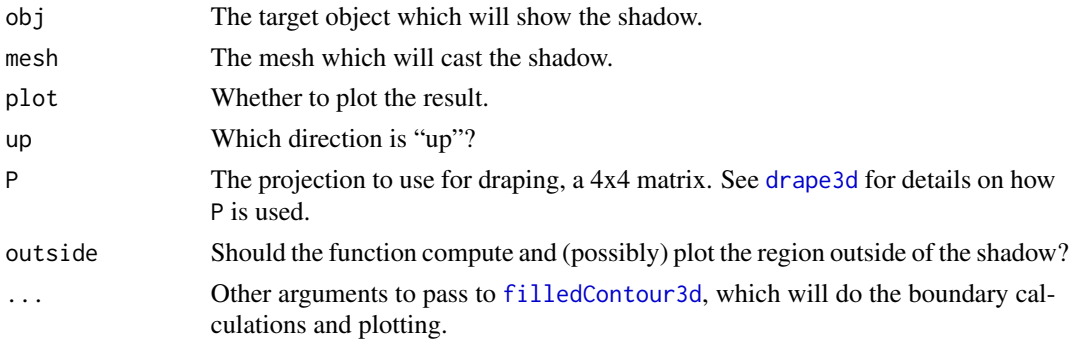

## Details

shadow3d internally constructs a function that is zero on the boundary of the shadow and positive inside, then draws filled contours of that function. Because the function is nonlinear, the boundaries will be approximate, with the best approximation resulting from a large value of [filledContour3d](#page-40-0) parameter minVertices.

If outside = TRUE, the first color used by [filledContour3d](#page-40-0) will indicate the inside of the shadow, and the second color will indicate the exterior.

### Value

The returned value from [filledContour3d](#page-40-0).

## Author(s)

Duncan Murdoch

# See Also

[drape3d](#page-46-0), [facing3d](#page-52-0)

# Examples

```
open3d()
obj <- translate3d(scale3d(oh3d(), 0.3, 0.3, 0.3), 0,0,2)
shade3d(obj, col = "red")target <- icosahedron3d()
# We offset the target using polygon_offset = 1 so that the
# shadow on its surface will appear clearly.
shade3d(target, col = "white", polygon_offset = 1)
# minVertices = 1000 leaves noticeable artifacts on the edges
# of the shadow. A larger value gives a better result, but is
# slower.
# We use facing3d(target) so the shadow and outside part only
# appear on the upper side of the target
shadow3d(facing3d(target), obj, minVertices = 1000, plot=TRUE,
        col = c("yellow", "blue"), outside = TRUE)
```
<span id="page-173-0"></span>shapelist3d *Create and plot a list of shapes*

# Description

These functions create and plot a list of shapes.

## Usage

 $shapelist3d(shapes, x = 0, y = NULL, z = NULL, size = 1, matrix = NULL, overlap = TRUE,$  $\ldots$ , plot = TRUE)

# Arguments

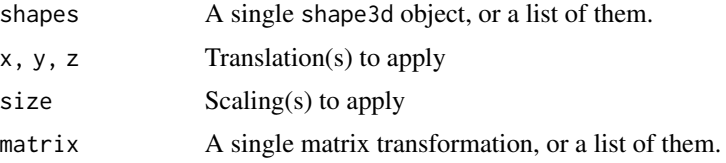

shiny and the state of the state of the state of the state of the state of the state of the state of the state of the state of the state of the state of the state of the state of the state of the state of the state of the

# Details

shapelist3d is a quick way to create a complex object made up of simpler ones. Each of the arguments shapes through override may be a vector of values (a list in the case of shapes or matrix). All values will be recycled to produce a list of shapes as long as the longest of them.

The [xyz.coords](#page-0-0) function will be used to process the x, y and z arguments, so a matrix may be used as x to specify all three. If a vector is used for x but y or z is missing, default values of  $\theta$  will be used.

The "shapelist3d" class is simply a list of "shape3d" objects.

Methods for [dot3d](#page-169-0), [wire3d](#page-169-0), [shade3d](#page-169-1), [translate3d](#page-63-0), [scale3d](#page-63-0), and [rotate3d](#page-63-0) are defined for these objects.

## Value

An object of class c("shapelist3d", "shape3d").

## Author(s)

Duncan Murdoch

#### See Also

[mesh3d](#page-67-0)

#### Examples

```
open3d()
shapelist3d(icosahedron3d(), x = \text{rnorm}(10), y = \text{rnorm}(10), z = \text{rnorm}(10), col = 1:5, size = 0.3)
```
shiny *Functions for integration of RGL widgets into Shiny app*

# <span id="page-174-0"></span>Description

These functions allow an RGL scene to be embedded in a Shiny app.

#### Usage

```
rglwidgetOutput(outputId, width = "512px", height = "512px")
renderRglwidget(expr, env = parent.frame(), quoted = FALSE, outputArgs = list())
playwidgetOutput(outputId, width = "0px", height = "0px")
renderPlaywidget(expr, env = parent.frame(), quoted = FALSE, outputArgs = list())
```
#### Arguments

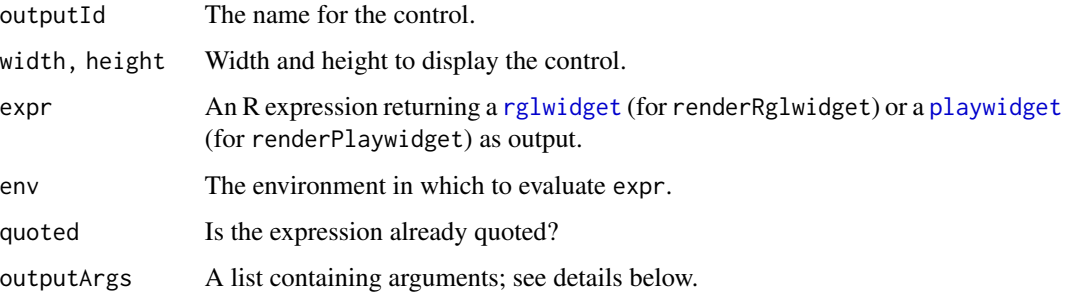

## Details

Use rglwidgetOutput or playwidgetOutput as an output object in a Shiny user interface section; use renderRglwidget or renderPlaywidget as the render function in the server section.

In a dynamic R Markdown document with runtime: shiny, you only call the render function, and may optionally pass width and height to the output function by putting them in a list in outputArgs. See the example below.

## Value

Used internally by Shiny.

# Author(s)

Duncan Murdoch

# Examples

```
## Not run:
# This could be used in a dynamic R Markdown document. See
# demo("shinyDemo") and demo("simpleShinyRgl") for Shiny apps.
inputPanel(
 sliderInput("n", label = "n", min = 10, max = 100, value = 10, step = 10)
\mathcal{L}renderRglwidget({
   n <- input$n
   try(close3d())
   plot3d(rnorm(n), rnorm(n), rnorm(n))
   rglwidget()
 }, outputArgs = list(width = "auto", height = "300px"))
```
## End(Not run)

## Description

These functions allow Shiny apps to read and write the par3d settings that may have been modified by user interaction in the browser.

## Usage

```
shinyGetPar3d(parameters, session, subscene = currentSubscene3d(cur3d()), tag = "")
shinySetPar3d(..., session, subscene = currentSubscene3d(cur3d()))
shinyResetBrush(session, brush)
```
## Arguments

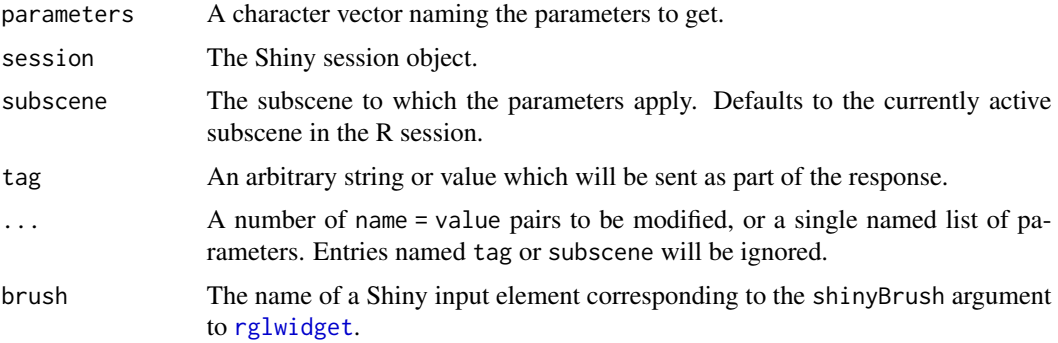

# Details

Requesting information from the browser is a complicated process. The shinyGetPar3d function doesn't return the requested value, it just submits a request for the value to be returned later in input\$par3d, a reactive input. No action will result except when a reactive observer depends on input\$par3d. See the example code below.

The shinySetPar3d function sends a message to the browser asking it to change a particular parameter. The change will be made immediately, without sending the full scene to the browser, so should be reasonably fast.

# Value

These functions are called for their side effects, and don't return useful values.

The side effect of shinyGetPar3d is to cause input\$par3d to be updated sometime later. Besides the requested parameter values, input\$par3d will contain a copy of the subscene and tag arguments.

The side effect of shinySetPar3d is to send a message to the browser to update its copy of the par3d parameters immediately.

## Note

R and the browser don't maintain a perfect match between the way parameters are stored internally. The browser version of parameters will be returned by shinyGetPar3d and should be supplied to shinySetPar3d.

# Author(s)

Duncan Murdoch

# References

<https://shiny.rstudio.com/articles/communicating-with-js.html> describes the underlying mechanisms used by these two functions.

# See Also

The [rglwidget](#page-147-0) argument shinySelectionInput allows information about mouse selections to be returned to R.

```
if (interactive() && !in_pkgdown_example() && requireNamespace("shiny")) {
 save <- options(rgl.useNULL = TRUE)
 xyz \le matrix(rnorm(300), ncol = 3)
 app = ship::shinyApp(ui = shiny::bootstrapPage(
     shiny::actionButton("redraw", "Redraw"),
     rglwidgetOutput("rglPlot")
   ),
    server = function(input, output, session) {
     # This waits until the user to click on the "redraw"
      # button, then sends a request for the current userMatrix
      shiny::observeEvent(input$redraw, {
       shinyGetPar3d("userMatrix", session)
     })
     # This draws the plot whenever input$par3d changes,
      # i.e. whenever a response to the request above is
      # received.
     output$rglPlot <- renderRglwidget({
       if (length(rgl.dev.list())) close3d()
       col <- sample(colors(), 1)
       plot3d(xyz, col = col, type = "s", main = col)par3d(userMatrix = input$par3d$userMatrix)
       rglwidget()
     })
    })
 shiny::runApp(app)
 options(save)
```
}

# Description

This function uses a bitmap of a standard 2D graphics plot as a texture on a quadrilateral. Default arguments are set up so that it will appear on the face of the bounding box of the current 3D plot, but optional arguments allow it to be placed anywhere in the scene.

# Usage

```
show2d(expression,
 face = "z-", line = 0,
 reverse = FALSE, rotate = 0,x = NULL, y = NULL, z = NULL,width = 480, height = 480,
 filename = NULL,
  ignoreExtent = TRUE,
 color = "white", specular = "black", lit = FALSE,
 texmipmap = TRUE, texminfilter = "linear.mipmap.linear",
  expand = 1.03,
 texo{texc} = matrix(c(0, 1, 1, 0, 0, 0, 1, 1), ncol = 2), ...)
```
# Arguments

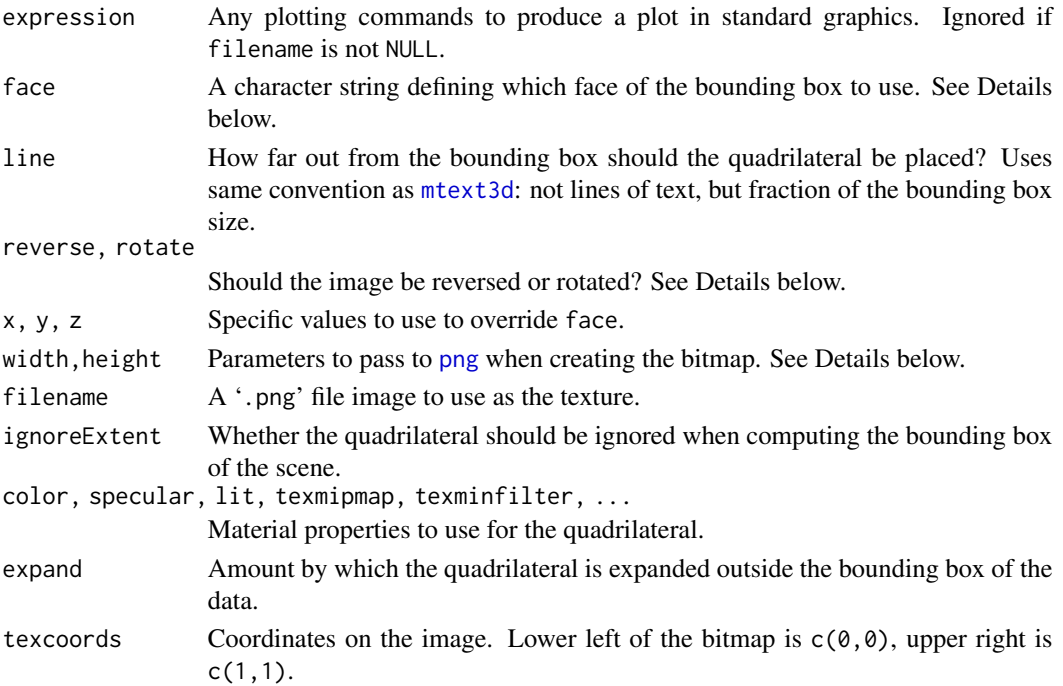

## Details

The default arguments are chosen to make it easy to place a 2D image on the face of the bounding box. If x, y and z are NULL (the defaults), face will be used as a code for one of the six faces of the bounding box. The first letter should be "x", "y" or "z"; this defines the axis perpendicular to the desired face. If the second letter is "-" or is missing, the face will be chosen to be the face with the lower value on that axis. Any other letter will use the opposite face.

If any of x, y or z is given, the specified value will be used to replace the value calculated above. Usually four values should be given, corresponding to the coordinates of the lower left, lower right, upper right and upper left of the destination for the image before reverse and rotate are used. Fewer values can be used for one or two coordinates; [cbind](#page-0-0) will be used to put together all 3 coordinates into a 4 by 3 matrix (which will be returned as an attribute of the result).

The bitmap plot will by default be oriented so that it is properly oriented when viewed from the direction of the higher values of the perpendicular coordinate, and its lower left corner is at the lower value of the two remaining coordinates. The argument reverse causes the orientation to be mirrored, and rotate causes it to be rotated by multiples of 90 degrees. rotate should be an integer, with 0 for no rotation, 1 for a 90 degree counter-clockwise rotation, etc.

The width and height arguments control the shape and resolution of the bitmap. The defaults give a square bitmap, which is appropriate with the usual  $c(1,1,1)$  aspect ratios (see aspect 3d). Some tuning may be needed to choose the resolution. The plot will look best when displayed at its original size; shrinking it smaller tends to make it look faded, while expanding it bigger will make it look blurry. If filename is given, the width and height will be taken from the file, and width and height arguments will be ignored.

#### Value

Invisibly returns the id value of the quadrilateral, with the following attributes:

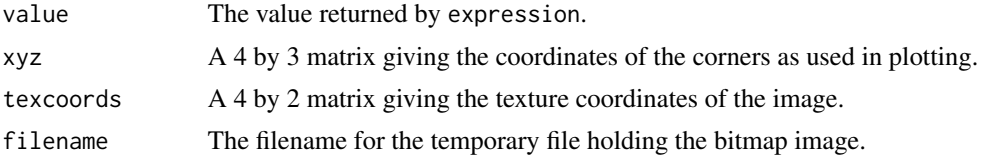

#### Author(s)

Duncan Murdoch

#### See Also

[bgplot3d](#page-30-0) uses a plot as the background for the window.

```
example(plot3d, ask = FALSE)
show2d({
 par(mar=c(0,0,0,0))
 plot(x, y, col = rainbow(1000), axes=FALSE)
 })
```
### Description

Saves the screenshot to a file.

# Usage

```
rgl.snapshot( filename, fmt = "png", top = TRUE )
snapshot3d( filename = tempfile(fileext = ".png"),
           fmt = "png", top = TRUE,..., scene, width = NULL, height = NULL,
           webshot = as.logical(Sys.getenv("RGL_USE_WEBSHOT", "TRUE")) )
```
# Arguments

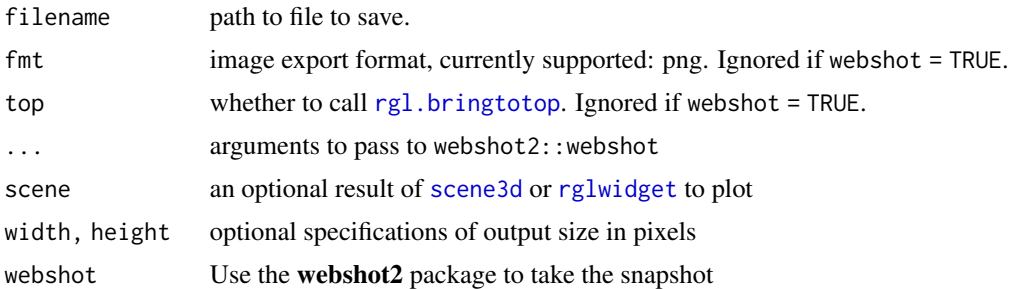

#### Details

rgl.snapshot() is a low-level function that copies the current RGL window from the screen. Users should use snapshot3d() instead; it is more flexible, and (if webshot2 is installed) can take images even if no window is showing, and they can be larger than the physical screen.

Animations can be created in a loop modifying the scene and saving each screenshot to a file. Various graphics programs (e.g. ImageMagick) can put these together into a single animation. (See [movie3d](#page-93-0) or the example below.)

# Value

These functions are mainly called for the side effects. The filename of the saved file is returned invisibly.

# Note

When  $rgl.useNULL()$  is TRUE, only webshot = TRUE will produce a snapshot. It requires the webshot2 package and a Chrome browser. If no suitable browser is found, snapshot3d() will revert to rgl.snapshot(). To override the automatic search, set environment variable CHROMOTE\_CHROME to the path to a suitable browser.

rgl. snapshot works by taking an image from the displayed window on-screen. On some systems, the snapshot will include content from other windows if they cover the active RGL window. Setting top = TRUE (the default) will use  $rg1.$  bringtotop before the snapshot to avoid this.

There are likely limits to how large width and height can be set based on the display hardware; if these are exceeded the results are undefined. A typical result is that the snapshot will still be made but at a smaller size.

There are slight differences between the displays with webshot = TRUE and webshot = FALSE, as the former are rendered using WebGL while the latter are rendered using OpenGL. Often the webshot = TRUE displays have better quality, but they are usually slower to produce, sometimes drastically so.

Set the environment variable RGL\_USE\_WEBSHOT to "FALSE" if you want rgl.snapshot to be used by default.

## See Also

[movie3d](#page-93-0), [rgl.viewpoint](#page-206-0)

# Examples

```
if (interactive() && !in_pkgdown_example()) {
 saveopts <- options(rgl.useNULL = TRUE)
 plot3d(matrix(rnorm(300), ncol = 3, dimnames = list(NULL, c("x", "y", "z"))),col = "red")options(saveopts)
 browseURL(snapshot3d())
}
## Not run:
#
# create animation
#
shade3d(oh3d(), color = "red")
rgl.bringtotop()
view3d(0, 20)
olddir <- setwd(tempdir())
for (i in 1:45) {
 view3d(i, 20)
 filename \leq paste("pic", formatC(i, digits = 1, flag = "0"), ".png", sep = "")
 snapshot3d(filename)
}
## Now run ImageMagick in tempdir(). Use 'convert' instead of 'magick'
## if you have an older version of ImageMagick:
## magick -delay 10 *.png -loop 0 pic.gif
setwd(olddir)
## End(Not run)
```
#### Description

Adds a sphere set shape node to the scene

#### Usage

```
spheres3d(x, y = NULL, z = NULL, radius = 1, fastTransparameters = TRUE, ...)
```
# Arguments

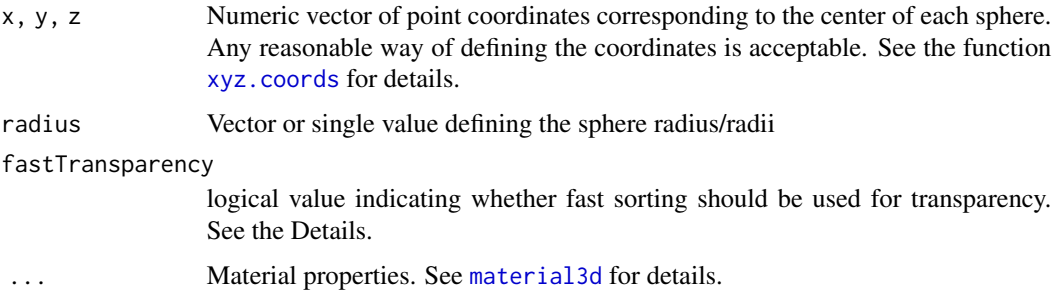

# Details

If a non-isometric aspect ratio is chosen, these functions will still draw objects that appear to the viewer to be spheres. Use [ellipse3d](#page-49-0) to draw shapes that are spherical in the data scale.

When the scale is not isometric, the radius is measured in an average scale. In this case the bounding box calculation is iterative, since rescaling the plot changes the shape of the spheres in usercoordinates, which changes the bounding box. Versions of rgl prior to 0.92.802 did not do this iterative adjustment.

If any coordinate or radius is NA, the sphere is not plotted.

If a texture is used, its bitmap is wrapped around the sphere, with the top edge at the maximum y coordinate, and the left-right edges joined at the maximum in the z coordinate, centred in x.

If the alpha material value of the spheres is less than the default 1, they need to be drawn in order from back to front. When fastTransparency is TRUE, this is approximated by sorting the centers and drawing complete spheres in that order. This produces acceptable results in most cases, but artifacts may be visible, especially if the radius values vary, or they intersect other transparent objects. Setting fastTransparency = FALSE will cause the sorting to apply to each of the 480 facets of individual spheres. This is much slower, but may produce better output.

## Value

A shape ID of the spheres object is returned.

# See Also

[material3d](#page-120-0), [aspect3d](#page-23-0) for setting non-isometric scales

# Examples

```
open3d()
spheres3d(rnorm(10), rnorm(10), rnorm(10),
          radius = runif(10), color = rainbow(10))
```
<span id="page-183-0"></span>spin3d *Create a function to spin a scene at a fixed rate*

#### Description

This creates a function to use with [play3d](#page-93-1) to spin an RGL scene at a fixed rate.

# Usage

 $spin3d(axis = c(0, 0, 1), rpm = 5,$  $dev = cur3d()$ , subscene = par3d("listeners", dev = dev))

#### Arguments

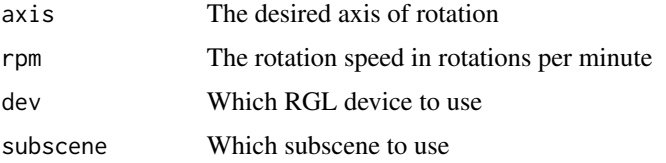

#### Value

A function with header function(time, base = M), where M is the result of par3d("userMatrix") at the time the function is created. This function calculates and returns a list containing userMatrix updated by spinning the base matrix for time seconds at rpm revolutions per minute about the specified axis.

#### Note

Prior to rgl version 0.95.1476, the subscene argument defaulted to the current subscene, and any additional entries would be ignored by [play3d](#page-93-1). The current default value of par3d("listeners", dev = dev) means that all subscenes that share mouse responses will also share modifications by this function.

# Author(s)

Duncan Murdoch

sprites that the set of the set of the set of the set of the set of the set of the set of the set of the set of the set of the set of the set of the set of the set of the set of the set of the set of the set of the set of

## See Also

[play3d](#page-93-1) to play the animation

# Examples

```
# Spin one object
open3d()
plot3d(oh3d(col = "lightblue", alpha = 0.5))if (!rgl.useNULL())
  play3d(spin3d(axis = c(1, 0, 0), rpm = 30), duration = 2)# Show spinning sprites, and rotate the whole view
open3d()
spriteid <- NULL
spin1 \le spin3d(rpm = 4.5 ) # the scene spinner
spin2 \le- spin3d(rpm = 9 ) # the sprite spinner
f <- function(time) {
    par3d(skipRedraw = TRUE) # stops intermediate redraws
    on.exit(par3d(skipRedraw = FALSE)) # redraw at the end
    pop3d(id = spriteid) # delete the old sprite
    cubeid <- shade3d(cube3d(), col = "red")
    spriteid \ll- sprites3d(0:1, 0:1, 0:1, shape = cubeid,
                   userMatrix = spin2(time,
                     base = spin1(time)$userMatrix)$userMatrix)
    spin1(time)
}
if (!rgl.useNULL())
  play3d(f, duration = 2)
```
sprites *Add sprites*

#### Description

Adds a sprite set shape node to the scene.

# Usage

```
sprites3d(x, y = NULL, z = NULL, radius = 1,shapes = NULL, userMatrix,
         fixedSize = FALSE,
         adj = 0.5, pos = NULL, offset = 0.25,
          rotating = FALSE, ...)
particles3d(x, y = NULL, z = NULL, radius = 1, ...)
```
#### Arguments

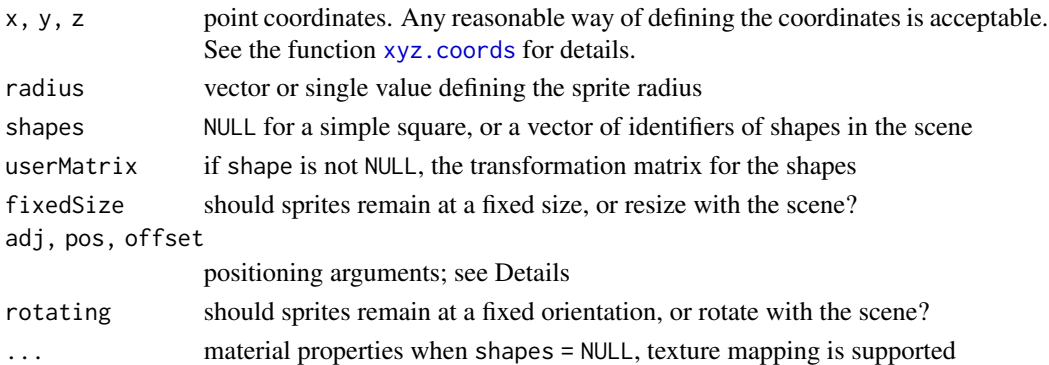

#### Details

Simple sprites (used when shapes is NULL) are 1 by 1 squares that are directed towards the viewpoint. Their primary use is for fast (and faked) atmospherical effects, e.g. particles and clouds using alpha blended textures. Particles are sprites using an alpha-blended particle texture giving the illusion of clouds and gases. The centre of each square will by default be at the coordinates given by x, y, z. This may be adjusted using the adj or pos parameters.

adj and pos are treated similarly to the same parameters for [text3d](#page-194-0), adj has 3 entries, for adjustment to the x, y and z coordinates respectively. For x, a value of 0 puts the sprite to the right of the specified point, 0.5 centers it there, and 1 puts it to the left. The other coordinates are similar. By default, each value is 0.5 and the sprites are centered at the points given by  $(x, y, z)$ .

The pos parameter overrides adj. It should be an integer or vector of integers (one per point), interpreted as in [text3d](#page-194-0) to position the sprite relative to the  $(x, y, z)$  point: 0 is centered on it, 1 is below, 2 is to the left, 3 is above, 4 is to the right, 5 is in front, and 6 is behind. offset is the fraction of the sprite size to separate it from the point.

When shapes is not NULL, it should be a vector of identifiers of objects to plot in the scene (e.g. as returned by plotting functions or by [ids3d](#page-150-0)). These objects will be removed from the scene and duplicated as a sprite image in a constant orientation, as specified by userMatrix. By default the origin  $(0, 0, 0)$  will be plotted at the coordinates given by  $(x, y, z)$ , perhaps modified by adj or pos.

The userMatrix argument is ignored for shapes = NULL. For shapes, sprites3d defaults the matrix to r3dDefaults\$userMatrix.

If any coordinate is NA, the sprite is not plotted.

The id values of the shapes may be retrieved after plotting using  $rgl.attrib(id, "ids");$  the user matrix is retrieved using rgl.attrib(id, "usermatrix").

#### Value

These functions are called for the side effect of displaying the sprites. The shape ID of the displayed object is returned.

# See Also

[material3d](#page-120-0), [text3d](#page-194-0)

# subdivision3d 187

## Examples

```
open3d()
particles3d( rnorm(100), rnorm(100), rnorm(100), color = rainbow(100) )
# is the same as
sprites3d( rnorm(100), rnorm(100), rnorm(100), color = rainbow(100),
  lit = FALSE, alpha = .2,textype = "alpha", texture = system.file("textures/particle.png", package = "rgl") )
sprites3d( rnorm(10) + 6, rnorm(10), rnorm(10), shape = shade3d(tetrahedron3d(), col = "red") )
```
subdivision3d *Subdivide a mesh*

#### Description

The subdivision surface algorithm divides and refines (deforms) a given mesh recursively to certain degree (depth). The mesh3d algorithm consists of two stages: divide and deform. The divide step generates for each triangle or quad four new triangles or quads, the deform step drags the points (refinement step).

# Usage

```
subdivision3d(x, ...)
  ## S3 method for class 'mesh3d'
subdivision3d(x, depth = 1, normalize = FALSE, deform = TRUE, ... )
  divide.mesh3d(mesh, vb = mesh$vb, ib = mesh$ib, it = mesh$it )
 normalize.mesh3d(mesh)
 deform.mesh3d(mesh, vb = mesh$vb, ib = mesh$ib, it = mesh$it )
```
#### **Arguments**

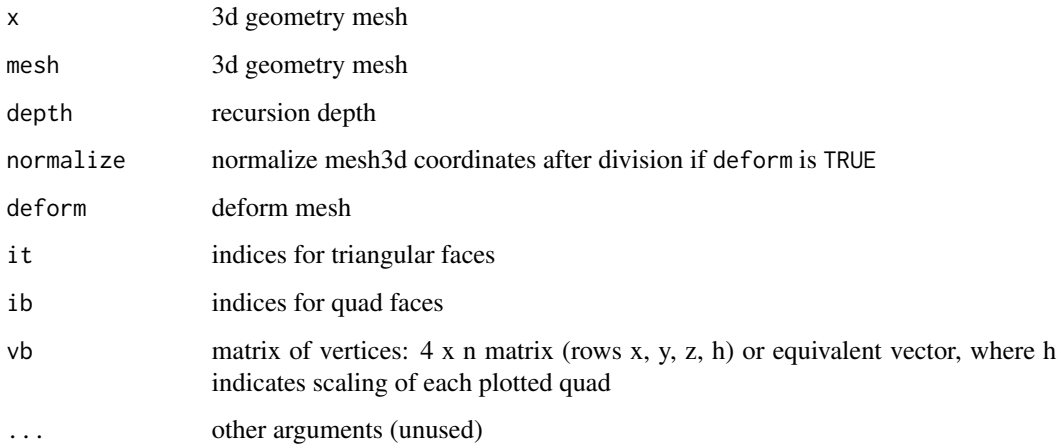

# Details

subdivision3d takes a mesh object and replaces each triangle or quad with 4 new ones by adding vertices half-way along the edges (and one in the centre of a quad). The positions of the vertices are deformed so that the resulting surface is smoother than the original. These operations are repeated depth times.

The other functions do the individual steps of the subdivision. divide.mesh3d adds the extra vertices. deform.mesh3d does the smoothing by replacing each vertex with the average of each of its neighbours. normalize.mesh3d normalizes the homogeneous coordinates, by setting the 4th coordinate to 1. (The 4th coordinate is used as a weight in the deform step.)

#### See Also

[r3d](#page-110-0) [mesh3d](#page-67-0)

#### Examples

```
open3d()
shade3d( subdivision3d( cube3d(), depth = 3 ), color = "red", alpha = 0.5 )
```

```
subscene3d Create, select or modify a subscene
```
#### <span id="page-187-0"></span>Description

This creates a new subscene, or selects one by id value, or adds objects to one.

## Usage

```
newSubscene3d(viewport = "replace",
              projection = "replace",
              model = "replace",
              mouseMode = "inherit",
              parent = currentSubscene3d(),
              copyLights = TRUE,copyShapes = FALSE,
              copyBBoxDeco = copyShapes,
              copyBackground = FALSE, newviewport,
              ignoreExtent)
currentSubscene3d(dev = cur3d())
useSubscene3d(subscene)
addToSubscene3d(ids = tagged3d(tags), tags, subscene = currentSubscene3d())
delFromSubscene3d(ids = tagged3d(tags), tags, subscene = currentSubscene3d())
gc3d(protect = NULL)
```
#### subscene3d and the subscene of the subscene of the subscene of the subscene of the subscene of the subscene of the subscene of the subscene of the subscene of the subscene of the subscene of the subscene of the subscene of

### **Arguments**

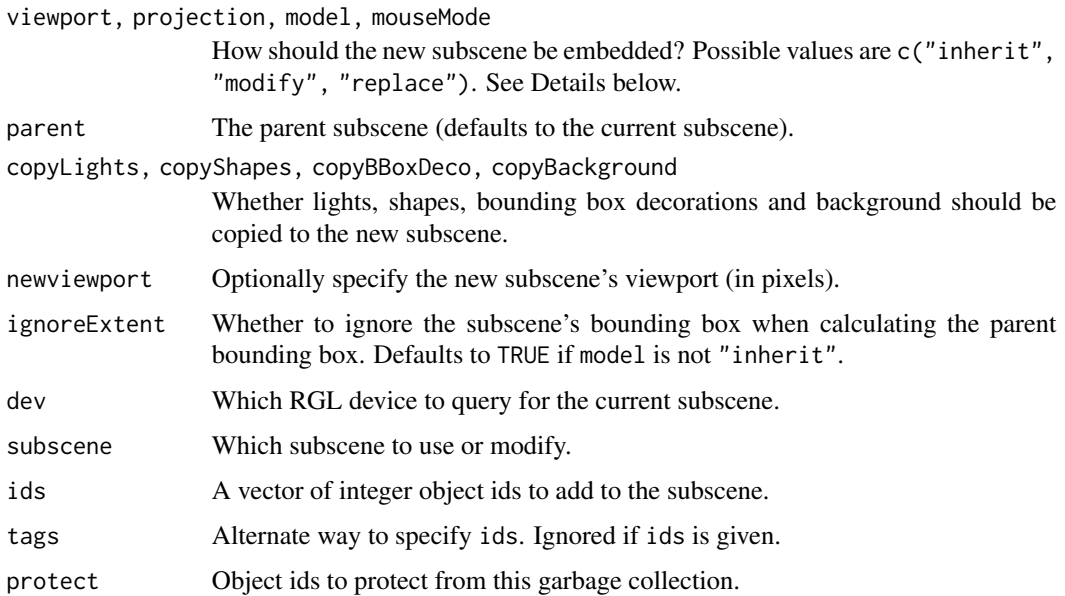

# Details

The rgl package allows multiple windows to be open; each one corresponds to a "scene". Within each scene there are one or more "subscenes". Each subscene corresponds to a rectangular region in the window, and may have its own projection, transformation and behaviour in response to the mouse.

There is always a current subscene: most graphic operations make changes there, e.g. by adding an object to it.

The scene "owns" objects; addToSubscene3d and delFromSubscene3d put their ids into or remove them from the list being displayed within a particular subscene. The gc3d function deletes objects from the scene if they are not visible in any subscene, unless they are protected by having their id included in protect.

The viewport, projection and model parameters each have three possible settings: c("inherit", "modify", "replace"). "inherit" means that the corresponding value from the parent subscene will be used. "replace" means that the new subscene will have its own value of the value, independent of its parent. "modify" means that the child value will be applied first, and then the parent value will be applied. For viewport, this means that if the parent viewport is changed, the child will maintain its relative position. For the two matrices, "modify" is unlikely to give satisfactory results, but it is available for possible use.

The mouseMode parameter can only be one of c("inherit", "replace"). If it is "inherit", the subscene will use the mouse controls of the parent, and any change to them will affect the parent and all children that inherit from it. This is the behaviour that was present before rgl version 0.100.13. If it is "replace", then it will receive a copy of the parent mouse controls, but modifications to them will affect only this subscene, not the parent. Note that this is orthogonal to the [par3d\(](#page-74-0)"listeners") setting: if another subscene is listed as a listener, it will respond to mouse actions using the same mode as the one receiving them.

The viewport parameter controls the rectangular region in which the subscene is displayed. It is specified using newviewport (in pixels relative to the whole window), or set to match the parent viewport.

The projection parameter controls settings corresponding to the observer. These include the field of view and the zoom; they also include the position of the observer relative to the model. The par3d("projMatrix") matrix is determined by the projection.

The model parameter controls settings corresponding to the model. Mouse rotations affect the model, as does scaling. The par3d("modelMatrix") matrix is determined by these as well as by the position of the observer (since OpenGL assumes that the observer is at (0, 0, 0) after the MODELVIEW transformation). Only those parts concerning the model are inherited when model specifies inheritance, the observer setting is controlled by projection.

If copyBackground is TRUE, the background of the newly created child will overwrite anything displayed in the parent subscene, regardless of depth.

## Value

If successful, each function returns the object id of the subscene, with the exception of gc3d, which returns the count of objects which have been deleted, and useSubscene3d, which returns the previously active subscene id.

#### Author(s)

Duncan Murdoch and Fang He.

#### See Also

[subsceneInfo](#page-190-0) for information about a subscene, [mfrow3d](#page-69-0) and [layout3d](#page-69-1) to set up multiple panes of subscenes.

## Examples

# Show the Earth with a cutout by using clipplanes in subscenes

```
lat <- matrix(seq(90, -90, length.out = 50)*pi/180, 50, 50, byrow = TRUE)
long <- matrix(seq(-180, 180, length.out = 50)*pi/180, 50, 50)
```

```
r <- 6378.1 # radius of Earth in kmx <- r*cos(lat)*cos(long)
y <- r*cos(lat)*sin(long)
z \leftarrow r * sin(lat)
```

```
open3d()
obj \leq surface3d(x, y, z, col = "white",texture = system.file("textures/worldsmall.png", package = "rgl"),
      specular = "black", axes = FALSE, box = FALSE, xlab = "", ylab = "", zlab = "",
      normal_x = x, normal_y = y, normal_z = z)
cols <- c(rep("chocolate4", 4), rep("burlywood1", 4), "darkgoldenrod1")
```
#### subsceneInfo 191

```
(3486 + 2351)/2, 2351, (2351 + 1216)/2, 1216)
for (i in seq_along(rs))
 obj \leq c(obj, spheres3d(0, 0, col = cols[i], radius = rs[i]))
root <- currentSubscene3d()
newSubscene3d("inherit", "inherit", "inherit", copyShapes = TRUE, parent = root)
clipplanes3d(1, 0, 0, 0)
newSubscene3d("inherit", "inherit", "inherit", copyShapes = TRUE, parent = root)
clipplanes3d(0, 1, 0, 0)newSubscene3d("inherit", "inherit", "inherit", copyShapes = TRUE, parent = root)
clipplanes3d(0, 0, 1, 0)
# Now delete the objects from the root subscene, to reveal the clipping planes
useSubscene3d(root)
delFromSubscene3d(obj)
```
<span id="page-190-0"></span>

subsceneInfo *Get information on subscenes*

# Description

This function retrieves information about the tree of subscenes shown in the active window.

## Usage

subsceneInfo(id = NA, embeddings, recursive = FALSE)

#### Arguments

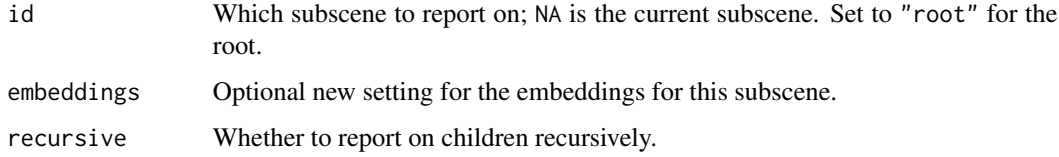

#### Details

In RGL, each window contains a tree of "subscenes", each containing views of a subset of the objects defined in the window.

Rendering in each subscene depends on the viewport, the projection, and the model transformation. Each of these characteristics may be inherited from the parent (embedding[i] = "inherit"), may modify the parent (embedding[i] = "modify"), or may replace the parent (embedding[i] == "replace"). All three must be specified if embeddings is used.

# Value

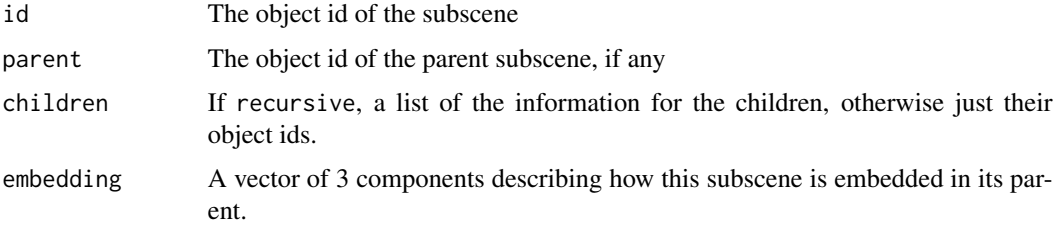

# Author(s)

Duncan Murdoch

## See Also

[newSubscene3d](#page-187-0)

# Examples

example(plot3d) subsceneInfo()

surface3d *Add surface*

# Description

Adds a surface to the current scene. The surface is defined by a matrix defining the height of each grid point and two vectors defining the grid.

# Usage

```
surface3d(x, y, z, ..., normal_x = NULL, normal_y = NULL, normal_z = NULL)\text{terrain3d}(x, y, z, ..., \text{normal}_x = \text{NULL}, \text{normal}_y = \text{NULL}, \text{normal}_z = \text{NULL})
```
# Arguments

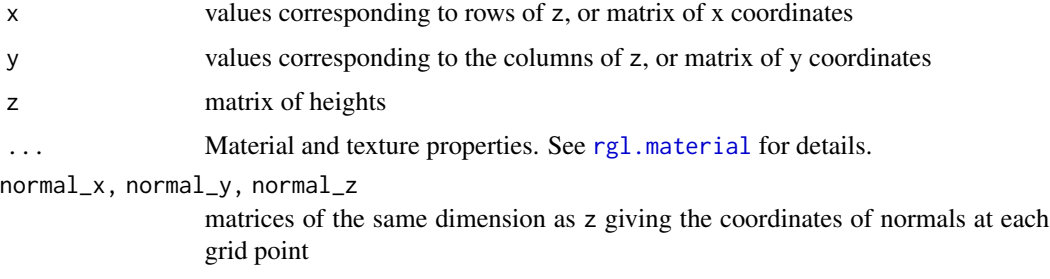

#### tagged3d 193

## Details

Adds a surface mesh to the current scene. The surface is defined by the matrix of height values in z, with rows corresponding to the values in x and columns corresponding to the values in y. This is the same parametrization as used in [persp](#page-0-0).

If the x or y argument is a matrix, then it must be of the same dimension as z, and the values in the matrix will be used for the corresponding coordinates. This is used to plot shapes such as cylinders where z is not a function of x and y.

If the normals are not supplied, they will be calculated automatically based on neighbouring points. surface3d always draws the surface with the 'front' upwards (i.e. towards higher z values). This can be used to render the top and bottom differently; see [rgl.material](#page-120-1) and the example below.

For more flexibility in defining the surface, use rgl. surface.

surface3d and terrain3d are synonyms.

# See Also

[rgl.material](#page-120-1), [rgl.surface](#page-132-0). See [persp3d](#page-82-0) for a higher level interface.

## Examples

```
#
# volcano example taken from "persp"
#
z \le -2 \times volcano # Exaggerate the relief
x \le -10 \times (1: nrow(z)) # 10 meter spacing (S to N)
y \le -10 \times (1:\text{ncol}(z)) # 10 meter spacing (E to W)
zlim \leftarrow range(z)zlen <- zlim[2] - zlim[1] + 1
colorlut <- terrain.colors(zlen) # height color lookup table
col \leftarrow colorlut[ z - zlim[1] + 1 ] # assign colors to heights for each point
open3d()
surface3d(x, y, z, color = col, back = "lines")
```
tagged3d *Find tags on rgl objects.*

#### **Description**

Objects with material properties may have an arbitrary string set as a tag. This function retrieves the id values associated with a given tag, or the tags set on given ids.

# Usage

 $tagged3d(tags = NULL, ids = NULL, full = FALSE, subscence = 0)$ 

# Arguments

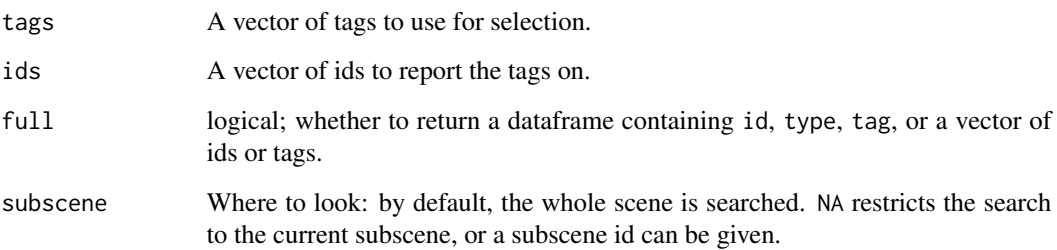

# Details

Exactly one of tags and ids must be specified.

#### Value

A dataframe is constructed with columns

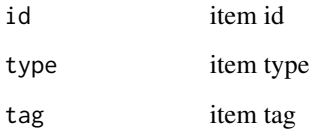

matching the specified tags or ids value. If full = TRUE, the full dataframe is returned, otherwise just the requested ids or tags.

If ids is specified, the return value will be in the same order as ids).

# Author(s)

Duncan Murdoch

# Examples

```
open3d()
ids <- plot3d(rnorm(10), rnorm(10), rnorm(10), tag = "plot")
unclass(ids)
tagged3d("plot")
tagged3d(ids =ids, full = TRUE)
```
<span id="page-194-0"></span>

#### Description

Adds text to the scene. The text is positioned in 3D space. Text is always oriented towards the camera.

## Usage

```
text3d(x, y = NULL, z = NULL, texts, adj = 0.5, pos = NULL, offset = 0.5,usePlotmath = is.language(texts), ...)
text3d(x, y = NULL, z = NULL, texts, adj = 0.5, pos = NULL, offset = 0.5,usePlotmath = is.language(texts), ...)
```
#### Arguments

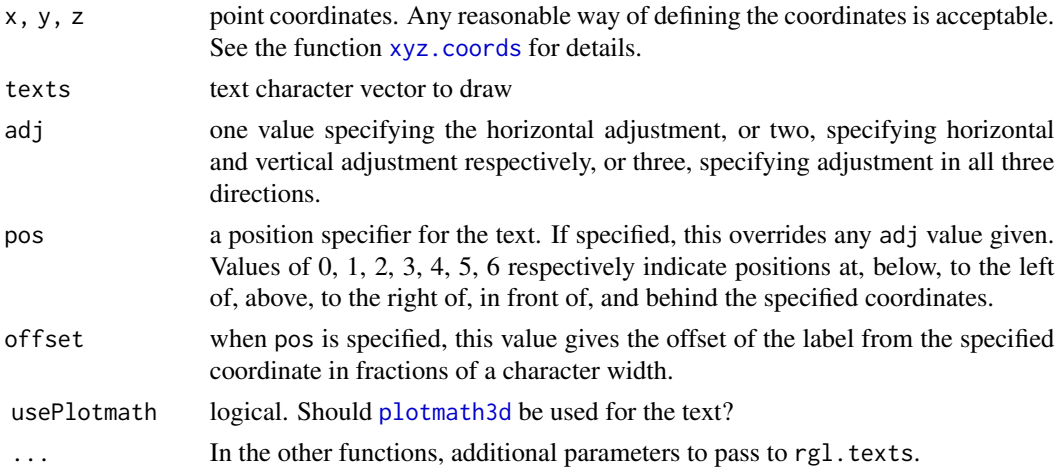

#### Details

The adj parameter determines the position of the text relative to the specified coordinate. Use adj  $= c(0, 0)$  to place the left bottom corner at  $(x, y, z)$ , adj  $= c(0.5, 0.5)$  to center the text there, and  $adj = c(1, 1)$  to put the right top corner there. The optional second coordinate for vertical adjustment defaults to 0.5. Placement is done using the "advance" of the string and the "ascent" of the font relative to the baseline, when these metrics are known.

text3d and texts3d draw text using the [r3d](#page-110-0) conventions. These are synonyms; the former is singular to be consistent with the classic 2-D graphics functions, and the latter is plural to be consistent with all the other graphics primitives. Take your choice!

If any coordinate or text is NA, that text is not plotted.

If usePlotmath is TRUE, the work will be done by the [plotmath3d](#page-103-0) function instead of rgl.texts. This is the default if the texts parameter is "language", e.g. the result of a call to [expression](#page-0-0) or [quote](#page-0-0).

# Value

The text drawing functions return the object ID of the text object (or sprites, in case of usePlotmath = TRUE) invisibly.

# See Also

[r3d](#page-110-0), [rgl.texts](#page-136-0), [plotmath3d](#page-103-0), [rglExtrafonts](#page-140-0) for adding fonts

## Examples

```
open3d()
famnum \leq rep(1:3, 8)
family <- c("serif", "sans", "mono")[famnum]
font \leq rep(rep(1:4, each = 3), 2)
cex < - rep(1:2, each = 12)text3d(font, cex, fammum, texts = paste(family, font), adj = 0.5,color = "blue", family = family, font = font, cex = cex)
```
thigmophobe3d *Find the direction away from the closest point in a 3d projection*

#### Description

Jim Lemon's [thigmophobe](#page-0-0) function in the [plotrix](#page-0-0) package computes good directions for labels in a 2D plot. This function does the same for a particular projection in a 3D plot by projecting down to 2D and calling his function.

## Usage

```
thigmophobe3d(x, y = NULL, z = NULL,
              P = par3d("projMatrix"),
              M = par3d("modelMatrix"),
              windowRect = par3d("windowRect"))
```
## **Arguments**

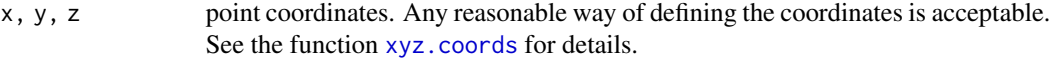

P, M, windowRect

The projection and modelview matrices, and the size and position of the display in pixels.

# Details

Since thigmophobe3d projects using fixed P and M, it will not necessarily choose good directions if the user rotates the display or makes any other change to the projection.

# thigmophobe3d 197

# Value

A vector of values from 1 to 4 to be used as the pos argument in [text3d](#page-194-0).

#### Note

The example below shows how to update the directions during an animation; I find that the moving labels are distracting, and prefer to live with fixed ones.

#### Author(s)

Duncan Murdoch

## References

[plotrix](https://CRAN.R-project.org/package=plotrix)

#### See Also

[text3d](#page-194-0)

## Examples

```
if (requireNamespace("plotrix", quietly = TRUE)) {
 # Simulate some data
 xyz \leq -\text{matrix}(rnorm(30), ncol = 3)# Plot the data first, to establish the projection
 plot3d(xyz)
 # Now thigmophobe3d can choose directions
 textid <- text3d(xyz, texts = 1:10, pos = thigmophobe3d(xyz))
 # Update the label positions during an animation
 if (interactive() && !rgl.useNULL()) {
   spin \le spin3d(rpm = 5)
   f \leftarrow function(time) {
      par3d(skipRedraw = TRUE)
      on.exit(par3d(skipRedraw = FALSE))
      pop3d(id = textid)# Need to rotate before thigmophobe3d is called
      result <- spin(time)
      par3d(userMatrix = result$userMatrix)
      textid <<- text3d(xyz, texts = 1:10, pos = thigmophobe3d(xyz))
      result
    }
   play3d(f, duration = 5)
 } else
   textid # just print the static display
}
```
<span id="page-197-0"></span>

# Description

This function opens a TCL/TK modal dialog to allow particular views of an RGL scene to be saved.

#### Usage

```
tkpar3dsave(params = c("userMatrix", "scale", "zoom", "FOV"),
         times = FALSE, dev = cur3d(), ...)
```
# Arguments

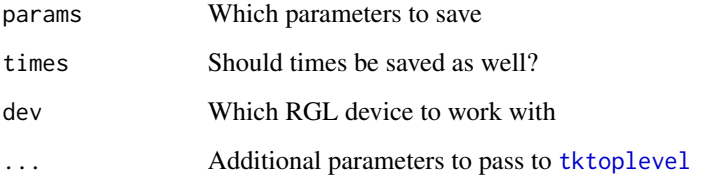

# Details

This opens a TCL/TK modal dialog box with Record and Quit buttons. Each time Record is clicked, a snapshot is taken of current [par3d](#page-74-0) settings. When Quit is clicked, the dialog closes and the values are returned in a list.

If times == TRUE, then the times at which the views are recorded will also be saved, so that the [play3d](#page-93-1) function will play back with the same timing.

# Value

A list of the requested components. Each one will consist of a list of values that were current when the Record button was clicked. These are suitable to be passed directly to the [par3dinterp](#page-78-0) function.

#### Author(s)

Duncan Murdoch

# See Also

[par3d](#page-74-0), [par3dinterp](#page-78-0)

#### tkspin3d 199

# Examples

```
if (interactive() && !in_pkgdown_example()) {
 # Record a series of positions, and then play them back immediately
 # at evenly spaced times, in an oscillating loop
 example(plot3d)
 play3d( par3dinterp( tkpar3dsave() ) )
 # As above, but preserve the click timings
 # play3d( par3dinterp( tkpar3dsave(times=TRUE) ) )
}
```
# tkrgl *The former tkrgl package*

# Description

Functions from the former tkrgl package.

## Details

The tkrgl package contained functions to use TCL/TK to control an RGL scene on screen. These functions have now been merged into the rgl package, and the tkrgl package has been archived.

To avoid conflicts with RGL names and to indicate the TCL/TK nature of these functions, they have all been prefixed with tk:

[tkpar3dsave](#page-197-0) Formerly tkrgl::par3dsave, allows interactive saving of scene parameters.

[tkspin3d,](#page-198-0) [tkspinControl](#page-199-0) Formerly tkrgl::spin3d and tkrgl::spinControl, create buttons to spin the scene.

History:

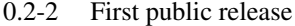

- 0.3 Added possibility to control multiple windows
- 0.4 Compatibility with 2.0.0 tcltk package
- 0.5 Added continuous rotation
- 0.6 Added par3dsave
- 0.7 Added parameters to [tkspinControl](#page-199-0), fixed startup
- 0.8 Minor fixes to pass checks
- 0.9 Merge functions into rgl

<span id="page-198-0"></span>tkspin3d *Create TCL/TK controller for RGL window*

# Description

This function creates a TCL/TK window containing buttons to spin and resize one or more RGL windows.

# Usage

```
tkspin3d(dev = cur3d(), ...)
```
## Arguments

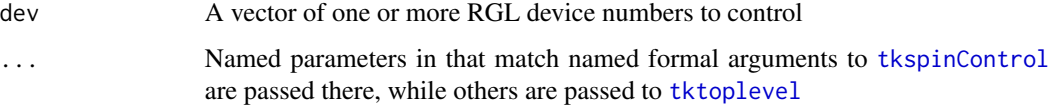

# Author(s)

Ming Chen and Duncan Murdoch

# See Also

[tkspinControl](#page-199-0)

# Examples

```
if (interactive() && !in_pkgdown_example()) {
   open3d()
   points3d(rnorm(100), rnorm(100), rnorm(100), size=3)
   axes3d()
   box3d()
    tkspin3d()
}
```
<span id="page-199-0"></span>tkspinControl *Create a spin control in a TCL/TK window*

# Description

This function may be used to embed a spin control in a TCL/TK window.

# Usage

```
tkspinControl(base, dev = cur3d(),
continue=FALSE, speed=30, scale=100, ... )
```
# tkspinControl 201

# Arguments

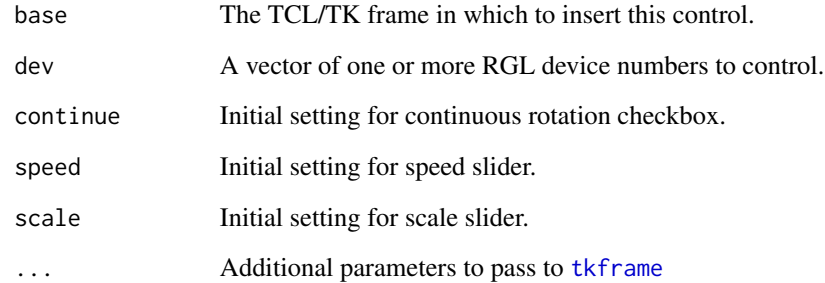

#### Author(s)

Ming Chen and Duncan Murdoch

# See Also

#### [spin3d](#page-183-0)

# Examples

```
if (interactive() && !in_pkgdown_example()) {
    library(tcltk)
   open3d()
   wind \leq cur3d()plot3d(rexp(100), rexp(100), rexp(100), size=3, col='green')
   open3d()
   win2 < - cur3d()plot3d(rt(100,2), rt(100,2), rt(100, 2), size=3, col='yellow')
   open3d()
   win3 \leftarrow cur3d()plot3d(rexp(100), rexp(100), rexp(100), size=3, col='red')
   open3d()
   wind \le - \text{cur3d}()plot3d(rbinom(100,10,0.5), rbinom(100,10,0.5), rbinom(100,10,0.5), size=3, col='cyan')
   base <- tktoplevel()
   tkwm.title(base, "Spinners")
   con1 <- tkspinControl(base, dev=c(win1,win2))
    con2 <- tkspinControl(base, dev=c(win3,win4))
    tkpack(con1, con2)
}
```
<span id="page-201-0"></span>

# Description

This function produces a button in an HTML scene that will toggle the display of items in the scene.

#### Usage

```
toggleWidget(sceneId,
             ids = tagged3d(tags), tags = NULL, hidden = integer(),
             subscenes = NULL,
             label,
             ...)
```
# Arguments

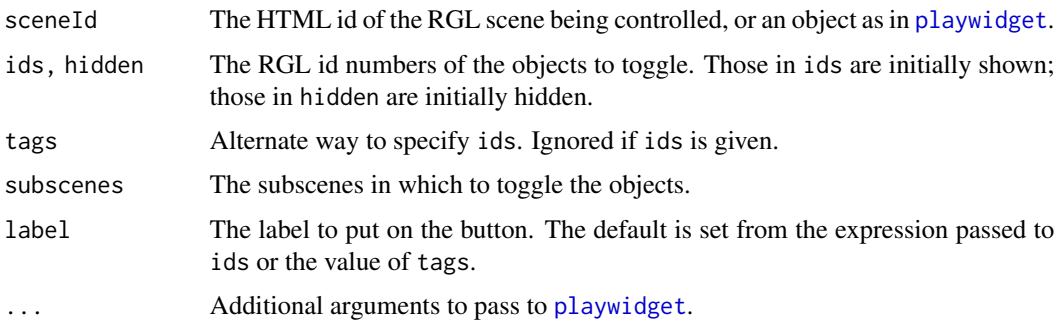

# Details

Like [playwidget](#page-95-0), this function is designed to work within the htmlwidgets framework. If the value is printed, the button will be inserted into the output.

It is also designed to work with magrittr-style pipes: the result of [rglwidget](#page-147-0) or other widgets can be piped into it to add it to a display. It can also appear first in the pipeline, if sceneId is set to NA.

#### Value

A widget suitable for use in an Rmarkdown-generated web page, or elsewhere.

# Author(s)

Duncan Murdoch

## See Also

[toggleButton](#page-207-0) for the older style of HTML control.

#### triangulate 203

## Examples

```
theplot \le plot3d(rnorm(100), rnorm(100), rnorm(100), col = "red")
widget \le- rglwidget(height = 300, width = 300) %\gg%
  toggleWidget(theplot["data"],
               hidden = theplot[c("xlab", "ylab", "zlab")],
               label = "Points")if (interactive() || in_pkgdown_example())
 widget
```
triangulate *Triangulate a two-dimensional polygon*

# **Description**

This algorithm decomposes a general polygon into simple polygons and uses the "ear-clipping" algorithm to triangulate it. Polygons with holes are supported.

## Usage

triangulate(x, y = NULL, z = NULL, random = TRUE, plot = FALSE, partial = NA)

#### Arguments

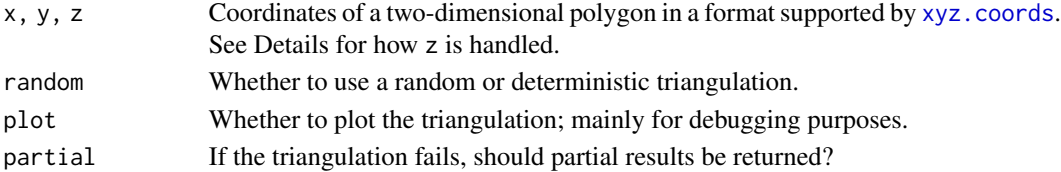

#### Details

Normally triangulate looks only at the x and y coordinates. However, if one of those is constant, it is replaced with the z coordinate if present.

The algorithm works as follows. First, it breaks the polygon into pieces separated by NA values in x or y. Each of these pieces should be a simple, non-self-intersecting polygon, separate from the other pieces. (Though some minor exceptions to this rule may work, none are guaranteed). The nesting of these pieces is determined.

The "outer" polygon(s) are then merged with the polygons that they immediately contain, and each of these pieces is triangulated using the ear-clipping algorithm.

Finally, all the triangulated pieces are put together into one result.

#### Value

A three-by-n array giving the indices of the vertices of each triangle. (No vertices are added; only the original vertices are used in the triangulation.)

The array has an integer vector attribute "nextvert" with one entry per vertex, giving the index of the next vertex to proceed counter-clockwise around outer polygon boundaries, clockwise around inner boundaries.

# Note

Not all inputs will succeed, even when a triangulation is possible. Generally using random = TRUE will find a successful triangulation if one exists, but it may occasionally take more than one try.

## Author(s)

Duncan Murdoch

# References

See the Wikipedia article "polygon triangulation" for a description of the ear-clipping algorithm.

## See Also

[extrude3d](#page-51-0) for a solid extrusion of a polygon, [polygon3d](#page-106-0) for a flat display; both use triangulate.

#### Examples

```
theta \leq seq(0, 2*pi, length.out = 25)[-25]
theta <- c(theta, NA, theta, NA, theta, NA, theta, NA, theta)
r <- c(rep(1.5, 24), NA, rep(0.5, 24), NA, rep(0.5, 24), NA, rep(0.3, 24), NA, rep(0.1, 24))
dx <- c(rep(0, 24), NA, rep(0.6, 24), NA, rep(-0.6, 24), NA, rep(-0.6, 24), NA, rep(-0.6, 24))
x \leftarrow r * cos(theta) + dxy <- r*sin(theta)
plot(x, y, type = "n")
polygon(x, y)
triangle(x, y, plot = TRUE)open3d()
polygon3d(x, y, x - y, col = "red")
```
turn3d *Create a solid of rotation from a two-dimensional curve*

# Description

This function "turns" the curve (as on a lathe) to form a solid of rotation along the x axis.

# Usage

 $turn3d(x, y = NULL, n = 12, smooth = FALSE, ...)$ 

# Arguments

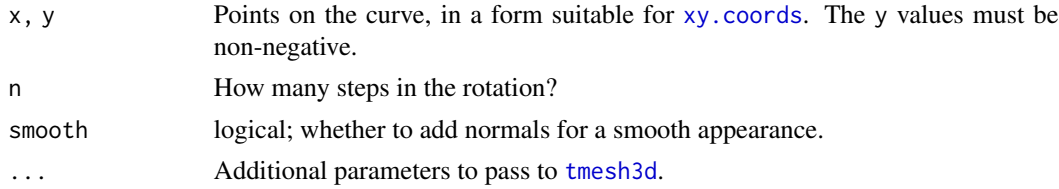

# vertexControl 205

# Value

A mesh object containing triangles and/or quadrilaterals.

#### Author(s)

Fang He and Duncan Murdoch

## See Also

[extrude3d](#page-51-0)

## Examples

 $x \le -1:10$  $y \leftarrow \text{norm}(10)^2$ open3d()  $shade3d(turn3d(x, y), col = "green")$ 

vertexControl *Set attributes of vertices*

# Description

This is a function to produce actions in a web display. A [playwidget](#page-95-0) or Shiny input control (e.g. a [sliderInput](#page-0-0) control) sets a value which controls attributes of a selection of vertices.

# Usage

```
vertexControl(value = 0, values = NULL, vertices = 1, attributes,
              objid = tagged3d(tag), tag,param = seq_len(NROW(values)) - 1, interp = TRUE)
```
# Arguments

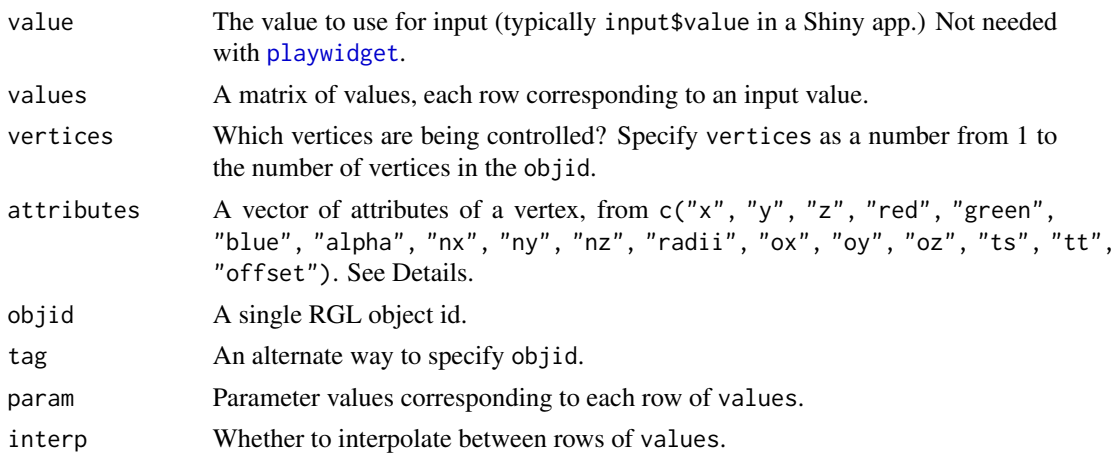

# Details

This function modifies attributes of vertices in a single object. The attributes are properties of each vertex in a scene; not all are applicable to all objects. In order, they are: coordinates of the vertex "x", "y", "z", color of the vertex "red", "green", "blue", "alpha", normal at the vertex "nx", "ny", "nz", radius of a sphere at the vertex "radius", origin within a texture "ox", "oy" and perhaps "oz", texture coordinates "ts", "tt".

Planes are handled specially. The coefficients a, b, c in the [planes3d](#page-91-0) or [clipplanes3d](#page-91-1) specification are controlled using "nx", "ny", "nz", and d is handled as "offset". The vertices argument is interpreted as the indices of the planes when these attributes are set.

If only one attribute of one vertex is specified, values may be given as a vector and will be treated as a one-column matrix. Otherwise values must be given as a matrix with ncol(values) == max(length(vertices),length(attributes)). The vertices and attributes vectors will be recycled to the same length, and entries from column j of values will be applied to vertex vertices[j], attribute attributes[j].

The value argument is translated into a row (or two rows if interp = TRUE) of values by finding its location in param.

# Value

A list of class "rglControl" of cleaned up parameter values, to be used in an RGL widget.

## Author(s)

Duncan Murdoch

# Examples

```
saveopts <- options(rgl.useNULL = TRUE)
theta \leq seq(0, 6*pi, length.out = 100)
xyz <- cbind(sin(theta), cos(theta), theta)
plot3d(xyz, type="l")
id <- spheres3d(xyz[1,,drop=FALSE], col="red")
widget <- rglwidget(width=500, height=300) %>%
playwidget(vertexControl(values=xyz,
                         attributes=c("x", "y", "z"),
                         objid = id, param=1:100,
           start = 1, stop = 100, rate=10)
if (interactive() || in_pkgdown_example())
  widget
options(saveopts)
```
#### <span id="page-206-0"></span>**Description**

Set the viewpoint orientation.

#### Usage

```
view3d( theta = 0, phi = 15, ...)
rgl.viewpoint( theta = 0, phi = 15, fov = 60, zoom = 1,
        scale = par3d("scale"), interactive = TRUE, userMatrix,
       type = c("userviewpoint", "modelviewpoint") )
```
## Arguments

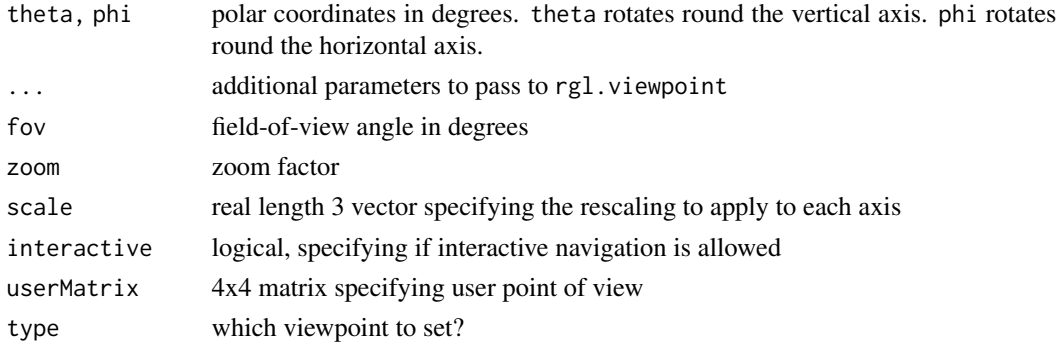

#### Details

The data model can be rotated using the polar coordinates theta and phi. Alternatively, it can be set in a completely general way using the 4x4 matrix userMatrix. If userMatrix is specified, theta and phi are ignored.

The pointing device of your graphics user-interface can also be used to set the viewpoint interactively. With the pointing device the buttons are by default set as follows:

left adjust viewpoint position

middle adjust field of view angle

right or wheel adjust zoom factor

The user's view can be set with fov and zoom.

If the fov angle is set to 0, a parallel or orthogonal projection is used. Small non-zero values (e.g. 0.01 or less, but not 0.0) are likely to lead to rendering errors due to OpenGL limitations.

Prior to version 0.94, all of these characteristics were stored in one viewpoint object. With that release the characteristics are split into those that affect the projection (the user viewpoint) and those that affect the model (the model viewpoint). By default, this function sets both, but the type argument can be used to limit the effect.

## See Also

[par3d](#page-74-0)

## Examples

```
## Not run:
# animated round trip tour for 10 seconds
rgl.open()
shade3d(oh3d(), color = "red")
start <- proc.time()[3]
while ((i \leq 36*(proc.time))[3] - start)) < 360) {
 rgl.viewpoint(i, i/4);
}
## End(Not run)
```
webGLcontrols *Obsolete functions to write HTML/Javascript code to control a WebGL display*

## <span id="page-207-0"></span>Description

These functions write out HTML code to control WebGL displays on the same page. They are deprecated; most documentation has now been removed.

## Usage

```
subsetSlider(subsets, labels = names(subsets),
             fullset = Reduce(union, subsets),
             subscenes = currentSubscene3d(), prefixes = "",
             accumulate = FALSE, ...)subsetSetter(subsets, subscenes = currentSubscene3d(), prefixes = "",
fullset = Reduce(union, subsets),
                         accumulate = FALSE)
clipplaneSlider(a=NULL, b=NULL, c=NULL, d=NULL,
                plane = 1, clipplaneids, prefixes = "",
                labels = signif(values[, 1], 3), ...toggleButton(subset, subscenes = currentSubscene3d(), prefixes = "",
             label = deparse(substitute(subset)),
             id = paste0(basename(tempfile("input"))), name = id)
```
#### writeASY 209

# Arguments

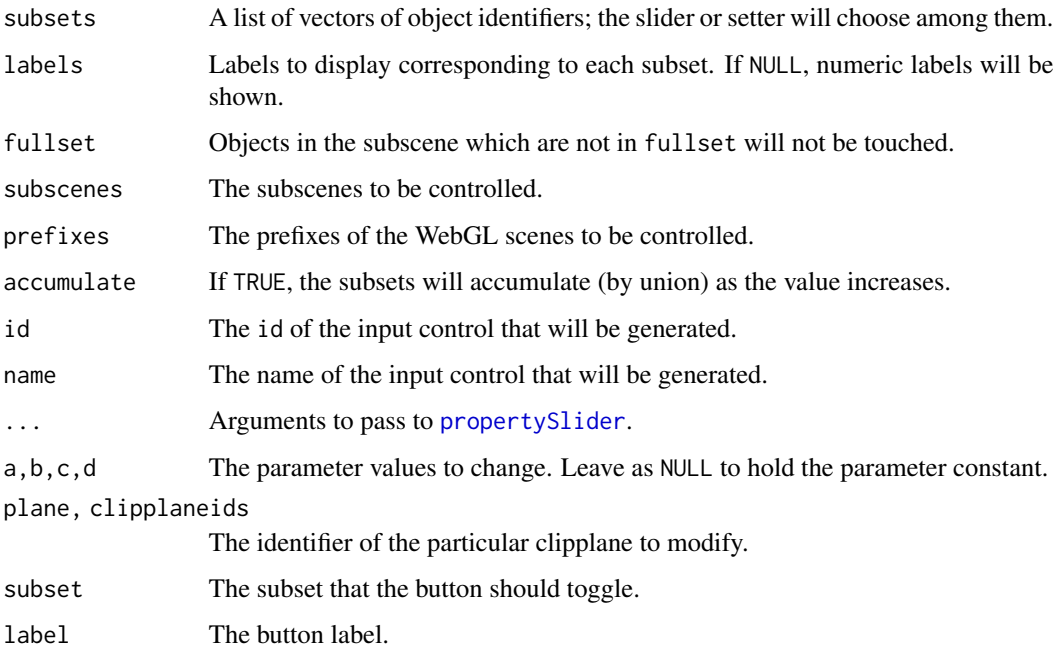

# Value

subsetSetter returns a length-one character vector of class "propertySetter".

The other functions use [cat](#page-0-0) to write their output and invisibly return the id of the control that was generated.

# Author(s)

Duncan Murdoch

# See Also

[playwidget](#page-95-0) and [toggleWidget](#page-201-0) for a newer, preferred method of inserting controls into a scene.

<span id="page-208-0"></span>writeASY *Write Asymptote code for an RGL scene*

# Description

Asymptote is a language for 3D graphics that is highly integrated with LaTeX. This is an experimental function to write an Asymptote program to approximate an RGL scene.

## 210 writeASY

# Usage

```
writeASY(scene = scene3d(),
         title = "scene",
         outtype = c("pdf", "eps", "asy", "latex", "pdflatex"),
         prc = TRUE,runAsy = "asy %filename%",
         defaultFontsize = 12,
         width = 7, height = 7,
         ppi = 100,
         ids = tagged3d(tags),
         tags = NULL,version = "2.65")
```
# Arguments

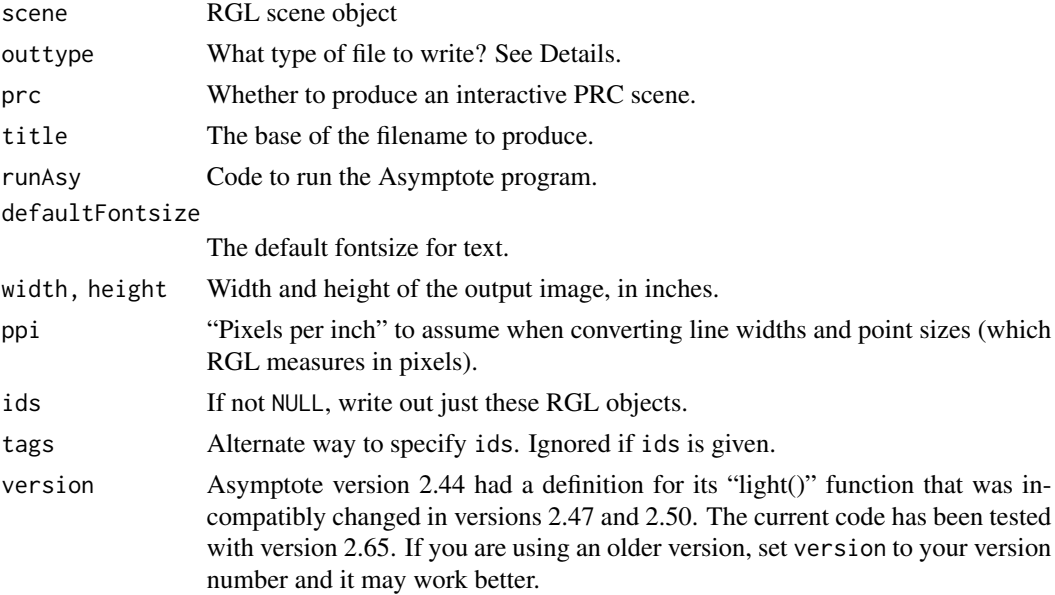

# Details

Asymptote is both a language describing a 2D or 3D graphic, and a program to interpret that language and produce output in a variety of formats including EPS, PDF (interactive or static), etc.

The interactive scene produced with prc = TRUE requires outtype = "pdf", and (as of this writing) has a number of limitations:

- As far as we know, only Adobe Acrobat Reader of a sufficiently recent version can display these scenes.
- Current versions ignore lighting settings.

# Value

The filename of the output file is returned invisibly.

#### writeOBJ 211

# Note

This function is currently under development and limited in the quality of output it produces. Arguments will likely change.

There are a number of differences between the interactive display in Asymptote and the display in RGL. In particular, many objects that are a fixed size in RGL will scale with the image in Asymptote. Defaults have been chosen somewhat arbitrarily; tweaking will likely be needed.

Material properties of surfaces are not yet implemented.

On some systems, the program asy used to process the output has bugs and may fail. Run the example at your own risk!

## Author(s)

Duncan Murdoch

# References

J. C. Bowman and A. Hammerlindl (2008). Asymptote: A vector graphics language, TUGBOAT: The Communications of the TeX Users Group, 29:2, 288-294.

# See Also

[scene3d](#page-151-0) saves a copy of a scene to an R variable; [rglwidget](#page-147-0), [writePLY](#page-213-0), [writeOBJ](#page-210-0) and [writeSTL](#page-112-0) write the scene to a file in various other formats.

#### Examples

```
## Not run:
# On some systems, the program "asy" used
# to process the output has bugs, so this may fail.
x \le - rnorm(20)
y \le - rnorm(20)
z < - rnorm(20)
plot3d(x, y, z, type = "s", col = "red")olddir <- setwd(tempdir())
writeASY(title = "interactive") # Produces interactive.pdf
writeASY(title = "noninteractive", prc = FALSE) # Produces noninteractive.pdf
setwd(olddir)
## End(Not run)
```
<span id="page-210-0"></span>writeOBJ *Read and write Wavefront OBJ format files*

## Description

writeOBJ writes OBJ files. This is a file format that is commonly used in 3D graphics applications. It does not represent text, but does represent points, lines, polygons (and many other types that RGL doesn't support). readOBJ reads only some parts of OBJ files.

# Usage

```
writeOBJ(con,
         pointRadius = 0.005, pointShape = icosahedron3d(),
         lineRadius = pointRadius, lineSides = 20,
         pointsAsPoints = FALSE, linesAsLines = FALSE,
         withNormals = TRUE, withTextures = TRUE,
         separateObjects = TRUE,
         ids = tagged3d(tags),
         tags = NULL)readOBJ(con, ...)
```
# Arguments

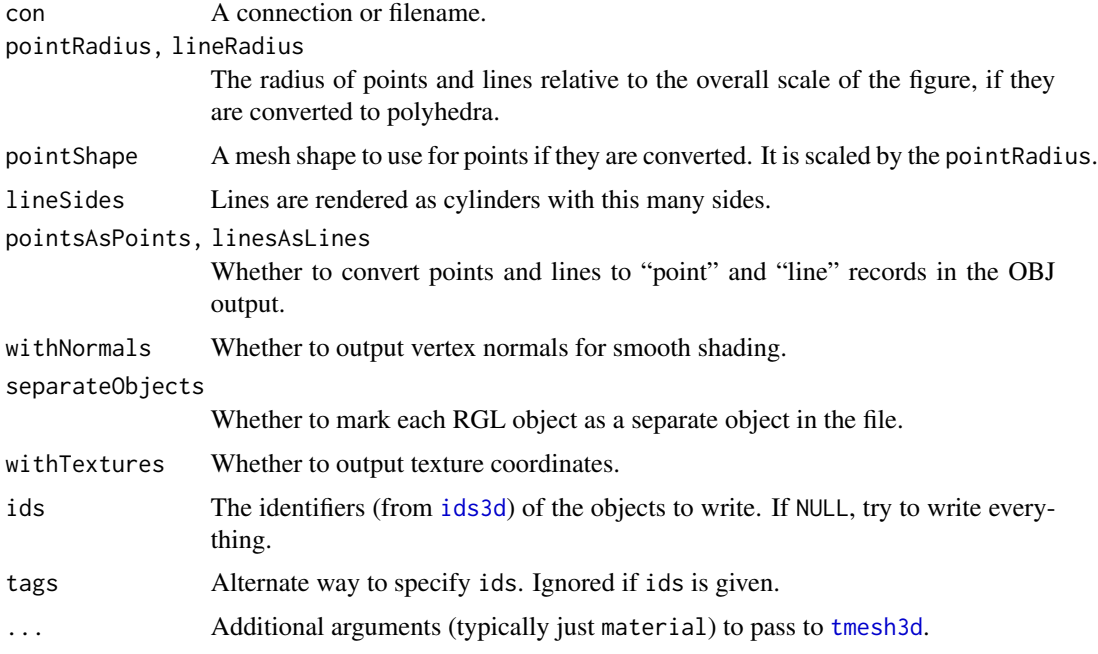

#### Details

The current writeOBJ implementation only outputs triangles, quads, planes, spheres, points, line segments, line strips and surfaces. It does not output material properties such as colors, since the OBJ format does not support the per-vertex colors that RGL uses.

The readOBJ implementation can read faces, normals, and textures coordinates, but ignores material properties (including the specification of the texture file to use). To read a file that uses a single texture, specify it in the material argument, e.g. readOBJ("model.OBJ", material = list(color = "white", texture = "texture.png")). There is no support for files that use multiple textures.

The defaults for pointsAsPoints and linesAsLines have been chosen because Blender ([https:](https://www.blender.org) [//www.blender.org](https://www.blender.org)) does not import points or lines, only polygons. If you are exporting to other software you may want to change them.

If present, texture coordinates are output by default, but the textures themselves are not.

#### writeOBJ 213

Individual RGL objects are output as separate objects in the file when separateObjects = TRUE, the default.

The output file should be readable by Blender and Meshlab; the latter can write in a number of other formats, including U3D, suitable for import into a PDF document.

#### Value

writeObj invisibly returns the name of the connection to which the data was written.

readObj returns a mesh object constructed from the input file.

### Author(s)

Duncan Murdoch

# References

The file format was found at <http://www.martinreddy.net/gfx/3d/OBJ.spec> on November 11, 2012.

## See Also

[scene3d](#page-151-0) saves a copy of a scene to an R variable; [rglwidget](#page-147-0), [writeASY](#page-208-0), [writePLY](#page-213-0) and [writeSTL](#page-112-0) write the scene to a file in various other formats.

## Examples

```
filename <- tempfile(fileext = ".obj")
open3d()
shade3d( icosahedron3d() )
writeOBJ(filename)
# The motivation for writing readObj() was to read a shape
# file of Comet 67P/Churyumov-Gerasimenko, from the ESA.
# The file no longer appears to be online, but may still be
# available on archive.org. Here was the original URL:
# cometurl <- "http://sci.esa.int/science-e/www/object/doc.cfm?fobjectid=54726"
# This code would read and display it:
# open3d()
# shade3d(readOBJ(url(cometurl),
# material = list(col = "gray")))
# Textures are used in a realistic hand image available from
# https://free3d.com/3d-model/freerealsichand-85561.html
# Thanks to Monte Shaffer for pointing this out.
# Decompress the files into the current directory, convert
# hand_mapNew.jpg to hand_mapNew.png, then use
## Not run:
open3d()
shade3d(readOBJ("hand.OBJ", material = list(color = "white",
shininess = 1, texture = "hand_mapNew.png")))
```
214 write  $PLY$ 

## End(Not run)

<span id="page-213-0"></span>writePLY *Write Stanford PLY format files*

# Description

This function writes PLY files. This is a simple file format that is commonly used in 3D printing. It does not represent text, only edges and polygons. The writePLY function does the necessary conversions.

#### Usage

```
writePLY(con, format = c("little_endian", "big_endian", "ascii"),
         pointRadius = 0.005, pointShape = icosahedron3d(),
         lineRadius = pointRadius, lineSides = 20,
         pointsAsEdges = FALSE, linesAsEdges = pointsAsEdges,
        withColors = TRUE, withNormals = !(pointsAsEdges || linesAsEdges),
        ids = tagged3d(tags), tags = NULL)
```
#### Arguments

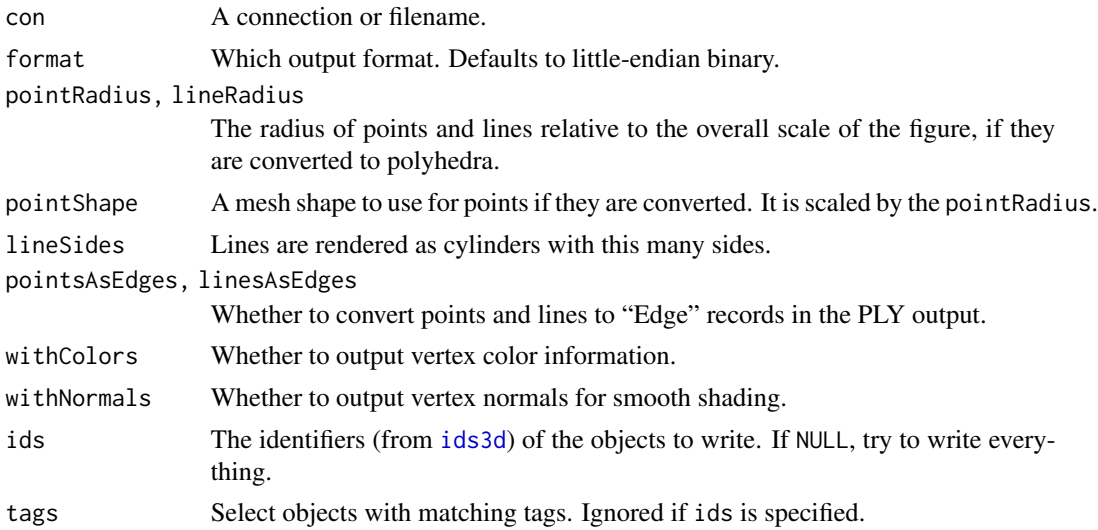

## Details

The current implementation only outputs triangles, quads, planes, spheres, points, line segments, line strips and surfaces.

The defaults for pointsAsEdges and linesAsEdges have been chosen because Blender ([https:](https://www.blender.org) [//www.blender.org](https://www.blender.org)) does not import lines, only polygons. If you are exporting to other software you may want to change them.

#### writeWebGL 215

Since the PLY format only allows one object per file, all RGL objects are combined into a single object when output.

The output file is readable by Blender and Meshlab; the latter can write in a number of other formats, including U3D, suitable for import into a PDF document.

#### Value

Invisibly returns the name of the connection to which the data was written.

#### Author(s)

Duncan Murdoch

# References

The file format was found on <https://www.mathworks.com> on November 10, 2012 at a URL that no longer exists; currently the format is described at [https://www.mathworks.com/help/](https://www.mathworks.com/help/vision/ug/the-ply-format.html) [vision/ug/the-ply-format.html](https://www.mathworks.com/help/vision/ug/the-ply-format.html).

# See Also

[scene3d](#page-151-0) saves a copy of a scene to an R variable; [rglwidget](#page-147-0), [writeASY](#page-208-0), [writeOBJ](#page-210-0) and [writeSTL](#page-112-0) write the scene to a file in various other formats.

## Examples

filename <- tempfile(fileext = ".ply") open3d() shade3d( icosahedron3d(col = "magenta") ) writePLY(filename)

writeWebGL *Write scene to HTML (obsolete)*

# Description

Obsolete function to write the current scene to a collection of files that contain WebGL code to reproduce it in a browser. Please use [rglwidget](#page-147-0) instead.

#### Usage

```
writeWebGL(dir = "webGL", filename = file.path(dir, "index.html"),
       template = system.file(file.path("WebGL", "template.html"), package = "rgl"),
           prefix = ",
           snapshot = TRUE, commonParts = TRUE, reuse = NULL,
           font = "Arial", width, height)
```
# Arguments

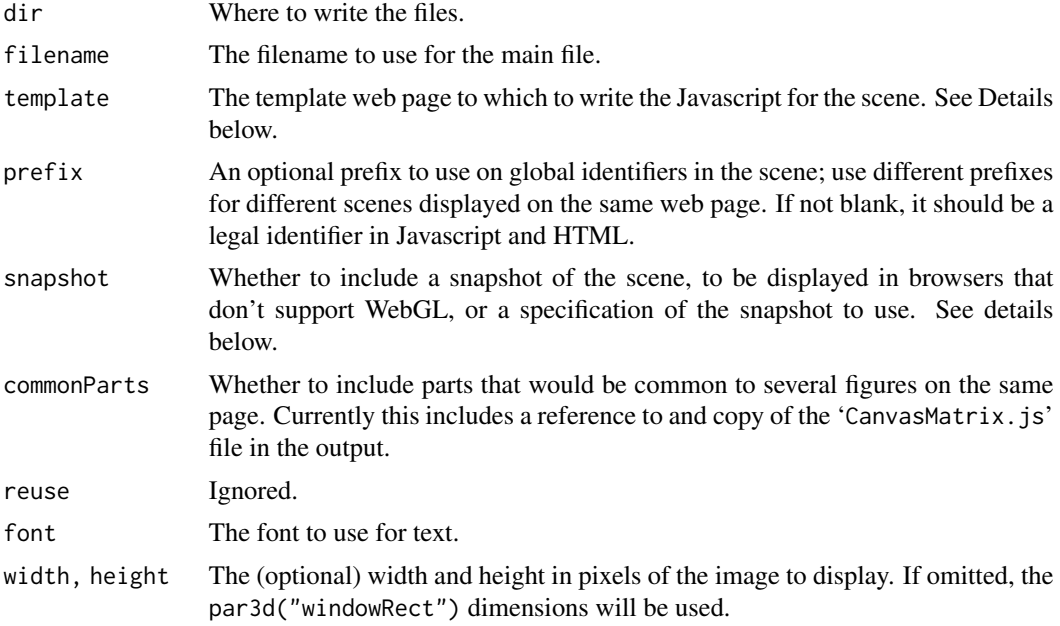

# Details

This obsolete function writes out a web page containing Javascript that reconstructs the scene in WebGL. It will be formally deprecated in an upcoming release; you should use [rglwidget](#page-147-0) instead in any new code, and start migrating old code there.

The remaining documentation has been removed to discourage use of this function.

# Value

The filename is returned.

#### Note

If commonParts is TRUE, the output includes a binary copy of the CanvasMatrix Javascript library. Its source (including the copyright notice and license for free use) is included in the file named by system.file("htmlwidgets/lib/CanvasMatrix.src.js", package = "rgl").

## Author(s)

Duncan Murdoch.

# See Also

[rglwidget](#page-147-0) should be used instead of writeWebGL. Other functions which are related: [scene3d](#page-151-0) saves a copy of a scene to an R variable; [writeASY](#page-208-0), [writePLY](#page-213-0), [writeOBJ](#page-210-0) and [writeSTL](#page-112-0) write the scene to a file in various other formats.
## Index

∗ FOV par3d, [75](#page-74-0) ∗ activeSubscene par3d, [75](#page-74-0) ∗ antialias par3d, [75](#page-74-0) ∗ bbox par3d, [75](#page-74-0) ∗ cex par3d, [75](#page-74-0) ∗ dplot ellipse3d, [50](#page-49-0) par3dinterp, [79](#page-78-0) play3d, [94](#page-93-0) spin3d, [184](#page-183-0) ∗ dynamic abclines3d, [7](#page-6-0) addNormals, [8](#page-7-0) aspect3d, [24](#page-23-0) axes3d, [26](#page-25-0) bg3d, [29](#page-28-0) cube3d, [43](#page-42-0) cylinder3d, [44](#page-43-0) grid3d, [58](#page-57-0) light, [61](#page-60-0) matrices, [64](#page-63-0) mesh3d, [68](#page-67-0) open3d, [73](#page-72-0) par3d, [75](#page-74-0) persp3d, [83](#page-82-0) planes3d, [92](#page-91-0) plot3d, [99](#page-98-0) points3d, [105](#page-104-0) r3d, [111](#page-110-0) rgl-package, [5](#page-4-0) rgl.bbox, [117](#page-116-0) rgl.bringtotop, [119](#page-118-0) rgl.material, [121](#page-120-0) rgl.open, [125](#page-124-0)

rgl.pixels, [126](#page-125-0) rgl.postscript, [127](#page-126-0) rgl.setMouseCallbacks, [131](#page-130-0) rgl.surface, [133](#page-132-0) rgl.user2window, [140](#page-139-0) scene, [151](#page-150-0) select3d, [156](#page-155-0) shade3d, [170](#page-169-0) shapelist3d, [174](#page-173-0) snapshot3d, [181](#page-180-0) spheres3d, [183](#page-182-0) sprites, [185](#page-184-0) subdivision3d, [187](#page-186-0) surface3d, [192](#page-191-0) text3d, [195](#page-194-0) viewpoint, [207](#page-206-0) ∗ family par3d, [75](#page-74-0) ∗ fontname par3d, [75](#page-74-0) ∗ font par3d, [75](#page-74-0) ∗ graphics bgplot3d, [31](#page-30-0) extrude3d, [52](#page-51-0) identify3d, [59](#page-58-0) mfrow3d, [70](#page-69-0) observer3d, [72](#page-71-0) persp3d, [83](#page-82-0) persp3d.deldir, [86](#page-85-0) persp3d.function, [88](#page-87-0) persp3d.triSht, [90](#page-89-0) polygon3d, [107](#page-106-0) readSTL, [113](#page-112-0) rgl.attrib, [115](#page-114-0) scene3d, [152](#page-151-0) selectpoints3d, [158](#page-157-0) subscene3d, [188](#page-187-0) subsceneInfo, [191](#page-190-0)

```
triangulate, 203
    turn3d, 204
    writeOBJ, 211
    writePLY, 214
∗ ignoreExtent
    par3d, 75
∗ listeners
    par3d, 75
∗ maxClipPlanes
    par3d, 75
∗ modelMatrix
    par3d, 75
∗ mouseMode
    par3d, 75
∗ projMatrix
    par3d, 75
∗ scale
    par3d, 75
∗ skipRedraw
    par3d, 75
∗ useFreeType
    par3d, 75
∗ userMatrix
    par3d, 75
∗ userProjection
    par3d, 75
∗ utilities
    rgl.Sweave, 135
    setupKnitr, 162
∗ viewport
    par3d, 75
∗ windowRect
    par3d, 75
∗ zoom
    par3d, 75
.check3d, 6
%>% (import), 60
%>%, 60
abclines3d, 7, 59, 93
addNormals, 8, 16, 17, 67
addToSubscene3d (subscene3d), 188
ageControl, 9, 60, 98
ageSetter, 10
all.equal, 12, 16, 68
all.equal.mesh3d, 12
alphashape3d::ashape3d, 18, 19
```
arc3d, [13](#page-12-0) arrow3d, [14](#page-13-0) arrows, *[15](#page-14-0)* as.character, *[59](#page-58-0)* as.mesh3d, [16,](#page-15-0) *[19,](#page-18-0) [20](#page-19-0)*, *[22,](#page-21-0) [23](#page-22-0)*, *[48](#page-47-0)* as.mesh3d.ashape3d, [18](#page-17-0) as.mesh3d.deldir *(*persp3d.deldir*)*, [86](#page-85-0) as.mesh3d.rglId, *[16](#page-15-0)*, [20,](#page-19-0) *[68](#page-67-0)* as.mesh3d.tri *(*persp3d.triSht*)*, [90](#page-89-0) as.mesh3d.triSht *(*persp3d.triSht*)*, [90](#page-89-0) as.rglscene, [21](#page-20-0) as.tmesh3d, [22](#page-21-0) as.triangles3d, [23](#page-22-0) as.triangles3d.rglId, *[20](#page-19-0)* asEuclidean *(*matrices*)*, [64](#page-63-0) asEuclidean2 *(*matrices*)*, [64](#page-63-0) ashape3d, *[18](#page-17-0)* asHomogeneous *(*matrices*)*, [64](#page-63-0) asHomogeneous2 *(*matrices*)*, [64](#page-63-0) aspect3d, [24,](#page-23-0) *[77](#page-76-0)*, *[100](#page-99-0)*, *[184](#page-183-0)* asRow, [25](#page-24-0) attachDependencies, *[63](#page-62-0)* axes3d, [26,](#page-25-0) *[118](#page-117-0)* axis, *[28](#page-27-0)* axis3d, *[58,](#page-57-0) [59](#page-58-0)* axis3d *(*axes3d*)*, [26](#page-25-0)

bbox3d, *[27,](#page-26-0) [28](#page-27-0)*, *[118](#page-117-0)*, *[130](#page-129-0)*, *[152](#page-151-0)* bbox3d *(*rgl.bbox*)*, [117](#page-116-0) bg3d, [29,](#page-28-0) *[31,](#page-30-0) [32](#page-31-0)*, *[74](#page-73-0)*, *[123](#page-122-0)*, *[153](#page-152-0)* bgplot3d, *[30](#page-29-0)*, [31,](#page-30-0) *[180](#page-179-0)* box, *[28](#page-27-0)* box3d *(*axes3d*)*, [26](#page-25-0) Buffer, [32,](#page-31-0) *[57](#page-56-0)*

```
cat, 209
cbind, 180
check3d (.check3d), 6
checkDeldir, 37
clear3d (scene), 151
clearSubsceneList (mfrow3d), 70
clipMesh3d, 20, 37
clipObj3d (clipMesh3d), 37
clipplaneControl, 40
clipplanes3d, 100, 206
clipplanes3d (planes3d), 92
clipplaneSlider (webGLcontrols), 208
close3d (open3d), 73
cloud, 147
col2rgb, 11
```
compare\_proxy.mesh3d *(*all.equal.mesh3d*)*, [12](#page-11-0) contour3d, *[43](#page-42-0)* contourLines3d, *[39](#page-38-0)*, [41](#page-40-0) createWidget, *[97](#page-96-0)*, *[149](#page-148-0)* cube3d, *[5](#page-4-0)*, [43,](#page-42-0) *[112](#page-111-0)* cuboctahedron3d *(*cube3d*)*, [43](#page-42-0) cur3d *(*open3d*)*, [73](#page-72-0) currentSubscene3d *(*subscene3d*)*, [188](#page-187-0) curve, *[89](#page-88-0)* cylinder3d, [44](#page-43-0)

decorate3d, [46,](#page-45-0) *[84](#page-83-0)*, *[100](#page-99-0)* deform.mesh3d *(*subdivision3d*)*, [187](#page-186-0) deldir, *[86](#page-85-0)* delFromSubscene3d *(*subscene3d*)*, [188](#page-187-0) divide.mesh3d *(*subdivision3d*)*, [187](#page-186-0) dodecahedron3d *(*cube3d*)*, [43](#page-42-0) dot3d, *[112](#page-111-0)*, *[175](#page-174-0)* dot3d *(*shade3d*)*, [170](#page-169-0) drape3d, [47,](#page-46-0) *[54](#page-53-0)*, *[173,](#page-172-0) [174](#page-173-0)*

elementId2Prefix, [49](#page-48-0) ellipse3d, [50,](#page-49-0) *[183](#page-182-0)* example, *[164](#page-163-0)* expect\_known\_scene, [51](#page-50-0) expect\_known\_value, *[52](#page-51-0)* expression, *[195](#page-194-0)* extrude3d, [52,](#page-51-0) *[108](#page-107-0)*, *[204,](#page-203-0) [205](#page-204-0)*

facing3d, *[48](#page-47-0)*, [53,](#page-52-0) *[174](#page-173-0)* figHeight *(*figWidth*)*, [55](#page-54-0) figWidth, [55](#page-54-0) filledContour3d, *[39](#page-38-0)*, *[173](#page-172-0)* filledContour3d *(*contourLines3d*)*, [41](#page-40-0)

gc3d, *[71](#page-70-0)* gc3d *(*subscene3d*)*, [188](#page-187-0) getBoundary3d, [55](#page-54-0) getr3dDefaults *(*open3d*)*, [73](#page-72-0) getShaders *(*setUserShaders*)*, [167](#page-166-0) getWidgetId *(*asRow*)*, [25](#page-24-0) gltfTypes, [56](#page-55-0) GramSchmidt, [57](#page-56-0) grid, *[58](#page-57-0)* grid3d, [58](#page-57-0)

highlevel, *[164](#page-163-0)* highlevel *(*rglIds*)*, [142](#page-141-0) hook\_rgl, *[136](#page-135-0)* hook\_rgl *(*setupKnitr*)*, [162](#page-161-0) hook\_rglchunk *(*setupKnitr*)*, [162](#page-161-0) hook\_webgl, *[136](#page-135-0)*, *[150](#page-149-0)* hook\_webgl *(*setupKnitr*)*, [162](#page-161-0) htmlDependency, *[63](#page-62-0)*

icosahedron3d *(*cube3d*)*, [43](#page-42-0) identify, *[59,](#page-58-0) [60](#page-59-0)* identify3d, [59](#page-58-0) identityMatrix *(*matrices*)*, [64](#page-63-0) ids3d, *[114](#page-113-0)[–116](#page-115-0)*, *[186](#page-185-0)*, *[212](#page-211-0)*, *[214](#page-213-0)* ids3d *(*scene*)*, [151](#page-150-0) import, [60](#page-59-0) in\_pkgdown\_example, [60](#page-59-0) invisible, *[162](#page-161-0)*

```
kde2d, 103
```
layout, *[70,](#page-69-0) [71](#page-70-0)* layout3d, *[190](#page-189-0)* layout3d *(*mfrow3d*)*, [70](#page-69-0) legend, *[31](#page-30-0)* legend3d *(*bgplot3d*)*, [31](#page-30-0) light, [61](#page-60-0) light3d, *[152](#page-151-0)* light3d *(*light*)*, [61](#page-60-0) lines3d, *[48](#page-47-0)*, *[107](#page-106-0)*, *[112](#page-111-0)* lines3d *(*points3d*)*, [105](#page-104-0) local\_edition, *[52](#page-51-0)* locator, *[157](#page-156-0)* lowlevel, *[164](#page-163-0)* lowlevel *(*rglIds*)*, [142](#page-141-0)

magick, *[95](#page-94-0)* makeDependency, [62](#page-61-0) material3d, *[18](#page-17-0)*, *[27](#page-26-0)*, *[29,](#page-28-0) [30](#page-29-0)*, *[61](#page-60-0)*, *[74](#page-73-0)*, *[100](#page-99-0)*, *[105,](#page-104-0) [106](#page-105-0)*, *[153](#page-152-0)*, *[172](#page-171-0)*, *[183,](#page-182-0) [184](#page-183-0)*, *[186](#page-185-0)* material3d *(*rgl.material*)*, [121](#page-120-0) matrices, [64,](#page-63-0) *[78](#page-77-0)* matrixSetter *(*propertySetter*)*, [110](#page-109-0) merge.mesh3d, [66](#page-65-0) mergeVertices, [67](#page-66-0) mesh3d, *[12](#page-11-0)*, *[16,](#page-15-0) [17](#page-16-0)*, *[37](#page-36-0)*, *[42](#page-41-0)*, *[44](#page-43-0)*, *[51](#page-50-0)*, *[56](#page-55-0)*, *[65](#page-64-0)*, *[68](#page-67-0)*, [68,](#page-67-0) *[87](#page-86-0)*, *[91](#page-90-0)*, *[112](#page-111-0)*, *[172](#page-171-0)*, *[175](#page-174-0)*, *[188](#page-187-0)* mfrow3d, [70,](#page-69-0) *[190](#page-189-0)* movie3d, *[181,](#page-180-0) [182](#page-181-0)* movie3d *(*play3d*)*, [94](#page-93-0) mtext, *[28](#page-27-0)*

mtext3d, *[123](#page-122-0)*, *[130](#page-129-0)*, *[179](#page-178-0)* mtext3d *(*axes3d*)*, [26](#page-25-0) newSubscene3d, *[71](#page-70-0)*, *[192](#page-191-0)* newSubscene3d *(*subscene3d*)*, [188](#page-187-0) next3d *(*mfrow3d*)*, [70](#page-69-0) normalize.mesh3d *(*subdivision3d*)*, [187](#page-186-0) observer3d, [72,](#page-71-0) *[77](#page-76-0)* octahedron3d *(*cube3d*)*, [43](#page-42-0) oh3d *(*cube3d*)*, [43](#page-42-0) open3d, *[5,](#page-4-0) [6](#page-5-0)*, [73,](#page-72-0) *[78,](#page-77-0) [79](#page-78-0)*, *[100](#page-99-0)*, *[112](#page-111-0)*, *[126](#page-125-0)*, *[139](#page-138-0)*, *[152](#page-151-0)* options, *[162](#page-161-0)* par, *[70,](#page-69-0) [71](#page-70-0)* par3d, *[6](#page-5-0)*, *[24](#page-23-0)*, *[66](#page-65-0)*, *[71](#page-70-0)*, *[73,](#page-72-0) [74](#page-73-0)*, [75,](#page-74-0) *[80](#page-79-0)*, *[94](#page-93-0)*, *[100](#page-99-0)*, *[124](#page-123-0)*, *[130](#page-129-0)*, *[132,](#page-131-0) [133](#page-132-0)*, *[138](#page-137-0)*, *[140](#page-139-0)*, *[153,](#page-152-0) [154](#page-153-0)*, *[172](#page-171-0)*, *[189](#page-188-0)*, *[198](#page-197-0)*, *[208](#page-207-0)* par3dinterp, [79,](#page-78-0) *[81](#page-80-0)*, *[95](#page-94-0)*, *[111](#page-110-0)*, *[198](#page-197-0)* par3dinterpControl, [81](#page-80-0) par3dinterpSetter *(*propertySetter*)*, [110](#page-109-0) par3dsave *(*tkpar3dsave*)*, [198](#page-197-0) particles3d *(*sprites*)*, [185](#page-184-0) pch3d, [82](#page-81-0) persp, *[84](#page-83-0)*, *[147,](#page-146-0) [148](#page-147-0)*, *[193](#page-192-0)* persp3d, *[19](#page-18-0)*, [83,](#page-82-0) *[88,](#page-87-0) [89](#page-88-0)*, *[101](#page-100-0)*, *[124](#page-123-0)*, *[134](#page-133-0)*, *[142](#page-141-0)*, *[193](#page-192-0)* persp3d.deldir, *[84](#page-83-0)*, [86,](#page-85-0) *[101](#page-100-0)* persp3d.formula, *[84](#page-83-0)* persp3d.formula *(*plot3d.formula*)*, [101](#page-100-0) persp3d.function, *[84](#page-83-0)*, [88](#page-87-0) persp3d.tri *(*persp3d.triSht*)*, [90](#page-89-0) persp3d.triSht, [90](#page-89-0) pipe, *[26](#page-25-0)* pipe *(*import*)*, [60](#page-59-0) planes3d, *[7](#page-6-0)*, [92,](#page-91-0) *[100](#page-99-0)*, *[102](#page-101-0)*, *[206](#page-205-0)* play3d, *[80](#page-79-0)*, [94,](#page-93-0) *[184,](#page-183-0) [185](#page-184-0)*, *[198](#page-197-0)* playwidget, *[9](#page-8-0)*, *[40](#page-39-0)*, *[60](#page-59-0)*, *[81](#page-80-0)*, [96,](#page-95-0) *[97](#page-96-0)*, *[109–](#page-108-0)[111](#page-110-0)*, *[149,](#page-148-0) [150](#page-149-0)*, *[156](#page-155-0)*, *[176](#page-175-0)*, *[202](#page-201-0)*, *[205](#page-204-0)*, *[209](#page-208-0)* playwidgetOutput *(*shiny*)*, [175](#page-174-0) plot.default, *[100](#page-99-0)* plot3d, *[5](#page-4-0)*, *[19](#page-18-0)*, *[24](#page-23-0)*, *[74](#page-73-0)*, *[82–](#page-81-0)[84](#page-83-0)*, [99,](#page-98-0) *[101](#page-100-0)*, *[103](#page-102-0)*, *[142](#page-141-0)*, *[153](#page-152-0)* plot3d.default, *[101](#page-100-0)* plot3d.deldir, *[100](#page-99-0)* plot3d.deldir *(*persp3d.deldir*)*, [86](#page-85-0) plot3d.formula, [101](#page-100-0) plot3d.function, *[100](#page-99-0)*

plot3d.function *(*persp3d.function*)*, [88](#page-87-0) plot3d.lm, [102](#page-101-0) plot3d.rglobject *(*scene3d*)*, [152](#page-151-0) plot3d.rglscene *(*scene3d*)*, [152](#page-151-0) plot3d.tri *(*persp3d.triSht*)*, [90](#page-89-0) plot3d.triSht *(*persp3d.triSht*)*, [90](#page-89-0) plotmath, *[104](#page-103-0)* plotmath3d, [104,](#page-103-0) *[195,](#page-194-0) [196](#page-195-0)* plotrix, *[196](#page-195-0)* png, *[31](#page-30-0)*, *[179](#page-178-0)* points, *[82,](#page-81-0) [83](#page-82-0)* points3d, *[13](#page-12-0)*, *[83](#page-82-0)*, [105,](#page-104-0) *[112](#page-111-0)* poly, *[103](#page-102-0)* polygon3d, *[15](#page-14-0)*, *[53](#page-52-0)*, [107,](#page-106-0) *[204](#page-203-0)* pop3d, *[61,](#page-60-0) [62](#page-61-0)*, *[106](#page-105-0)*, *[118](#page-117-0)* pop3d *(*scene*)*, [151](#page-150-0) pretty, *[28](#page-27-0)*, *[58](#page-57-0)*, *[118](#page-117-0)* print, *[163](#page-162-0)* print.rglId *(*rglIds*)*, [142](#page-141-0) print.rglobject *(*scene3d*)*, [152](#page-151-0) print.rglscene *(*scene3d*)*, [152](#page-151-0) projectDown *(*facing3d*)*, [53](#page-52-0) propertyControl, *[40](#page-39-0)*, *[81](#page-80-0)*, *[96](#page-95-0)*, *[98](#page-97-0)*, [108](#page-107-0) propertySetter, [110](#page-109-0) propertySlider, *[11](#page-10-0)*, *[209](#page-208-0)* propertySlider *(*propertySetter*)*, [110](#page-109-0)

qmesh3d, *[17](#page-16-0)*, *[50](#page-49-0)* qmesh3d *(*mesh3d*)*, [68](#page-67-0) quads3d, *[112](#page-111-0)* quads3d *(*points3d*)*, [105](#page-104-0) quartz, *[162](#page-161-0)* quote, *[195](#page-194-0)*

r3d, *[6](#page-5-0)*, [111,](#page-110-0) *[126](#page-125-0)*, *[188](#page-187-0)*, *[195,](#page-194-0) [196](#page-195-0)* r3dDefaults, *[74](#page-73-0)*, *[78](#page-77-0)*, *[124](#page-123-0)*, *[138](#page-137-0)*, *[152](#page-151-0)* r3dDefaults *(*open3d*)*, [73](#page-72-0) rainbow, *[89](#page-88-0)* readOBJ *(*writeOBJ*)*, [211](#page-210-0) readSTL, [113](#page-112-0) registerSceneChange *(*sceneChange*)*, [155](#page-154-0) renderPlaywidget *(*shiny*)*, [175](#page-174-0) renderRglwidget *(*shiny*)*, [175](#page-174-0) RGL *(*rgl-package*)*, [5](#page-4-0) rgl, *[112](#page-111-0)*, *[152](#page-151-0)* rgl *(*rgl-package*)*, [5](#page-4-0) rgl-package, [5](#page-4-0) rgl.antialias *(*rgl.open*)*, [125](#page-124-0) rgl.attrib, *[10](#page-9-0)*, [115,](#page-114-0) *[117](#page-116-0)*, *[154](#page-153-0)*, *[158](#page-157-0)*

rgl.attrib.count *(*rgl.attrib.info*)*, [116](#page-115-0) rgl.attrib.info, *[116](#page-115-0)*, [116](#page-115-0) rgl.bbox, [117,](#page-116-0) *[118](#page-117-0)*, *[124](#page-123-0)*, *[126](#page-125-0)* rgl.bg, *[124](#page-123-0)*, *[126](#page-125-0)* rgl.bg *(*bg3d*)*, [29](#page-28-0) rgl.bringtotop, *[94](#page-93-0)*, [119,](#page-118-0) *[181,](#page-180-0) [182](#page-181-0)* rgl.clear, *[62](#page-61-0)*, *[126](#page-125-0)* rgl.close *(*rgl.open*)*, [125](#page-124-0) rgl.cur *(*rgl.open*)*, [125](#page-124-0) rgl.dev.list *(*rgl.open*)*, [125](#page-124-0) rgl.getAxisCallback *(*rgl.setAxisCallback*)*, [130](#page-129-0) rgl.getMouseCallbacks *(*rgl.setMouseCallbacks*)*, [131](#page-130-0) rgl.getWheelCallback *(*rgl.setMouseCallbacks*)*, [131](#page-130-0) rgl.init, [120,](#page-119-0) *[126](#page-125-0)* rgl.light, *[124](#page-123-0)*, *[126](#page-125-0)* rgl.light *(*light*)*, [61](#page-60-0) rgl.lines, *[126](#page-125-0)* rgl.linestrips, *[106](#page-105-0)* rgl.material, *[92](#page-91-0)*, *[106](#page-105-0)*, *[118](#page-117-0)*, [121,](#page-120-0) *[134](#page-133-0)*, *[137](#page-136-0)*, *[192,](#page-191-0) [193](#page-192-0)* rgl.open, *[6](#page-5-0)*, *[112](#page-111-0)*, [125,](#page-124-0) *[139](#page-138-0)* rgl.pixels, [126](#page-125-0) rgl.planes, *[7](#page-6-0)* rgl.points, *[106](#page-105-0)*, *[126](#page-125-0)* rgl.pop, *[126](#page-125-0)* rgl.postscript, [127,](#page-126-0) *[136](#page-135-0)* rgl.primitive, *[69](#page-68-0)*, *[106](#page-105-0)*, *[124](#page-123-0)*, *[172](#page-171-0)* rgl.printRglwidget *(*rglwidget*)*, [148](#page-147-0) rgl.projection, *[156](#page-155-0)* rgl.projection *(*rgl.user2window*)*, [140](#page-139-0) rgl.quads, *[126](#page-125-0)* rgl.quit *(*rgl.open*)*, [125](#page-124-0) rgl.select, [129](#page-128-0) rgl.select3d, *[129](#page-128-0)* rgl.select3d *(*select3d*)*, [156](#page-155-0) rgl.set *(*rgl.open*)*, [125](#page-124-0) rgl.setAxisCallback, [130,](#page-129-0) *[160](#page-159-0)* rgl.setMouseCallbacks, *[76](#page-75-0)*, [131,](#page-130-0) *[165](#page-164-0)* rgl.setWheelCallback, *[77](#page-76-0)*, *[165](#page-164-0)* rgl.setWheelCallback *(*rgl.setMouseCallbacks*)*, [131](#page-130-0) rgl.snapshot, *[95](#page-94-0)*, *[126,](#page-125-0) [127](#page-126-0)* rgl.snapshot *(*snapshot3d*)*, [181](#page-180-0) rgl.spheres, *[126](#page-125-0)* rgl.sprites, *[126](#page-125-0)*

rgl.surface, *[126](#page-125-0)*, [133,](#page-132-0) *[193](#page-192-0)* rgl.Sweave, [135](#page-134-0) rgl.texts, *[76](#page-75-0)*, *[126](#page-125-0)*, [137,](#page-136-0) *[196](#page-195-0)* rgl.triangles, *[126](#page-125-0)* rgl.useNULL, *[6](#page-5-0)*, *[74](#page-73-0)*, *[121](#page-120-0)*, *[126](#page-125-0)*, [139](#page-138-0) rgl.user2window, [140](#page-139-0) rgl.viewpoint, *[79](#page-78-0)*, *[126](#page-125-0)*, *[182](#page-181-0)* rgl.viewpoint *(*viewpoint*)*, [207](#page-206-0) rgl.window2user *(*rgl.user2window*)*, [140](#page-139-0) RGL\_DEBUGGING *(*makeDependency*)*, [62](#page-61-0) RGL\_SLOW\_DEV *(*setGraphicsDelay*)*, [162](#page-161-0) RGL\_USE\_NULL *(*rgl.useNULL*)*, [139](#page-138-0) RGL\_USE\_WEBSHOT *(*snapshot3d*)*, [181](#page-180-0) rglExtrafonts, *[138](#page-137-0)*, [141,](#page-140-0) *[196](#page-195-0)* rglFonts, *[142](#page-141-0)* rglFonts *(*rgl.texts*)*, [137](#page-136-0) rglHighlevel *(*rglIds*)*, [142](#page-141-0) rglId *(*rglIds*)*, [142](#page-141-0) rglIds, [142](#page-141-0) rglLowlevel *(*rglIds*)*, [142](#page-141-0) rglMouse, [144](#page-143-0) rglobject-class *(*scene3d*)*, [152](#page-151-0) rglscene-class *(*scene3d*)*, [152](#page-151-0) rglShared, *[109](#page-108-0)*, [145,](#page-144-0) *[149,](#page-148-0) [150](#page-149-0)* rglToBase *(*rglToLattice*)*, [147](#page-146-0) rglToLattice, [147](#page-146-0) rglwidget, *[49](#page-48-0)*, *[55](#page-54-0)*, *[60](#page-59-0)*, *[63](#page-62-0)*, *[74](#page-73-0)*, *[97](#page-96-0)*, *[111](#page-110-0)*, *[114](#page-113-0)*, *[120](#page-119-0)*, *[126](#page-125-0)*, *[130](#page-129-0)*, *[133](#page-132-0)*, *[142](#page-141-0)[–145](#page-144-0)*, [148,](#page-147-0) *[154](#page-153-0)*, *[159,](#page-158-0) [160](#page-159-0)*, *[164](#page-163-0)*, *[169](#page-168-0)*, *[176](#page-175-0)[–178](#page-177-0)*, *[181](#page-180-0)*, *[202](#page-201-0)*, *[211](#page-210-0)*, *[213](#page-212-0)*, *[215,](#page-214-0) [216](#page-215-0)* rglwidgetOutput, *[150](#page-149-0)* rglwidgetOutput *(*shiny*)*, [175](#page-174-0) rotate3d, *[53](#page-52-0)*, *[112](#page-111-0)*, *[175](#page-174-0)* rotate3d *(*matrices*)*, [64](#page-63-0) rotationMatrix *(*matrices*)*, [64](#page-63-0) RweaveLatex, *[136](#page-135-0)* saveWidget, *[149](#page-148-0)* scale3d, *[175](#page-174-0)* scale3d *(*matrices*)*, [64](#page-63-0) scaleMatrix *(*matrices*)*, [64](#page-63-0) scene, [151](#page-150-0) scene3d, *[21](#page-20-0)*, *[51](#page-50-0)*, *[114](#page-113-0)*, *[148,](#page-147-0) [149](#page-148-0)*, [152,](#page-151-0) *[155](#page-154-0)*, *[168](#page-167-0)*, *[181](#page-180-0)*, *[211](#page-210-0)*, *[213](#page-212-0)*, *[215,](#page-214-0) [216](#page-215-0)* sceneChange, [155](#page-154-0) segments3d, *[7](#page-6-0)*, *[15](#page-14-0)*, *[41](#page-40-0)*, *[48](#page-47-0)*, *[112](#page-111-0)* segments3d *(*points3d*)*, [105](#page-104-0)

select3d, *[60](#page-59-0)*, *[76](#page-75-0)*, *[112](#page-111-0)*, *[140](#page-139-0)*, [156,](#page-155-0) *[158,](#page-157-0) [159](#page-158-0)*

selectionFunction3d, *[150](#page-149-0)*

selectionFunction3d *(*select3d*)*, [156](#page-155-0) selectpoints3d, *[157](#page-156-0)*, [158](#page-157-0) set3d, *[5](#page-4-0)* set3d *(*open3d*)*, [73](#page-72-0) setAxisCallbacks, *[130](#page-129-0)*, [159,](#page-158-0) *[166](#page-165-0)* setGraphicsDelay, [162](#page-161-0) setupKnitr, *[143](#page-142-0)*, [162](#page-161-0) setUserCallbacks, *[133](#page-132-0)*, *[161](#page-160-0)*, [164](#page-163-0) setUserShaders, [167](#page-166-0) shade3d, *[15](#page-14-0)*, *[39](#page-38-0)*, *[41](#page-40-0)*, *[69](#page-68-0)*, *[107](#page-106-0)*, *[112](#page-111-0)*, [170,](#page-169-0) *[175](#page-174-0)* shadow3d, *[48](#page-47-0)*, *[54](#page-53-0)*, [173](#page-172-0) shape3d *(*mesh3d*)*, [68](#page-67-0) shapelist3d, *[69](#page-68-0)*, *[172](#page-171-0)*, [174](#page-173-0) shiny, [175](#page-174-0) shiny::session\$sendCustomMessage, *[155](#page-154-0)* shinyGetPar3d, [177](#page-176-0) shinyResetBrush *(*shinyGetPar3d*)*, [177](#page-176-0) shinySetPar3d *(*shinyGetPar3d*)*, [177](#page-176-0) show2d, [179](#page-178-0) sliderInput, *[40](#page-39-0)*, *[97](#page-96-0)*, *[205](#page-204-0)* snapshot3d, *[94](#page-93-0)*, *[128](#page-127-0)*, [181](#page-180-0) spheres3d, *[112](#page-111-0)*, [183](#page-182-0) spin3d, *[95](#page-94-0)*, [184,](#page-183-0) *[201](#page-200-0)* sprintf, *[95](#page-94-0)* sprites, [185](#page-184-0) sprites3d, *[82](#page-81-0)*, *[112](#page-111-0)* sprites3d *(*sprites*)*, [185](#page-184-0) subdivision3d, *[50](#page-49-0)*, *[112](#page-111-0)*, [187](#page-186-0) subscene3d, *[93](#page-92-0)*, [188](#page-187-0) subsceneInfo, *[154](#page-153-0)*, *[190](#page-189-0)*, [191](#page-190-0) subsceneList *(*mfrow3d*)*, [70](#page-69-0) subsetControl, *[98](#page-97-0)* subsetControl *(*propertyControl*)*, [108](#page-107-0) subsetSetter, *[109](#page-108-0)* subsetSetter *(*webGLcontrols*)*, [208](#page-207-0) subsetSlider *(*webGLcontrols*)*, [208](#page-207-0) surface3d, *[84](#page-83-0)*, *[102](#page-101-0)*, *[134](#page-133-0)*, [192](#page-191-0) Sweave, *[135](#page-134-0)* Sweave.snapshot *(*rgl.Sweave*)*, [135](#page-134-0) Sys.sleep, *[95](#page-94-0)*, *[136](#page-135-0)* tagged3d, [193](#page-192-0) tagList, *[97](#page-96-0)*, *[144](#page-143-0)* tags, *[97](#page-96-0)* terrain3d, *[112](#page-111-0)*, *[134](#page-133-0)*

terrain3d *(*surface3d*)*, [192](#page-191-0)

tetrahedron3d *(*cube3d*)*, [43](#page-42-0)

test\_that, *[52](#page-51-0)*

text, *[105](#page-104-0)*

text3d, *[28](#page-27-0)*, *[60](#page-59-0)*, *[82,](#page-81-0) [83](#page-82-0)*, *[104,](#page-103-0) [105](#page-104-0)*, *[112](#page-111-0)*, *[137](#page-136-0)*, *[142](#page-141-0)*, *[186](#page-185-0)*, [195,](#page-194-0) *[197](#page-196-0)* texts3d *(*text3d*)*, [195](#page-194-0) thigmophobe, *[196](#page-195-0)* thigmophobe3d, [196](#page-195-0) title, *[28](#page-27-0)* title3d *(*axes3d*)*, [26](#page-25-0) tkframe, *[201](#page-200-0)* tkpar3dsave, *[80](#page-79-0)*, [198,](#page-197-0) *[199](#page-198-0)* tkrgl, [199](#page-198-0) tkspin3d, *[199](#page-198-0)*, [199](#page-198-0) tkspinControl, *[199,](#page-198-0) [200](#page-199-0)*, [200](#page-199-0) tktoplevel, *[198](#page-197-0)*, *[200](#page-199-0)* tmesh3d, *[17,](#page-16-0) [18](#page-17-0)*, *[22](#page-21-0)*, *[53](#page-52-0)*, *[87](#page-86-0)*, *[91](#page-90-0)*, *[204](#page-203-0)*, *[212](#page-211-0)* tmesh3d *(*mesh3d*)*, [68](#page-67-0) toggleButton, *[202](#page-201-0)* toggleButton *(*webGLcontrols*)*, [208](#page-207-0) toggleWidget, *[98](#page-97-0)*, *[149](#page-148-0)*, [202,](#page-201-0) *[209](#page-208-0)* transform3d, *[112](#page-111-0)* transform3d *(*matrices*)*, [64](#page-63-0) translate3d, *[175](#page-174-0)* translate3d *(*matrices*)*, [64](#page-63-0) translationMatrix *(*matrices*)*, [64](#page-63-0) tri.mesh, *[90,](#page-89-0) [91](#page-90-0)* triangles3d, *[23](#page-22-0)*, *[93](#page-92-0)*, *[112](#page-111-0)*, *[114](#page-113-0)* triangles3d *(*points3d*)*, [105](#page-104-0) triangulate, *[53](#page-52-0)*, *[108](#page-107-0)*, [203](#page-202-0) turn3d, *[53](#page-52-0)*, [204](#page-203-0)

useSubscene3d, *[5](#page-4-0)* useSubscene3d *(*subscene3d*)*, [188](#page-187-0)

vertexControl, *[98](#page-97-0)*, [205](#page-204-0) vertexSetter, *[11](#page-10-0)* vertexSetter *(*propertySetter*)*, [110](#page-109-0) view3d, *[128](#page-127-0)* view3d *(*viewpoint*)*, [207](#page-206-0) viewpoint, [207](#page-206-0)

webGLcontrols, [208](#page-207-0) wire3d, *[112](#page-111-0)*, *[175](#page-174-0)* wire3d *(*shade3d*)*, [170](#page-169-0) wireframe, *[147,](#page-146-0) [148](#page-147-0)* writeASY, *[114](#page-113-0)*, [209,](#page-208-0) *[213](#page-212-0)*, *[215,](#page-214-0) [216](#page-215-0)* writeOBJ, *[114](#page-113-0)*, *[153,](#page-152-0) [154](#page-153-0)*, *[211](#page-210-0)*, [211,](#page-210-0) *[215,](#page-214-0) [216](#page-215-0)* writePLY, *[114](#page-113-0)*, *[153,](#page-152-0) [154](#page-153-0)*, *[211](#page-210-0)*, *[213](#page-212-0)*, [214,](#page-213-0) *[216](#page-215-0)* writeSTL, *[114](#page-113-0)*, *[153,](#page-152-0) [154](#page-153-0)*, *[211](#page-210-0)*, *[213](#page-212-0)*, *[215,](#page-214-0) [216](#page-215-0)* writeSTL *(*readSTL*)*, [113](#page-112-0) writeWebGL, *[49](#page-48-0)*, *[153](#page-152-0)*, [215](#page-214-0)

xy.coords , *[204](#page-203-0)* xyz.coords , *[7](#page-6-0)* , *[15](#page-14-0) , [16](#page-15-0)* , *[45](#page-44-0)* , *[48](#page-47-0)* , *[59](#page-58-0)* , *[61](#page-60-0)* , *[69](#page-68-0)* , *[82](#page-81-0)* , *[92](#page-91-0)* , *[99](#page-98-0)* , *[101](#page-100-0)* , *[104](#page-103-0)* , *[106,](#page-105-0) [107](#page-106-0)* , *[137](#page-136-0)* , *[140](#page-139-0)* , *[157](#page-156-0)* , *[175](#page-174-0)* , *[183](#page-182-0)* , *[186](#page-185-0)* , *[195](#page-194-0) , [196](#page-195-0)* , *[203](#page-202-0)*